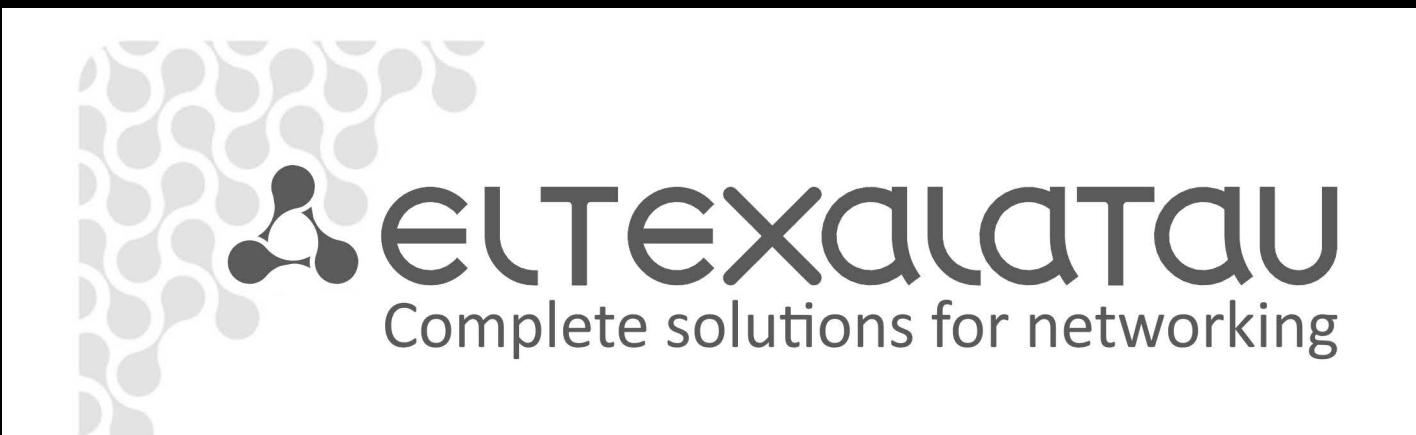

# **MES53xx, MES33xx, MES23xx**

**Operation Manual, Firmware Version 4.0.4** 

**Backbone Switches, Aggregation Switches, Access Switches**

www.eltexalatau.kz

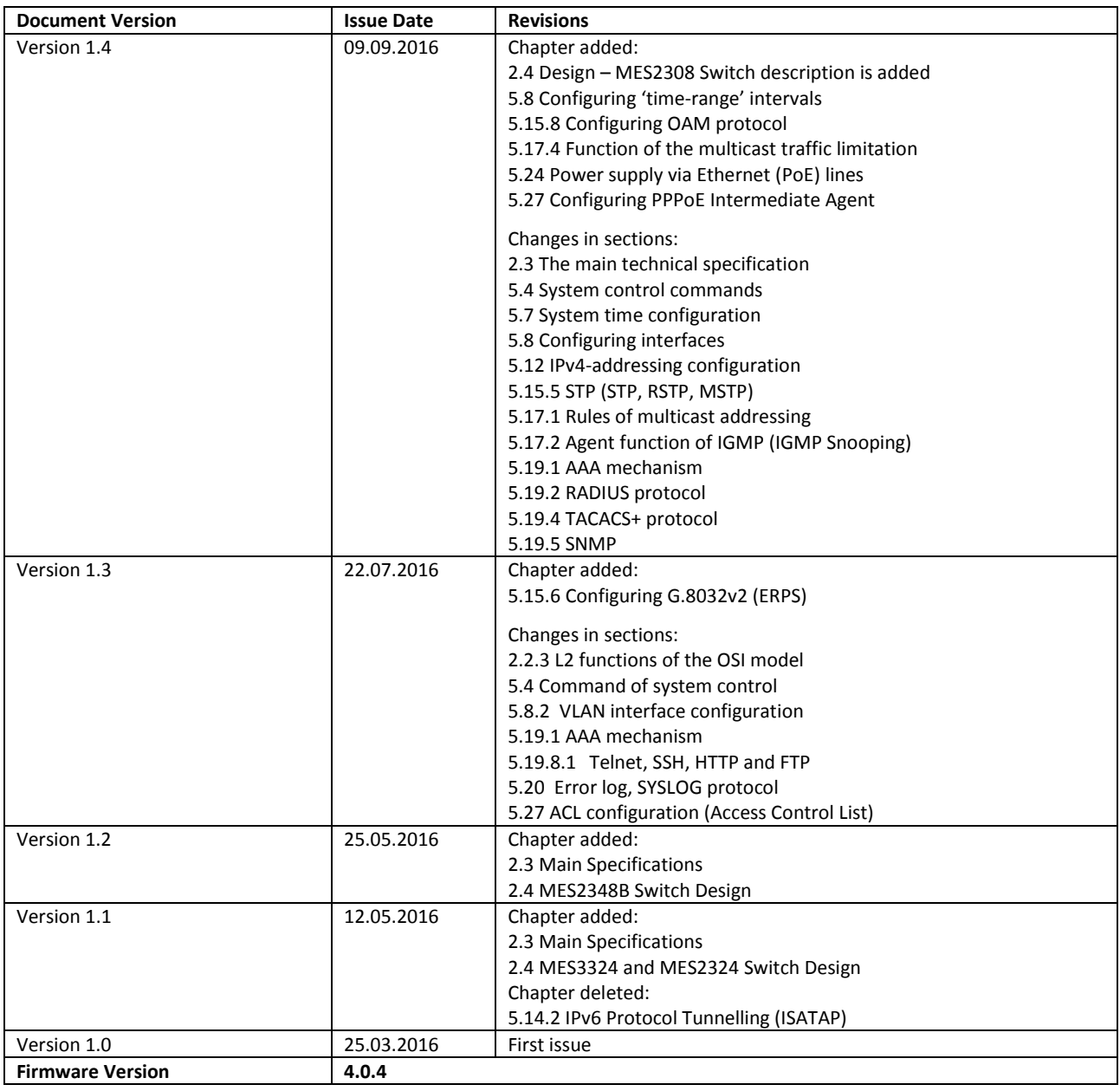

#### **CONTENTS**

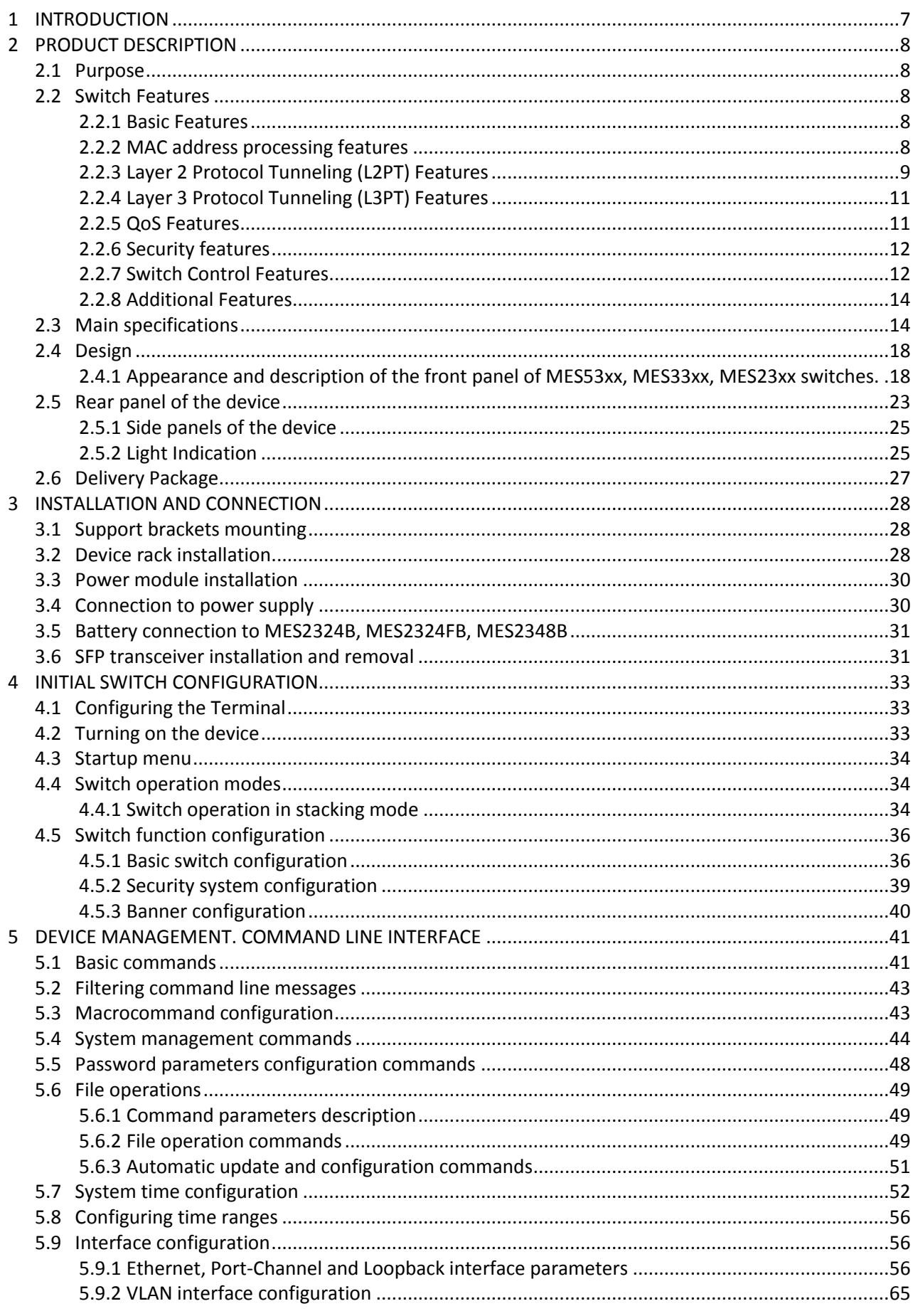

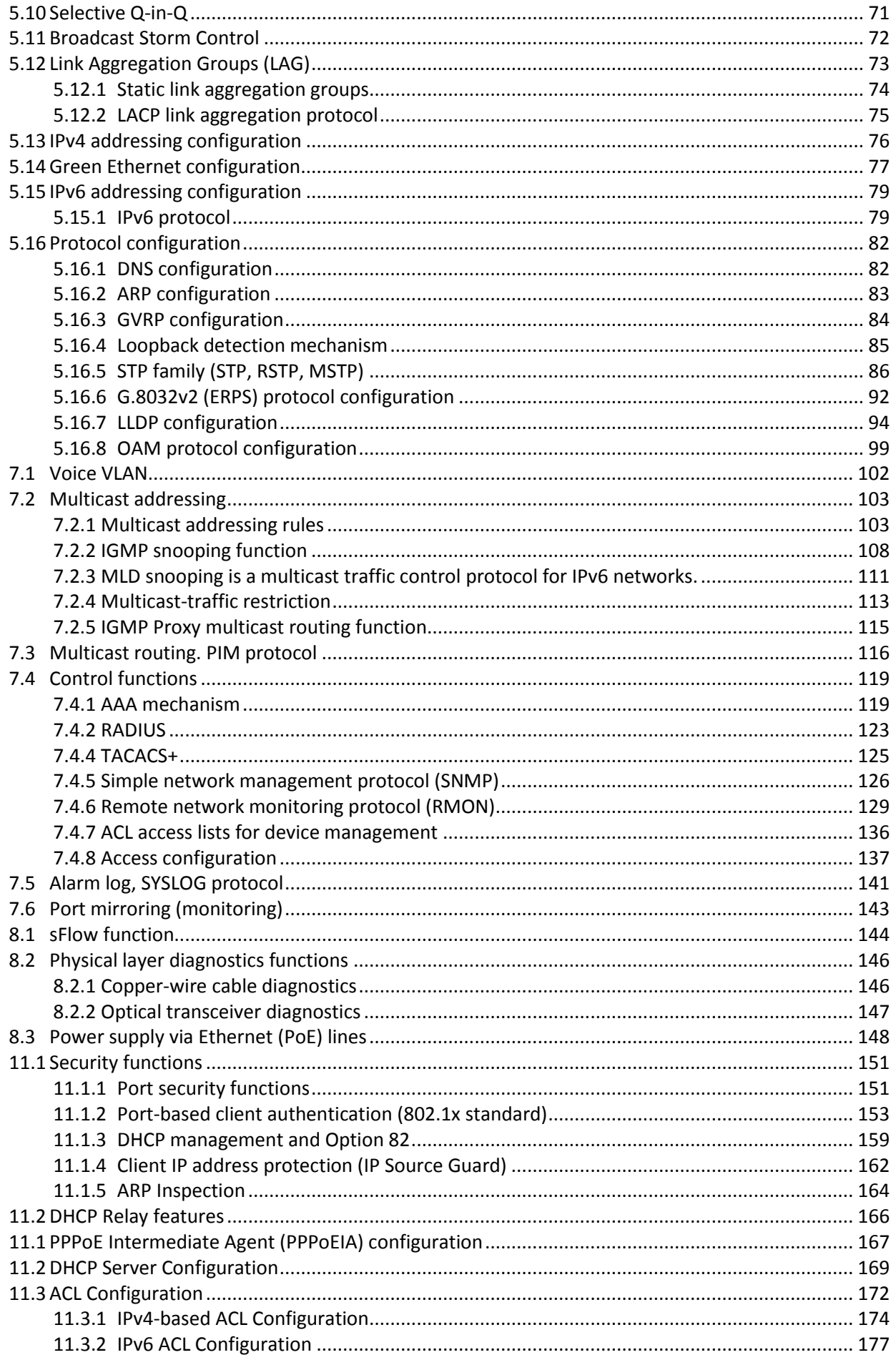

## RELTEX

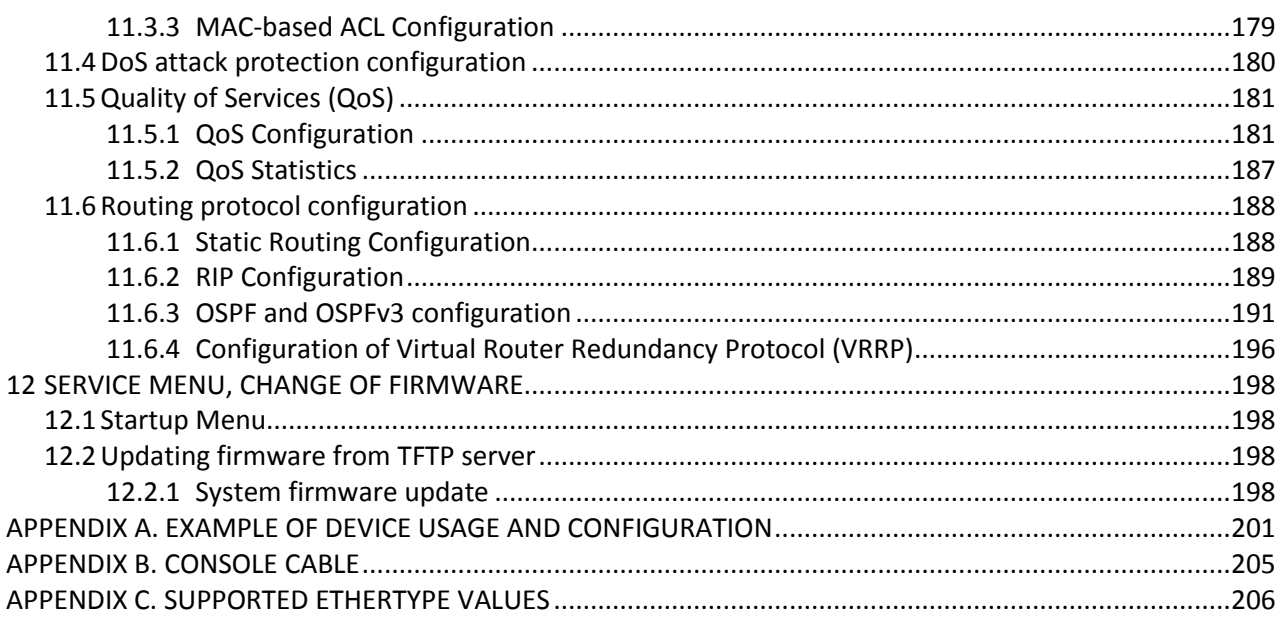

#### **LEGEND**

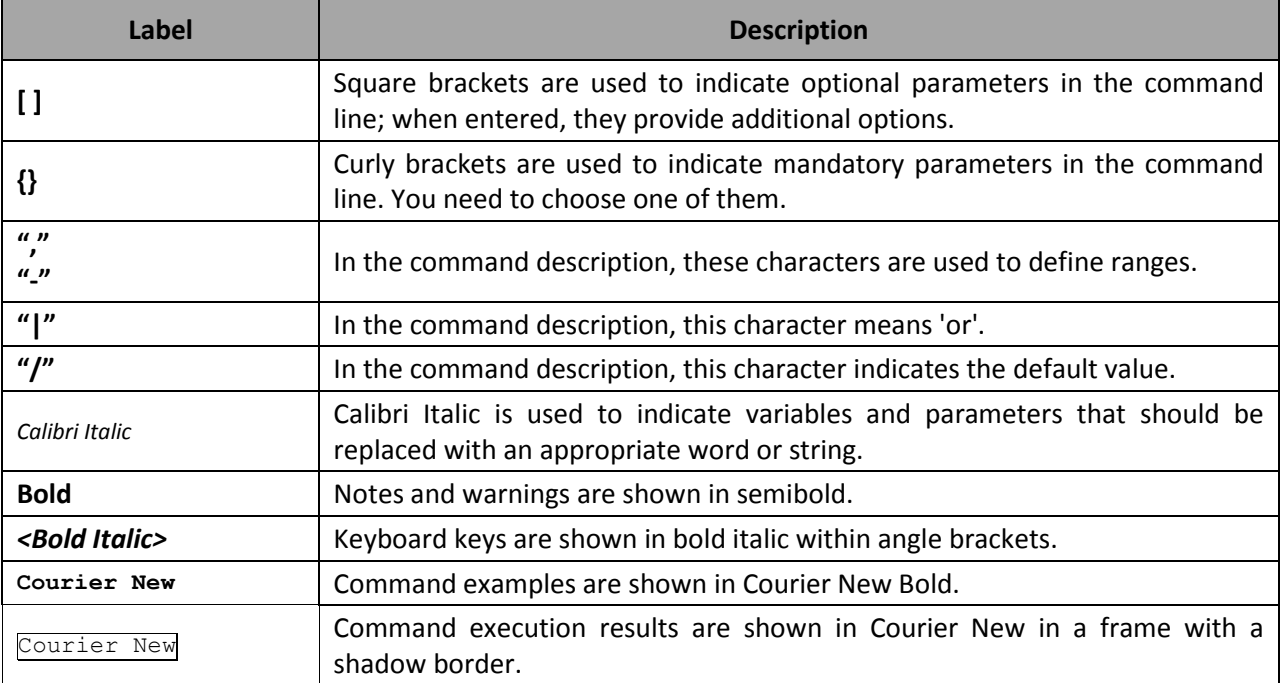

#### **Notes and Warnings**

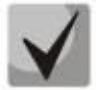

**Notes contain important information, tips or recommendations on device operation and set-up.**

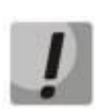

**Warnings tell the user about situations that may be harmful to the user, cause damage to the device, malfunction or data loss.**

#### <span id="page-6-0"></span>**1 INTRODUCTION**

Over the last few years, more and more large-scale projects are utilising NGN concept in communication network development. One of the main tasks in implementing large multiservice networks is to create reliable high-performance backbone networks for multilayer architecture of next-generation networks.

High-speed data transmission, especially in large-scale networks, requires a network topology that will allow flexible distribution of high-speed data flows.

MES53xx, MES33xx, MES23xx series switches can be used in large enterprise networks, SMB networks and carrier networks. These switches deliver high performance, flexibility, security, and multitier QoS. MES5324 and MES3324 switches provide better availability due to protection of nodes that enable fail-over operation and backup of power and ventilation modules.

This operation manual describes intended use, specifications, first-time set-up recommendations, and the syntax of commands used for configuration, monitoring and firmware update of the switches.

#### <span id="page-7-0"></span>**2 PRODUCT DESCRIPTION**

### **2.1 Purpose**

<span id="page-7-1"></span>High-performance aggregation switches MES5324 and MES3324 have 10GBASE-X, 40GBASE-X ports and are designed to be used in carrier networks as aggregation devices and in data processing centres as top-of-rack or end-of-row switches.

The ports support 40 Gbps (QSFP) (MES5324), 10 Gbps (SFP+) or 1 Gbps (1000BASE-X and 1000BASE-T SFP) for higher flexibility and ensure that you can gradually move to higher transfer rates. Non-blocking switch fabric ensures correct packet processing with minimal and predictable latency at maximum load for all types of traffic.

Front-to-back ventilation ensures efficient cooling in data processing centres.

Redundancy fans and AC or DC power supplies along with a comprehensive hardware monitoring system ensure high reliability. The devices allow hot swapping of power and ventilation modules providing smooth network operation.

MES2324 and MES2348 series access switches are L2+ managed switches with 24- 48x10/100/1000Base-T ports and 4x10GBase-X (SFP+)/1000Base-X (SFP) ports.

MES2308 access switches include 10x10/100/1000Base-T ports, (MES2308P – 8x10/100/1000Base-T ports supporting PoE+, and 2x10/100/1000Base-T ports), 2x1000Base-X (SFP) ports.

<span id="page-7-2"></span>The switches provide end users with connection to SMB networks and carrier networks through the Gigabit Ethernet interface.

#### **2.2 Switch Features**

#### <span id="page-7-3"></span>*2.2.1 Basic Features*

Table 2.1 lists the basic administrable features of the devices of this series.

| Head-of-Line blocking<br>(HOL) | HOL blocking occurs when device output ports are overloaded with traffic coming<br>from input ports. It may lead to data transfer delays and packet loss.                                                                                                    |
|--------------------------------|----------------------------------------------------------------------------------------------------|
| Jumbo frames                   | Enables jumbo frame transmission to minimize the amount of transmitted<br>packets. This reduces overhead, processing time and interruptions.                                                                                                    |
| Flow control<br>(IEEE 802.3X)  | With flow control you can interconnect low-speed and high-speed devices. To<br>avoid buffer overrun, the low-speed device can send PAUSE packets that will force<br>the high-speed device to pause packet transmission.                                                                                                    |
| Operation in device<br>stack   | You can combine multiple switches in a stack. In this case, switches are considered<br>as a single device with shared settings. There are two stack topologies—ring and<br>chain. All port parameters of each stack unit can be configured from the master<br>switch. Device stacking allows for reducing network management efforts. |

Table 2.1. Basic features of the device

#### <span id="page-7-4"></span>*2.2.2 MAC address processing features*

Table 2.2 lists MAC address processing features.

Table 2.2. MAC address processing features

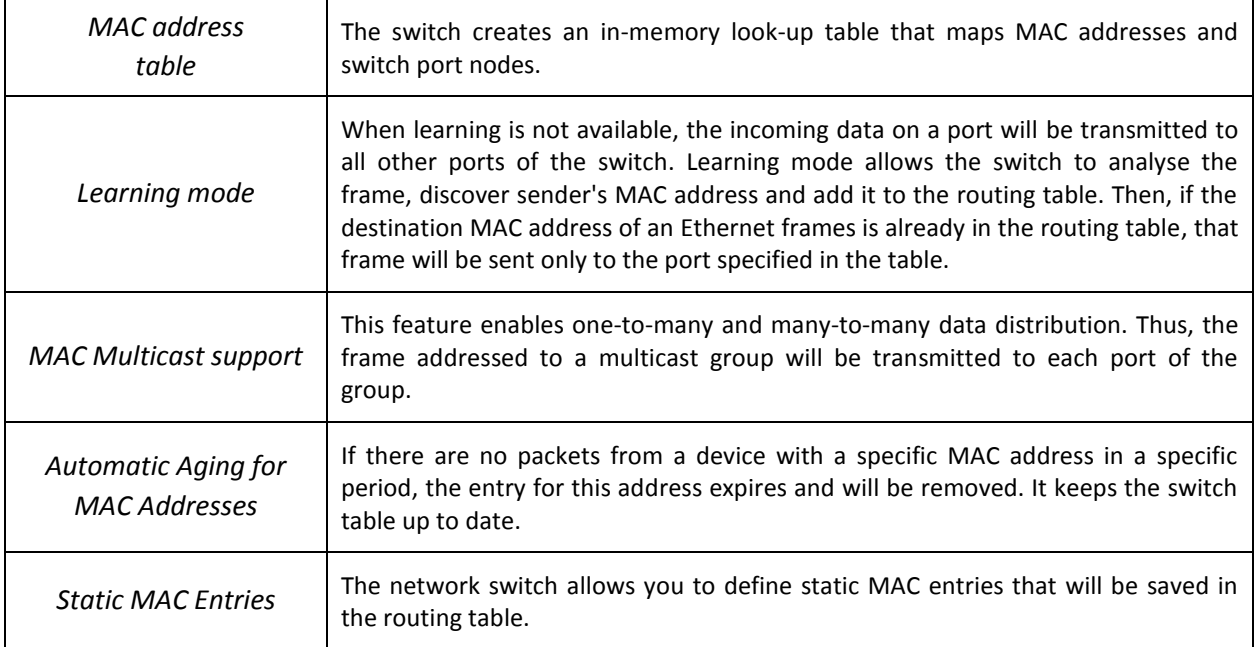

## <span id="page-8-0"></span>*2.2.3 Layer 2 Protocol Tunneling (L2PT) Features*

Table 2.3 lists *Layer 2* features and special aspects *(OSI Layer 2)*.

| <b>IGMP Snooping</b><br>(Internet Group<br><b>Management Protocol)</b> | IGMP implementation analyses the contents of IGMP packets and discovers<br>network devices participating in multicast groups and forwards the traffic to the<br>corresponding ports.                                                                                                    |  |
|------------------------------------------------------------------------|----------------------------------------------------------------------------------------------------|--|
| <b>MLD Snooping</b><br>(Multicast Listener<br>Discovery)               | MLD protocol implementation allows the device to minimize multicast IPv6 traffic.                                                                                                    |  |
| <b>MVR</b><br>(Multicast VLAN<br>Registration)                         | This feature can redirect multicast traffic from one VLAN to another using IGMP<br>messages and reduce uplink port load. Used in III-play solutions.                                                                                                    |  |
| <b>Broadcast Storm Control</b>                                         | Broadcast storm is a multiplication of broadcast messages in each host causing<br>their exponential growth that can lead to the network meltdown. The switches<br>can restrict the transfer rate for multicast and broadcast frames received and sent<br>by the switch.                                 |  |
| <b>Port Mirroring</b>                                                  | Port mirroring is used to duplicate the traffic on monitored ports by sending<br>ingress or and/or egress packets to the controlling port. Switch users can define<br>controlled and controlling ports and select the type of traffic (ingress or egress)<br>that will be sent to the controlling port. |  |
| Protected ports                                                        | This feature assigns the uplink port to the switch port. This uplink port will receive<br>all the traffic and provide isolation from other ports (in a single switch) located in<br>the same broadcast domain (VLAN).                                                                                   |  |
| Private VLAN Edge                                                      | This feature isolates the ports in a group (in a single switch) located in the same<br>broadcast domain from each other, allowing traffic exchange with other ports that<br>are located in the same broadcast domain but do not belong to this group.                                                   |  |

Table 2.3. Layer 2 feature description (OSI Layer 2)

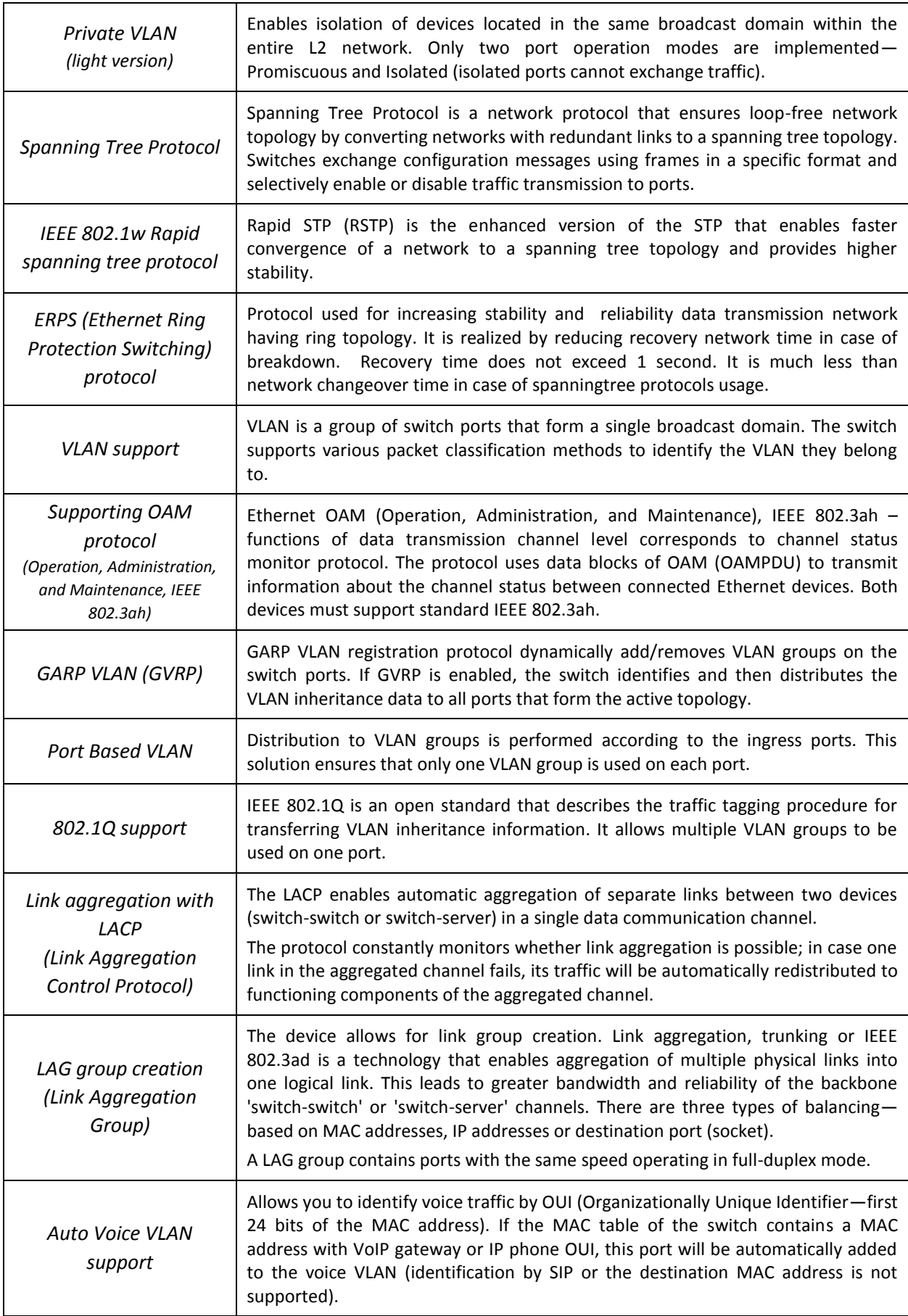

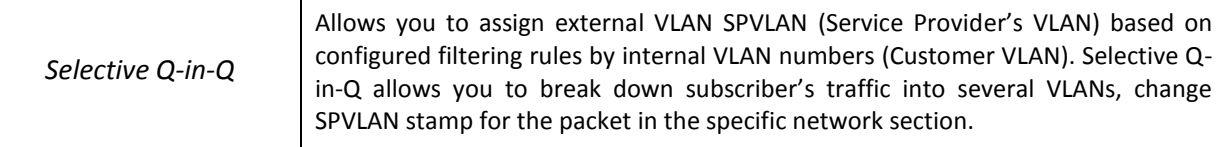

## <span id="page-10-0"></span>*2.2.4 Layer 3 Protocol Tunneling (L3PT) Features*

[Table 2.4](#page-10-2) lists Layer 3 functions (OSI Layer 3).

<span id="page-10-2"></span>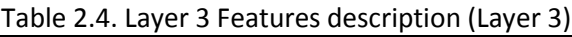

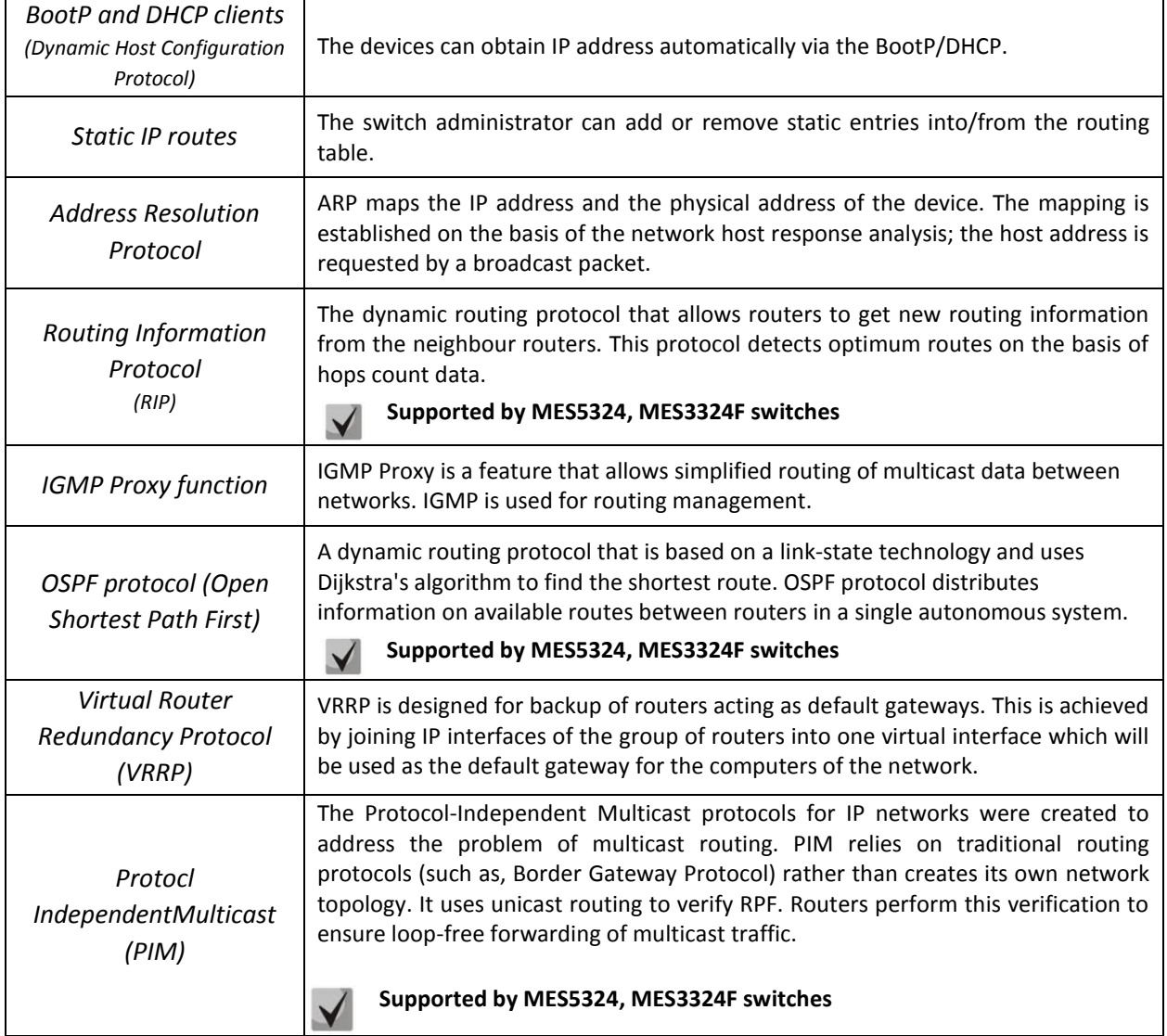

#### <span id="page-10-1"></span>*2.2.5 QoS Features*

[Table 2.5](#page-10-3) lists the basic quality of service features.

<span id="page-10-3"></span>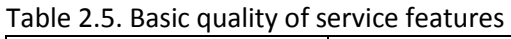

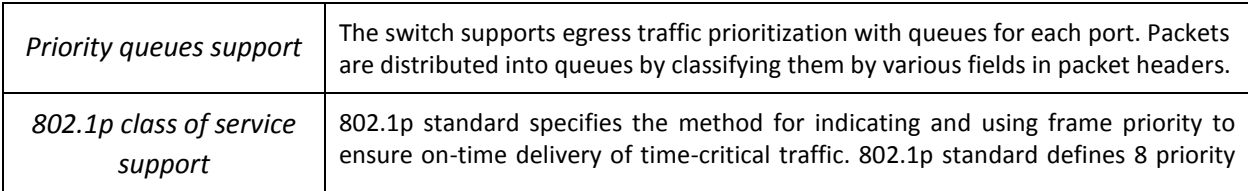

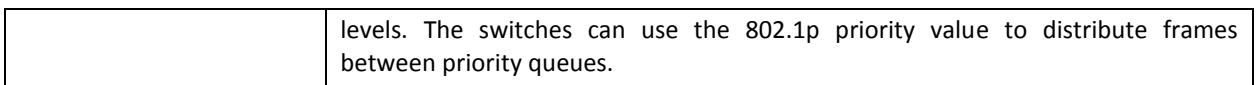

## <span id="page-11-0"></span>*2.2.6 Security features*

#### Table 2.6. Security features

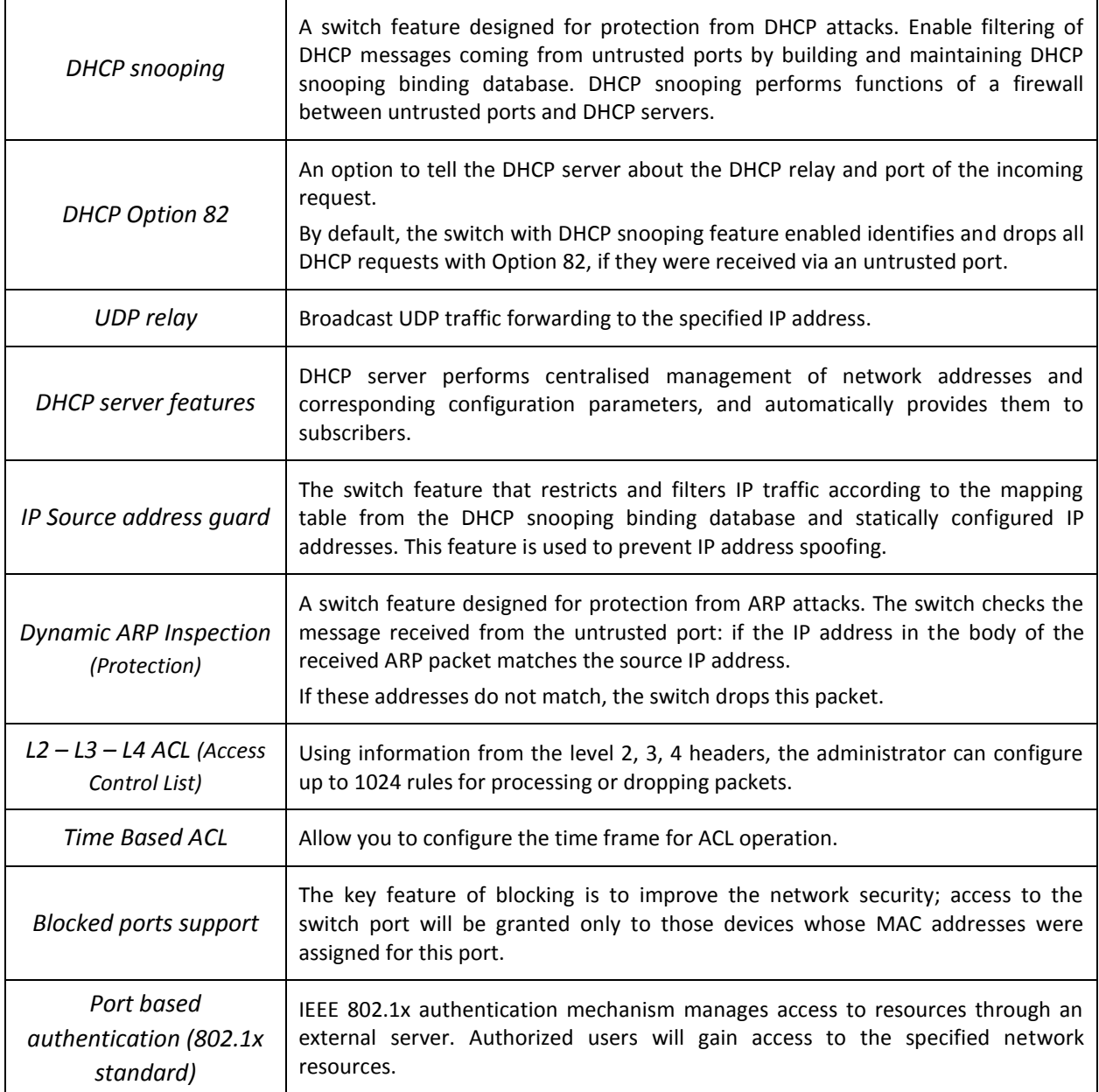

## <span id="page-11-1"></span>*2.2.7 Switch Control Features*

Table 2.7. Switch control features

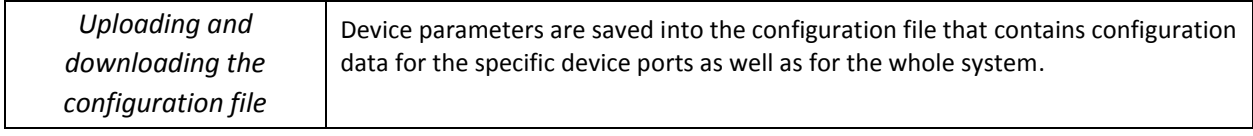

## **A**eltex

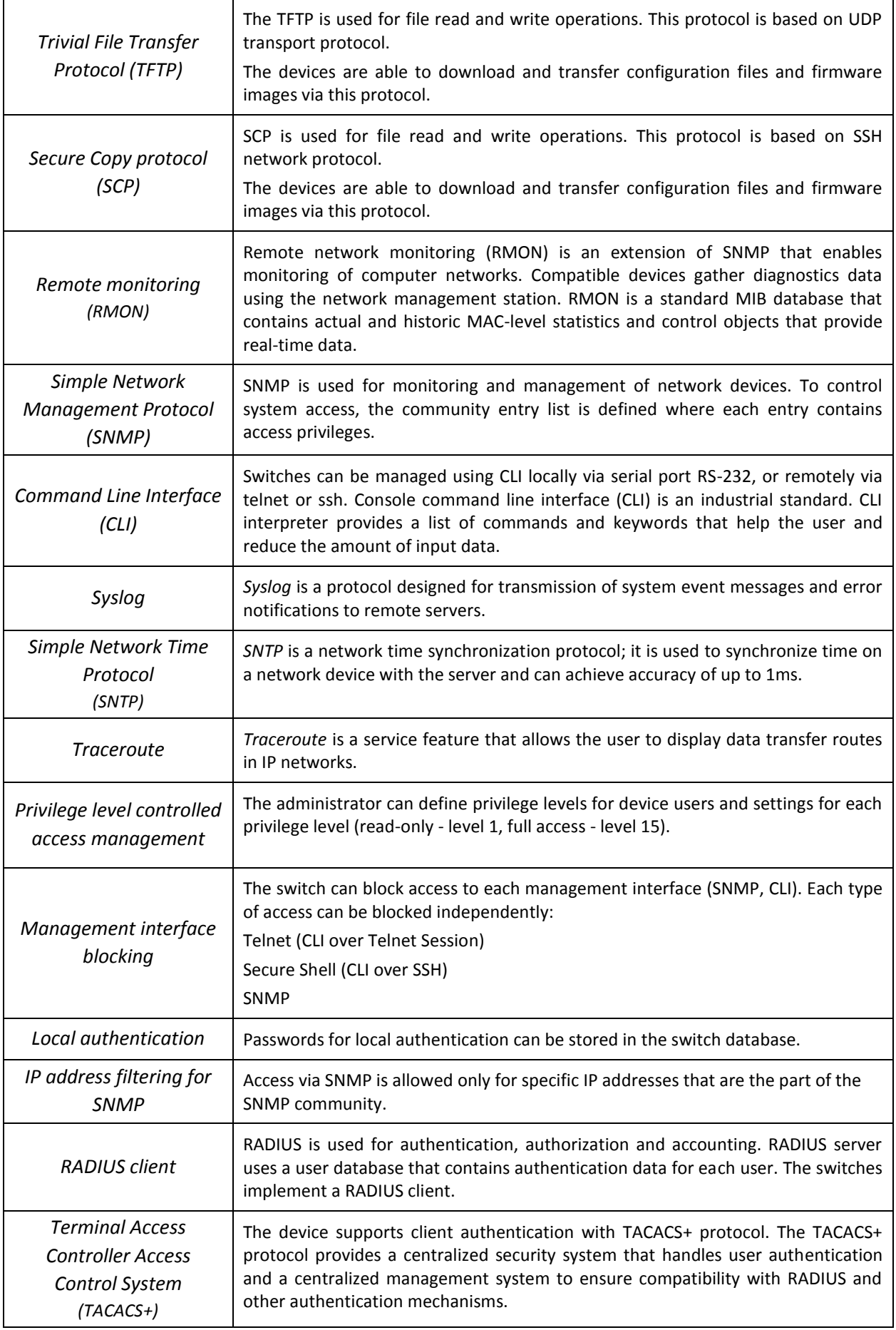

## $\triangle$  eltex

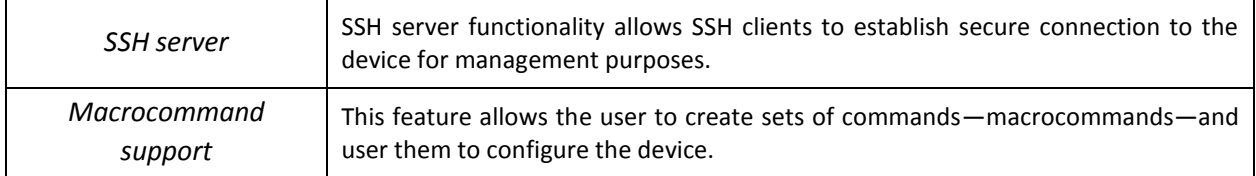

### <span id="page-13-0"></span>*2.2.8 Additional Features*

The table lists additional device features.

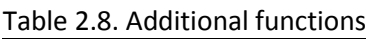

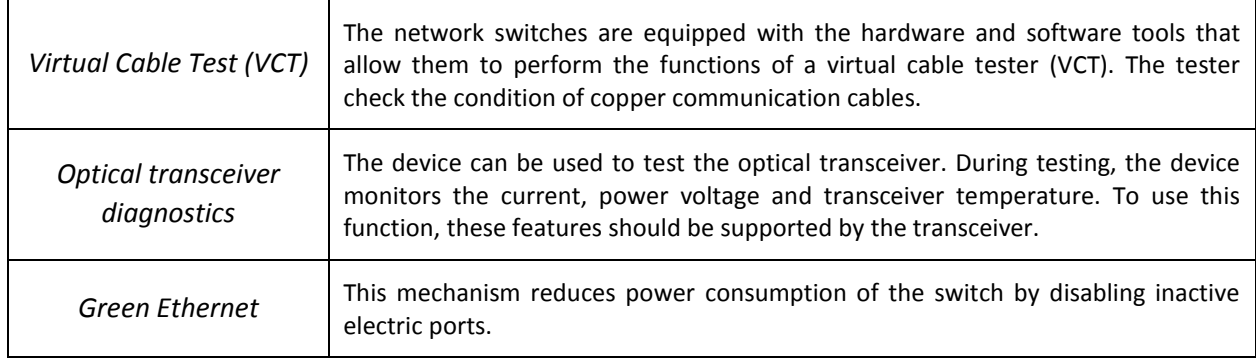

## <span id="page-13-1"></span>**2.3 Main specifications**

[Table 2.9](#page-13-2) lists main specifications of the switch.

<span id="page-13-2"></span>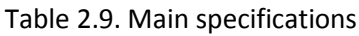

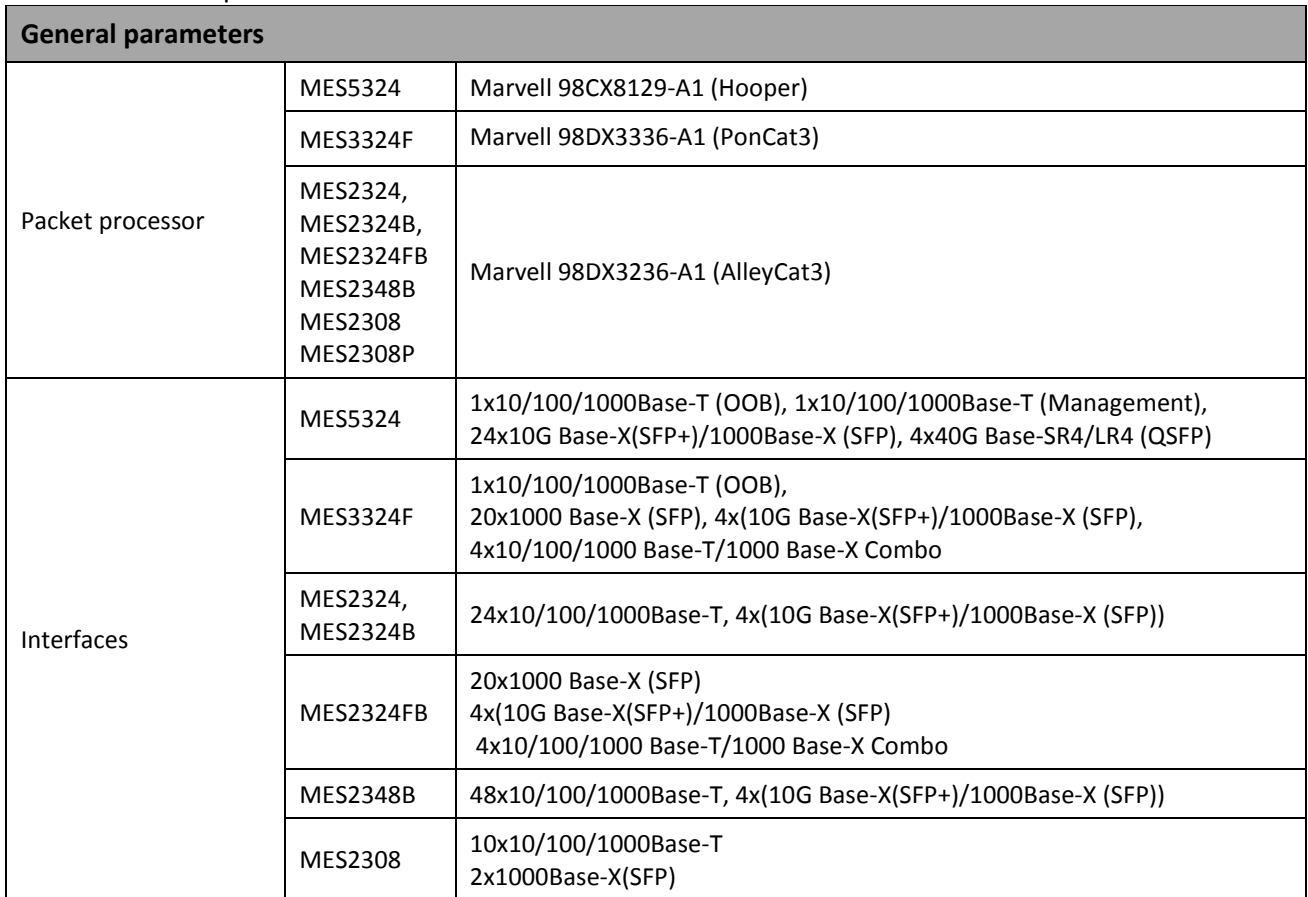

## RELTEX

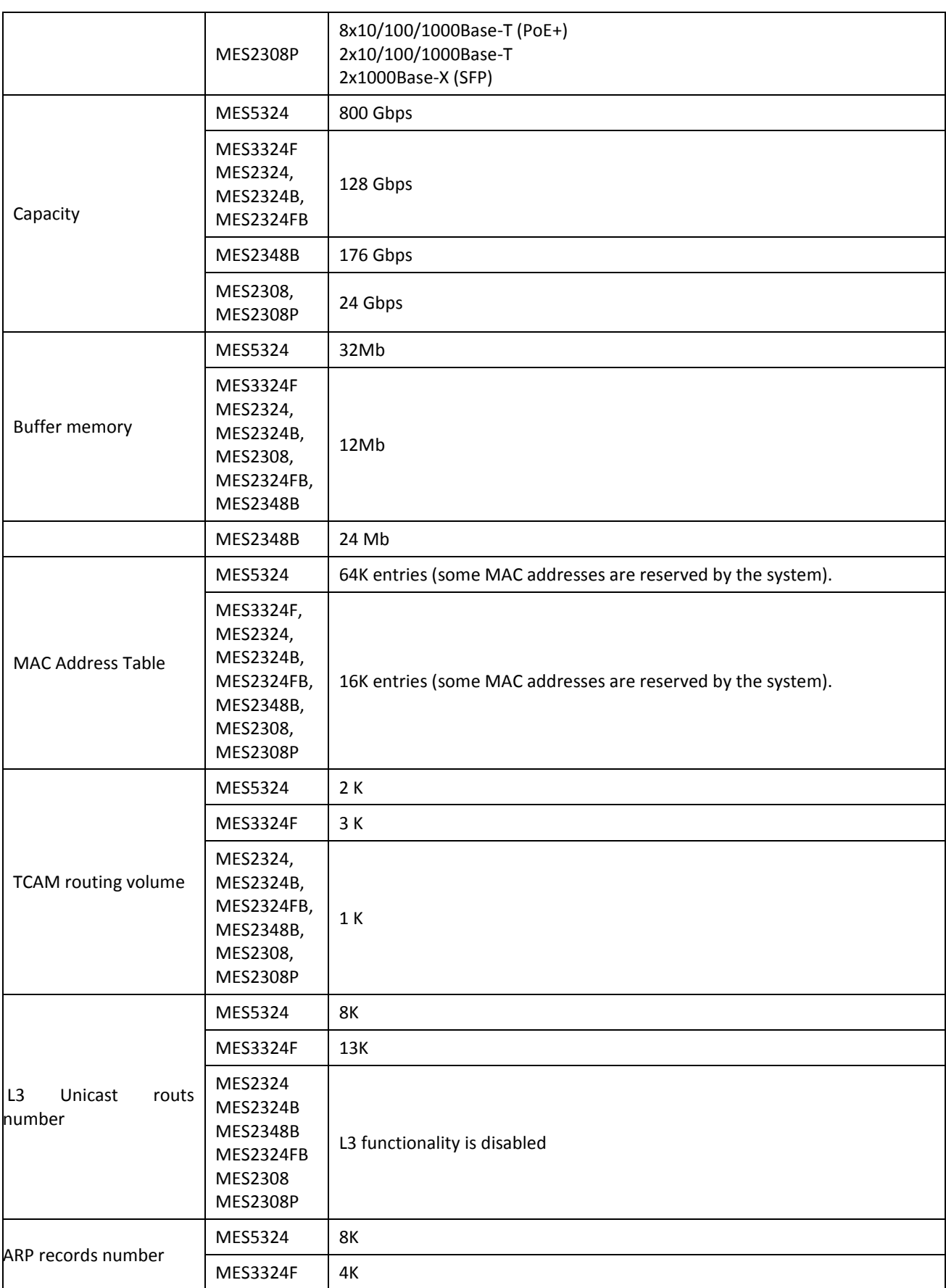

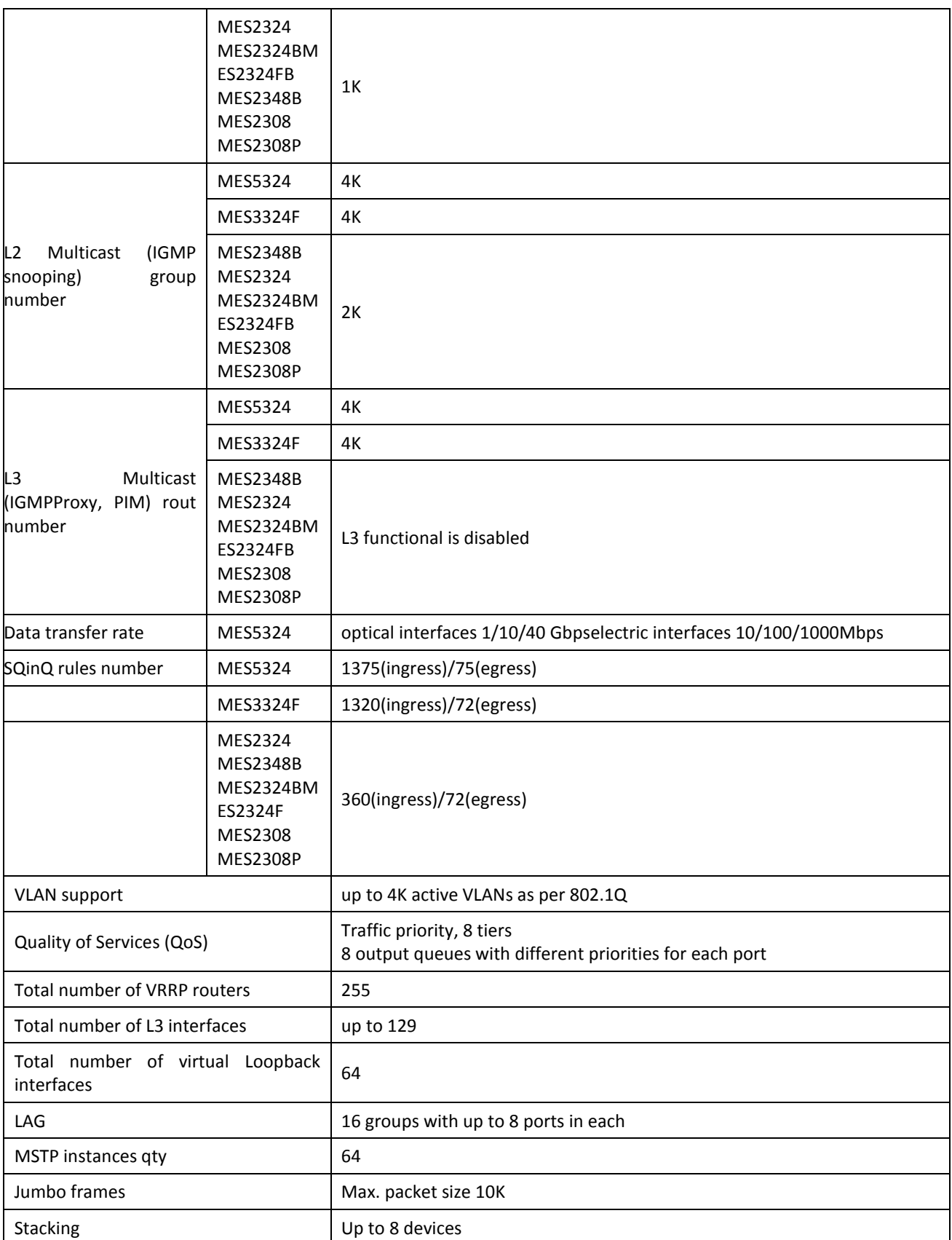

## RELTEX

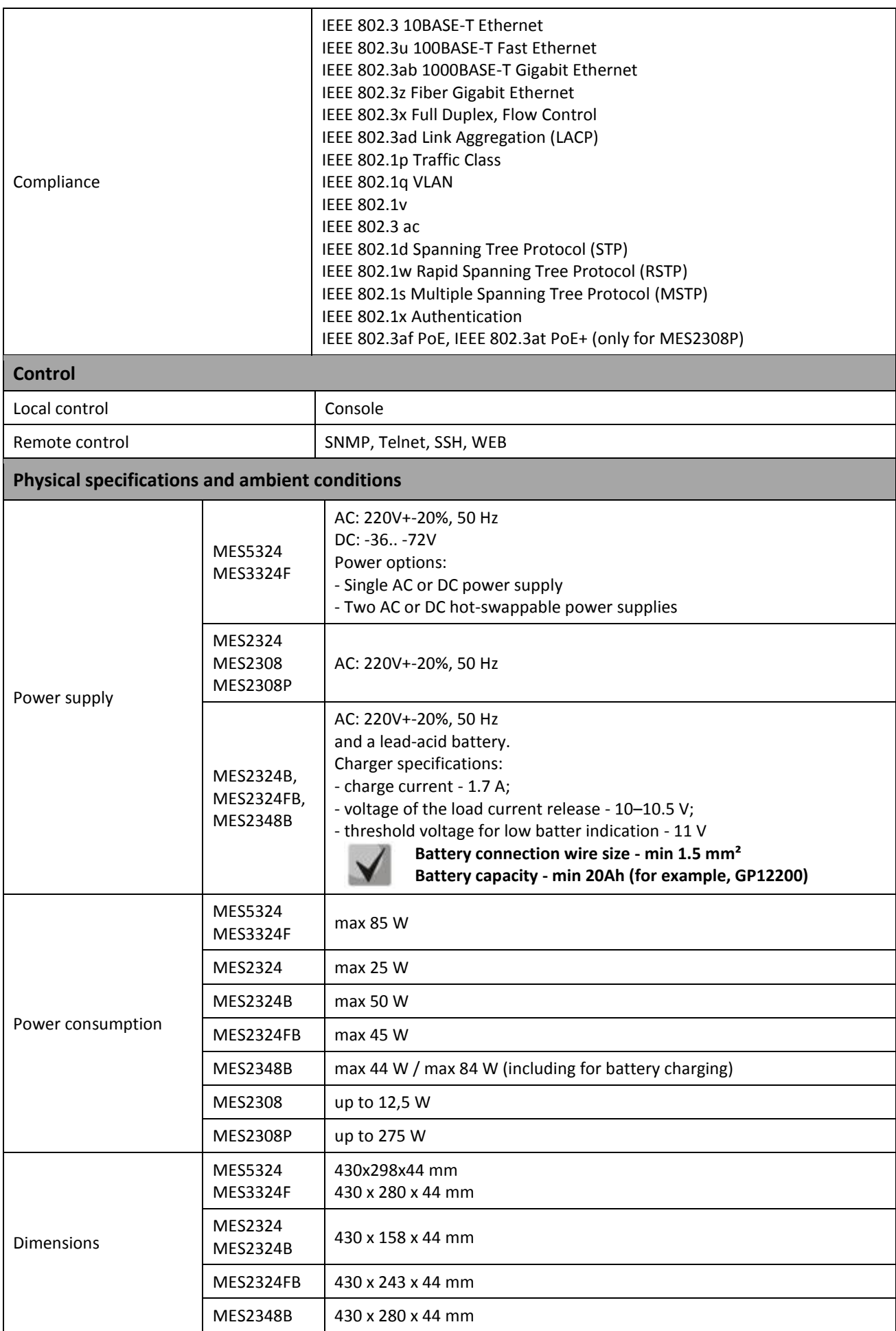

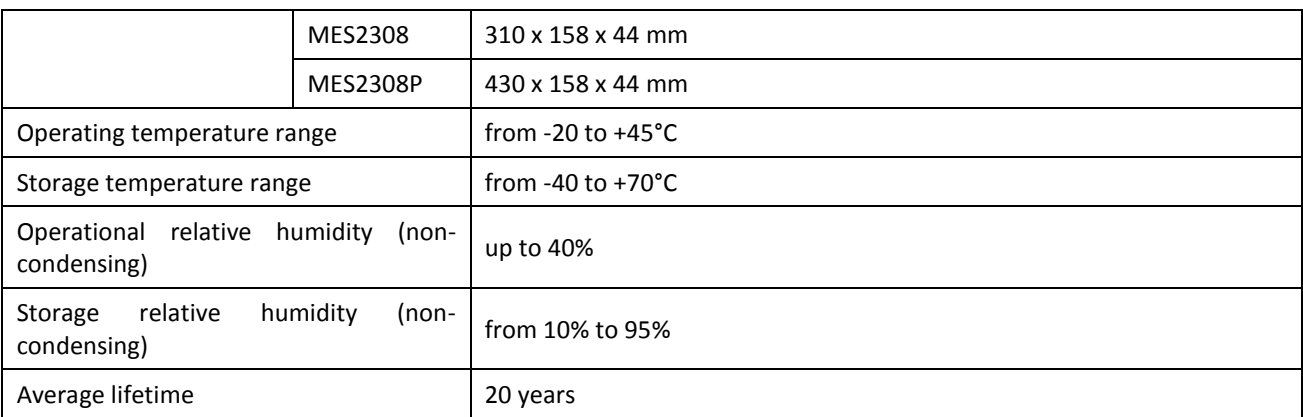

<span id="page-17-0"></span>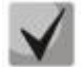

#### **Power supply type is specified when ordering.**

#### **2.4 Design**

This section describes the design of devices. It provides the images of front, rear and side panels of the device, the description of connectors, LED indicators and controls.

Ethernet switches MES53xx, MES33xx, MES23xx have a metal-enclosed design for 1U 19" racks.

## <span id="page-17-1"></span>*2.4.1 Appearance and description of the front panel of MES53xx, MES33xx, MES23xx switches.*

Front panel layout of the MES53xx, MES33xx and MES23xx series is shown in Figure 1–8.

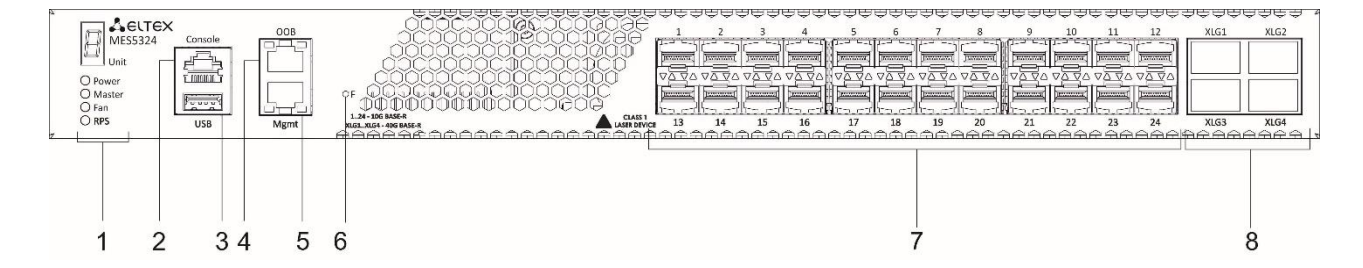

*Figure 1. MES5324, front panel*

*.* 

[Table 2.10](#page-17-2) lists connectors, LEDs and controls located on the front panel of the switch.

| <b>No</b> | <b>Front panel element</b> | <b>Description</b>                        |  |
|-----------|----------------------------|-------------------------------------------|--|
|           | Unit ID                    | Indicator of the stack unit number.       |  |
|           | Power                      | Device power LED.                         |  |
|           | Master                     | Device operation mode LED (master/slave). |  |
|           | Fan                        | Fan operation LED.                        |  |
|           | <b>RPS</b>                 | Backup power supply LED.                  |  |

<span id="page-17-2"></span>Table 2.10. Description of MES5324 connectors, LEDs and front panel controls

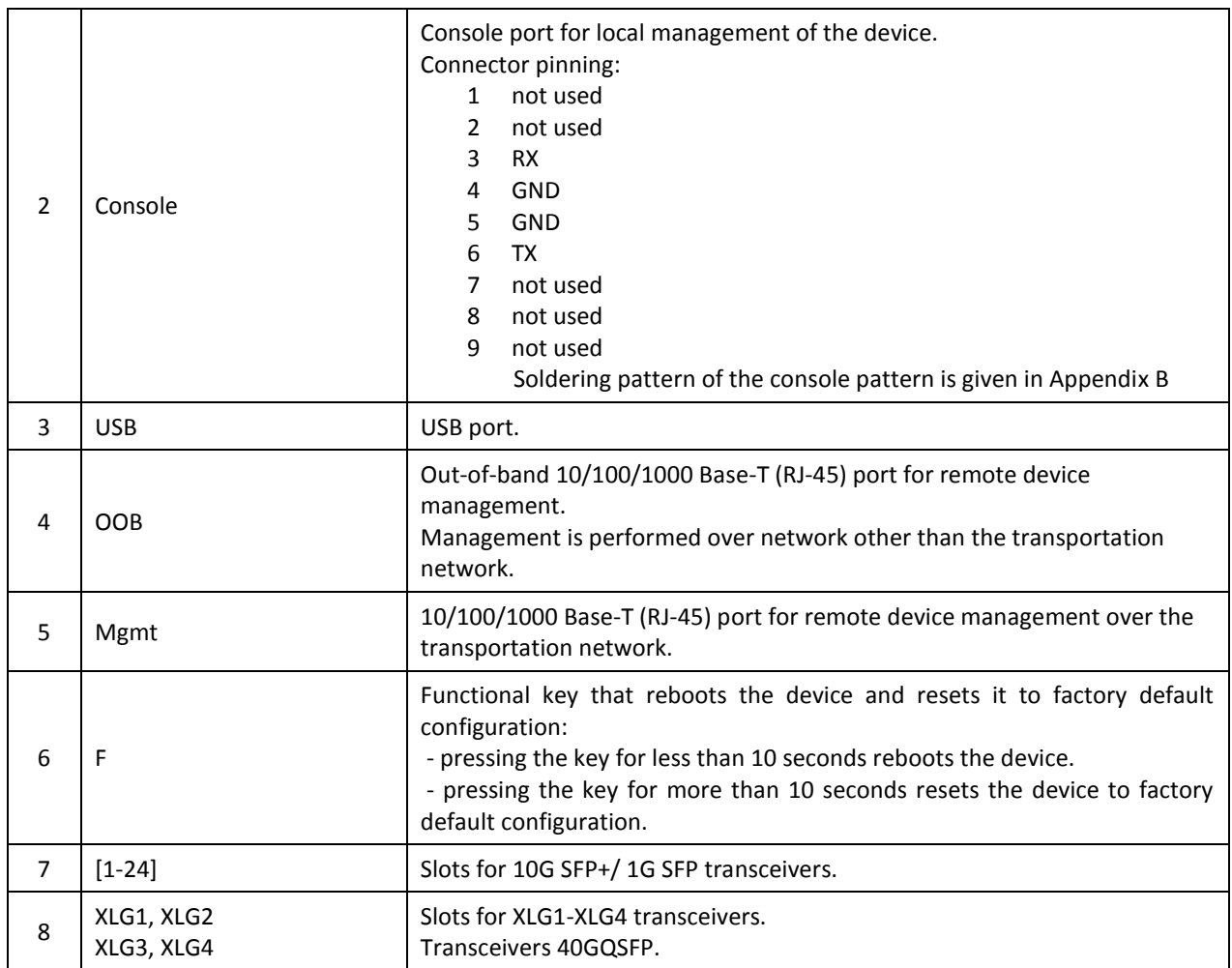

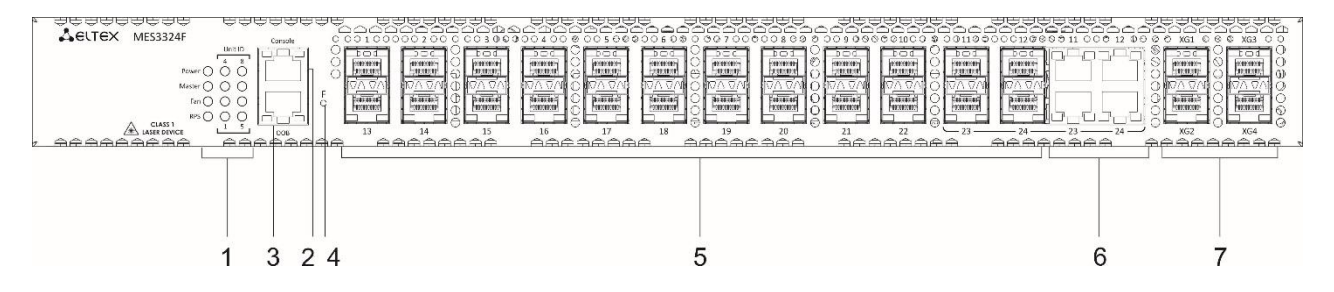

*Figure 2. MES3324F, front panel*

[Table 2.11](#page-18-0) lists connectors, LEDs and controls located on the front panel of the MES3324F switch.

<span id="page-18-0"></span>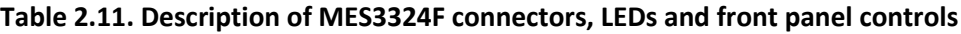

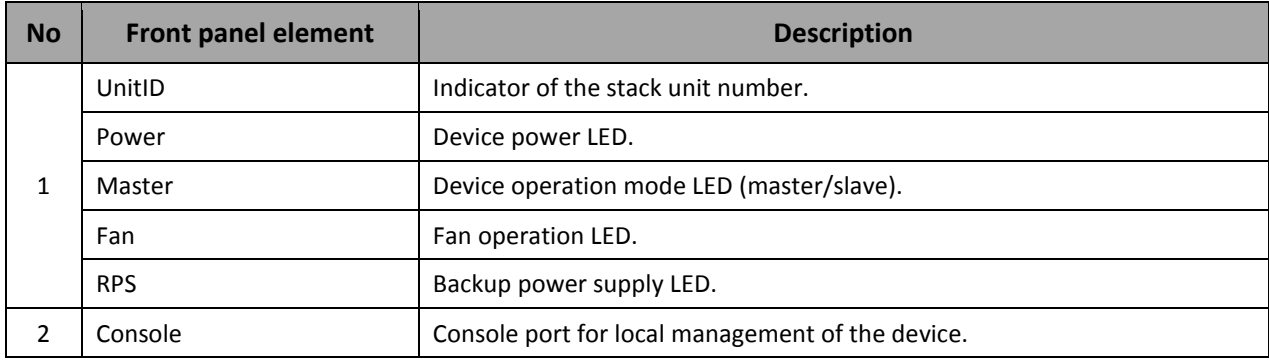

## ,ettex

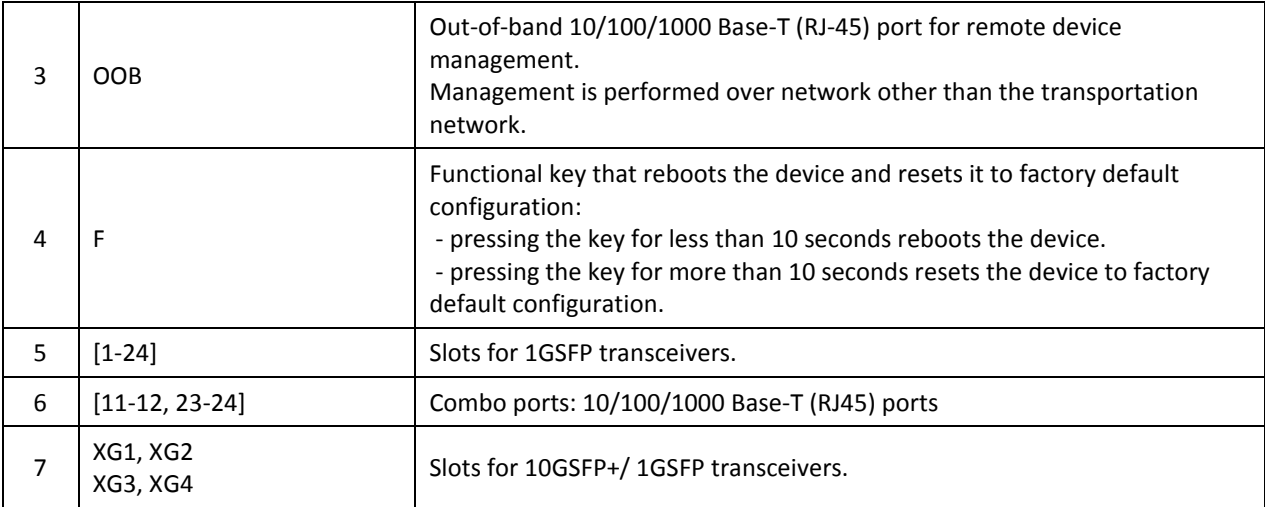

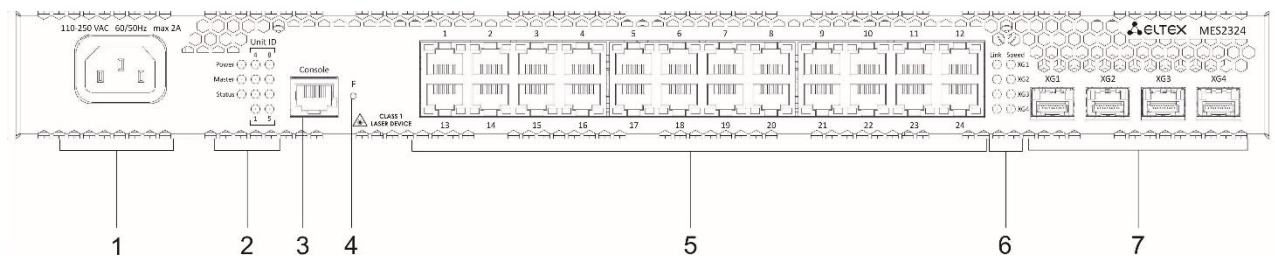

*Figure 3. MES2324, front panel*

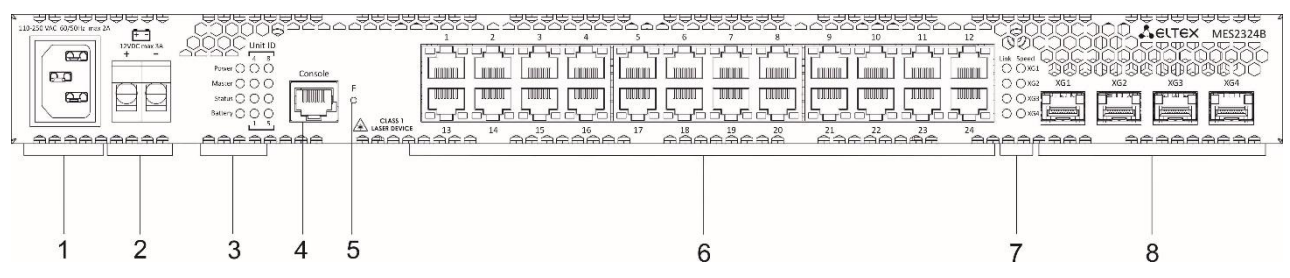

*Figure 4. MES2324B, front panel*

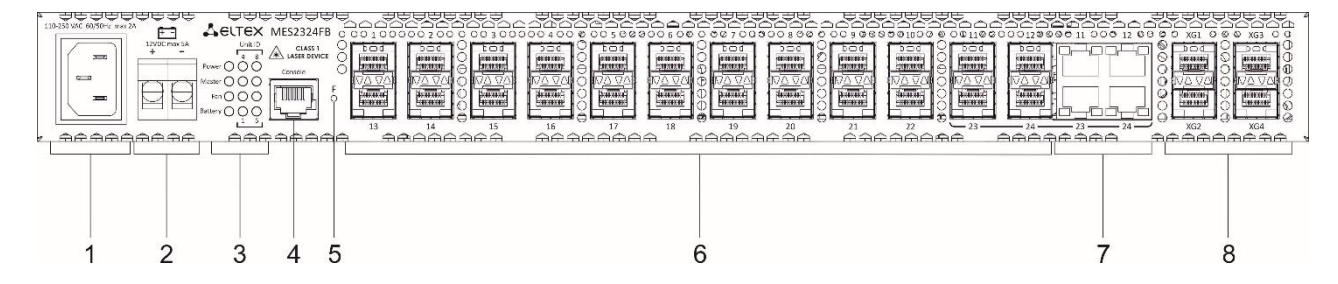

*Figure 5. MES2324FB, front panel*

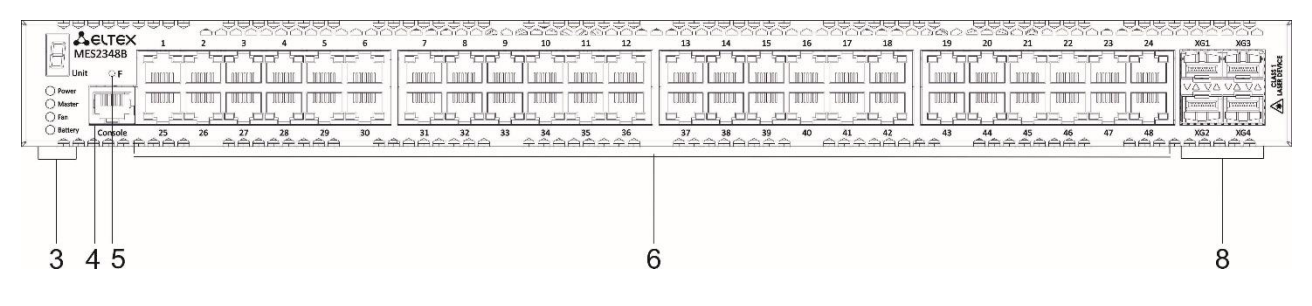

*Figure 6. MES2348B, front panel*

[Table 2.12](#page-20-0) lists controls, LEDs and controls located on the front panel of the MES2324 switch.

| <b>No</b>    | <b>Front panel element</b>     | <b>Description</b>                                                                                                    |  |  |
|--------------|--------------------------------|----------------------------------------------------------------------------------------------------|--|--|
| $\mathbf{1}$ | ~110-250VAC, 60/50Hz max<br>2A | Connector for AC power supply.                                                                                                    |  |  |
| 2            | UnitID                         | Indicator of the stack unit number.                                                                                                    |  |  |
|              | Power                          | Device power LED.                                                                                                    |  |  |
|              | Master                         | Device operation mode LED (master/slave).                                                                                                    |  |  |
|              | <b>Status</b>                  | Device status LED                                                                                                    |  |  |
|              | Battery (MES2324B (FB))        | Battery status LED.                                                                                                    |  |  |
| 3            | Console                        | Console port for local management of the device.                                                                                                    |  |  |
| 4            | F                              | Functional key that reboots the device and resets it to factory default<br>configuration:<br>- pressing the key for less than 10 seconds reboots the device.<br>- pressing the key for more than 10 seconds resets the device to factory<br>default configuration. |  |  |
| 5            | $[1 - 24]$                     | 24 10/100/1000 Base-T (RJ-45) ports                                                                                                    |  |  |
| 6            | Link/Speed                     | Optical interface status LED                                                                                                    |  |  |
| 7            | XG1, XG2<br>XG3, XG4           | Slots for 10GSFP+/1GSFP transceivers.                                                                                                    |  |  |

<span id="page-20-0"></span>**Table 2.12. Description of MES2324 connectors, LEDs and front panel controls***<sup>1</sup>*

[Table 2.13](#page-20-1) lists connectors, LEDs and controls located on the front panel of the MES2324B, MES2324FB, MES2348B switches.

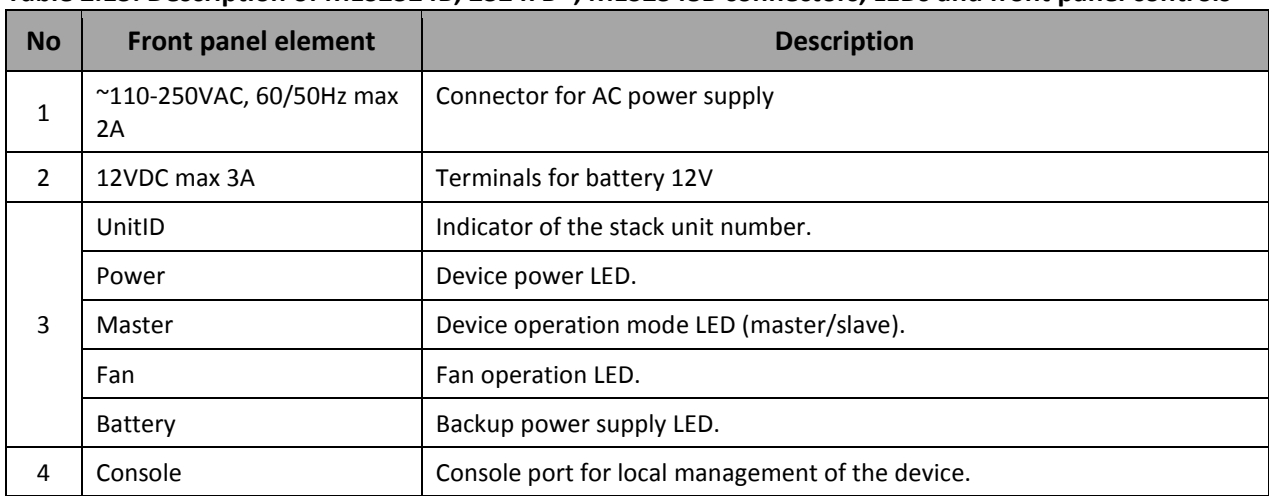

<span id="page-20-1"></span>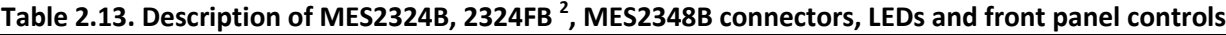

 $\overline{a}$ 

 $^1$  The MES2324, MES2324B, MES2324FB switches can have an OOB port (out-of-band 10/100/1000 Base-T (RJ-45) for remote device management. Management is performed over the network other than the transportation network).  $^2$  The MES2324, MES2324B, MES2324FB switches can have an OOB port (out-of-band 10/100/1000 Base-T (RJ-45) for remote device management. Management is performed over the network other than the transportation network).

## Aeltex

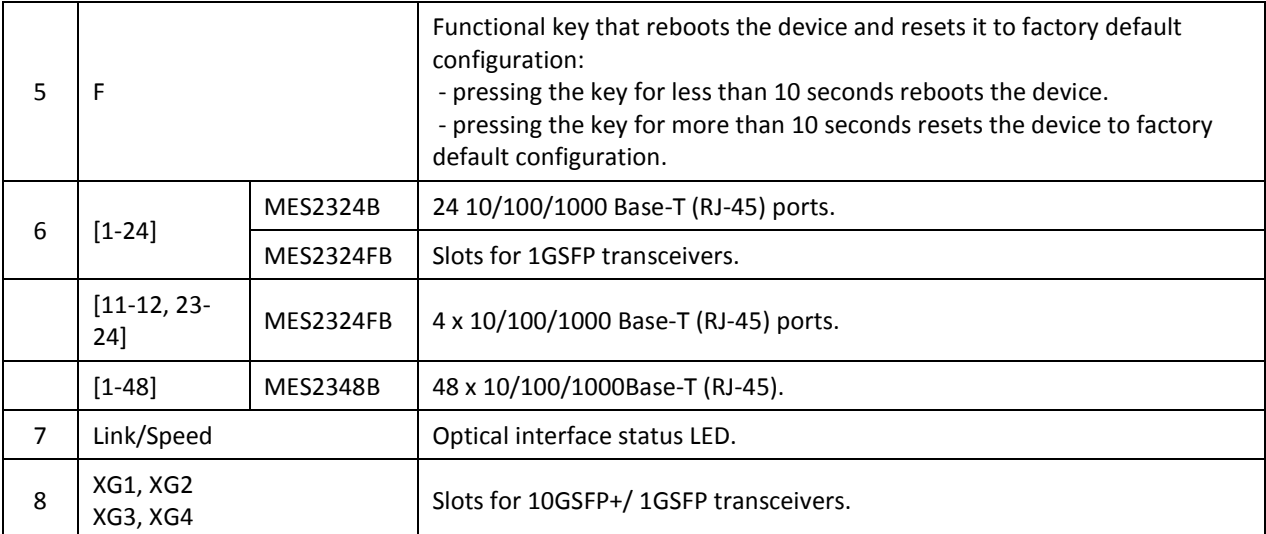

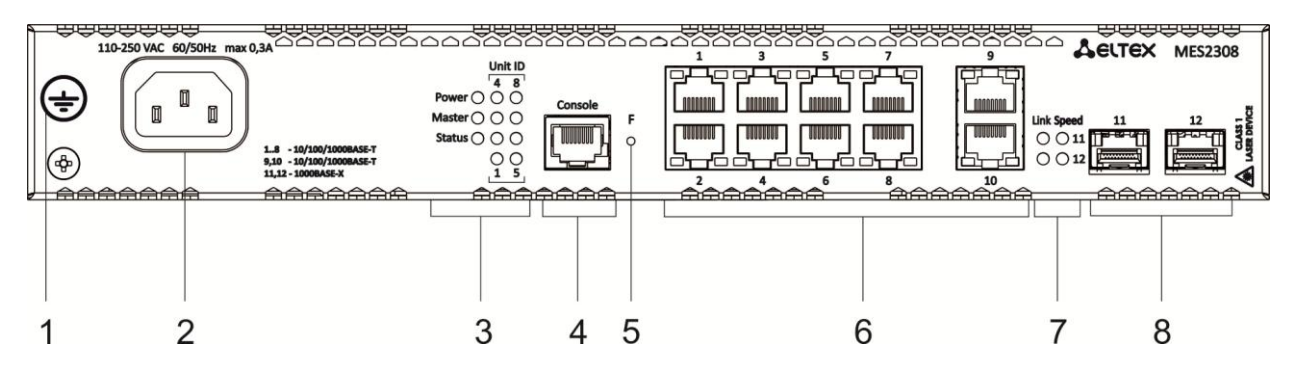

## *Figure 7. MES2308, front panel*

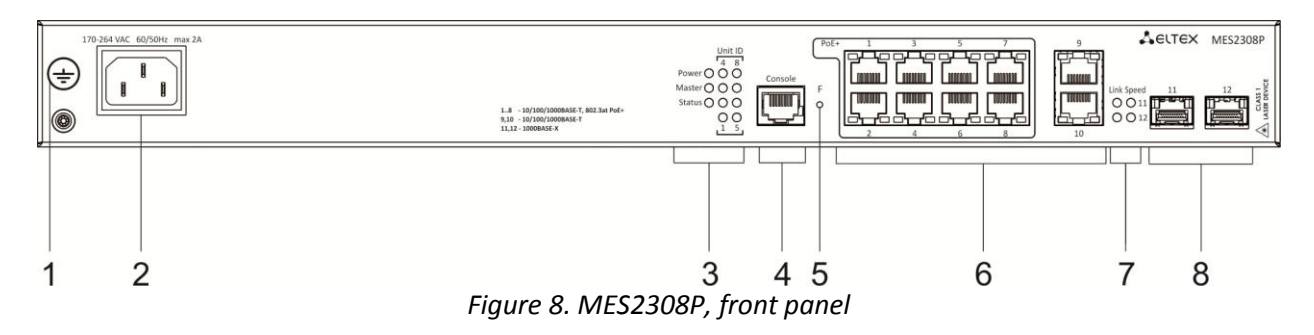

[Table](#page-21-0) 2.14 lists connectors, LEDs and controls located on the front panel of the MES2308, MES2308P.

<span id="page-21-0"></span>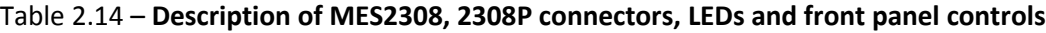

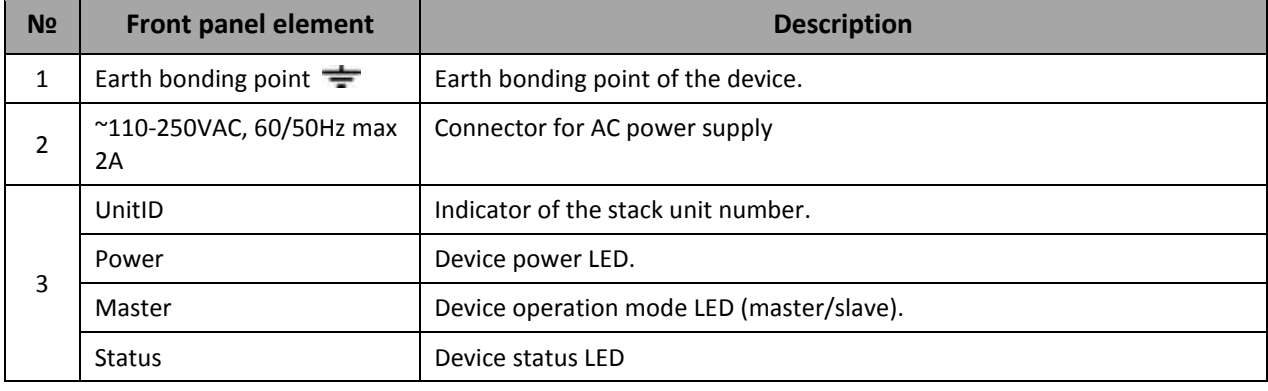

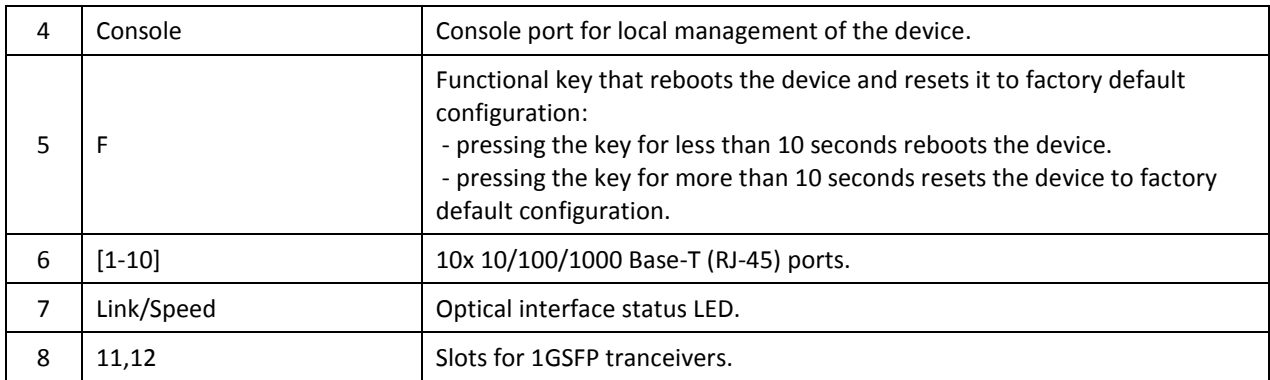

## <span id="page-22-0"></span>**2.5 Rear panel of the device**

The rear panel layout of MES5324 series switches is depicted i[n Figure 9.](#page-22-1)

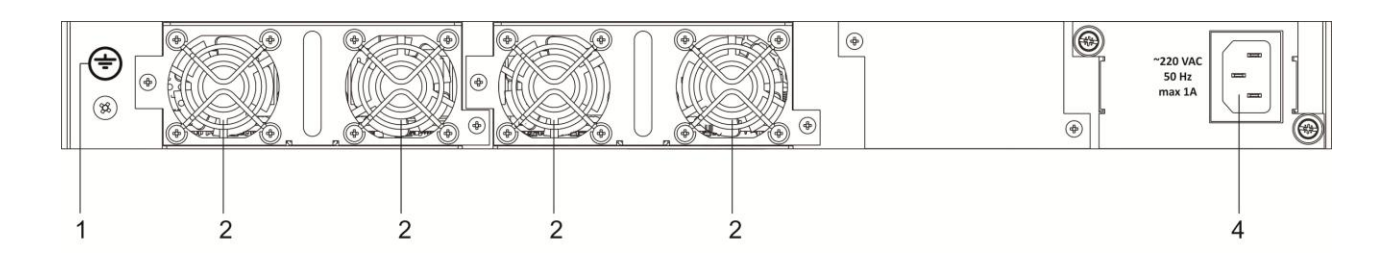

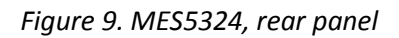

#### <span id="page-22-1"></span>**Table 2.15 lists rear panel connectors of the switch.**

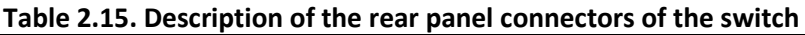

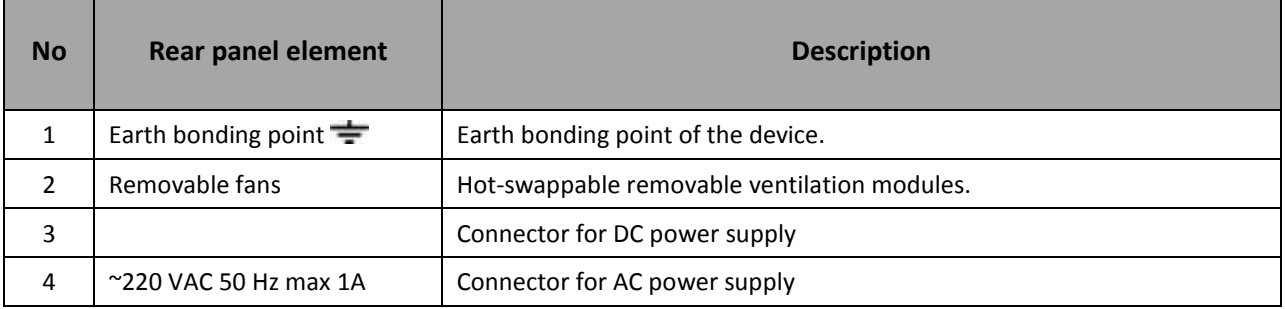

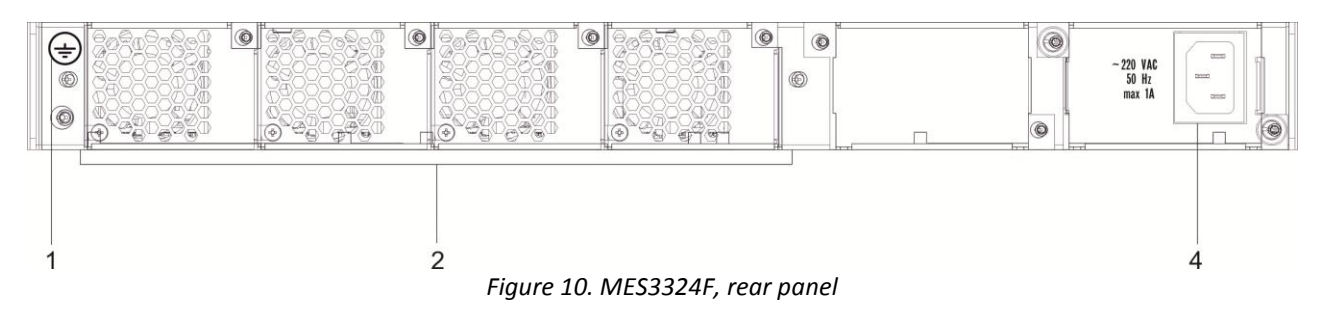

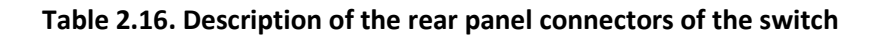

## ette

 $\mathbf{1}$ 

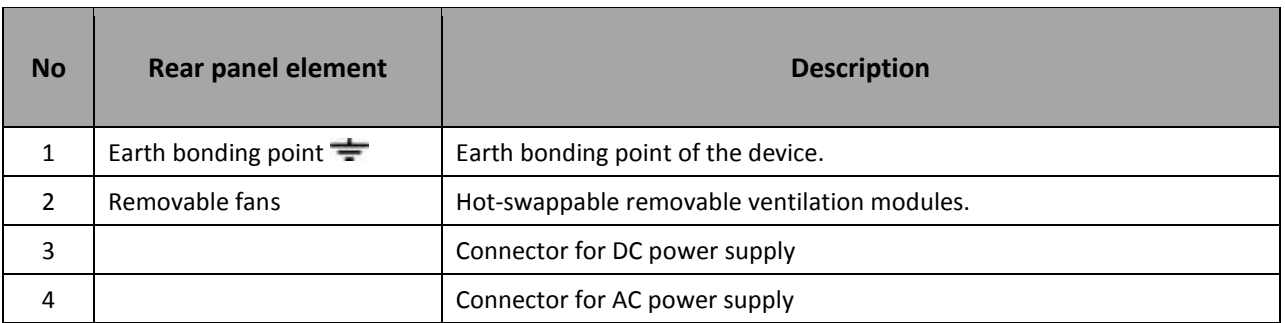

The rear panel layout of MES23xx series switches is depicted in Figure **Ошибка! Источник ссылки не найден.**-*Ошибка! Источник ссылки не найден..*

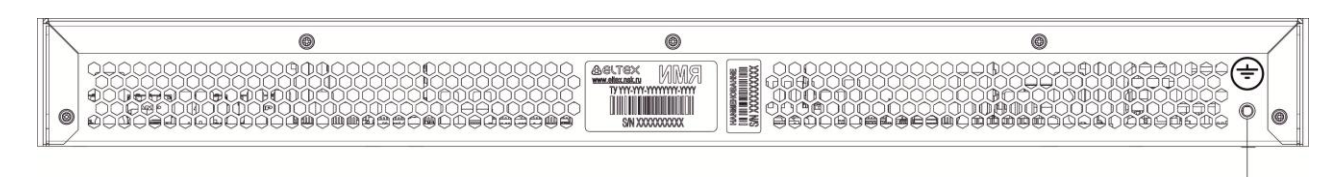

*Figure 11. MES2324, MES2324B, rear panel*

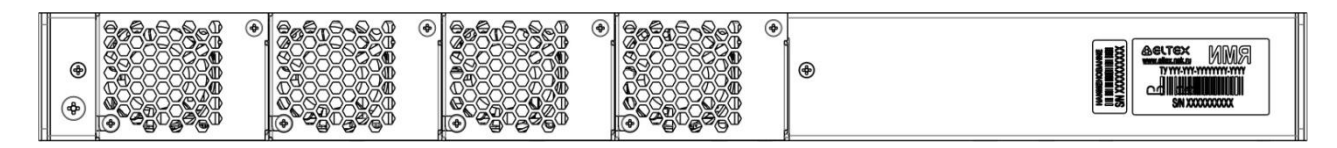

*Figure 12. MES2324FB, rear panel*

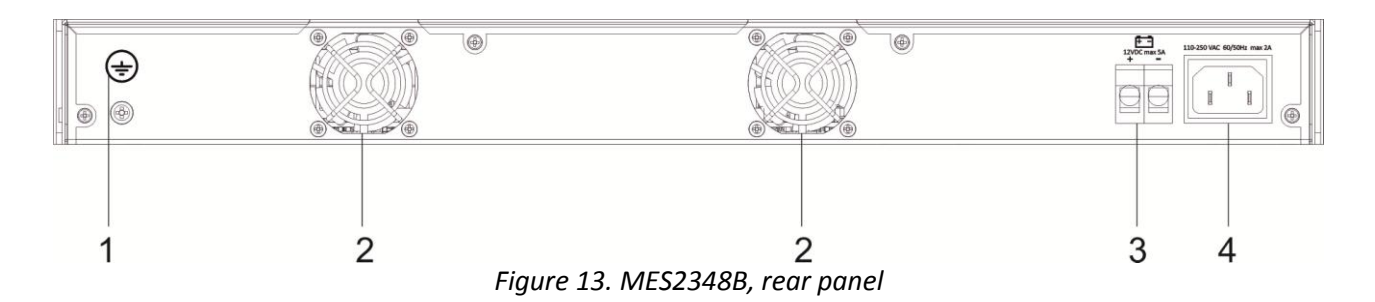

#### Table 2.17 – **Description of the rear panel connectors of the MES2324, MES2348B switches**

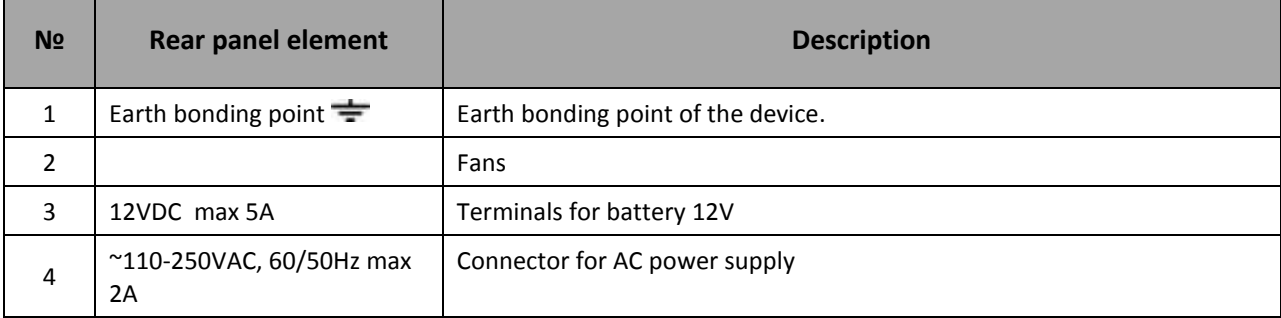

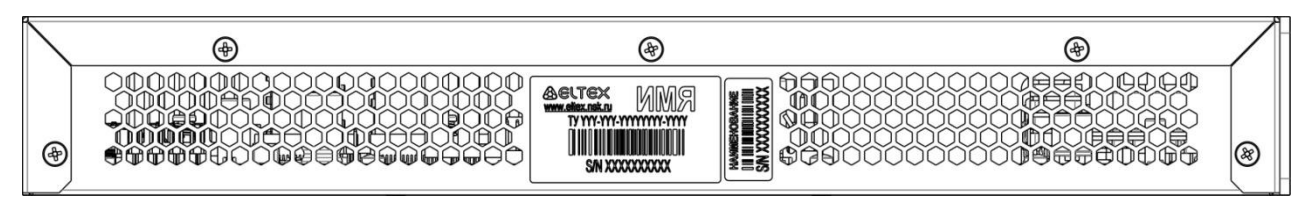

*Figure 14. MES2308, MES2308P, rear panel*

### <span id="page-24-0"></span>*2.5.1 Side panels of the device*

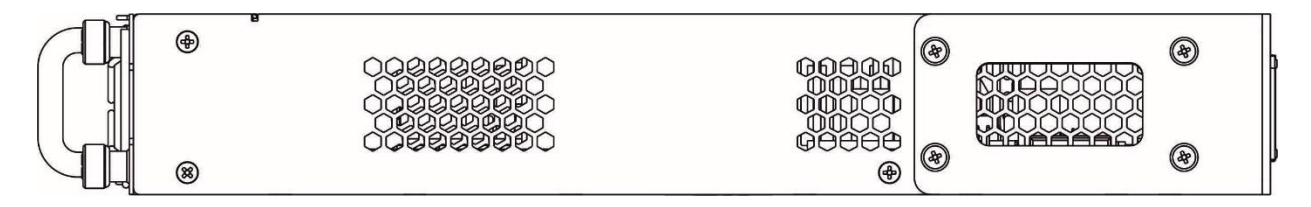

*Figure 15. Right side panel of Ethernet switches* 

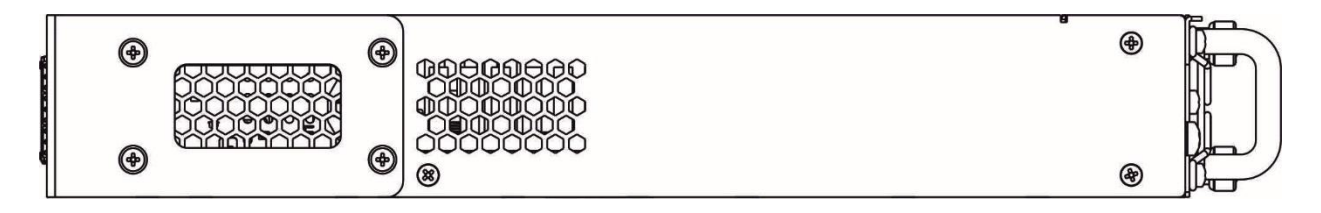

*Figure 16. Left side panel of Ethernet switches* 

Side panels of the device have air vents for heat removal. Do not block air vents. This may cause the components to overheat, which may result in device malfunction. For recommendations on device installation, see section 'Installation and connection'.

## <span id="page-24-1"></span>*2.5.2 Light Indication*

Ethernet interface status is represented by two LEDs: green *LINK/ACT* and red *SPEED*. Location of LEDs is shown in Figure 15-17.

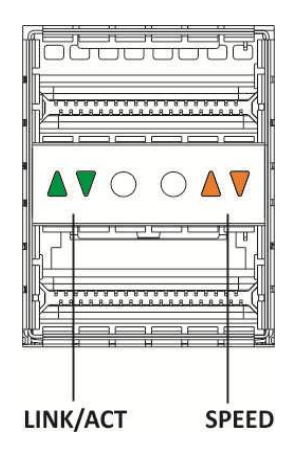

*Figure 17. QSFP transceiver socket appearance*

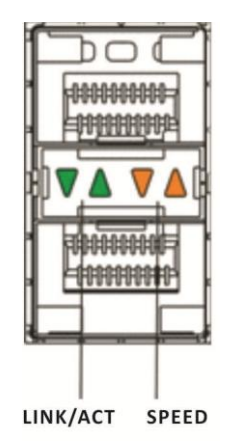

*Figure 18. SFP/SFP+ socket view*

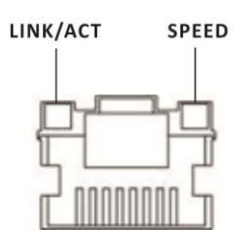

*Figure 19. RJ-45 socket view*

#### **Table 2.18. XLG port status LED**

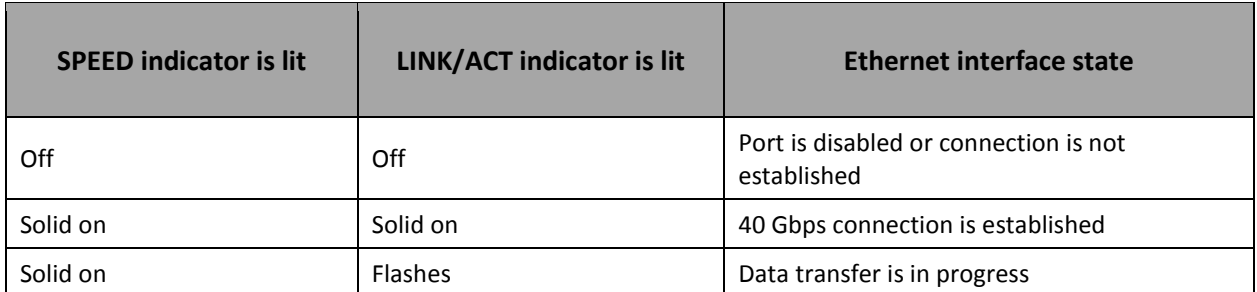

#### **Table 2.19. XG port state LED**

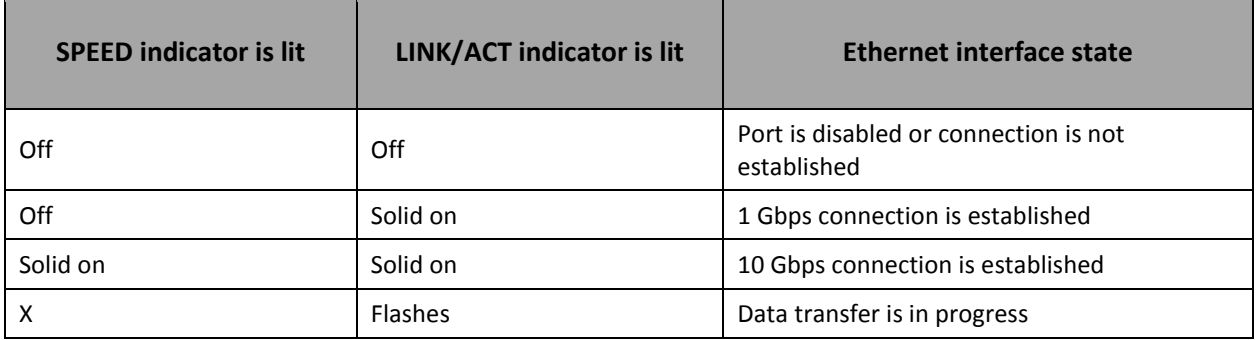

*Unit ID* (1-8) LED indicates the stack unit number.

System indicators (Power, Master, Fan, RPS) are designed to display the operational status of the modules of the MES53xx, MES33xx, MES23xx switches.

#### **Table 2.20. System indicator LED**

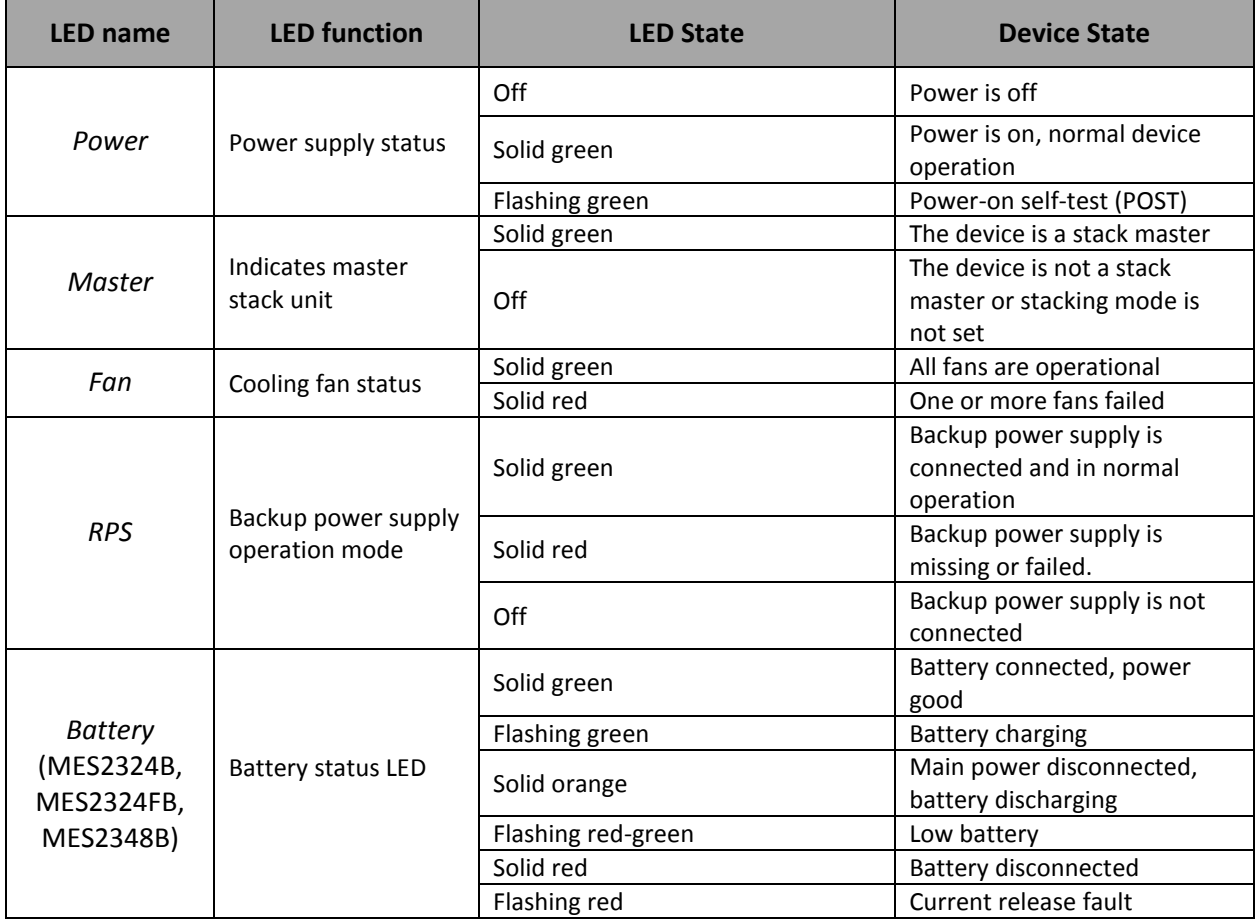

### <span id="page-26-0"></span>**2.6 Delivery Package**

The standard delivery package includes:

- Ethernet switch;
- Power module PM75-48/12 or PM-160-220/12;
- Power cable (if equipped with 220V power supply)
- Rack mounting set;
- Documentation.

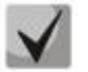

**SFP/SFP+ transceivers may be included in the delivery package on request.**

### <span id="page-27-0"></span>**3 INSTALLATION AND CONNECTION**

This section describes installation of the equipment into a rack and connection to a power supply.

### **3.1 Support brackets mounting**

<span id="page-27-1"></span>The delivery package includes support brackets for rack installation and mounting screws to fix the device case on the brackets. To install the support brackets:

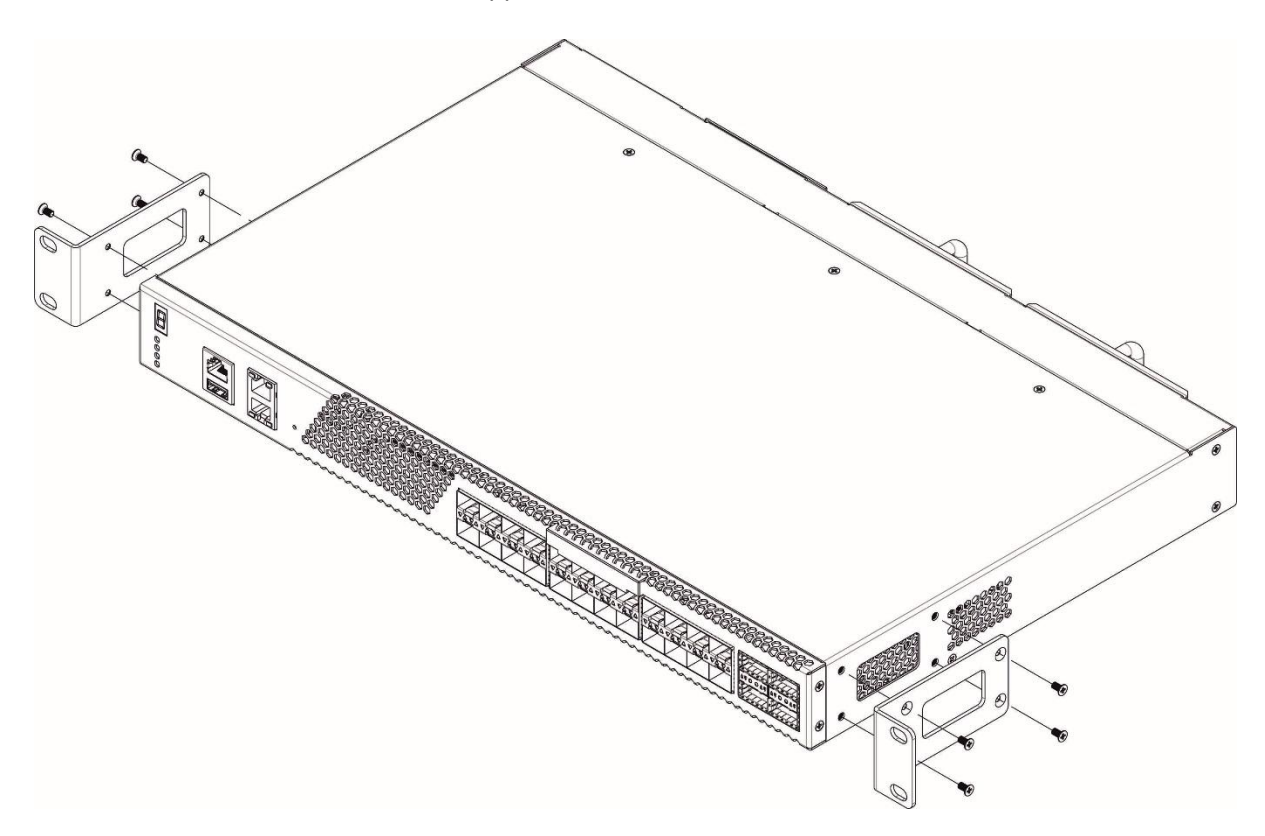

*Figure 20. Support brackets mounting*

- 1. Align four mounting holes in the support bracket with the corresponding holes in the side panel of the device.
- 2. Use a screwdriver to screw the support bracket to the case.
- 3. Repeat steps 1 and 2 for the second support bracket.

## <span id="page-27-2"></span>**3.2 Device rack installation**

To install the device to the rack:

- 1. Attach the device to the vertical guides of the rack.
- 2. Align mounting holes in the support bracket with the corresponding holes in the rack guides. Use the holes of the same level on both sides of the guides to ensure horizontal installation of the device.
- 3. Use a screwdriver to screw the switch to the rack.

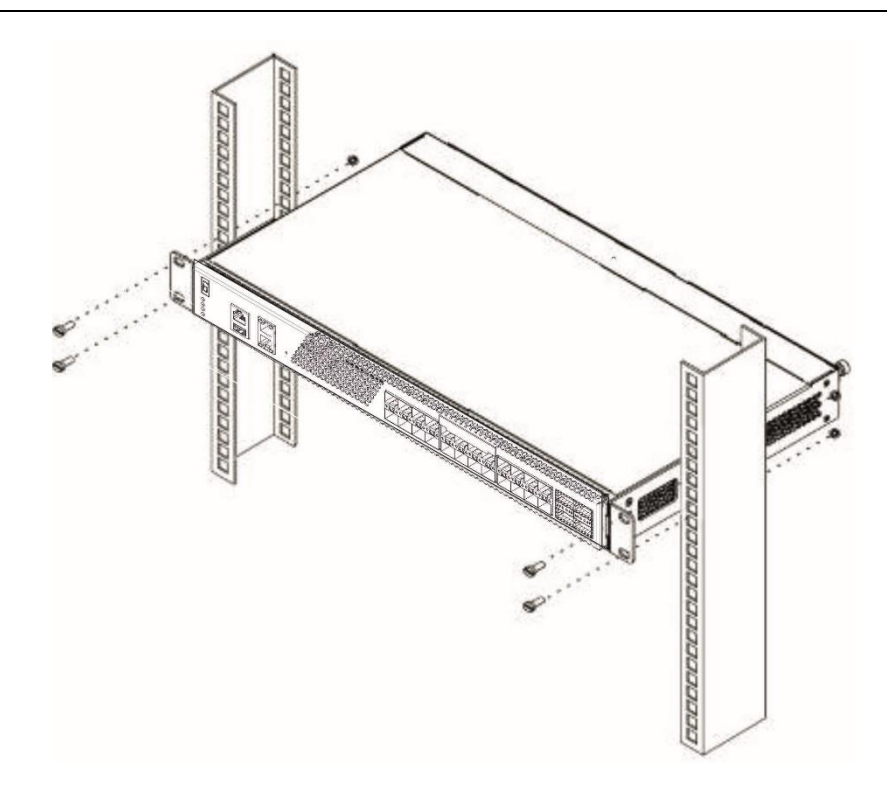

*Figure 21. Device rack installation*

*[Figure 22](#page-28-0)* shows an example of MES5324 rack installation.

| ï                       |                 |                         |
|-------------------------|-----------------|-------------------------|
|                         |                 |                         |
| $\circ$                 | MES-5324 N1     | $\circ$                 |
| ᅙ                       | Cable organiser | ᅙ                       |
|                         |                 |                         |
| $\frac{1}{\circ}$       | MES-5324 N2     | $\overline{\mathbf{o}}$ |
|                         | Cable organiser | ō                       |
|                         |                 |                         |
| $\frac{1}{\alpha}$      | MES-5324 N3     | o                       |
|                         | Cable organiser | o                       |
|                         |                 |                         |
| $\overline{\mathbf{c}}$ | MES-5324 N4     | o                       |
| $\overline{\circ}$      | Cable organiser | o                       |
|                         |                 |                         |
| $\overline{\circ}$      | MES-5324 N5     | o                       |
| $\overline{\circ}$      | Cable organiser | $\circ$                 |

*Figure 22. MES5324 switch rack location*

<span id="page-28-0"></span>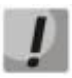

**Do not block air vents and fans located on the rear panel to avoid components overheating and subsequent switch malfunction.**

## **3.3 Power module installation**

<span id="page-29-0"></span>Switch can operate with one or two power modules. The second power module installation is necessary when greater reliability is required.

From the electric point of view, both places for power module installation are equivalent. In the terms of device operation, the power module located closer to the edge is considered as the main module, and the one closer to the centre—as the backup module. Power modules can be inserted and removed without powering the device off. When an additional power module is inserted or removed, the switch continues to operate without reboot.

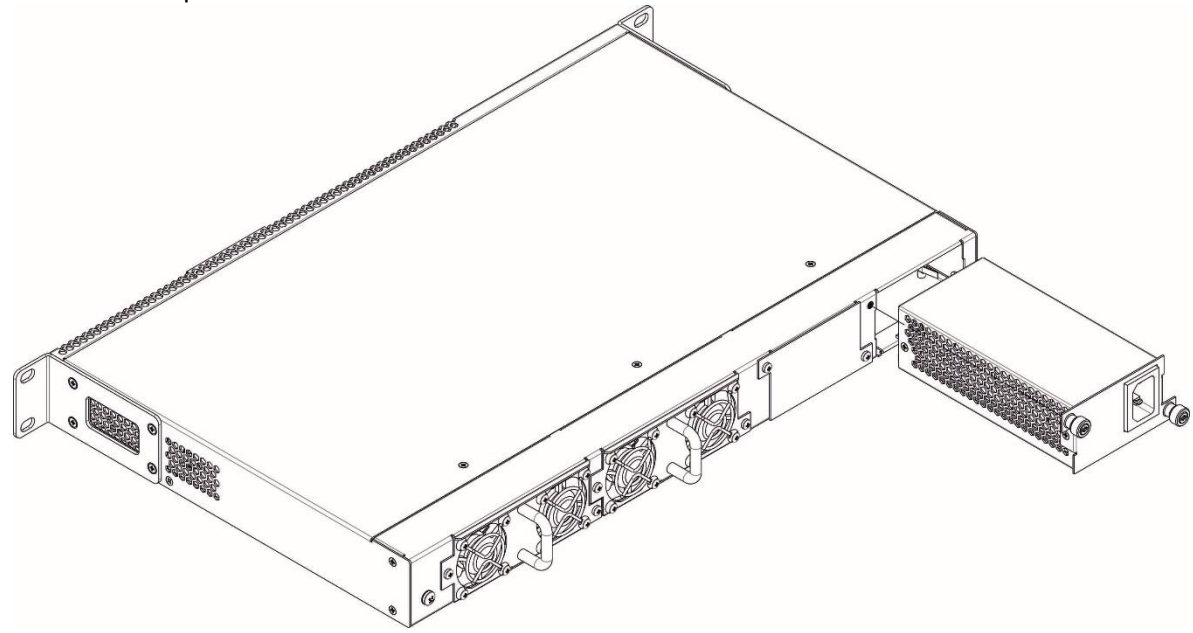

*Figure 23. Power module installation*

You can check the state of power modules by viewing the indication on the front panel of the switch (see Section [2.5.2\)](#page-24-1) or by checking diagnostics available through the switch management interfaces.

<span id="page-29-1"></span>

**Power module fault indication may be caused not only by the module failure, but also by the absence of the primary power supply.**

## **3.4 Connection to power supply**

- 1. Prior to connecting the power supply, the device case must be grounded. Use an insulated stranded wire to ground the case. The grounding device and the ground wire cross-section must comply with Electric Installation Code.
- 2. If you intend to connect a PC or another device to the switch console port, the device must be properly grounded as well.
- 3. Connect the power supply cable to the device. Depending on the delivery package, the device can be powered by AC or DC electrical network. To connect the device to AC power supply, use the cable from the delivery package. To connect the device to DC power supply, use wires with a minimum cross-section of 1 mm<sup>2</sup>.
- 4. Turn the device on and check the front panel LEDs to make sure the terminal is in normal operating conditions.

5. Make sure the Power LED lights green and Battery flashes green if battery is not connected<sup>1</sup>.

### **3.5 Battery connection to MES2324B, MES2324FB, MES2348B**

<span id="page-30-0"></span>To connect the battery, use wires with a minimum cross-section of 1.5 mm<sup>2</sup>. Polarity must be observed when connecting the battery.

Battery capacity, min 20Ah.

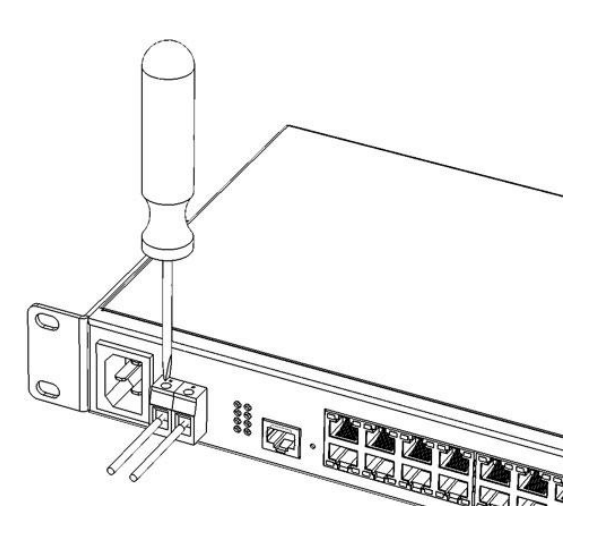

*Figure 24. Connecting the battery to the device*

## <span id="page-30-1"></span>**3.6 SFP transceiver installation and removal**

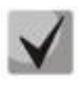

 $\overline{a}$ 

**Optical modules can be installed when the terminal is turned on or off.**

1. Insert the top SFP module into a slot with its open side down, and the bottom SFP module with its open side up.

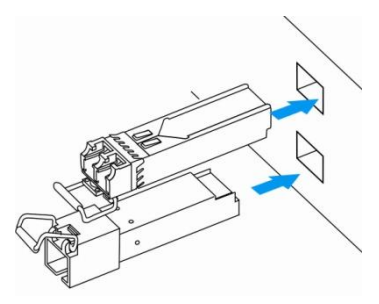

*Figure 25. SFP transceiver installation*

2. Push the module. When it is in place, you should hear a distinctive 'click'.

<sup>1</sup> This applies to MES2324B, MES2324FB, MES2348B

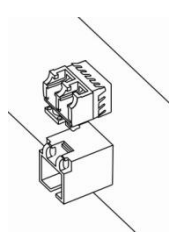

*Figure 26. Installed SFP transceivers*

To remove a transceiver, perform the following actions:

1. Unlock the module's latch.

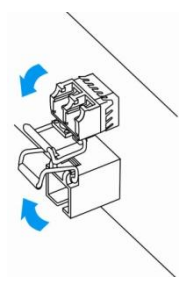

*Figure 27. Opening SFP transceiver latch*

2. Remove the module from the slot.

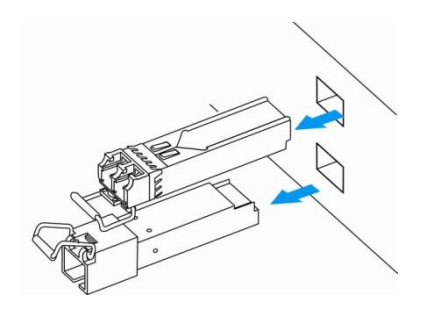

*Figure 28***.** *SFP transceiver removal*

### <span id="page-32-0"></span>**4 INITIAL SWITCH CONFIGURATION**

## **4.1 Configuring the Terminal**

<span id="page-32-1"></span>Run the terminal emulation application on PC (HyperTerminal, TeraTerm, Minicom) and perform the following actions:

- 1. Select the corresponding serial port.
- 2. Set the data transfer rate to 115,200 baud.
- 3. Specify the data format: 8 data bits, 1 stop bit, non-parity.
- 4. Disable hardware and software data flow control.

5. Specify VT100 terminal emulation mode (many terminal applications use this emulation mode by default).

### **4.2 Turning on the device**

<span id="page-32-2"></span>Establish connection between the switch console ('console' port) and the serial interface port on PC that runs the terminal emulation application.

Turn the device on. Upon every startup, the switch performs a power-on self-test (POST) which checks operational capability of the device before the executable program is loaded into RAM.

POST procedure progress on MES5324 switches:

```
BootROM 1.20
Booting from SPI flash
General initialization - Version: 1.0.0
High speed PHY - Version: 2.1.5 (COM-PHY-V20) 
Update Device ID PEX0784611AB
Update Device ID PEX1784611AB
Update Device ID PEX2784611AB
Update Device ID PEX3784611AB
Update Device ID PEX4784611AB
Update Device ID PEX5784611AB
Update Device ID PEX6784611AB
Update Device ID PEX7784611AB
Update Device ID PEX8784611AB
Update PEX Device ID 0x78460
High speed PHY - Ended Successfully
DDR3 Training Sequence - Ver 5.3.0
DDR3 Training Sequence - Number of DIMMs detected: 1
DDR3 Training Sequence - Run with PBS.
DDR3 Training Sequence - Ended Successfully 
BootROM: Image checksum verification PASSED
Starting U-Boot. Press ctrl+shift+6 to enable debug mode.
U-Boot 2011.12 (Feb 01 2016 - 14:45:42) Eltex version: v2011.12 2013_Q3.0 4.0.1
Loading system/images/active-image ...
Autoboot in 2 seconds - press RETURN or Esc. to abort and enter prom.
```
The switch firmware will be automatically loaded two seconds after POST is completed. To perform specific procedures, use the Startup menu. To do this, interrupt the startup procedure by pressing *<Esc>* or *<Enter>*.

After successful startup, you will see the CLI interface prompt.

```
>lcli
Console baud-rate auto detection is enabled, press Enter twice to complete 
the detection process
User Name:
Detected speed: 115200
User Name:admin
Password:***** (admin)
console#
```
<span id="page-33-0"></span>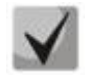

**To quickly get help for available commands, use key combination SHIFT+?.**

#### **4.3 Startup menu**

To enter the startup menu, connect to the device via the RS-232 interface, reboot the device and press and hold the ESC or ENTER key for 2 seconds after the POST procedure is completed.

```
U-Boot 2011.12 (Feb 01 2016 - 14:45:42) Eltex version: v2011.12 2013_Q3.0 4.0.1
Loading system/images/active-image ...
Autoboot in 2 seconds - press RETURN or Esc. to abort and enter prom.
```
Startup menu view:

```
Startup Menu
[1] Restore Factory Defaults
[2] Password Recovery Procedure
[3] Back
Enter your choice or press 'ESC' to exit:
```
#### Table 4.1. Startup menu interface functions

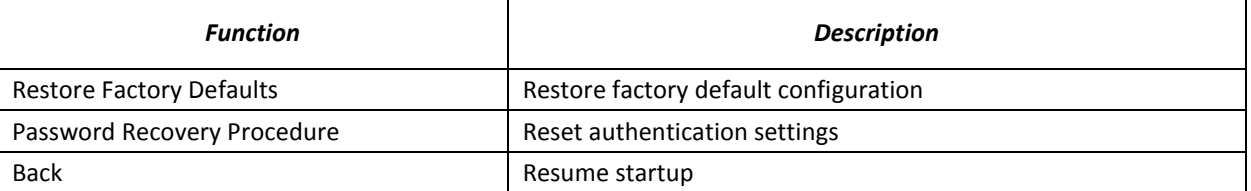

#### <span id="page-33-1"></span>**4.4 Switch operation modes**

MES53xx, MES33xx ,MES23xx operate in the stacking mode.

#### <span id="page-33-2"></span>*4.4.1 Switch operation in stacking mode*

Switch stack works as a single device and can include up to 8 devices with the following roles defined by their sequential number (UID):

*Master* (device UID 1 or 2) manages all stack units.

- *Backup* (device UID 1 or 2) is controlled by the master. Replicates all settings, and takes over stack management functions in case of the master device failure.
- *Slave* (device UID 3 or 8) is controlled by the master. Can't work in a standalone mode (without a master device).

In this mode, MES5324 uses XLG ports for synchronization (other switches except MES2308 and MES2308P use XG ports). MES2308 and MES2308P use 1G optical ports. These ports are not used for data transmission. There are two topologies for device synchronisation: ring and linear. Ring topology is recommended for increased stack robustness.

By default, switch is a wizard and XLG (XG) ports participate in data transmission.

#### *Configuring the switch to operate in the stacking mode*

Command line prompt is as follows:

console(config)#

Table 4.2. Basic commands

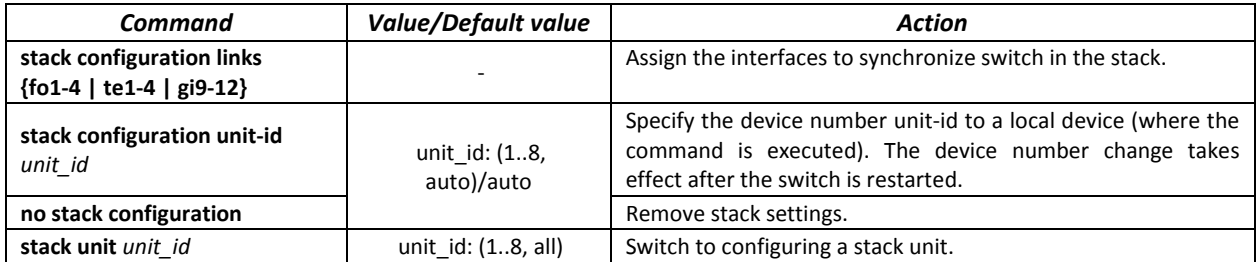

#### *Example*

Configure MES5324 for operating in a stacking mode. Set as the second unit and use fo1-2 interfaces as stacking interfaces.

```
console#config
console(config)#stack configuration unit-id 2 links fo1-2
```

```
console(config)#
```
#### *Privileged EXEC mode commands*

Command line prompt is as follows:

console#

Table 4.3. Basic commands available in the EXEC mode

| Command                    | <b>Value/Default value</b> | Action                                                         |
|----------------------------|----------------------------|----------------------------------------------------------------|
| show stack                 |                            | Shows stack units information.                                 |
| show stack configuration   | -                          | Display information about stackable interfaces of stack units. |
| show stack links [details] |                            | Display verbose information about stackable interfaces.        |

#### **show stack links** command example:

```
console# show stack links
```

```
Topology is Chain
Unit Id Active Links Neighbor Links Operational Down/Standby 
                                     Link Speed Links 
  ------- -------------------- -------------------- ----------- --------------------
1 fo1/0/1 fo2/0/2 40G fo1/0/2 
2 fo2/0/2 fo1/0/1 40G fo2/0/1
```
<span id="page-35-0"></span>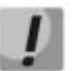

**Devices with identical Unit IDs can't work in one stack.**

#### **4.5 Switch function configuration**

Initial configuration functions can be divided into two types.

- **Basic configuration** includes definition of basic configuration functions and dynamic IP address configuration.
- **Security system parameters configuration** includes security system management based on AAA mechanism (Authentication, Authorization, Accounting).

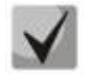

**All unsaved changes will be lost after the device is rebooted. Use the following command to save all changes made to the switch configuration:**

console# **write**

#### <span id="page-35-1"></span>*4.5.1 Basic switch configuration*

Prior to configuration, connect the device to the PC using the serial port. Run the terminal emulation application on the PC according to Paragraph 4.1 Terminal Configuration.

During initial configuration, you can define which interface will be used for remote connection to the device.

Basic configuration includes:

- 1. Set up the admin password (with level 15 privileges)
- 2. Create new users
- 3. Configure static IP address, subnet mask, default gateway
- 4. Obtain IP address from the DHCP server
- 5. Configure SNMP settings

*4.5.1.1 Setting up the admin password and creating new users*

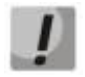

**Configure the password for the 'admin' privileged user to ensure access to the system.**

Username and password are required to log in for device administration. Use the following commands to create a new system user or configure the username, password, or privilege level:

```
console# configure
console(config)# username name password password privilege {1-15}
```
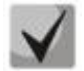

**Privilege level 1 allows access to the device, but denies configuration. Privilege level 15 allows both the access and configuration of the device.**

Example commands to set **admin**'s password as "**eltex**" and create the "**operator**" user with the "**pass**" password and privilege level 1:

```
console# configure
console(config)# username admin password eltex
console(config)# username operator password pass privilege 1
console(config)# exit
console#
```
## *4.5.1.2 Configure static IP address, subnet mask, default gateway.*

In order to manage the switch from the network, you have to configure the device IP address, subnet mask, and, in case the device is managed from another network, default gateway. You can assign an IP address to any interface—VLAN, physical port, port group (by default, VLAN 1 interface has the IP address 192.168.1.239, mask 255.255.255.0). Gateway IP address should belong to the subnet that has one of the IP interfaces of the device.

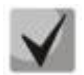

**If the IP address is configured for the physical port or port group interface, this interface will be deleted from its VLAN group.**

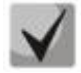

**If all switch IP addresses are deleted, you can access it via IP 192.168.1.239/24.**

Command examples for IP address configuration on VLAN 1 interface.

Interface parameters:

*IP address to be assigned for VLAN 1 interface: 192.168.16.144 Subnet mask: 255.255.255.0 The default IP address of the gateway is 192.168.16.1*

```
console# configure
console(config)# interface vlan 1
console(config-if)# ip address 192.168.16.144 /24
console(config-if)# exit
console(config)# ip default-gateway 192.168.16.1
console(config)# exit
console#
```
To verify that the interface was assigned the correct IP address, enter the following command:

console# **show ip interface vlan** *1* 

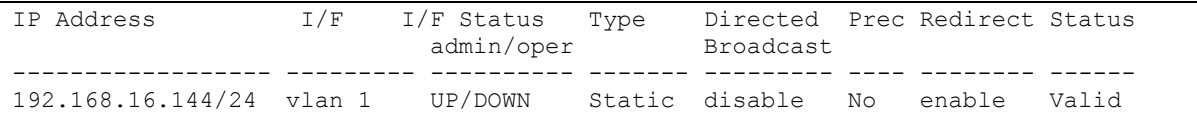

## *4.5.1.3Obtain IP address from the DHCP server*

If there is a DHCP server in the network, you can obtain the IP address via DHCP. IP address can be obtained from DHCP server via any interface—VLAN, physical port, port group.

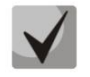

## **By default, DHCP client is enabled on the VLAN 1 interface.**

Configuration example for obtaining dynamic IP address from the DHCP server on the VLAN 1 interface:

```
console# configure
console(config)# interface vlan 1
console (config-if) # ip address dhcp
console (config-if) # exit
console#
```
To verify that the interface was assigned the correct IP address, enter the following command:

```
console# show ip interface vlan 1
```
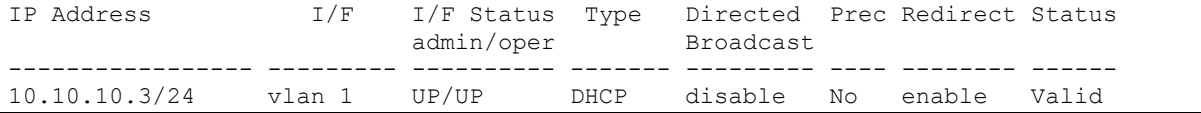

## *4.5.1.4 Configuring SNMP settings for accessing the device*

The device equipped with an integrated SNMP agent and supports protocol versions 1, 2, 3. The SNMP agent supports standard MIB variables.

To enable device administration via SNMP, you have to create at least one community string. The switches support three types of community strings:

- **ro** specify read-only access
- **rw** defines read-write access
- **su** define SNMP administrator access;

Most commonly used community strings are public with read-only access to MIB objects, and private with read-write access to MIB objects. You can set the IP address of the management station for each community.

Example of *private* community creation with read-write access and management station IP address 192.168.16.44:

```
console# configure
console(config)# snmp-server server
console(config)# snmp-server community private rw 192.168.16.44
console (config)# exit
console#
```
Use the following command to view the community strings and SNMP settings:

console# **show snmp**

```
SNMP is enabled.
SNMP traps Source IPv4 interface: 
SNMP informs Source IPv4 interface: 
SNMP traps Source IPv6 interface: 
SNMP informs Source IPv6 interface: 
  Community-String Community-Access View name IP address Mask 
-------------------- ------------------ -------------- ------------ ------------
                   read write Default 192.168.16.1
 44 
Community-String Group name IP address Mask Version Type 
------------------ ------------ ---------------- ---------------- ------- ------
Traps are enabled.
Authentication-failure trap is enabled.
Version 1,2 notifications
Target Address Type Community Version Udp Filter To Retries 
                                    Port name Sec 
---------------- -------- ----------- ---------- ----- ------- ----- ---------
Version 3 notifications
Target Address Type Username Security Udp Filter To Retries 
                                Level Port name Sec 
---------------- -------- ----------- -------- ----- ------- ----- ---------
System Contact: 
System Location:
```
## *4.5.2 Security system configuration*

To ensure system security, the switch uses AAA mechanism (Authentication, Authorization, Accounting). The *SSH mechanism* is used for data encryption.

- *Authentication—*the process of mapping with the existing account in the security system.
- *Authorization* (access level verification)—the process of defining specific privileges for the existing account (already authorized) in the system.
- *Accounting*—user resource consumption monitoring.

The default user name is *admin* and default password is *admin*. The password is assigned by the user. If you lose your password, you can restart the device and interrupt its startup via the serial port by pressing the *<Esc>* or *<Enter>* keys in two seconds after the automatic startup message is displayed. The *Startup* menu will open where you can initiate password recovery procedure ([2]).

To ensure basic security, you can define the password for the following services:

- Console (serial port connection)
- Telnet;
- SSH.

#### *4.5.2.1 Setting console password*

console(config)# **aaa authentication login default line**

```
console(config)# aaa authentication enable default line
console(config)# line console
console(config-line)# login authentication default
console(config-line)# enable authentication default
console(config-line)# password console
```
Enter *console* in response to the password prompt that appears during the registration in the console session.

## *4.5.2.2 Setting Telnet password*

```
console(config)# aaa authentication login default line
console(config)# aaa authentication enable default line
console(config)# ip telnet server
console(config)# line telnet
console(config-line)# login authentication default
console(config-line)# enable authentication default
console(config-line)# password telnet
```
Enter *telnet* in response to the password prompt that appears during the registration in the telnet session.

#### *4.5.2.3 Setting SSH password*

```
console(config)# aaa authentication login default line
console(config)# aaa authentication enable default line
console(config)# ip ssh server
console(config)# line ssh
console(config-line)# login authentication default
console(config-line)# enable authentication default
console(config-line)# password ssh
```
Enter **ssh** in response to the password prompt that appears during the registration in the SSH session.

#### *4.5.3 Banner configuration*

For your convenience, you can specify a banner, a message with any information. For example:

```
console(config)# banner exec ;
```

```
Role: Core switch
             Location: Objedineniya 9, str.
```
## **5 DEVICE MANAGEMENT. COMMAND LINE INTERFACE**

Switch settings can be configured in several modes. Each mode has its own specific set of commands. Enter the '?' character to view the set of commands available for each mode.

Switching between modes is performed by using special commands. The list of existing modes and commands for mode switching:

*Command mode (EXEC)*. This mode is available immediately after the switch starts up and you enter your user name and password (for unprivileged users). System prompt in this mode consists of the device name (host name) and the '>' character.

console>

*Privileged command mode(privileged EXEC)*. This mode is available immediately after the switch starts up and you enter your user name and password. System prompt in this mode consists of the device name (host name) and the '#' character.

console#

*Global configuration mode.*This mode allows you to specify general settings of the switch. Global configuration mode commands are available in any configuration submode. Use the **configure** command to enter this mode.

```
console# configure 
console(config)#
```
*Terminal configuration mode (line configuration).*This mode is designed for terminal operation configuration. You can enter this mode from the global configuration mode.

```
console(config)# line {console | telnet | ssh}
console(config-line)#
```
## **5.1 Basic commands**

#### *EXEC mode commands*

Command line prompt in the EXEC mode is as follows:

console>

| Command             | <b>Value/Default value</b> | Action                                                                                     |
|---------------------|----------------------------|--------------------------------------------------------------------------------------------|
| enable [priv]       | priv: (115)/15             | Switch to the privileged mode (if the value is not defined, the<br>privilege level is 15). |
| login               |                            | Close the current session and switch the user.                                             |
| exit                |                            | Close the active terminal session.                                                         |
| help                |                            | Get help on command line interface operations.                                             |
| show history        |                            | Show command history for the current terminal session.                                     |
| show privilege      |                            | Show the privilege level of the current user.                                              |
| terminal history    | -/function is enabled-     | Enable command history for the current terminal session.                                   |
| terminal no history |                            | Disable command history for the current terminal session.                                  |

Table 5.1. Basic commands available in the *EXEC* mode

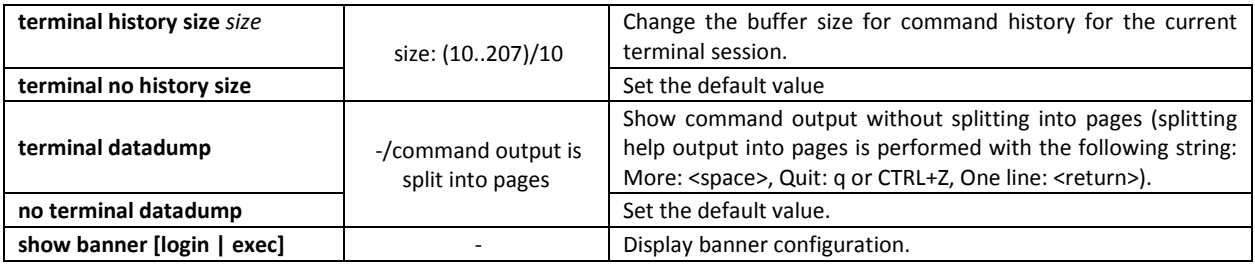

## *Privileged EXEC mode commands*

Command line prompt is as follows:

console#

#### Table 5.2. Basic commands available in privileged EXEC mode

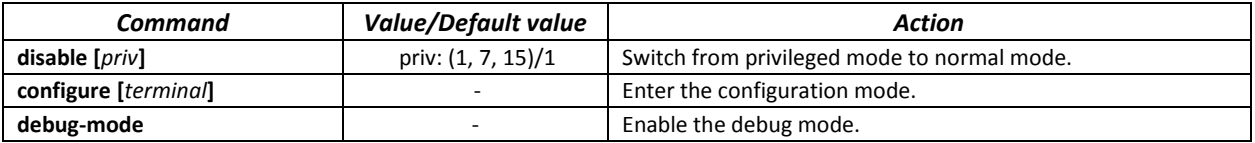

## *The commands available in all configuration modes*

#### Command line prompt is as follows:

```
console#
console(config)# 
console(config-line)#
```
## Table 5.3. Basic commands available in all configuration modes

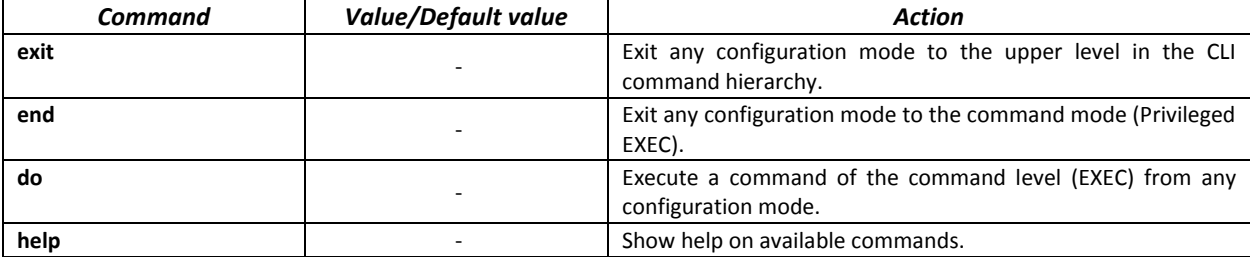

## *Global configuration mode commands*

## Command line prompt is as follows:

console(config)#

#### Table 5.4. Basic commands available in the configuration mode

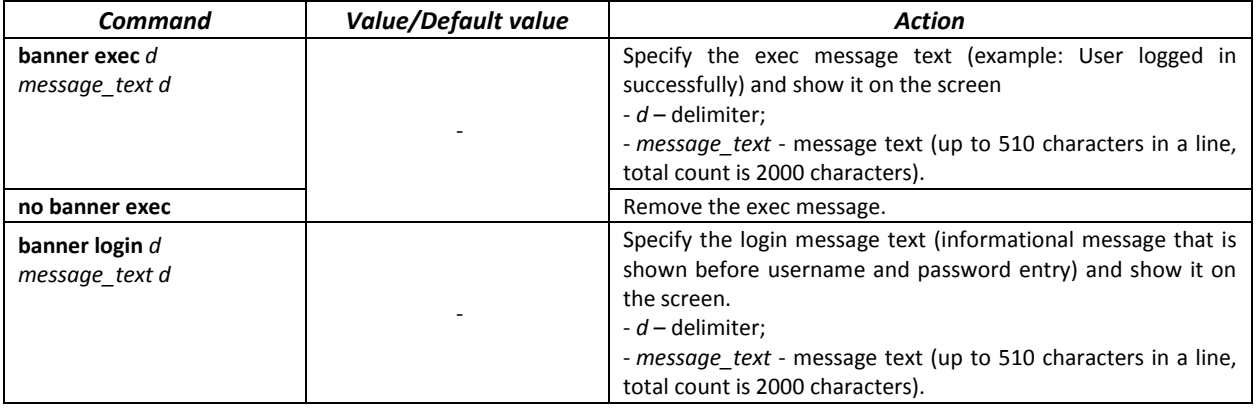

**no banner login no banner login Remove the login message.** 

*Terminal configuration mode commands*

Command line prompt in the terminal configuration mode is as follows:

console(config-line)#

Table 5.5. Basic commands available in terminal configuration mode

| Command              | Value/Default value   | <b>Action</b>                                      |
|----------------------|-----------------------|----------------------------------------------------|
| history              | -/function is enabled | Enable command history.                            |
| no history           |                       | Disable command history.                           |
| history size size    | size: (10207)/10      | Change buffer size for command history.            |
| no history size      |                       | Set the default value.                             |
| exec-timeout timeout | timeout: (0-65535)/10 | Set timeout for the current terminal session, min. |
| no exec-timeout      | minutes               | Set the default value.                             |

## **5.2 Filtering command line messages**

Message filtering allows you to reduce the amount of data displayed by user requests and make it easier to find the required information. To filter information, add the '|' symbol at the end of the command line and use one of the filtering options provided in the table.

| rabic 5.0. Giobal comiguration mode commands |                     |                                                       |
|----------------------------------------------|---------------------|-------------------------------------------------------|
| <b>Method</b>                                | Value/Default value | Action                                                |
| <b>begin</b> pattern                         |                     | Show strings that begin with the <i>pattern</i> .     |
| include pattern                              |                     | Display all strings that contain the template.        |
| exclude pattern                              |                     | Display all strings that doesn't contain the template |

Table 5.6. Global configuration mode commands

## **5.3 Macrocommand configuration**

Using this function, you can create unified sets of commands—macros—to be later used for configuration purposes.

## *Global configuration mode commands*

Command line prompt in the global configuration mode is as follows:

console(config)#

Table 5.7. Global configuration mode commands

| Command                     | <b>Value/Default value</b> | <b>Action</b>                                                                                                    |
|-----------------------------|----------------------------|----------------------------------------------------------------------------------------------------|
| macro name word             | word: (132) characters     | Create a new command set; if the set with this name already<br>exists, it will be overwritten. Commands are entered line by<br>line. To finish the macro, enter the ' $\omega$ ' character. Maximum<br>macro length is 510 characters. |
| no macro name word          |                            | Delete the selected macro.                                                                                                    |
| macro global apply word     | word: (132) characters     | Apply the selected macro.                                                                                                    |
| macro global trace word     | word: (132) characters     | Validate the selected macro.                                                                                                    |
| macro global description    |                            | Create the global macro descriptor string.                                                                                                    |
| word                        | word: (1160) characters    |                                                                                                    |
| no macro global description |                            | Delete the descriptor string.                                                                                                    |

*EXEC mode commands*

Command line prompt in the EXEC mode is as follows:

#### console>

#### Table 5.8. EXEC mode commands

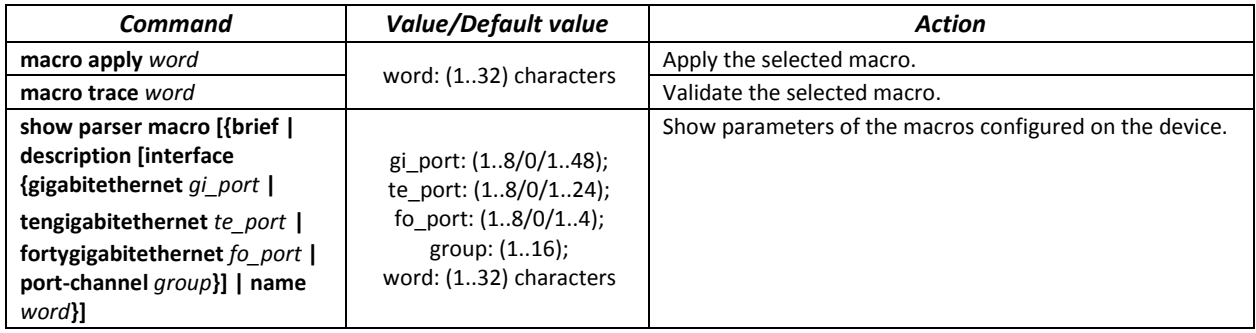

## *Interface configuration mode commands*

Command line prompt in the interface configuration mode is as follows:

console(config-if)#

Table 5.9. Interface configuration mode commands

| <b>Command</b>        | Value/Default value      | Action                               |
|-----------------------|--------------------------|--------------------------------------|
| macro apply word      | word: (132) characters.  | Apply the selected macro.            |
| macro trace word      | word: (132) characters.  | Validate the selected macro.         |
| macro descriptionword | word: (1160) characters. | Specify the macro descriptor string. |
| no macro description  |                          | Delete the descriptor string.        |

## **5.4 System management commands**

## *EXEC mode commands*

Command line prompt in the EXEC mode is as follows:

console>

Table 5.10. System management commands in EXEC mode

| Command                                                                                                    | Value/Default value                                                                                          | Action                                                                                                    |
|----------------------------------------------------------------------------------------------------|----------------------------------------------------------------------------------------------------|----------------------------------------------------------------------------------------------------|
| ping [ip] $\{A.B.C.D   host\}$ [size]<br>size] [count count] [timeout<br>timeout] [source A.B.C.D]             | host: (1158) characters;<br>size: (641518)/64 bytes;<br>count: (065535)/4;<br>timeout: (5065535)/2000<br>ms. | This command is used to transmit ICMP requests (ICMP Echo-<br>Request) to a specific network node and to manage replies<br>(ICMP Echo-Reply).<br>- A.B.C.D - network node IPv4 address;<br>- host - domain name of the network node;<br>- size - size of the packet to be sent, the quantity of bytes in the<br>packet;<br>- count - quantity of packets to be sent;<br>- timeout - request timeout.            |
| ping ipv6 ${A.B.C.D.E.F \mid host}$<br>[size size] [count count]<br>[timeout timeout] [source]<br>A.B.C.D.E.F] | host: (1158) characters;<br>size: (681518)/68 bytes;<br>count: (065535)/4;<br>timeout: (5065535)/2000<br>ms. | This command is used to transmit ICMP requests (ICMP Echo-<br>Request) to a specific network node and to manage replies<br>(ICMP Echo-Reply).<br>- A.B.C.D.E.F - IPv6 address of the network node;<br>- host - domain name of the network node;<br>- size - size of the packet to be sent, the quantity of bytes in the<br>packet;<br>- count - quantity of packets to be sent;<br>- timeout - request timeout. |

# RELTEX

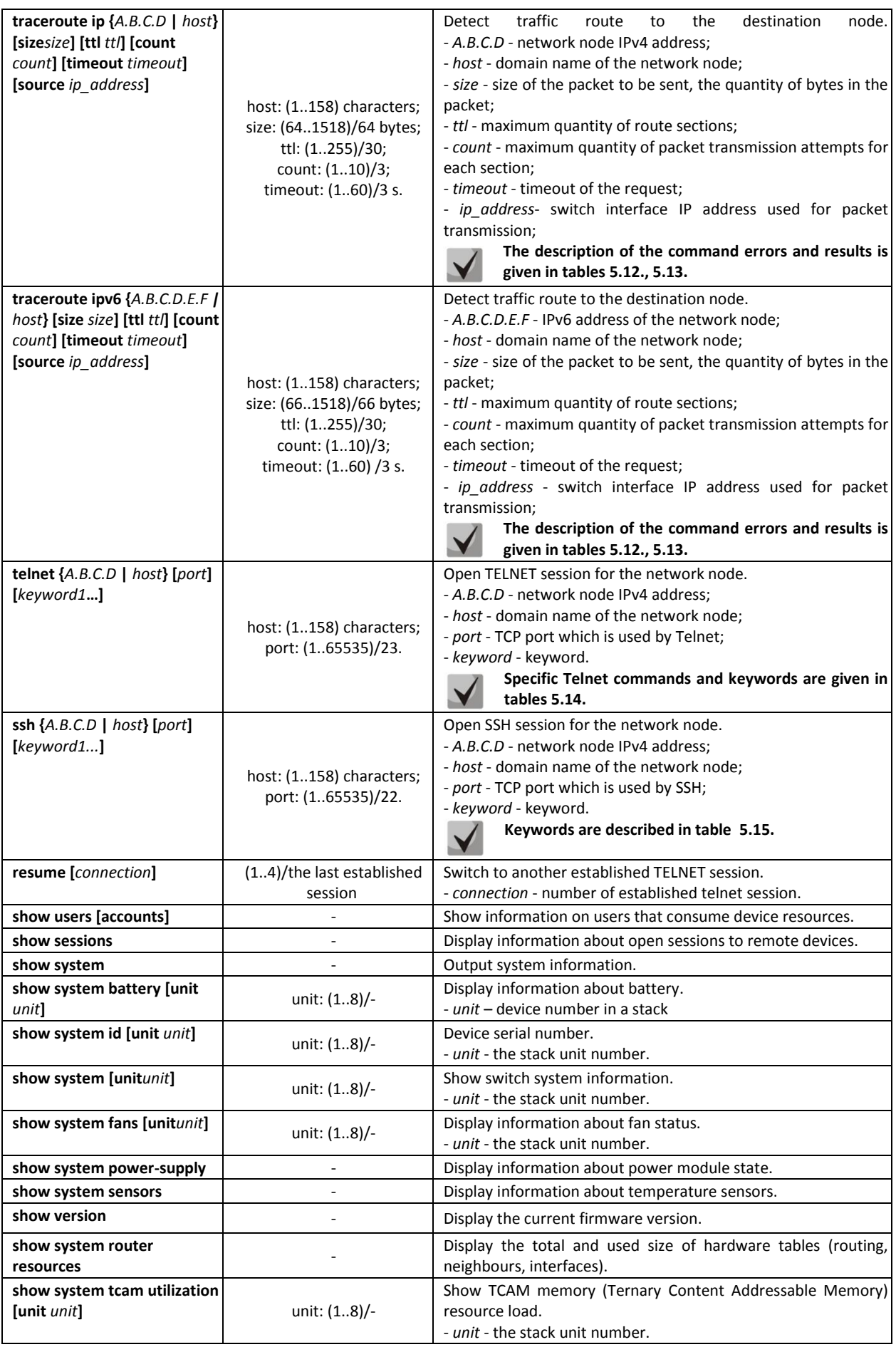

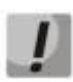

**The 'Show sessions' command shows all remote connections for the current session. This command is used as follows:**

- **1. Connect to a remote device from the switch via TELNET or SSH.**
- **2. Return to the parent session (to the switch). Press <Ctrl+Shift+6>, release the keys and press <x>. This will switch you to the parent session.**
- **3. Execute the 'show sessions' command. All outgoing connections for the current session will be listed in the table.**
- **4. To return to remote device session, execute the 'resume N' command where N is the connection number from the 'show sessions' command output.**

## *Privileged EXEC mode commands*

Command line prompt in the privileged EXEC mode is as follows:

console#

## Table 5.11. System management commands in the privileged EXEC mode

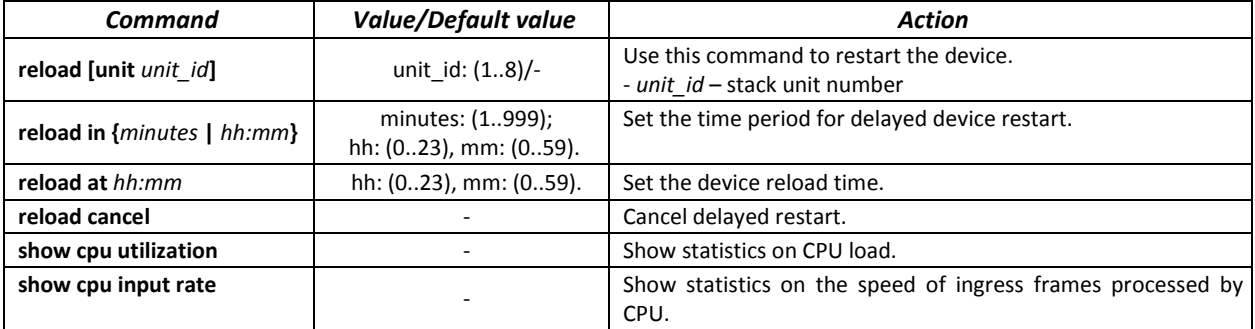

#### Example use of the **traceroute** command:

console# **traceroute ip** *eltex.com*

```
Tracing the route to eltex.com (148.21.11.69) form , 30 hops max, 18 byte packets
Type Esc to abort. 
   1 gateway.eltex (192.168.1.101) 0 msec 0 msec 0 msec
   2 eltexsrv (192.168.0.1) 0 msec 0 msec 0 msec 
   3 * * * *
```
#### <span id="page-45-0"></span>Table 5.12. Description of 'traceroute' command results

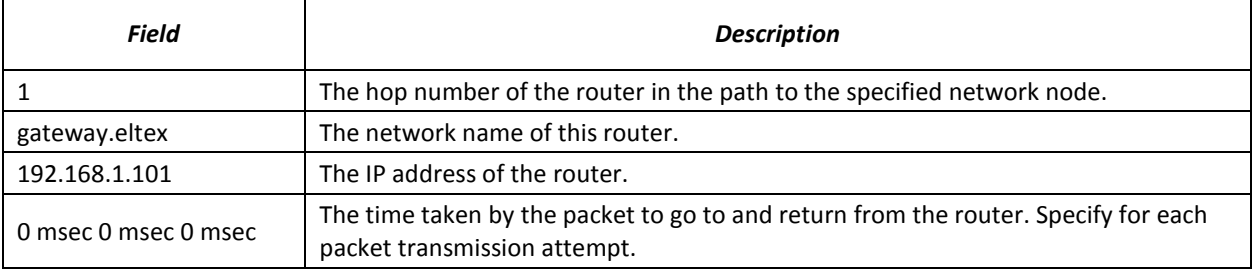

The errors that occur during execution of the *traceroute* command are described in the table.

<span id="page-45-1"></span>Table 5.13. 'traceroute' command errors

| <b>Error symbol</b> | <b>Description</b>           |
|---------------------|------------------------------|
|                     | Packet transmission timeout. |

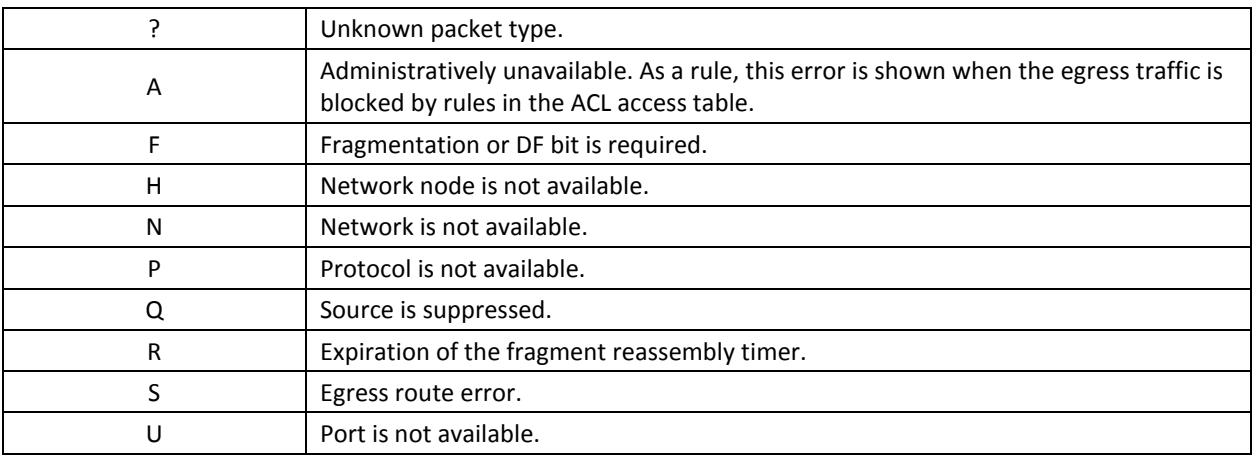

Switch Telnet software supports special terminal management commands. To enter special command mode during the active Telnet session, use key combination <Ctrl-shift-6>.

<span id="page-46-0"></span>Table 5.14. Telnet special commands

| <b>Special command</b>         | <b>Purpose</b>                                                              |
|--------------------------------|-----------------------------------------------------------------------------|
| $\wedge \wedge$ h              | Send disconnect command through telnet.                                     |
| $\Lambda \Lambda$ C            | Send interrupt process (IP) command through telnet.                         |
| $\Lambda \Lambda$ h            | Send erase character (EC) command through telnet.                           |
| $\lambda \lambda$ $\Omega$     | Send abort output (AO) command through telnet.                              |
| $\Lambda \Lambda$ +            | Send 'Are You There?' (AYT) message through telnet to check the connection. |
| $\Lambda\Lambda$ <sub>II</sub> | Send erase line (EL) command through telnet.                                |
| $\lambda \lambda \chi$         | Return to the command line mode.                                            |

You can also use additional options in the Telnet and SSH open session commands:

<span id="page-46-1"></span>Table 5.15. Keywords used in the Telnet and SSH open session commands

| <b>Option</b>     | <b>Description</b>                                                                                                    |
|-------------------|----------------------------------------------------------------------------------------------------|
| /echo             | Locally enable the echo function (suppress console output).                                                                                                    |
| /password         | Set the password for the SSH server                                                                                                    |
| /quiet            | Suppress output of all Telnet messages                                                                                                    |
| /source-interface | Specify the source interface.                                                                                                    |
| /stream           | Activate the processing of the stream that enables insecure TCP connection without<br>Telnet sequence control. The stream connection will not process Telnet options and<br>could be used to establish connections to ports where UNIX-to-UNIX (UUCP) copy<br>programs or other non-telnet protocols are running. |
| /user             | Set the user name for the SSH server.                                                                                                    |

## *Global configuration mode commands*

Command line prompt in the global configuration mode is as follows:

console(config)#

## Table 5.16. System management commands in the global configuration mode

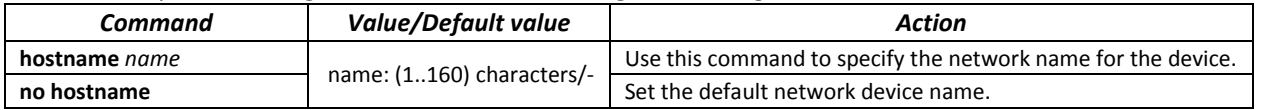

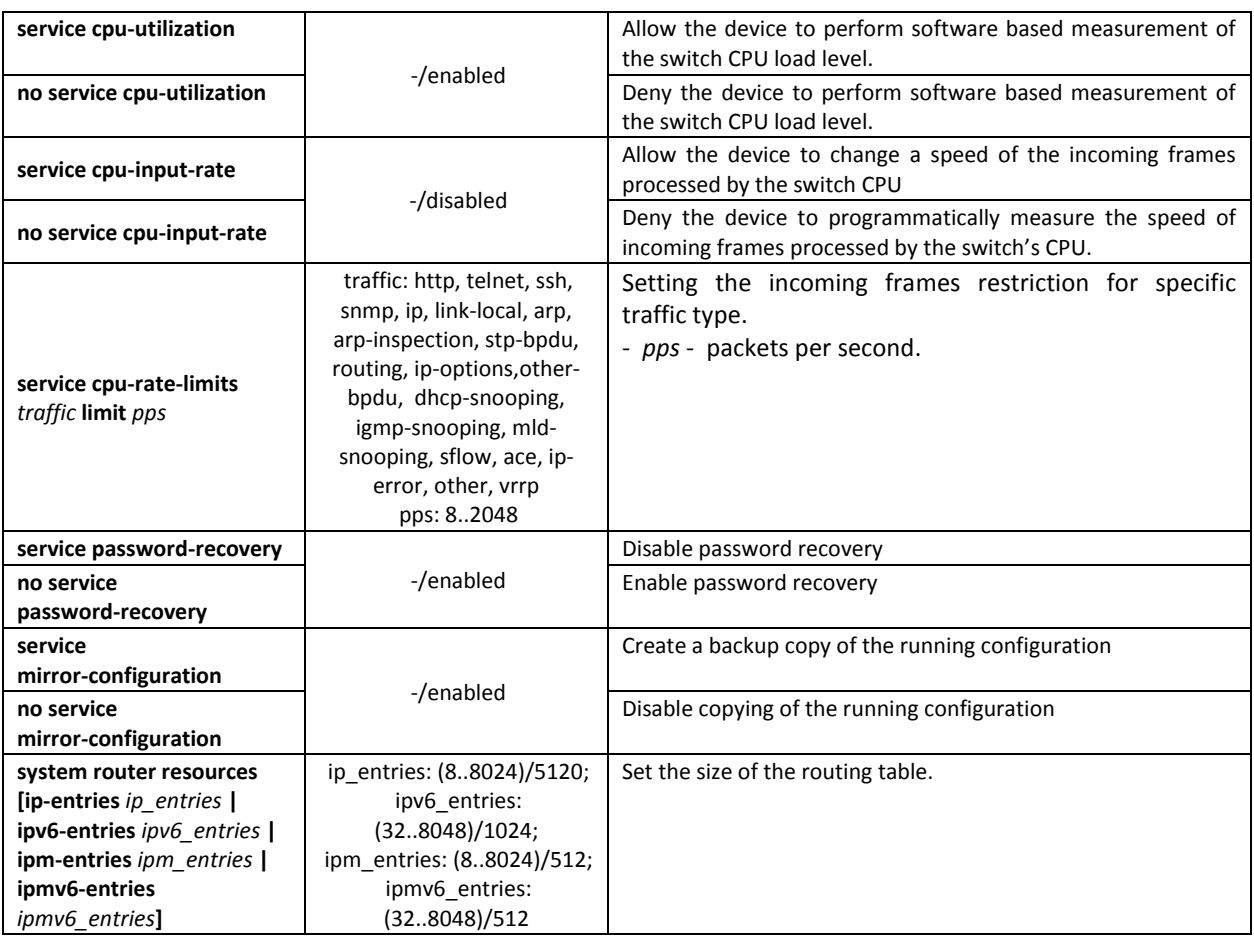

## **5.5 Password parameters configuration commands**

This set of commands is used to configure minimum complexity and validity period for the password.

## *Global configuration mode commands*

Command line prompt in the global configuration mode is as follows:

console(config)#

## Table 5.17. System management commands in the global configuration mode

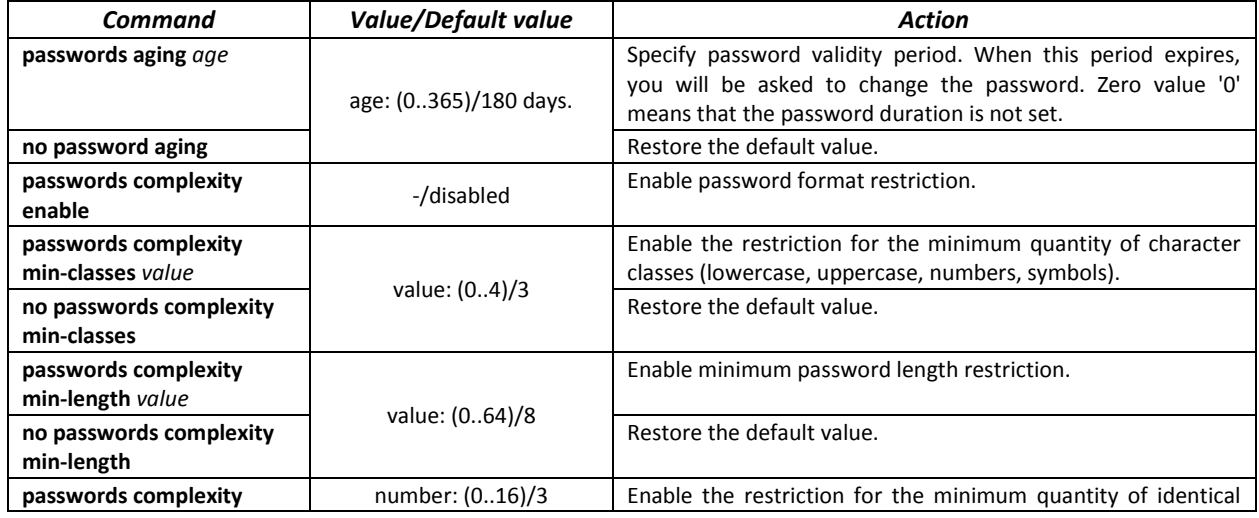

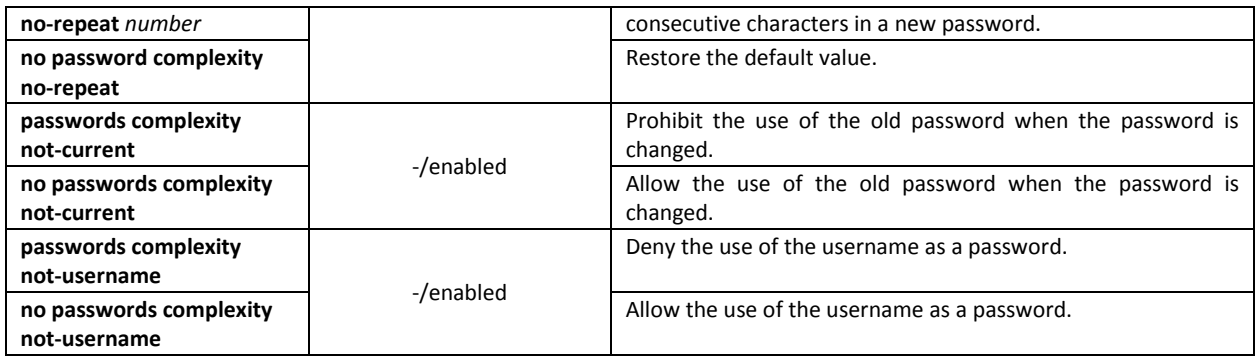

## Table 5.18. System management commands in the privileged EXEC mode

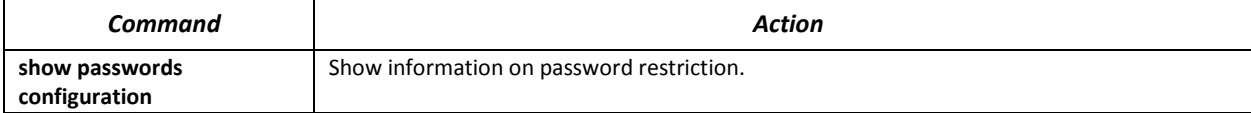

## **5.6 File operations**

## *5.6.1 Command parameters description*

File operation commands use URL addresses to perform operations on files. For description of keywords used in operations see Table 5.19.

| <b>Keyword</b> | <b>Description</b>                                                                                                    |  |  |
|----------------|----------------------------------------------------------------------------------------------------|--|--|
| flash://       | Source or destination address for non-volatile memory. Non-volatile memory is used by<br>default if the URL address is defined without the prefix (prefixes include: flash:, tftp:, scp:).                                                                                          |  |  |
| running-config | Current configuration file.                                                                                                    |  |  |
| mirror-config  | Copy of the running configuration file                                                                                                    |  |  |
| startup-config | Initial configuration file.                                                                                                    |  |  |
| active-image   | Active image file                                                                                                    |  |  |
| inactive-image | Inactive image file                                                                                                    |  |  |
| tttp://        | Source or destination address for the TFTP server.<br>Syntax: tftp://host/[directory/]filename.<br>- host - IPv4 address or device network name;<br>- directory - directory;<br>- filename - file name.                                                                             |  |  |
| scp://         | Source or destination address for the SSH server.<br>Syntax: scp://[username[:password]@]host/[directory/]filename<br>- username - username;<br>- password - user password;<br>- host - IPv4 address or device network name;<br>- directory - directory;<br>- filename - file name. |  |  |
| logging        | Command history file.                                                                                                    |  |  |
| usp://         | Source or destination address on an USB drive.                                                                                                    |  |  |

Table 5.19. Keywords and their description

## *5.6.2 File operation commands*

File operation commands are available to privileged users only.

Command line prompt in the Privileged EXEC mode is as follows:

## console#

## Table 5.20. File operation commands in the Privileged EXEC mode

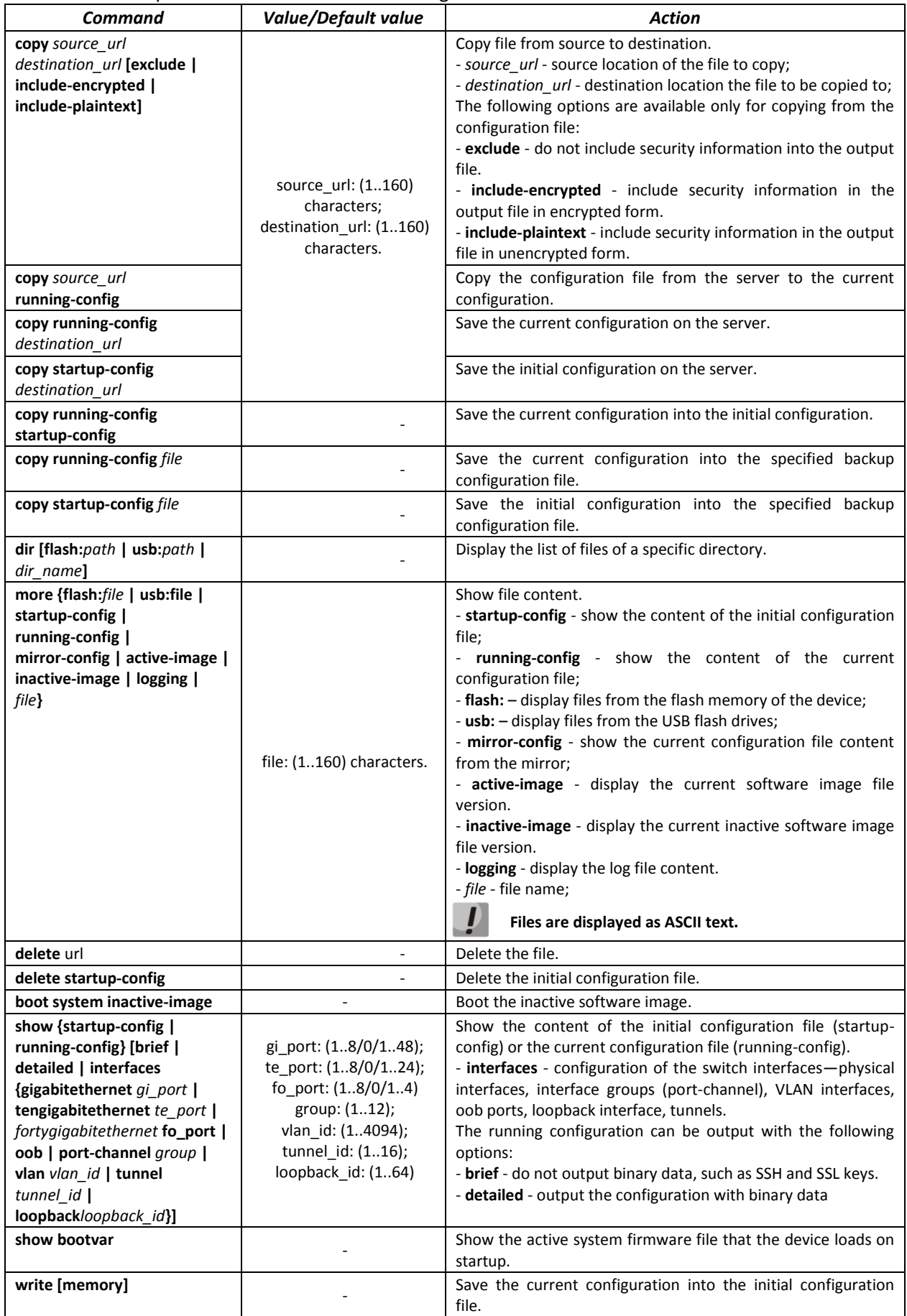

Change the file name. - *url* - current filename; - *new-url* - new file name;

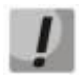

**The TFTP server cannot be used as the source or destination address for a single copy command.**

## *Example use of commands*

Delete the *test* file from the non-volatile memory:

```
console# delete flash:test
Delete flash:test? [confirm]
```
Command execution result: File will be deleted after confirmation.

## *5.6.3 Automatic update and configuration commands*

## *Automatic update*

The switch will automatically start update process based on DHCP (prior to the automatic configuration process), if autoupdate is enabled and the name of the text file (DHCP Option 125) containing the firmware file name is provided by the DHCP server.

Automatic update process includes the following steps:

- 1. The switch downloads the text file and reads the firmware file name on the TFTP server.
- 2. The switch downloads the first block (512 bytes) of the firmware image from the TFTP server where the firmware is stored.
- 3. The switch compares firmware image file version downloaded from TFTP server with the active image of the switch firmware. If they differ, the switch downloads the firmware image from the TFTP server and makes it active.
- 4. When the firmware image download is finished, the switch restarts.

## *Automatic configuration*

The switch will automatically execute the configuration process based on DHCP if the following conditions are met:

- Automatic configuring is enabled in configuration.
- DHCP server reply contains the TFTP server IP address (DHCP Option 66) and configuration file name (DHCP Option 67) in ASCII format.

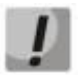

## **The resulting configuration file will be added to the current (running) configuration.**

## *Global configuration mode commands*

Command line prompt in the global configuration mode is as follows:

console(config)#

#### Table 5.21. System management commands in the global configuration mode

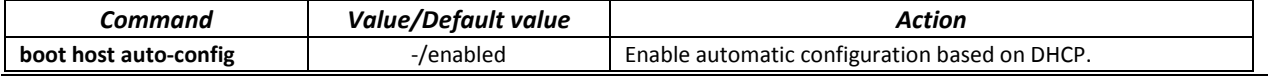

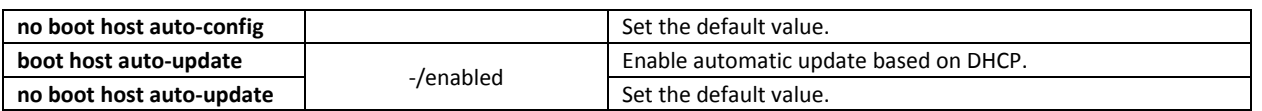

*Privileged EXEC mode commands* 

Command line prompt in the privileged EXEC mode is as follows:

console#

Table 5.22. System management commands in the privileged EXEC mode

| _ommand   | Value/Default value | Action                                            |
|-----------|---------------------|---------------------------------------------------|
| show boot |                     | View automatic update and configuration settings. |

**Example of an ISC DHCP Server configuration:** 

```
option image-filename code 125 = {
unsigned integer 32, #enterprise-number. Manufacturer ID, always equal to 
35265(Eltex)
unsigned integer 8, #data-len. The length of all option parameters. Equals to the 
length of the "sub-option-data" string + 2.
unsigned integer 8, #sub-option-code. Suboption code, always equal 1
unsigned integer 8, #sub-option-len. Length of sub-option-data string
text #sub-option-data. The name of the text file that contains the 
name of the software image
};
host mes2124-test {
hardware ethernet a8:f9:4b:85:a2:00;#mac-address of the switch
filename "mesXXX-test.cfg";#switch configuration name
option image-filename 35265 18 1 16 "mesXXX-401.ros"; #name of the text file 
containing the name of the software image
next-server 192.168.1.3;<br>
fixed-address 192.168.1.36; #switch IP address<br>
#switch IP address
fixed-address 192.168.1.36;
}
```
## **5.7 System time configuration**

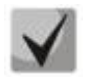

**By default, automatic daylight saving change is performed according to US and EU standards. You can set any date and time for daylight saving change in the configuration.**

#### *Privileged EXEC mode commands*

Command line prompt in the Privileged EXEC mode is as follows:

console#

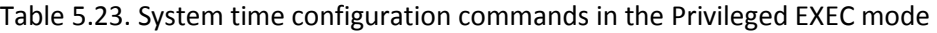

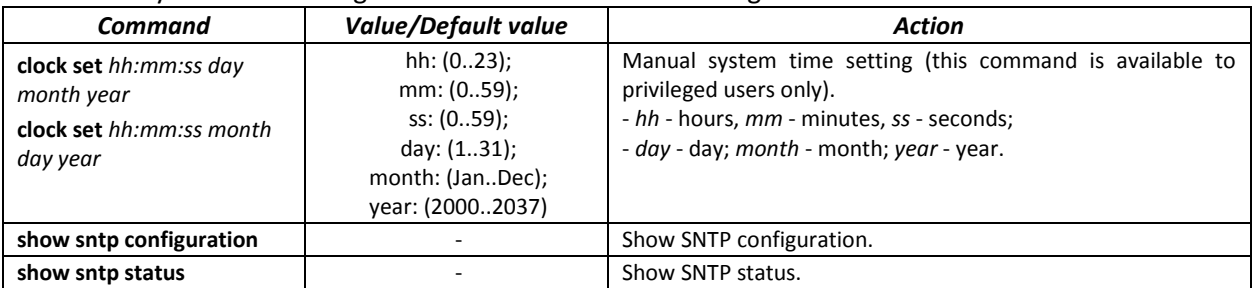

#### *EXEC mode commands*

## Command line prompt in the EXEC mode is as follows:

console>

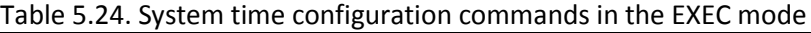

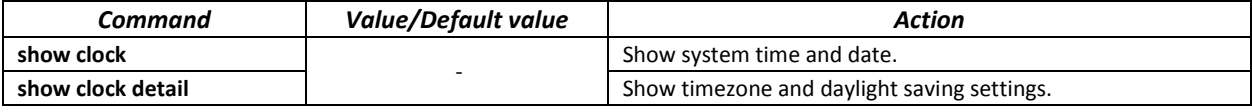

## *Global configuration mode commands*

Command line prompt in the global configuration mode is as follows:

console(config)#

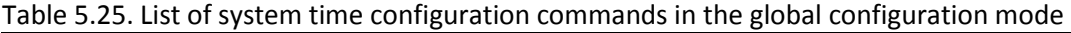

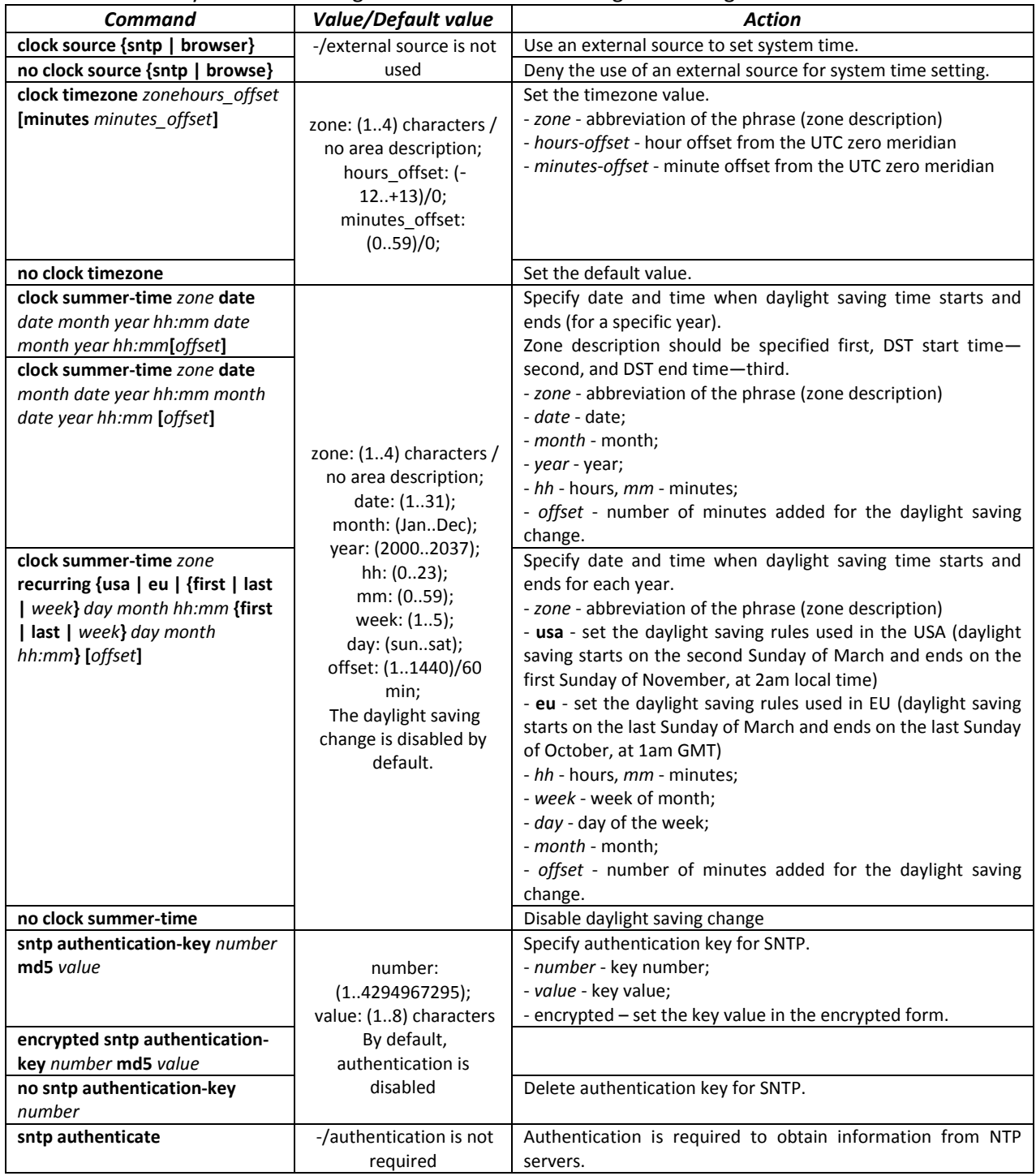

| no sntp authenticate                      |                          | Set the default value.                                                   |
|-------------------------------------------|--------------------------|--------------------------------------------------------------------------|
| sntp trusted-key key_number               | key_number:              | Require authorization of the system that is used for                     |
|                                           | (14294967295);           | synchronization via SNTP by the specified key.                           |
|                                           | By default,              | - key_number - key number.                                               |
| no sntp trusted-key key_number            | authentication is        | Set the default value.                                                   |
|                                           | disabled                 |                                                                          |
| sntp broadcast client enable              |                          | Allow multicast SNTP client operation.                                   |
| $\{both \mid ipv4 \mid ipv6\}$            | -/denied                 |                                                                          |
| no sntp broadcast client enable           |                          | Set the default value.                                                   |
| sntp anycast client enable {both          |                          | Allow the operation of SNTP clients that support packet                  |
| ipv4   ipv6}                              | -/denied                 | transmission to the nearest device in a group of receivers.              |
| no sntp anycast client enable             |                          | Set the default value.                                                   |
| sntp client poll timer seconds            | seconds:<br>(6086400)/24 | Set polling time of SNMP server.                                         |
| no sntp client poll timer                 |                          | Set the default value.                                                   |
| sntp client enable                        |                          | Allow the operation of SNTP clients that support packet                  |
| {fortygigabitethernet fo_port             |                          | transmission to the nearest device in a group of receivers, as           |
| tengigabitethernet te_port                | gi_port: (18/0/148);     | well as broadcast SNTP clients for the selected interface.               |
| port-channel group   oob  vlan            | te_port: (18/0/124);     | - for the detailed interface configuration, see Interface                |
| $v$ lan id $\}$                           | fo_port: (18/0/14)       | Configuration Section.                                                   |
| no sntp client enable                     | group: (116);            | Set the default value.                                                   |
| {fortygigabitethernet fo_port             | vlan_id (14094)          |                                                                          |
| tengigabitethernet te_port                | /denied                  |                                                                          |
| port-channel group   oob   vlan           |                          |                                                                          |
| $v$ lan_id}<br>sntp unicast client enable |                          | Allow unicast SNTP client operation.                                     |
| no sntp unicast client enable             | -/denied                 | Set the default value.                                                   |
| sntp unicast client poll                  |                          | Allow sequential polling of the selected unicast SNTP servers.           |
| no sntp unicast client poll               | -/denied                 | Set the default value.                                                   |
| sntp server {ipv4_address                 |                          | Set the SNTP server address.                                             |
| ipv6_address                              |                          | - ipv4_address - Ipv4-address of a network node;                         |
| {ipv6_link_local_address}%{vlan           |                          | - ipv6_address - Ipv6-address of a network node;                         |
| ${integer}$   ch ${interger}$   isatap    |                          | - ipv6z-address - Ipv6z-address of a network node for pinging.           |
| {integer}   {physical-port-name}}         |                          | Address format {ipv6-link-local-address}%{interface-name};               |
| hostname} [poll] [key keyid]              |                          | ipv6-link-local-address - local link IPv6 address;                       |
|                                           |                          | interface-name - name of the source interface in the                     |
|                                           |                          | following format:                                                        |
|                                           | hostname: (1158)         | vlan {integer}   ch {integer}   isatap {integer}   {physical-            |
|                                           | characters               | port-name}                                                               |
|                                           | keyid: (14294967295)     | - hostname - domain name of the network node;                            |
|                                           |                          | - poll - enable polling;                                                 |
| no sntp server {ipv4_address              |                          | - keyid - key identifier;<br>Delete the server from the NTP server list. |
| ipv6 address                              |                          |                                                                          |
| {ipv6_link_local_address}%{vlan           |                          |                                                                          |
| {integer}   ch {integer}   isatap         |                          |                                                                          |
| {integer}   {physical-port-name}}         |                          |                                                                          |
| hostname}                                 |                          |                                                                          |
| clock dhcp timezone                       |                          | Get the timezone and daylight saving data from the DHCP                  |
|                                           |                          | server.                                                                  |
| no clock dhcp timezone                    | -/denied                 | Prohibit the receipt of the timezone and daylight saving data            |
|                                           |                          | from the DHCP server.                                                    |

*Interface configuration mode commands*

Command line prompt in the interface configuration mode is as follows:

console(config-if)#

## Table 5.26. List of system time configuration commands in the interface configuration mode

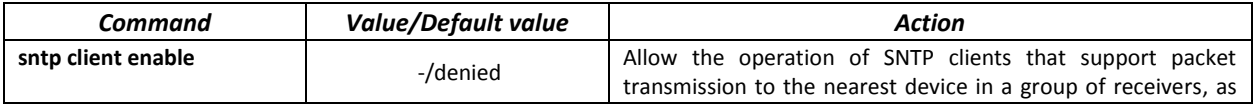

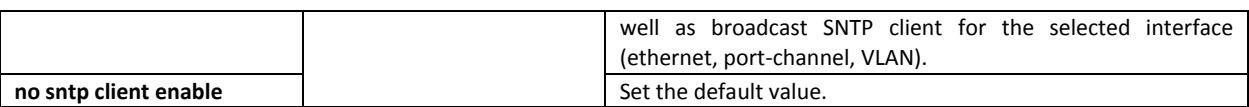

## *Examples of command usage*

Show the system time, date and timezone data:

console# **show clock detail**

```
15:29:08 PDT(UTC-7) Jun 17 2009
Time source is SNTP
Time zone:
Acronym is PST
Offset is UTC-8
Summertime:
Acronym is PDT
Recurring every year.
Begins at first Sunday of April at 2:00.
```
Synchronization status is indicated by the additional character before the time value.

#### *Example:*

\*15:29:08 PDT(UTC-7) Jun 17 2009

The following symbols are used:

- The dot (.) means that the time is valid, but there is no synchronization with the SNTP server.
- No symbol means that the time is valid and time is synchronized.
- $-$  Asterisk (\*) means that the time is not valid.
- Specify system clock date and time: March 7, 2009, 1:32pm

console# **clock set** 13:32:00 7 Mar 2009

Show SNTP status:

console# **show sntp status**

```
Clock is synchronized, stratum 3, reference is 10.10.10.1, unicast
Unicast servers:
Server : 10.10.10.1
 erver<br>Source : Static<br>Stratum : 3
 stratum
Status : up
Last Response : 10:37:38.0 UTC Jun 22 2016
 Offset : 1040.1794181 mSec
Delay : 0 mSec
Anycast server:
Broadcast:
```
In the example above, the system time is synchronized with server 10.10.10.1, the last response is received at 10:37:38; system time mismatch with the server time is equal to 1.04 seconds.

## **5.8 Configuring time ranges**

*Commands for configuring the time ranges*

```
console# configure
console(config)# time-rangerange_name, where
```
*range\_name* – symbolic (1...32) time range identifier console(config-time-range)#

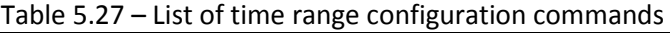

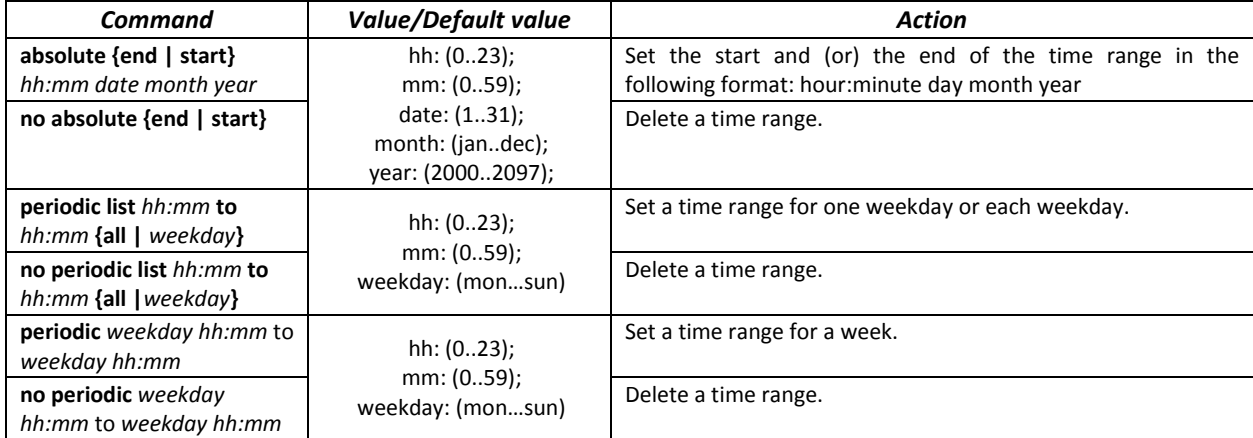

## **5.9 Interface configuration**

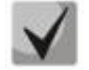

**You can specify the mask value in X.X.X.X format or in /N format, where N is the number of 1's in the binary mask representation.**

## *5.9.1 Ethernet, Port-Channel and Loopback interface parameters*

*Interface configuration mode commands (interface range)*

```
console# configure
console(config)# interface {gigabitethernet gi_port | tengigabitethernet 
te_port | fortygigabitethernet fo_port | oob |port-channelgroup |range{…}| 
loopbackloopback_id }} 
console(config-if)#
```
This mode is available from the configuration mode and designed for configuration of interface parameters (switch port or port group operating in the load distribution mode) or the interface range parameters.

*The interface is selected* by the following commands:

## **For MES5324**

Table 5.27– List of interface selection commands for MES5324

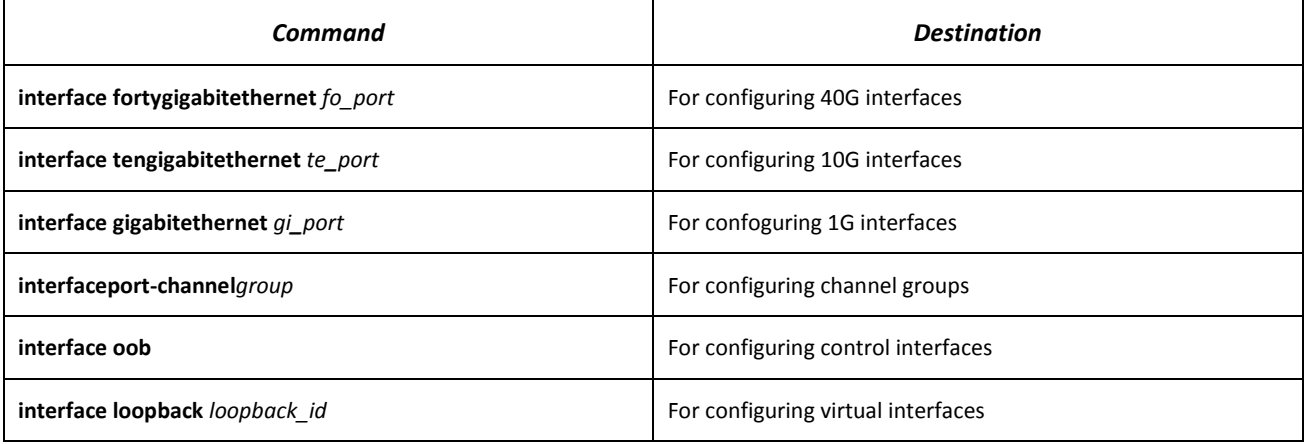

#### where

- group sequential number of a group, total number in accordance with [Table 2.9. Main](#page-13-0)  [specifications](#page-13-0) ('Link agregation (LAG)' string);
- *fo\_port* sequential number of 40G interfaces specified as follows: 1..8/0/1..4;
- *te\_port* sequential number of 10G interfaces specified as follows: 1..8/0/1..24;
- *gi\_port* sequential number of 1G interfaces specified as follows: 1..8/0/1;
	- *loopback\_id* sequential number of virtual interface corresponding Table [Table 2.9. Main](#page-13-0)  [specifications](#page-13-0) ('Number of virtual Loopback interface' string).

#### **For MES3324F, MES2324, MES2324B, MES2324FB**

Table 5.29 – List of interface selection commands for MES3324F, MES2324, MES2324B, MES2324FB

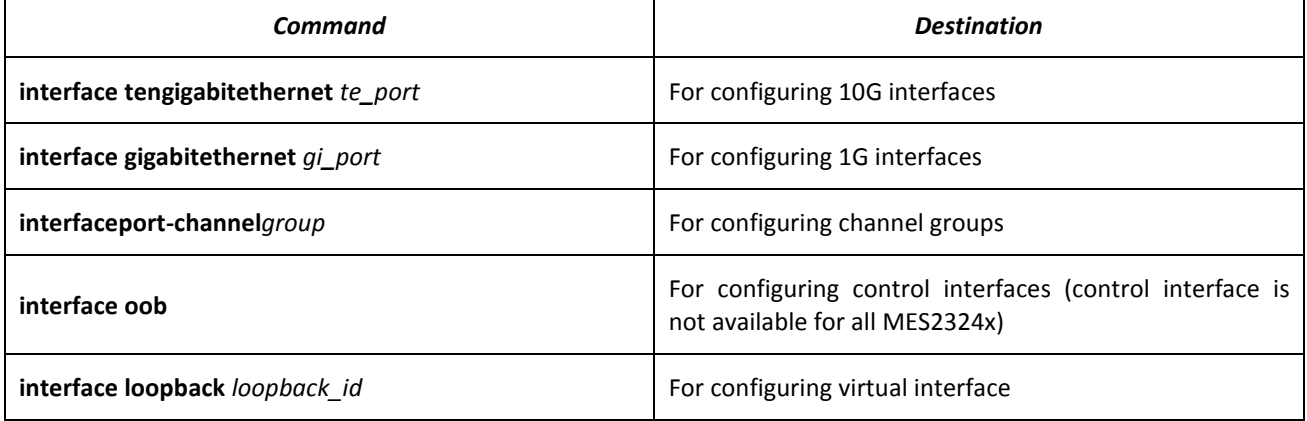

where

– group – sequential number of a group, total number in accordance with Table [Table 2.9. Main](#page-13-0)  [specifications](#page-13-0) ('Link agregation (LAG)' string);

- $-$  te port sequential number of 10G interfaces specified as follows: 1..8/0/1.. 4;
- gi\_port sequential number of 1G interfaces specified as follows: 1..8/0/1..24;
	- *loopback\_id* sequential number of a virtual interface corresponding Table **Ошибка! Источник ссылки не найден.** ('Number of virtual Loopback interfaces' string).

## **For MES2348B**

Table 5.30 – List of interface selection commands for MES2348B

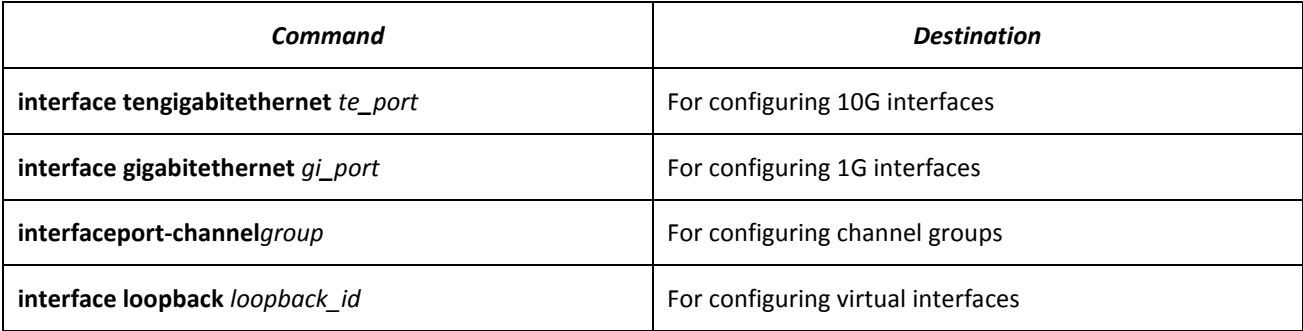

Where

- group sequential number of a group, total number in accordance with [Table 2.9. Main](#page-13-0)  [specifications](#page-13-0) ('Link agregation (LAG)' string);
- te\_port sequential number of 10G interface specified as follows: 1..8/0/1.. 4;
- gi\_port sequential number of 1G interface specified as follows: 1..8/0/1..48;
- loopback\_id sequential number of virtual interface corresponding [Table 2.9. Main specifications](#page-13-0) ('Number of virtual Loopback interfaces' string).

## **For MES2308 and MES2308P**

Table 5.31– List of interface selection commands for MES2308, 2308P

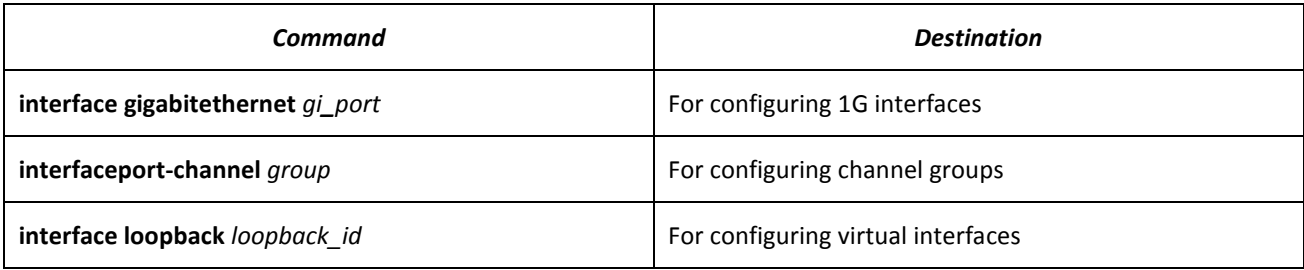

where

- group sequential number of a group, total number in accordance with [Table 2.9. Main](#page-13-0)  [specifications](#page-13-0) ('Link agregation (LAG)' string);
- gi\_port sequential number of 1G interface specified as follows: 1..8/0/1..12;

loopback\_id – sequential number of virtual interface corresponding to [Table 2.9. Main](#page-13-0)  [specifications](#page-13-0) ('Number of virtual Loopback interfaces' string.

## **Interface entry**

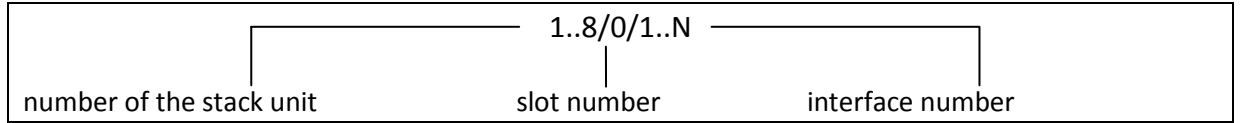

Commands entered in the interface configuration mode are applied to the selected interface.

Below are given the commands for entering in the configuration mode of the 10th Ethernet interface (for MES5324) located on the first stack unit and for entering in the configuration mode of channel group 1.

```
console# configure
console(config)# interface tengigabitethernet 1/0/10
console(config-if)#
console# configure
console(config)# interface port-channel 1
console(config-if)#
```
*The interface range is selected* by the following commands:

- **interface range for tygigabit ethernet** *portlist* to configure range for tygigabit Ethernet interfaces
- **interface range tengigabitethernet** *portlist* to configure tengigabitethernet interfaces range;
- **interfacerange gigabitethernet** *portlist* to configure range for gigabit ethernet interfaces;
- **interface range port-channel** *grouplist* to configure a port group.

Commands entered in this mode are applied to the selected interface range.

Below are given the commands for entering in the configuration mode of the Ethernet interface range from 1 to 10 (for MES5324) and for entering in the configuration mode of all port groups.

```
console# configure
console(config)# interface range tengigabitethernet 1/0/1-10 
console(config-if)#
console# configure
console(config)# interface range port-channel 1-8
console(config-if)#
```
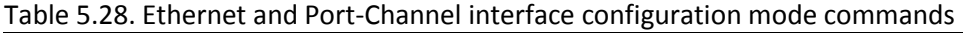

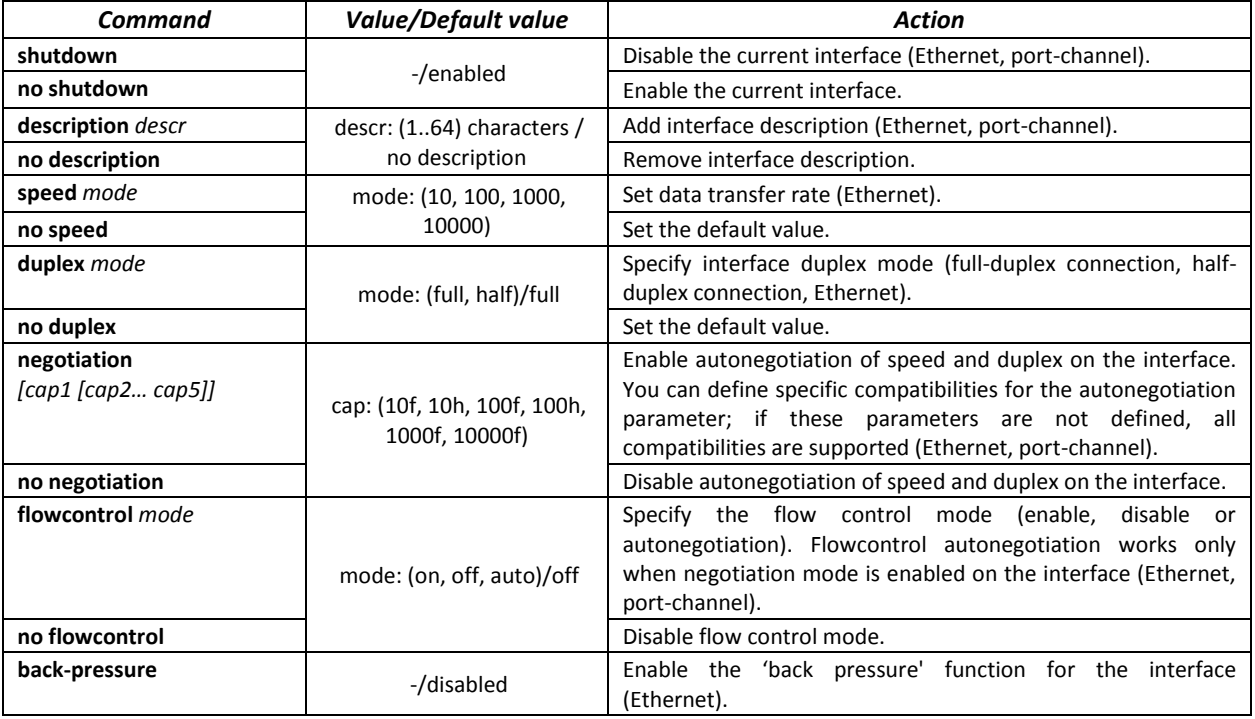

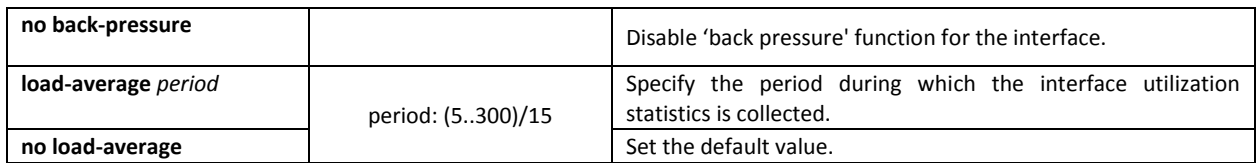

## *Global configuration mode commands*

Command line prompt in the global configuration mode is as follows:

console(config)#

## Table 5.29. Ethernet and Port-Channel interface general configuration mode commands

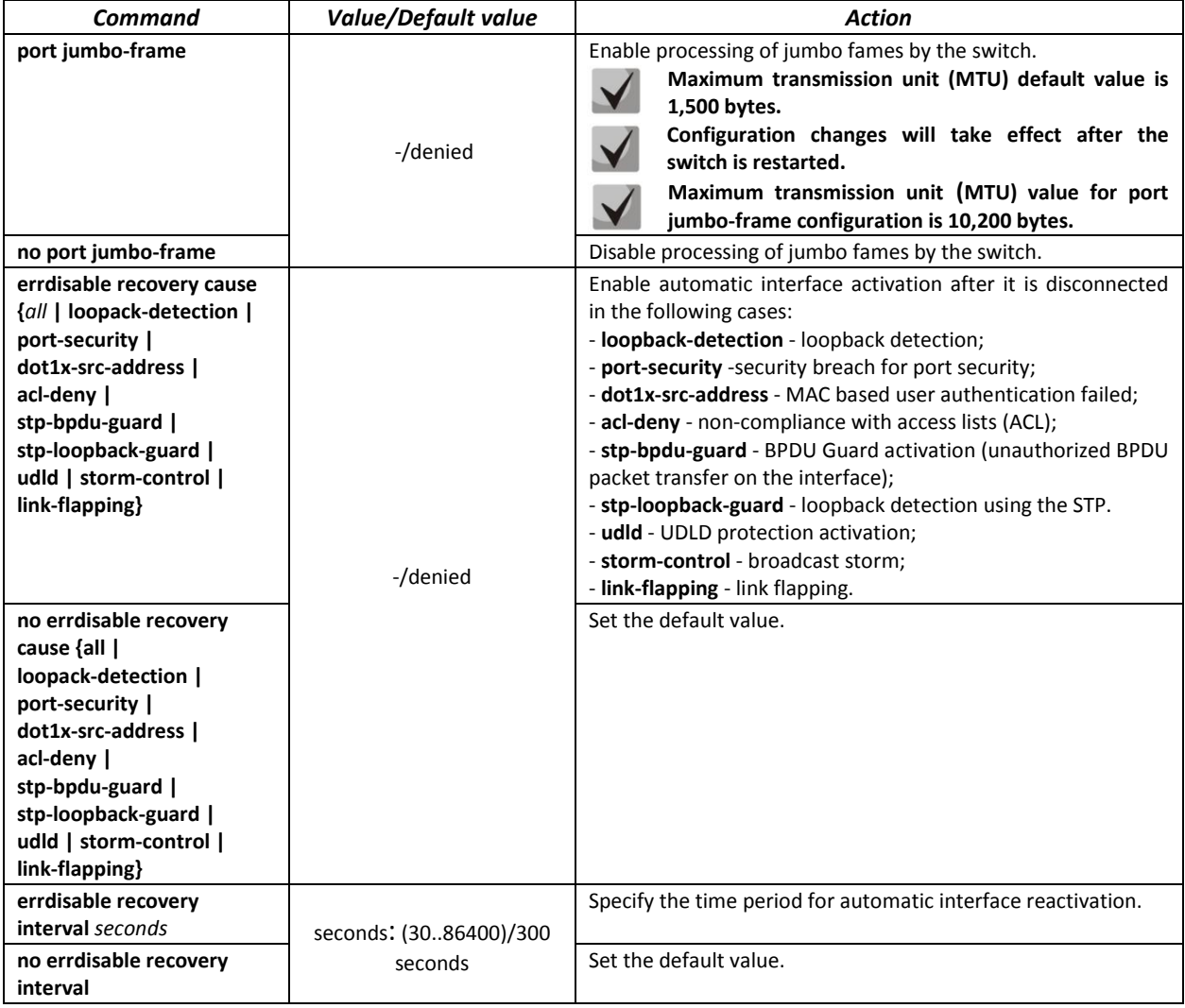

*EXEC mode commands*

Command line prompt in the EXEC mode is as follows:

console#

## Table 5.30. EXEC mode commands

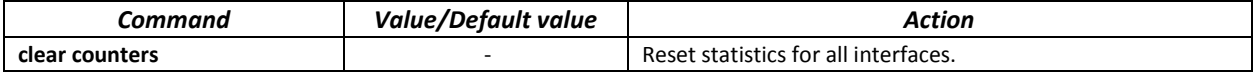

# AetTex

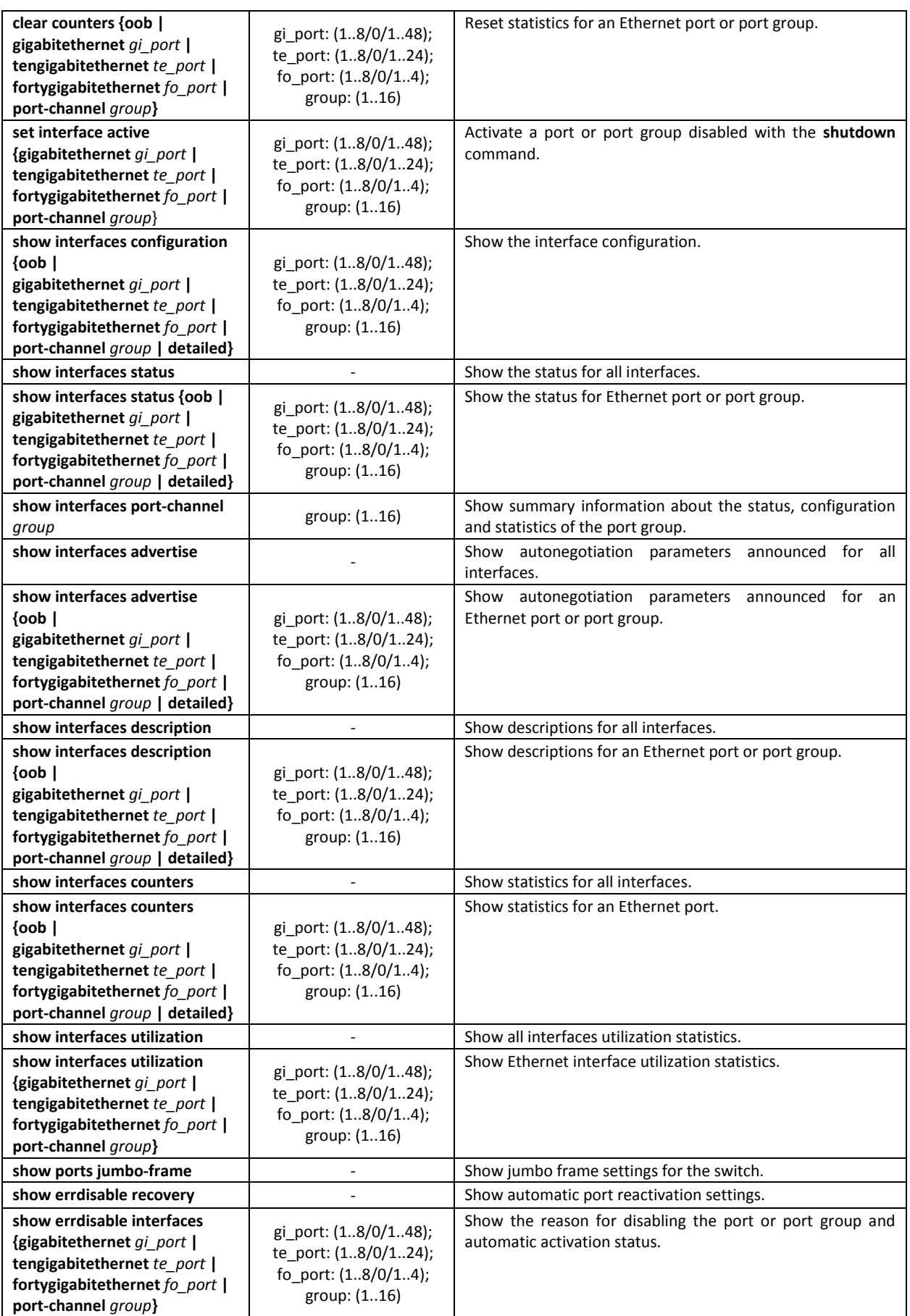

## *Examples of command usage*

## **Show interface status:**

## console# **show interfaces status**

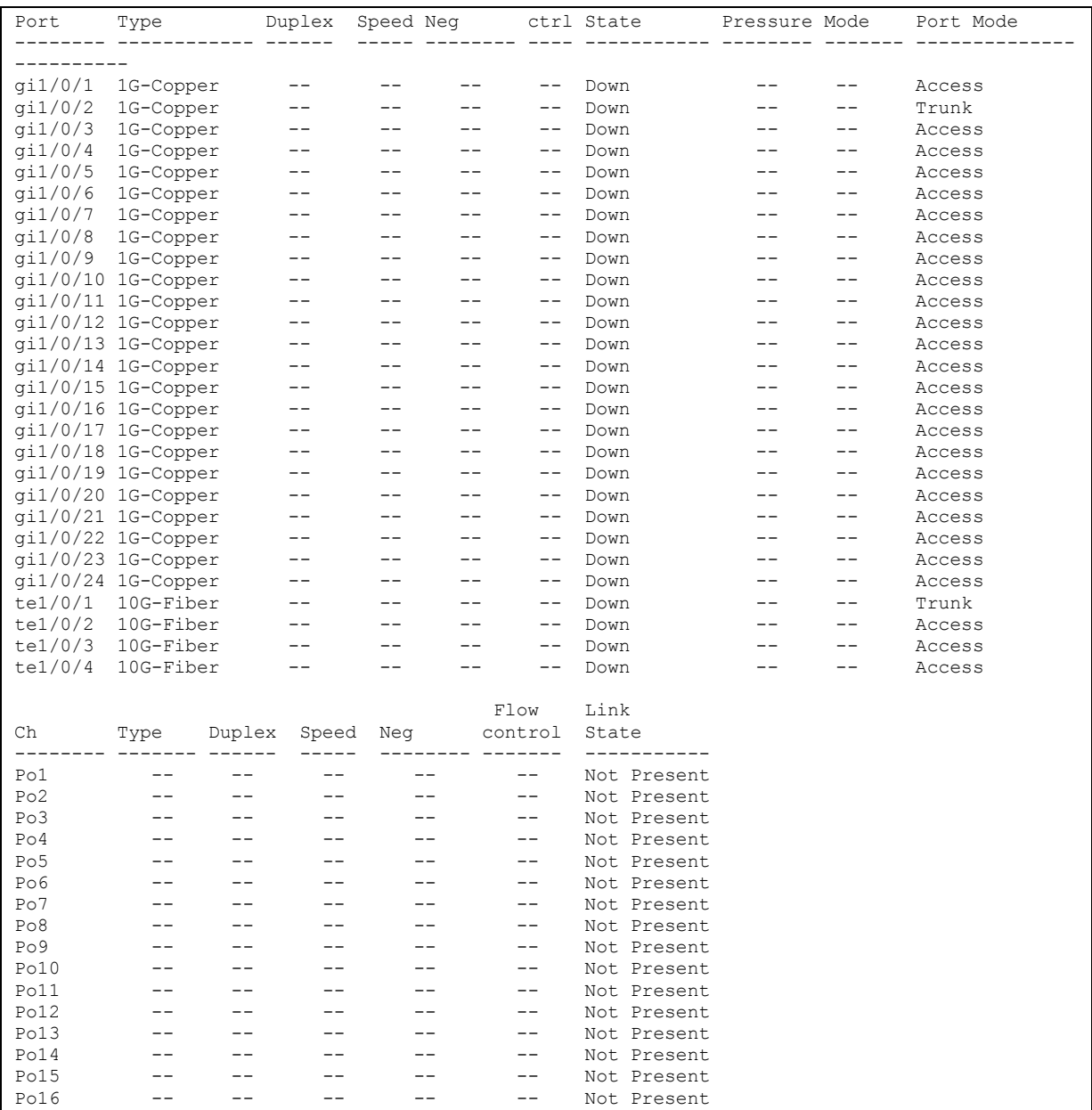

**Show autonegotiation parameters:** 

console# **show interfaces advertise**

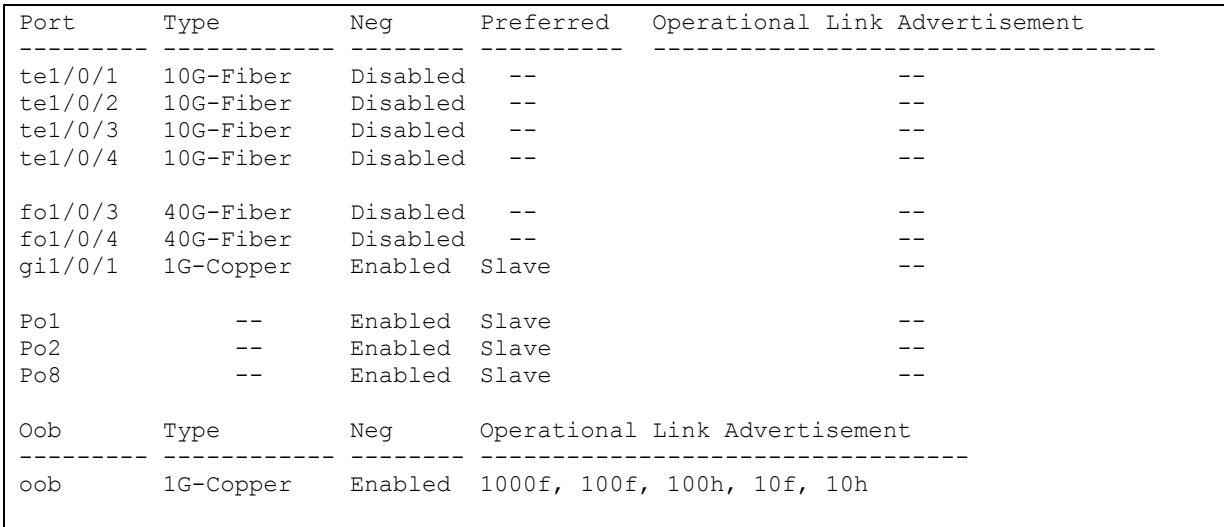

#### **F** Show interface statistics:

## console# **show interfaces counters**

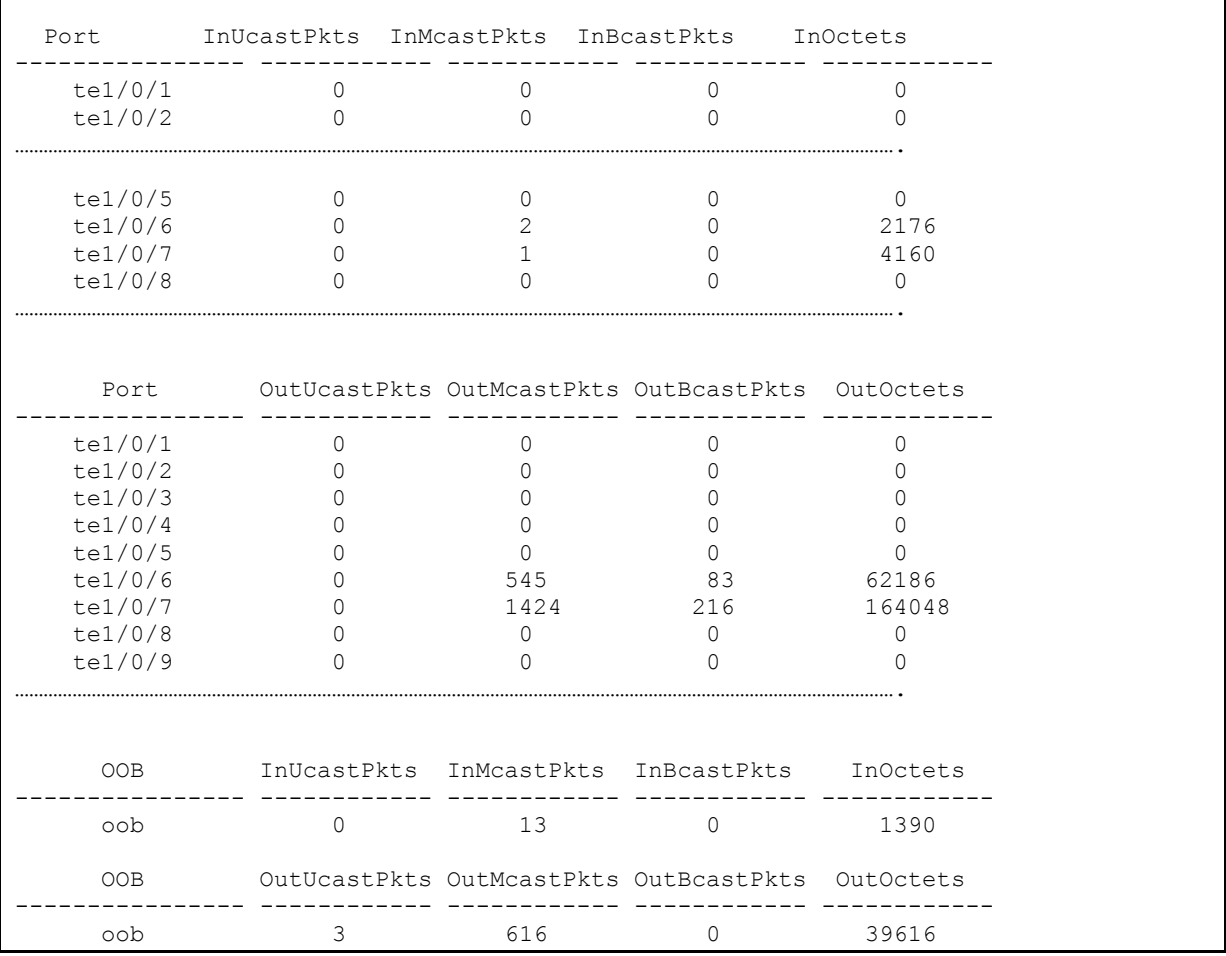

## **Show channel group 1 statistics:**

console# **show interfaces counters port-channel** 1

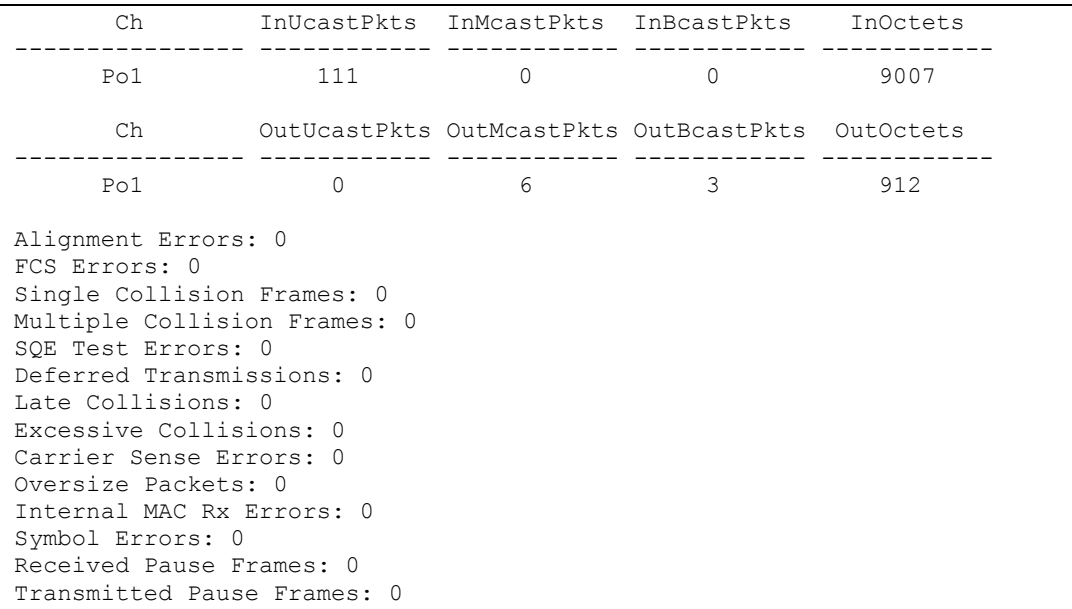

**Show jumbo frame settings for the switch:** 

#### console# **show ports jumbo-frame**

```
Jumbo frames are disabled
Jumbo frames will be disabled after reset
```
## Table 5.31. Description of counters

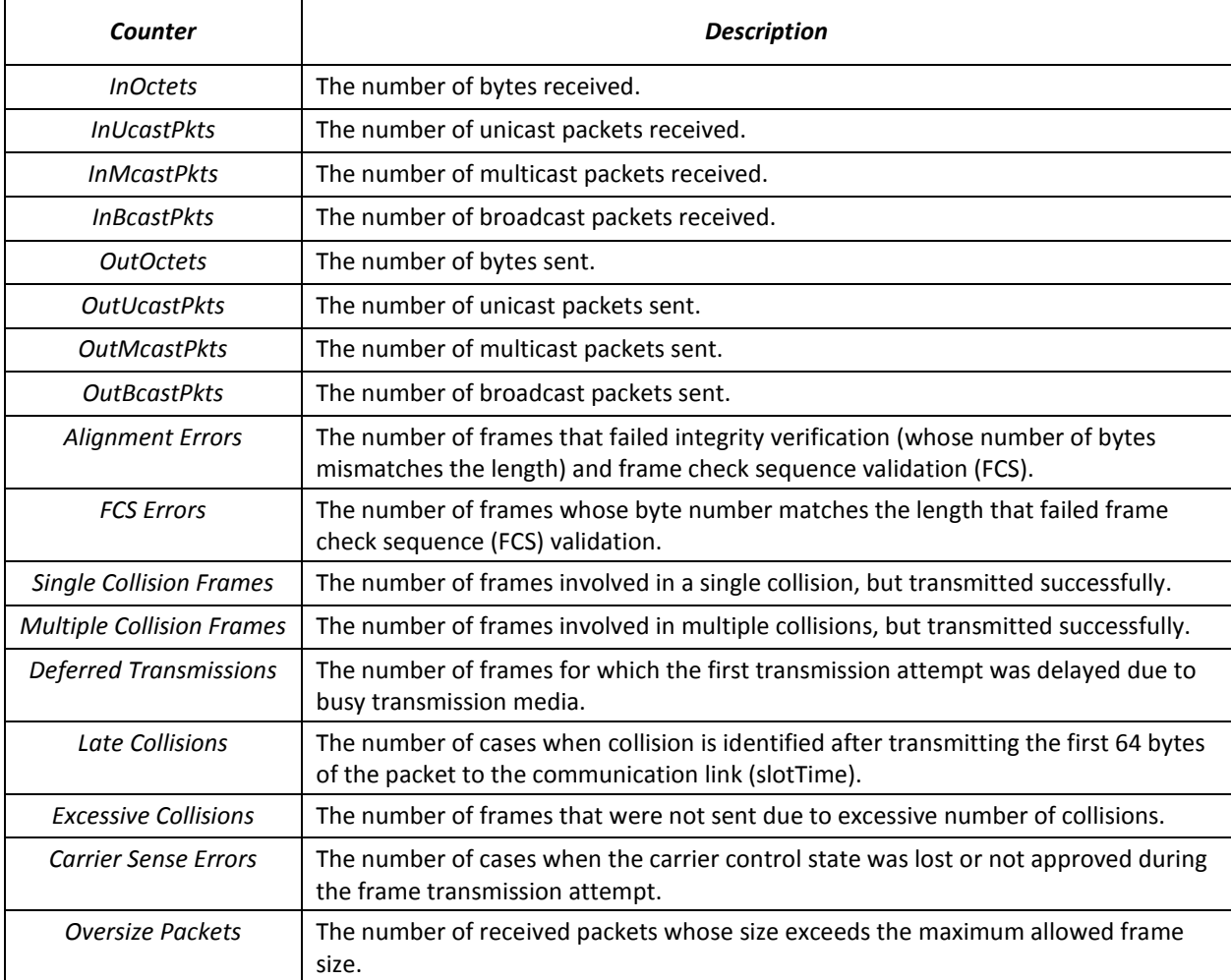

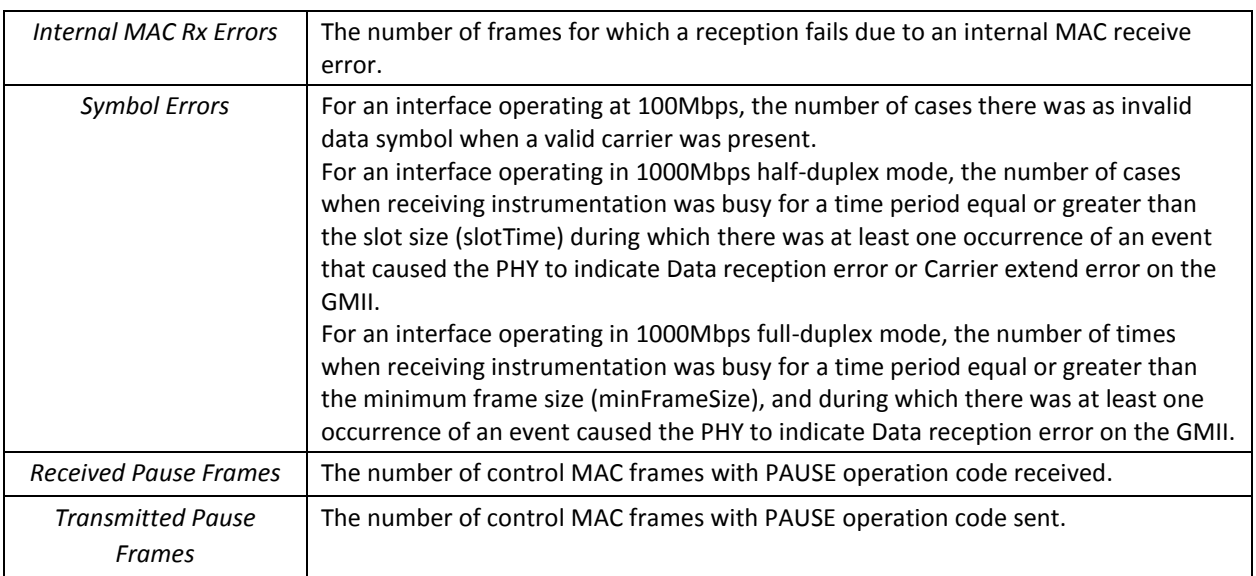

## *5.9.2 VLAN interface configuration*

## *VLAN configuration mode commands*

Command line prompt in the VLAN configuration mode is as follows:

```
console# configure
console(config)# vlan database
console(config-vlan)#
```
This mode is available in the global configuration mode and designed for configuration of VLAN parameters.

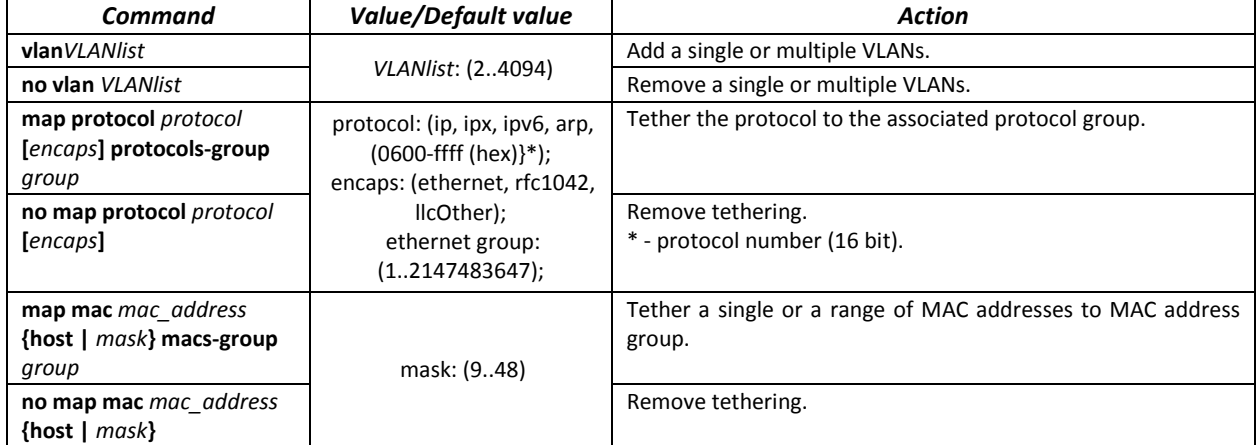

Table 5.32. VLAN configuration mode commands

*VLAN interface (interface range) configuration mode commands*

Command line prompt in the VLAN interface configuration mode is as follows:

```
console# configure
console(config)# interface {vlan vlan_id |range vlan VLANlist} 
console(config-if)#
```
This mode is available in the global configuration mode and designed for configuration of VLAN interface or VLAN interface range parameters.

The interface is selected by the following command:

**interface vlan** *vlan\_id*

The interface range is selected by the following command:

**interface range vlan** *VLANlist*

Below are given the commands for entering in the configuration mode of the VLAN 1 interface and for entering in the configuration mode of VLAN 1, 3, 7 group.

```
console# configure
console(config)# interface vlan 1 
console(config-if)#
console# configure
console(config)# interface range vlan 1,3,7 
console(config-if)#
```
Table 5.33. VLAN interface configuration mode commands

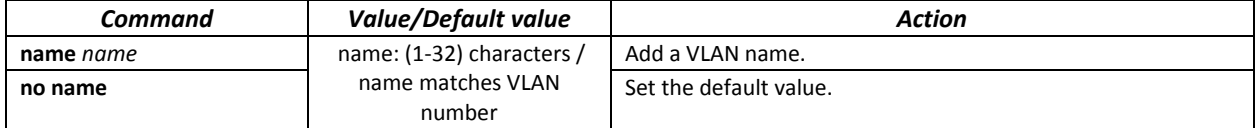

*Ethernet or port group interface (interface range) configuration mode commands*

Command line prompt in the Ethernet or port group interface configuration mode is as follows:

```
console# configure
console(config)# interface { fortygigabitethernet fo_port |
tengigabitethernet te_port | gigabitethernet gi_port | oob | port-channel
group | range {…}}
console(config-if)#
```
This mode is available from the configuration mode and designed for configuration of interface parameters (switch port or port group operating in the load distribution mode) or the interface range parameters.

The port can operate in four modes:

- *access* an untagged access interface for a single VLAN;
- *trunk* an interface that accepts tagged traffic only, except for a single VLAN that can be added by the *switchport trunk native vlan* command;
- *general* an interface with full support of 802.1q that accepts both tagged and untagged traffic;
- *customer* Q-in-Q interface.

#### Table 5.34. Ethernet interface configuration mode commands

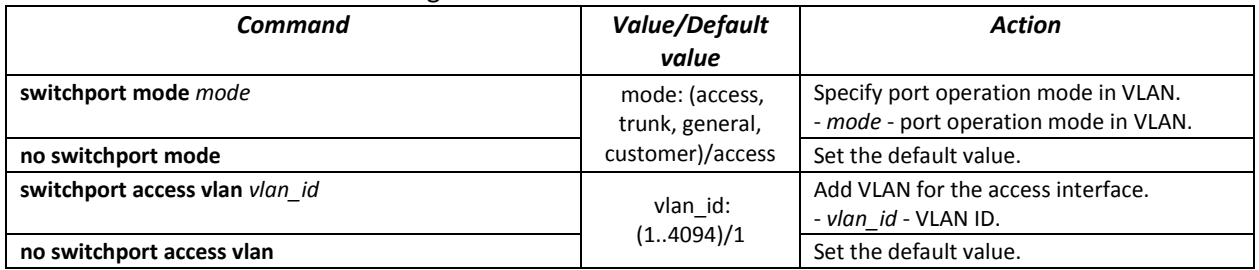

# RELTEX

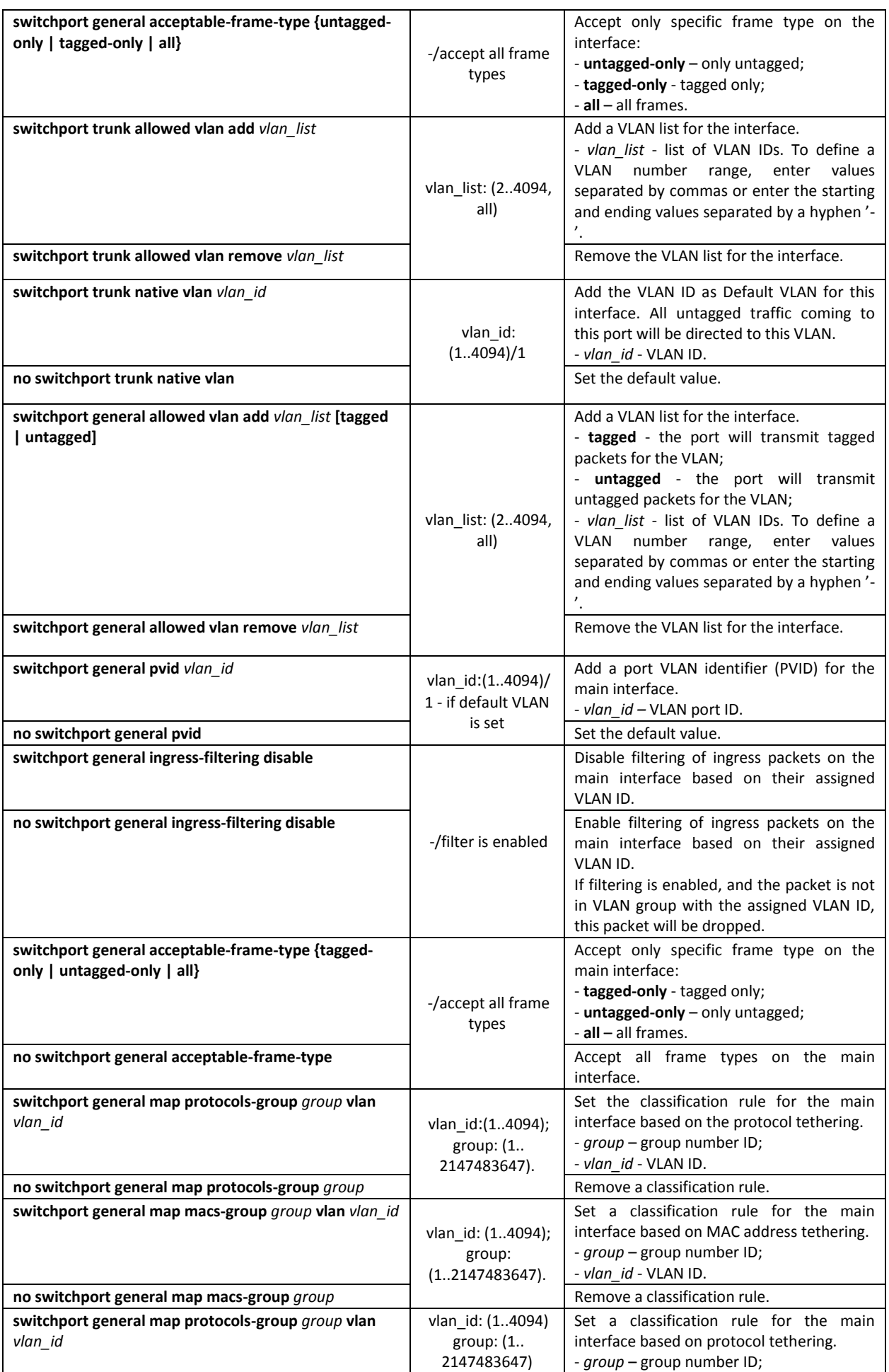

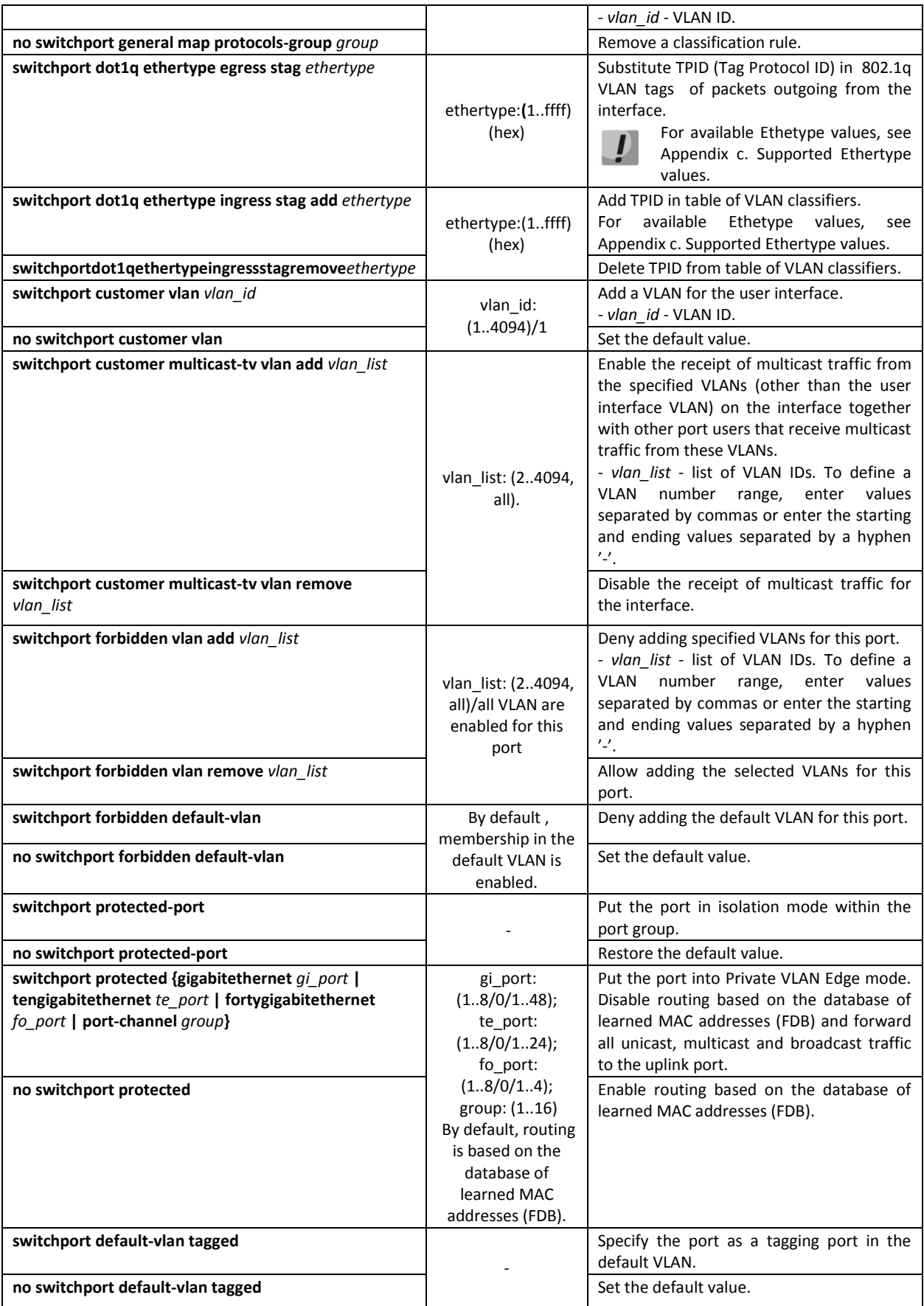

## *Privileged EXEC mode commands*

Command line prompt in the Privileged EXEC mode is as follows:

## console#

## Table 5.35. Privileged EXEC mode commands

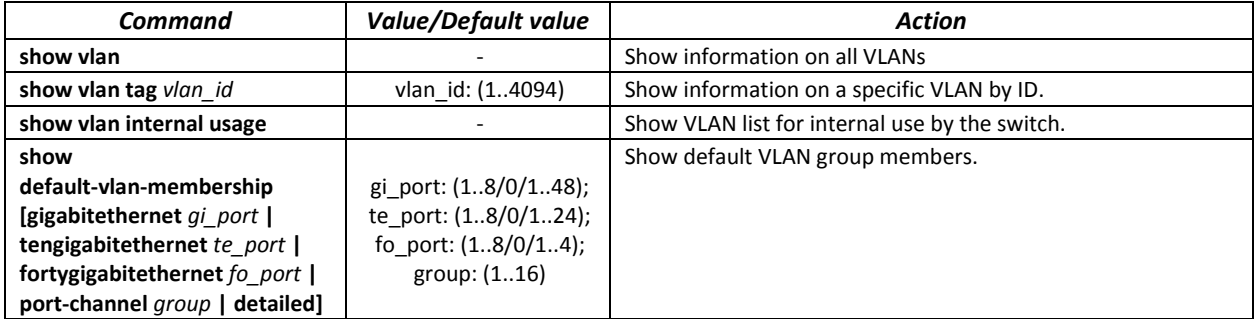

## *EXEC mode commands*

Command line prompt in the EXEC mode is as follows:

console#

Table 5.36. EXEC mode commands

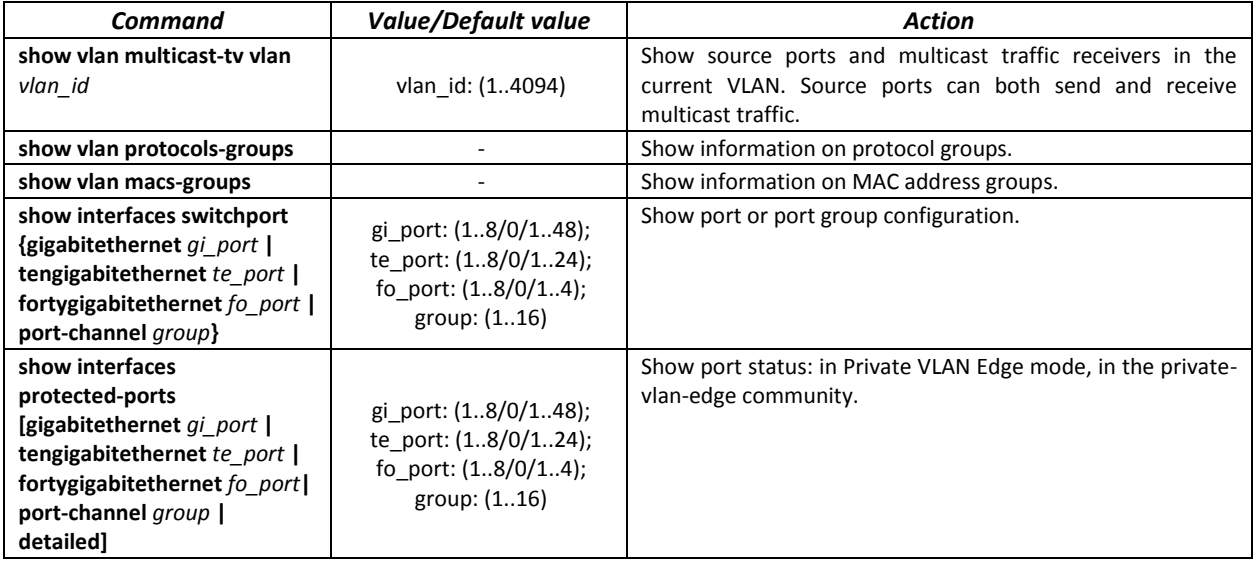

## *Examples of command usage*

**Show information on all VLANs:** 

console# **show vlan**

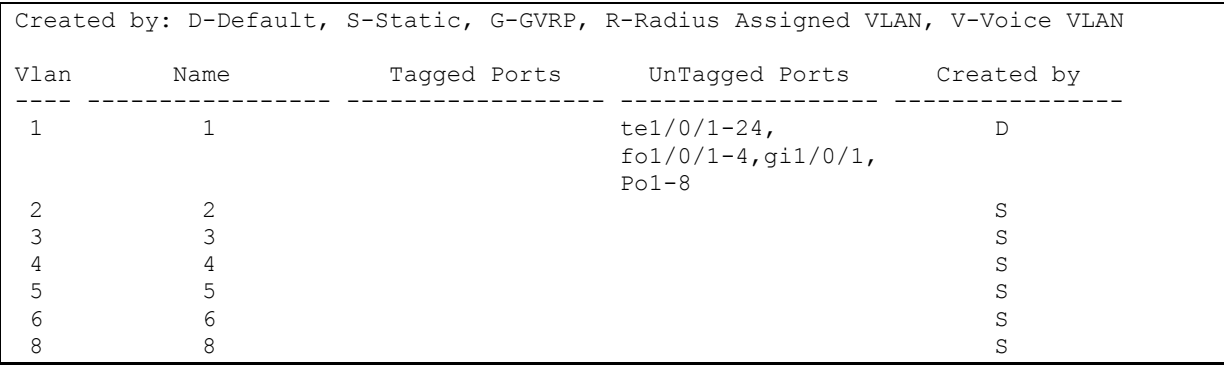

Show source ports and multicast traffic receivers in VLAN 4:

```
console# show vlan multicast-tv vlan 4
```

```
Source ports : te0/1
Receiver ports: te0/2, te0/4, te0/8
```
#### **Show information on protocol groups.**

console# **show vlan protocols-groups**

Encapsulation Protocol Group Id ------------- ---------------- ---------------- 0x800 (IP) Ethernet 1 0x806 (ARP) Ethernet 1 0x86dd (IPv6) Ethernet 3

#### **Show TenGigabitEthernet 0/1 port configuration:**

console# **show interfaces switchport** *TengigabitEthernet 0/1*

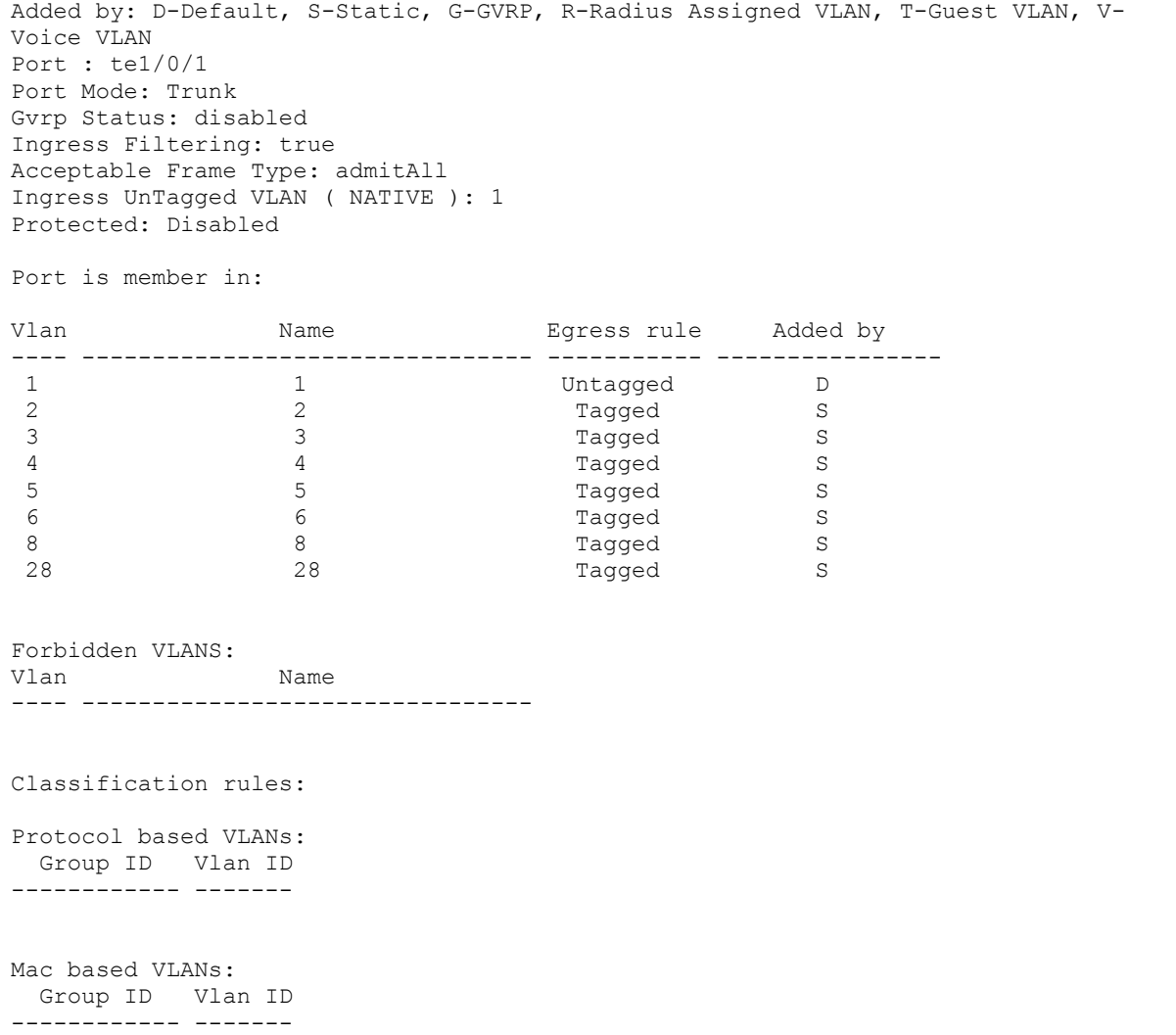

## *IP interface configuration*

An IP interface is created when an IP address is assigned to any of the interfaces of the device, gigabitethernet, tengigabitethernet, fortygigabitethernet, oob, port-channel, or VLAN.

Command line prompt in the IP interface configuration mode is as follows.

console# **configure** console(config)# **interface ip** A.B.C.D console(config-ip)#

This mode is available from the configuration mode and designed for configuration of IP interface parameters.

Table 5.37. – IP interface configuration mode commands

| Command                         | Value/Default value | Action                                                                                                    |
|---------------------------------|---------------------|----------------------------------------------------------------------------------------------------|
| directed-broadcast              | -/disabled          | Enable IP directed-broadcast packet translation into standard<br>broadcast packet and enable its transmission via the selected<br>interface. |
| no directed-broadcast           |                     | Disable IP directed-broadcast packet translation.                                                                                            |
| helper-address ip address       | ip address: A.B.C.D | Enable forwarding of broadcast UDP packets to the specific<br>address.<br>- ip address - destination IP address for packets forwarding.      |
| no helper-address<br>ip address |                     | Disable forwarding of broadcast UDP packages.                                                                                                |

*Examples of command usage*

**Enable the directed-broadcast function:** 

```
console# configure
console(config)#interface PortChannel 1
console(config-if)#ip address 100.0.0.1 /24
console(config-if)#exit
console(config)# interface ip 100.0.0.1
console(config-ip)#directed-broadcast
```
## **5.10 Selective Q-in-Q**

This function uses configured filtering rules based on internal VLAN numbers (Customer VLAN) to add and external SPVLAN (Service Provider's VLAN), substitute Customer VLAN, and block traffic.

A list of traffic processing rules is created for the device.

*Ethernet and Port-Channel interface (interface range) configuration mode commands*

Command line prompt in the configuration interface configuration mode is as follows:

```
console# configure
console(config)# interface {gigabitethernet gi_port | tengigabitethernet 
te_port | fortygigabitethernet fo_port | oob | port-channel group | range
{…}}
console(config-if)#
```
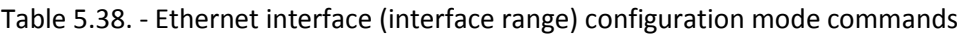

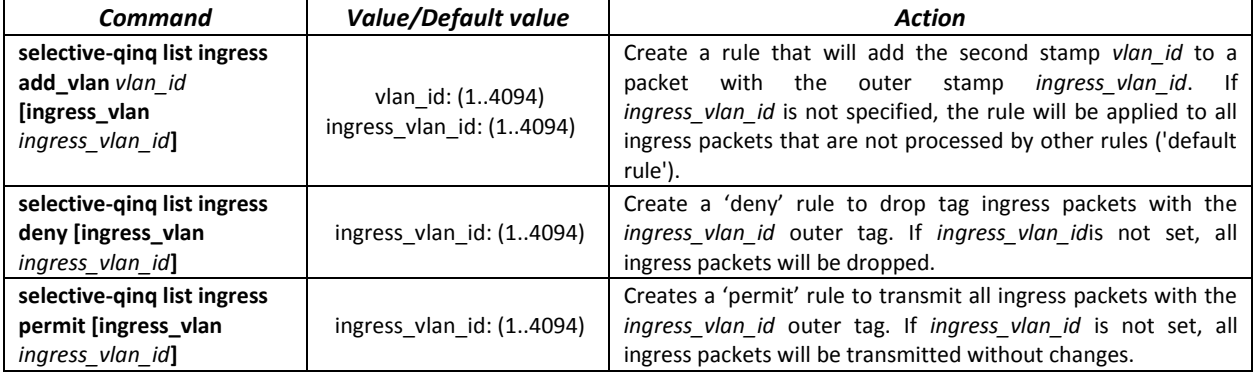

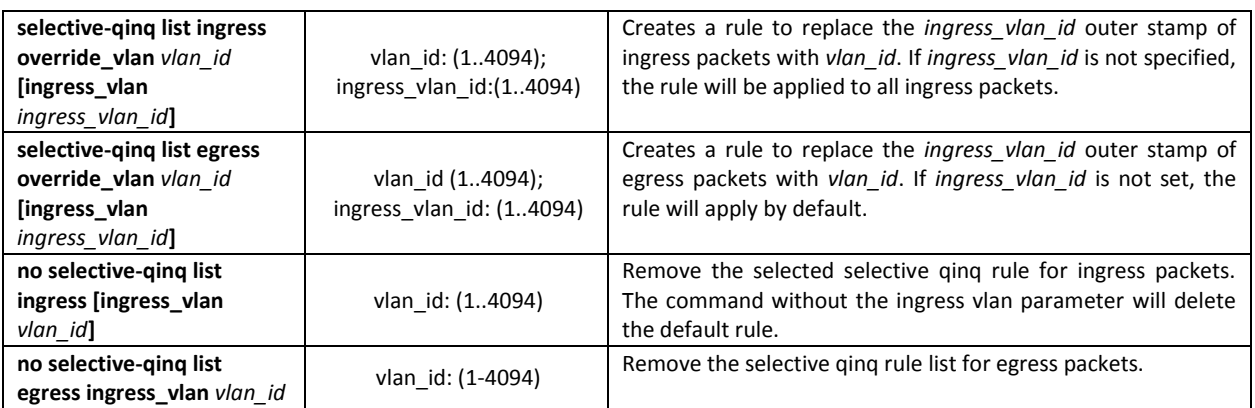

## *EXEC mode commands*

Command line prompt in the EXEC mode is as follows:

console#

Table 5.39. EXEC mode commands

| Command                                                                                                    | Value/Default value                                                                    | Action                                                       |
|----------------------------------------------------------------------------------------------------|----------------------------------------------------------------------------------------|--------------------------------------------------------------|
| show selective-ging                                                                                                    |                                                                                        | Show the list of selective ging rules.                       |
| show selective-qinq interface<br>{gigabitethernet qi port  <br>tengigabitethernet te port<br>fortygigabitethernet fo port  <br>port-channel group} | gi_port: (18/0/148);<br>te port: (18/0/124);<br>fo port: $(18/0/14)$ ;<br>group: (116) | Show the list of selective ging rules for the selected port. |

*Examples of command usage*

**EXECT** Create a rule that will replace the outer stamp 11 of the ingress packet with 10.

```
console# configure
console(config)# interface tengigabitethernet 1/0/1
console(config-if)# selective-qinq list ingress override vlan 10 
ingress-vlan 11
console(config-if)# end
```
Show the list of created selective qinq rules.

console# **show selective-qinq** 

```
Direction Interface Rule type Vlan ID Classification by Parameter 
--------- --------- --------------- -------- ---------------- ------------------
ingress te0/1 override_vlan 10 ingress_vlan 11
```
## **5.11 Broadcast Storm Control**

Broadcast storm occurs as a result of excessive amount of broadcast messages transmitted simultaneously via a single network port, which causes delays and network resources overloads. A storm can occur if there are looped segments in the Ethernet network.

The switch measures the transfer rate of received broadcast, multicast or unknown unicast traffic on the ports with enabled broadcast storm control and drops packets if the transfer rate exceeds the maximum value.

#### *Ethernet interface configuration mode commands*

Command line prompt in the Ethernet or port group interface configuration mode is as follows:
console(config-if)#

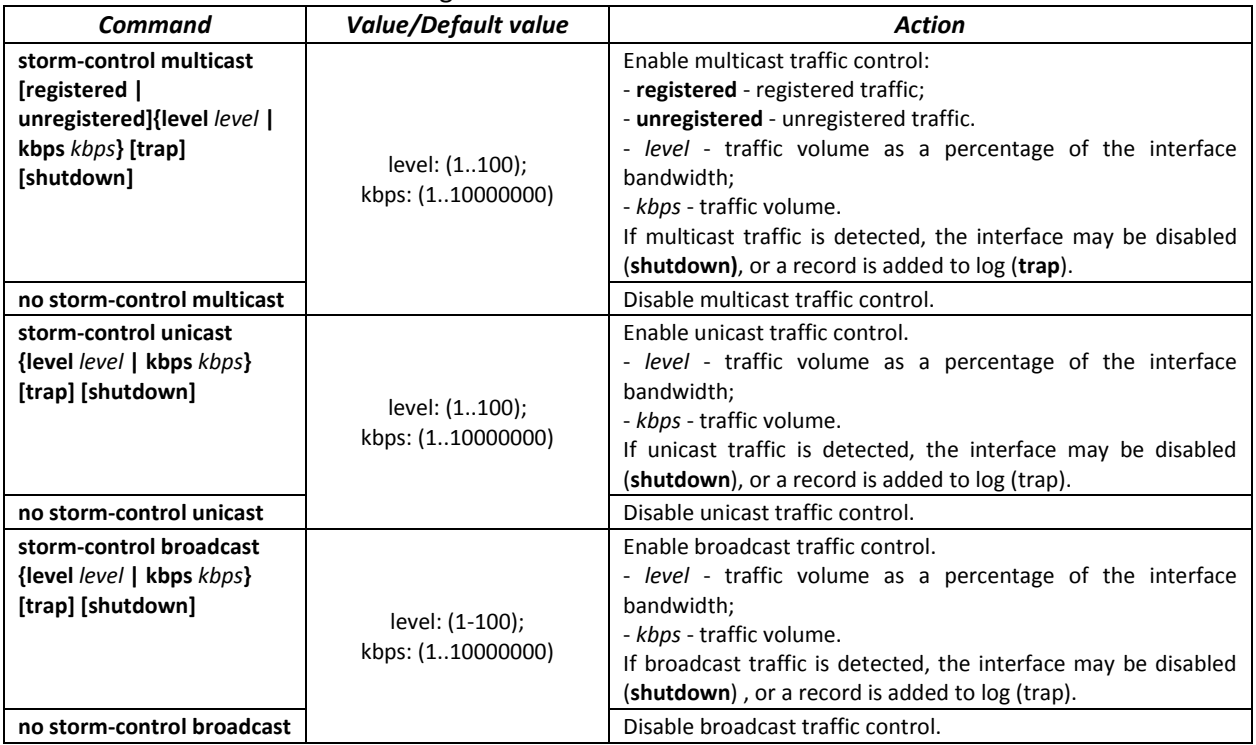

## Table 5.40. Ethernet interface configuration mode commands

# *EXEC mode commands*

Command line prompt in the EXEC mode is as follows:

console#

Table 5.41. EXEC mode commands

| Command                                                                                                    | Value/Default value                                                  | Action                                                                            |
|----------------------------------------------------------------------------------------------------|----------------------------------------------------------------------|-----------------------------------------------------------------------------------|
| show storm-control interface<br>[gigabitethernet $qi$ port $ $<br>tengigabitethernet te port<br>fortygigabitethernet fo_port] | gi_port: (18/0/148);<br>te port: (18/0/124);<br>fo port: $(18/0/14)$ | Show broadcast storm control configuration for the selected<br>port or all ports. |

# *Examples of command usage*

Enable broadcast, multicast or unicast traffic control for Ethernet interface no. 3. Set the transfer rate for controlled traffic: 5,000 kbps for broadcast traffic, 30% of the bandwidth for multicast traffic, 70% for unicast traffic.

```
console# configure
console(config)# interface TengigabitEthernet 0/3
console(config-if)# storm-control broadcast kbps 5000 shutdown
console(config-if)# storm-control multicast level 30 trap
console(config-if)# storm-control unicast level 70 trap
```
# **5.12 Link Aggregation Groups (LAG)**

The switches support Link agregation groups (LAG) in the number corresponding to [Table 2.9. Main](#page-13-0)  [specifications](#page-13-0) ('Link aggregation group (LAG)'). Each port group should include Ethernet interfaces operating at the same speed in full-duplex mode. Aggregation of ports into group will increase bandwidth

between the communicating devices and adds resiliency. The switch interprets the port group as a single logical port.

Two port group operation modes are supported: static group and LACP group. For description of LACP group, see the corresponding configuration section.

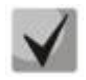

# **To add an interface into a group, you have to restore the default interface settings if they were modified.**

You can add interfaces into a link aggregation group in the Ethernet interface configuration mode only.

Command line prompt in the Ethernet interface configuration mode is as follows:

console(config-if)#

## Table 5.42. Ethernet interface configuration mode commands

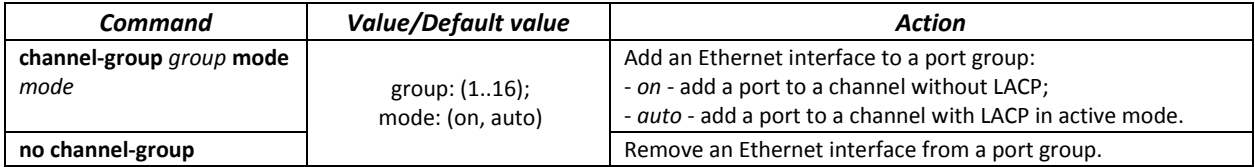

*Global configuration mode commands*

Command line prompt in the global configuration mode is as follows:

console# **configure** console(config)#

Table 5.43. Global configuration mode commands

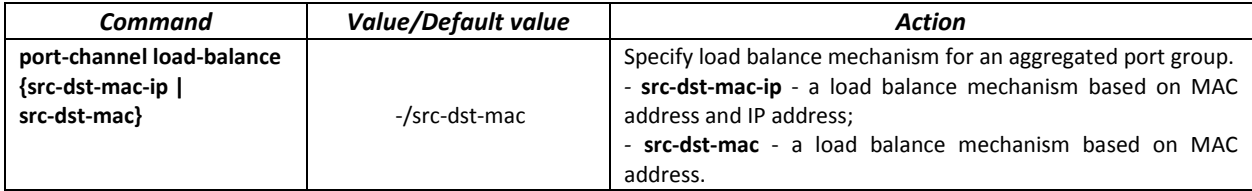

Command line prompt in the EXEC mode is as follows:

console>

Table 5.44. EXEC mode commands

| Command                                          | <b>Value/Default value</b> | Action                                  |
|--------------------------------------------------|----------------------------|-----------------------------------------|
| show interfaces<br>port-channel [ <i>group</i> ] | group: $(116)$             | Show information about a channel group. |

## *5.12.1 Static link aggregation groups*

Static LAG groups are used to aggregate multiple physical links into a single link, which increases link bandwidth and adds resiliency. For static groups, the priority of links in an aggregated linkset is not specified.

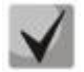

*To enable an interface to operate in a static group, use command 'channel-group {group} mode on' in the configuration mode of the interface.*

# *5.12.2 LACP link aggregation protocol*

Key function of the Link Aggregation Control Protocol (LACP) is to aggregate multiple physical links into a single link. Link aggregation increases link bandwidth and adds resiliency. LACP allows for traffic transmission via aggregated links according to the defined priorities.

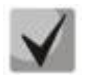

## **To enable an interface to operate via LACP, use command 'channel-group {group} mode auto' in the configuration mode of the interface.**

## *Global configuration mode commands*

Command line prompt in the global configuration mode is as follows:

console(config)#

Table 5.45. Global configuration mode commands

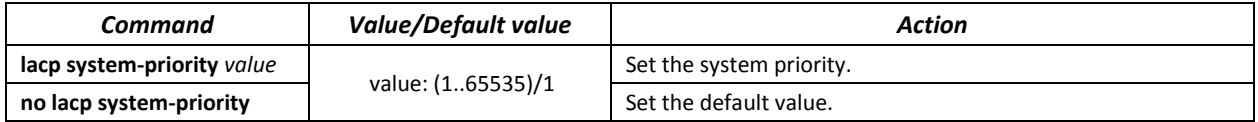

## *Ethernet interface configuration mode commands*

Command line prompt in the Ethernet interface configuration mode is as follows:

## console(config-if)#

## Table 5.46. Ethernet interface configuration mode commands

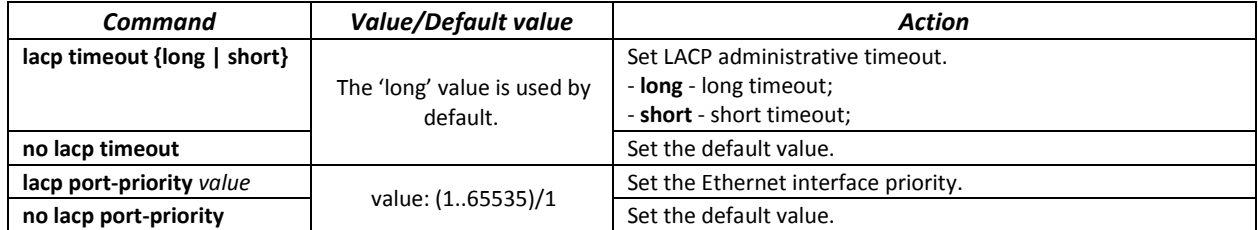

## *EXEC mode commands*

Command line prompt in the EXEC mode is as follows:

console#

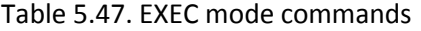

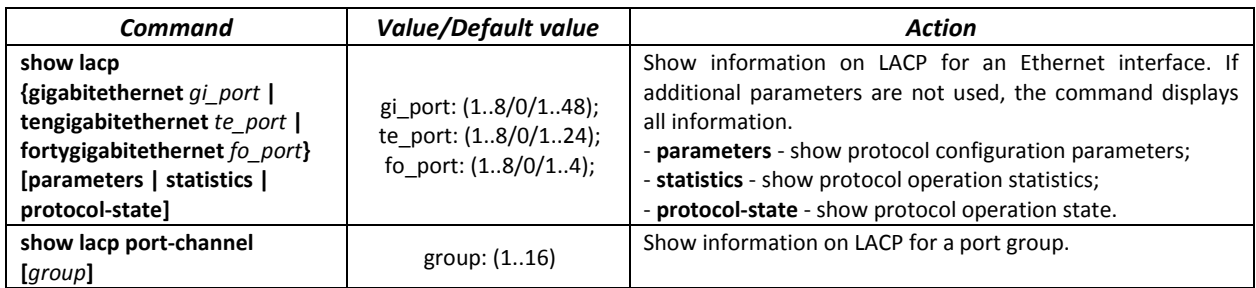

## *Examples of command usage*

 Create the first LACP port group that includes two Ethernet interfaces 3 and 4. Group operation transfer rate is 1000Mbps. Set the system priority to 6, priorities 12 and 13 for ports 3 and 4 respectively.

```
console# configure
console(config)# lacp system-priority 6
console(config)# interface port-channel 1
console(config-if)# speed 10000
console(config-if)# exit
console(config)# interface TengigabitEthernet 1/0/3
console(config-if)# speed 10000
console(config-if)# channel-group 1 mode auto
console(config-if)# lacp port-priority 12
console(config-if)# exit
console(config)# interface TengigabitEthernet 1/0/4
console(config-if)# speed10000
console(config-if)# channel-group 1 modeauto
console(config-if)# lacpport-priority 13
console(config-if)# exit
```
# **5.13 IPv4 addressing configuration**

This section describes commands used to configure IP addressing static parameters: IP address, subnet mask, default gateway. For DNS and ARP configuration, see the corresponding configuration sections.

## *Ethernet, port group or VLAN interface configuration mode commands*

Command line prompt in the Ethernet, port group or VLAN and Loopback interface configuration mode is as follows:

console(config-if)#

## Table 5.48. Ethernet interface configuration mode commands

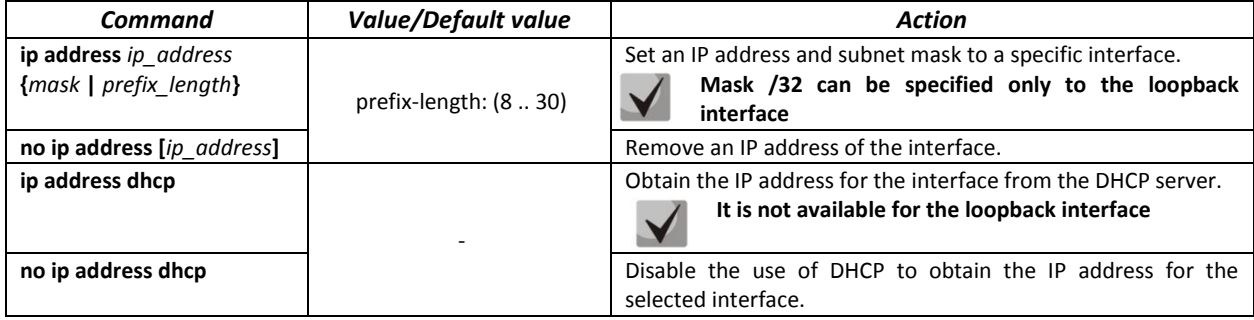

## *Global configuration mode commands*

Command line prompt in the global configuration mode is as follows:

console(config)#

Table 5.49. Global configuration mode commands

| Command                          | <b>Value/Default value</b>          | <b>Action</b>                                       |
|----------------------------------|-------------------------------------|-----------------------------------------------------|
| ip default-gateway<br>ip address | -/default gateway is not<br>defined | Specify the default gateway address for the switch. |
| no ip default-gateway            |                                     | Remove the default gateway address.                 |

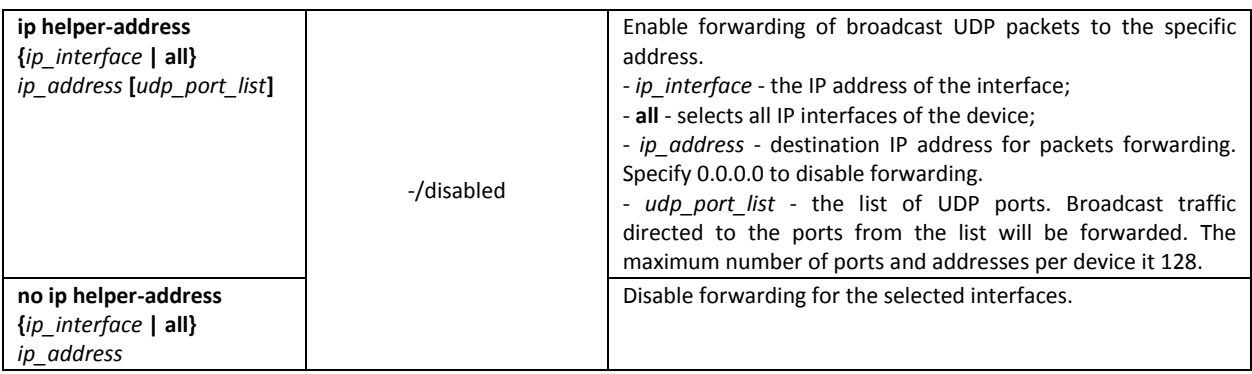

## *Privileged EXEC mode commands*

Command line prompt in the Privileged EXEC mode is as follows:

console#

## Table 5.50. Privileged EXEC mode commands

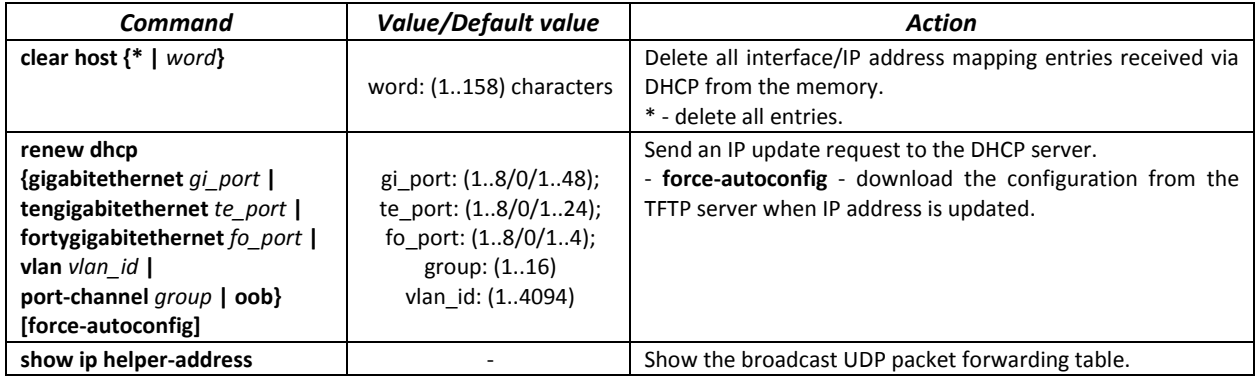

## *EXEC mode commands*

Command line prompt in the EXEC mode is as follows:

console>

Table 5.51. EXEC mode commands

| Command                                                                                                    | Value/Default value                                                                                                    | Action                                                     |
|----------------------------------------------------------------------------------------------------|----------------------------------------------------------------------------------------------------|------------------------------------------------------------|
| show ip interface<br>[gigabitethernet $qi$ port $ $<br>tengigabitethernet te port<br>fortygigabitethernet fo port  <br>port-channel group<br>loopback loopback id   vlan<br>vlan id   oob] | gi port: (18/0/148);<br>te port: (18/0/124);<br>fo port: $(18/0/14)$ ;<br>group: $(116)$ ;<br>loopback $id: (116)$ ;<br>vlan id: (1.4094) | Show IP addressing configuration for a specific interface. |

# **5.14 Green Ethernet configuration**

Green Ethernet is a technology that reduces the device power consumption by disabling power supply to unused electric ports and changing the levels of transmitted signals according to the cable length.

## *Global configuration mode commands*

Command line prompt in the global configuration mode is as follows:

console(config)#

## Table 5.52. Global configuration mode commands

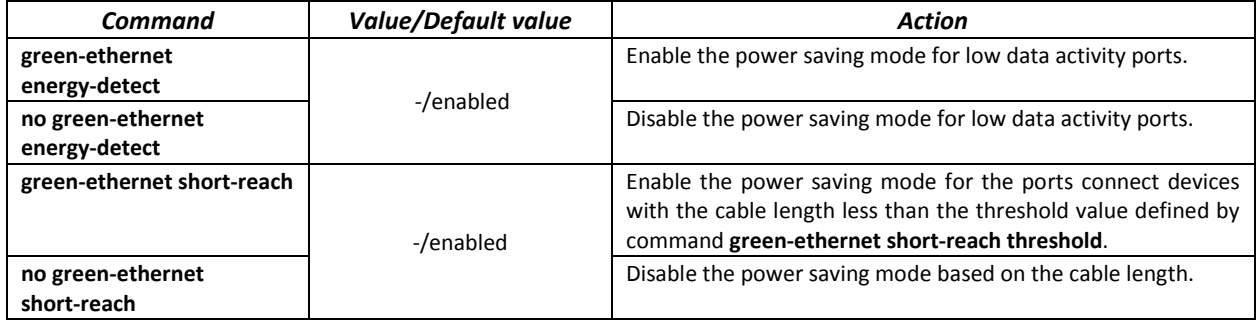

# *Interface configuration mode commands*

Command line prompt in the Ethernet interface configuration mode is as follows:

console(config-if)#

Table 5.53. Ethernet interface configuration mode commands

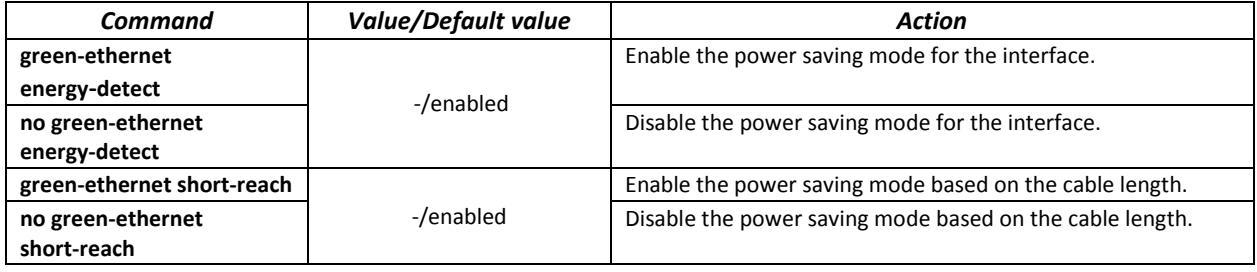

## *Privileged EXEC mode commands*

Command line prompt in the Privileged EXEC mode is as follows:

console#

# Table 5.54. Privileged EXEC mode commands

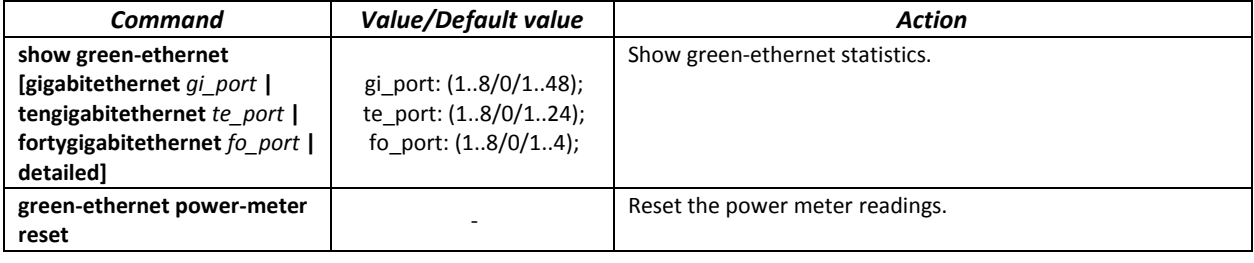

## *Examples of command usage*

**Show green-ethernet statistics:** 

```
console# show green-ethernet detailed
```
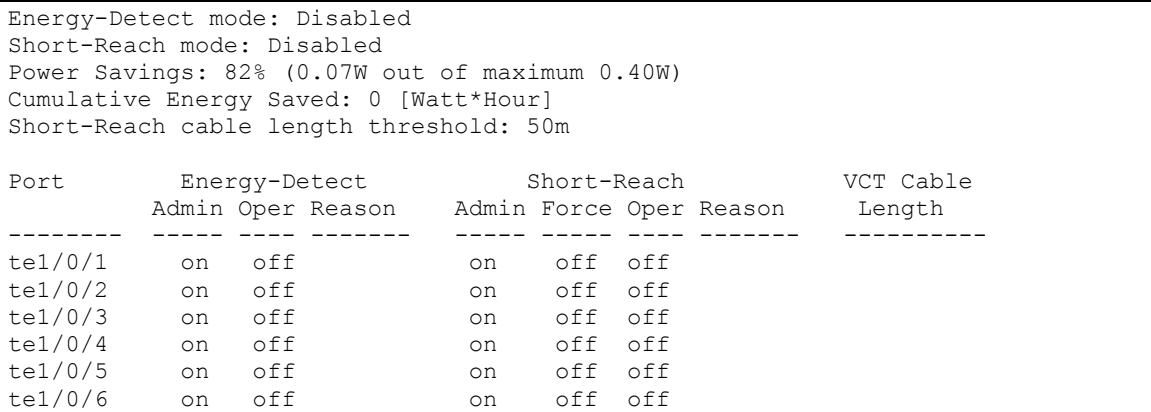

# **5.15 IPv6 addressing configuration**

# *5.15.1 IPv6 protocol*

The switch supports IPv6 protocol. IPv6 support is an essential feature, since IPv6 is planned to replace IPv4 addressing completely. IPv6 protocol has an extended address space of 128 bit instead of 32 bit in IPv4. An IPv6 address is 8 blocks separated by a colon with each block having 16 bit represented as 4 hexadecimal number.

In addition to a larger address space, IPv6 has a hierarchical addressing scheme, provides route aggregation, simplifies routing tables and boosts router performance by using neighbour discovery.

Local IPv6 addresses (IPv6Z) are assigned to the interfaces; use the following format in the command syntax for IPv6Z addresses:

<*ipv6-link-local-address*>%<*interface-name*>

where *interface-name* - the name of the interface: *interface-name* = vlan<integer> | ch<integer> |<physical-port-name> integer = <decimal-number> | <integer><decimal-number> *decimal-number* = 0 | 1 | 2 | 3 | 4 | 5 | 6 | 7 | 8 | 9 *physical-port-name* = **gigabitethernet** (1..8/0/1..48) | **tengigabitethernet** (1..8/0/1..24) **| fortygigabitethernet** (1..8/0/1..4)

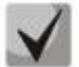

**If the value of a single group or multiple sequential groups in an IPv6 address are zeros, e.g. 0000, these groups may be omitted. For example,** 

**FE40:0000:0000:0000:0000:0000:AD21:FE43 address can be shortened to FE40::AD21:FE43. Two 2 separated zero groups cannot be omitted because of the ambiguity of the resulting address.**

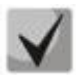

**EUI-64 is an identifier created based on the interface MAC address, which represents by the 64 least significant bits of the IPv6 address. A MAC address is divided into two 24-bit parts separated by the FFFE constant.**

## *Global configuration mode commands*

Command line prompt in the global configuration mode is as follows:

```
console(config)#
```
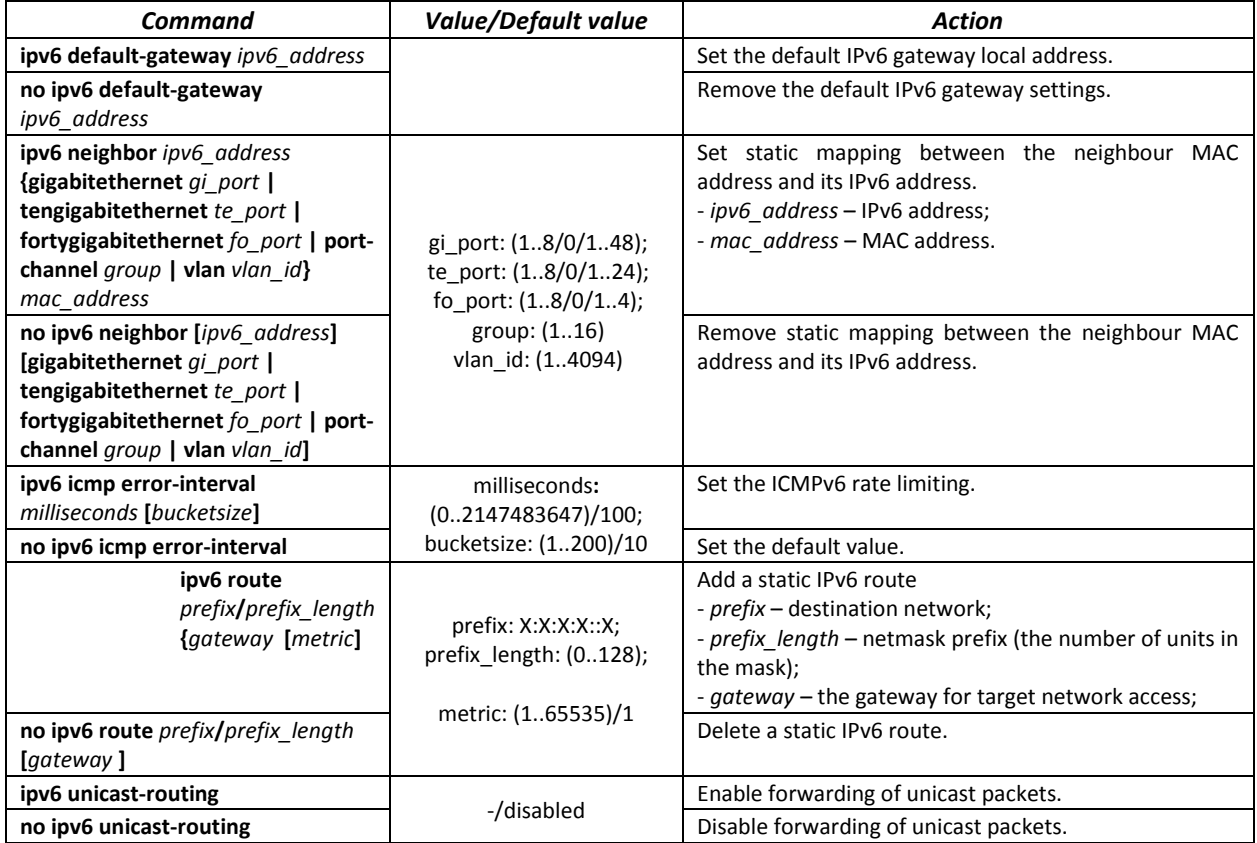

Table 5.55. Global configuration mode commands

# *Interface (VLAN, Ethernet, Port-Channel) configuration mode commands*

Command line prompt in the interface configuration mode is as follows:

console (config-if)#

# Table 5.56. Interface configuration mode commands (Ethernet, VLAN, Port-channel)

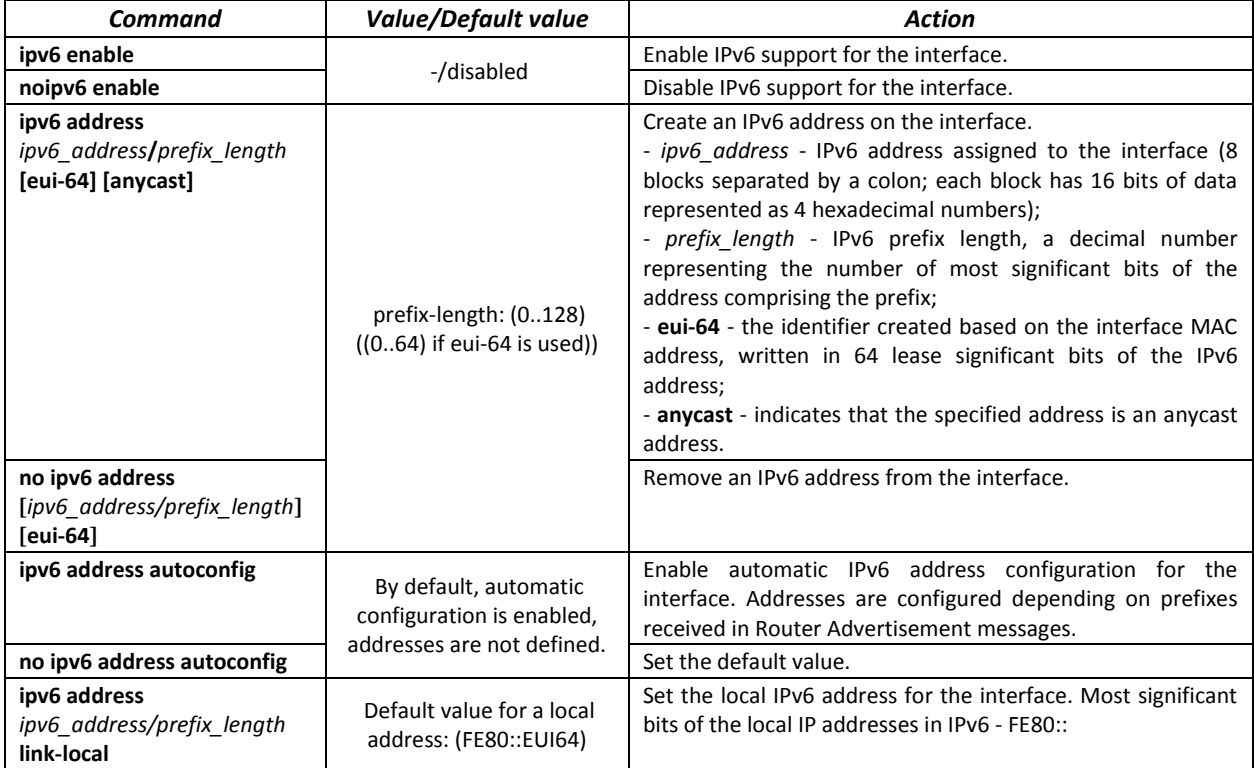

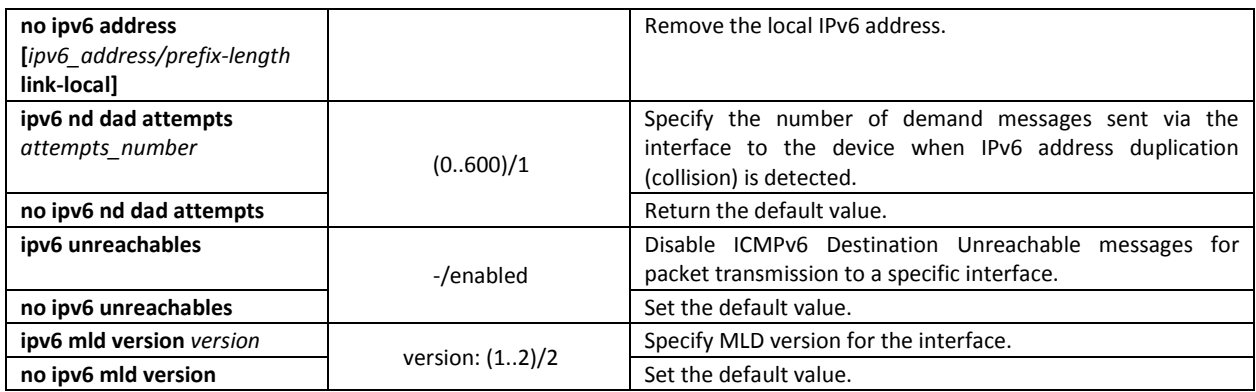

## *Privileged EXEC mode commands*

Command line prompt in the Privileged EXEC mode is as follows:

console#

# Table 5.57. Privileged EXEC mode commands

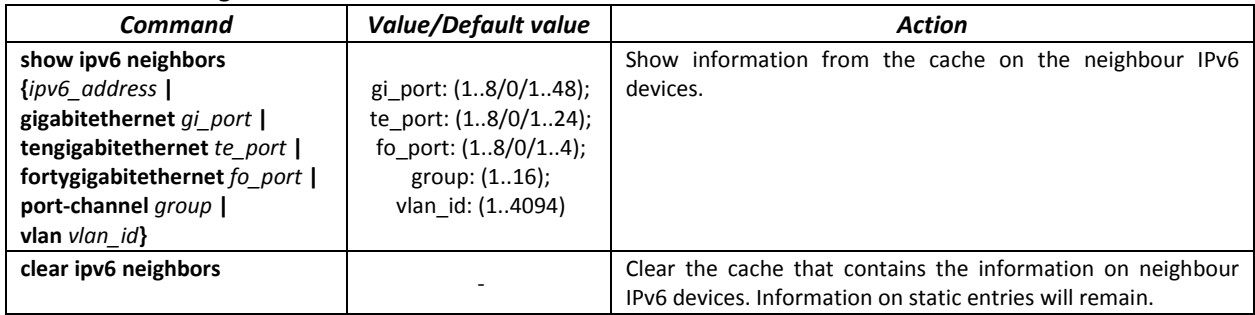

## *EXEC mode commands*

Command line prompt in the EXEC mode is as follows:

console#

## Table 5.58. EXEC mode commands

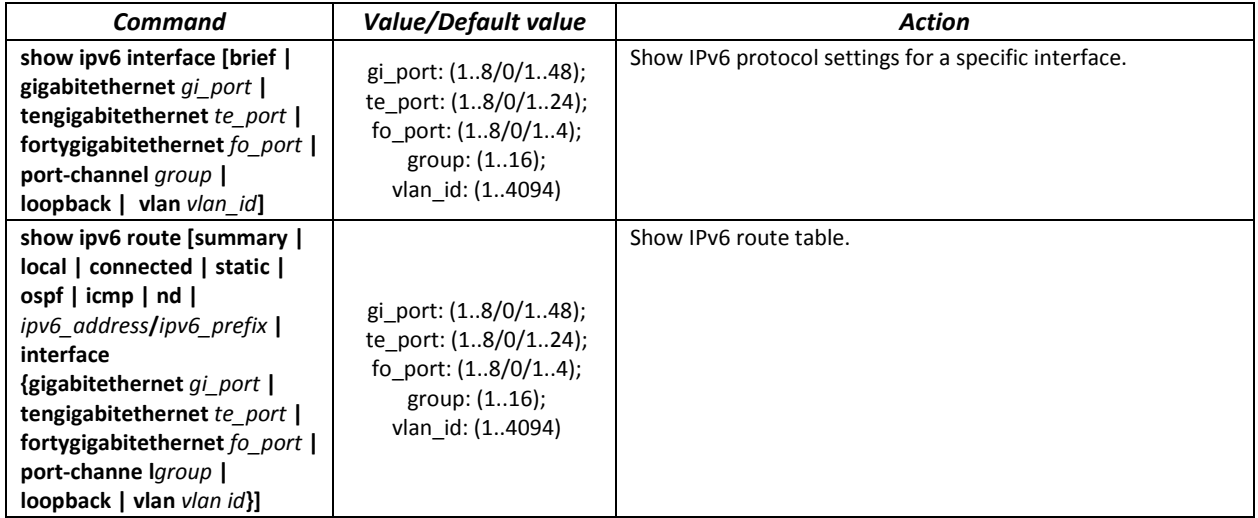

# **5.16 Protocol configuration**

# *5.16.1 DNS configuration*

The key task of DNS is to request the network node (host) IP address by its domain name. The database of network node domain names and corresponding IP addresses is stored on DNS servers.

# *Global configuration mode commands*

Command line prompt in the global configuration mode is as follows:

console(config)#

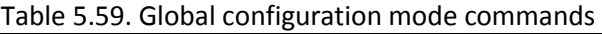

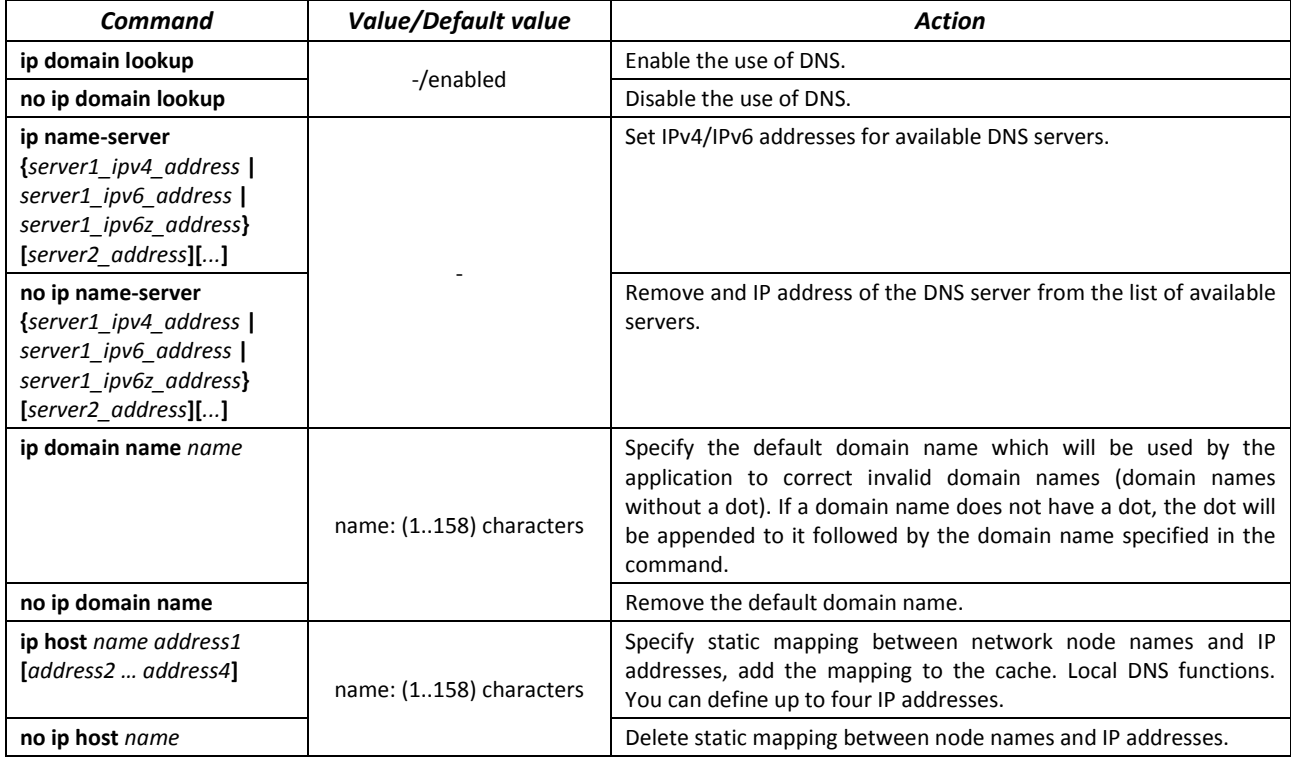

## *EXEC mode commands*

Command line prompt in the EXEC mode is as follows:

console#

Table 5.60. EXEC mode commands

| <b>Command</b>            | <b>Value/Default value</b> | Action                                                                                                    |
|---------------------------|----------------------------|----------------------------------------------------------------------------------------------------|
| clear host ${name }$   *} | name: (1158) characters    | Delete the mapping entry between the node name and IP address<br>in the cache or delete all entries (*).                                                                                                    |
| show hosts [name]         | name: (1158) characters    | Show default domain name, DNS server list, static and cached<br>mappings between node names and IP addresses.<br>When network node name is specified, the command will display<br>the corresponding IP address. |

## *Example use of commands*

Use DNS servers 192.168.16.35 and 192.168.16.38 and set **mes** as the default domain name:

console# **configure**

console(config)# **ip name-server** 192.168.16.35 192.168.16.38 console(config)# **ip domain name** mes

Specify static mapping: network node eltex.mes has the IP address 192.168.16.39:

console# **configure** console(config)# **ip host** eltex.mes 192.168.16.39

# *5.16.2 ARP configuration*

ARP (Address Resolution Protocol) is a link layer protocol used for deriving the MAC address from the IP address contained in the request.

## *Global configuration mode commands*

Command line prompt in the global configuration mode is as follows:

console(config)#

#### Table 5.61. Global configuration mode commands

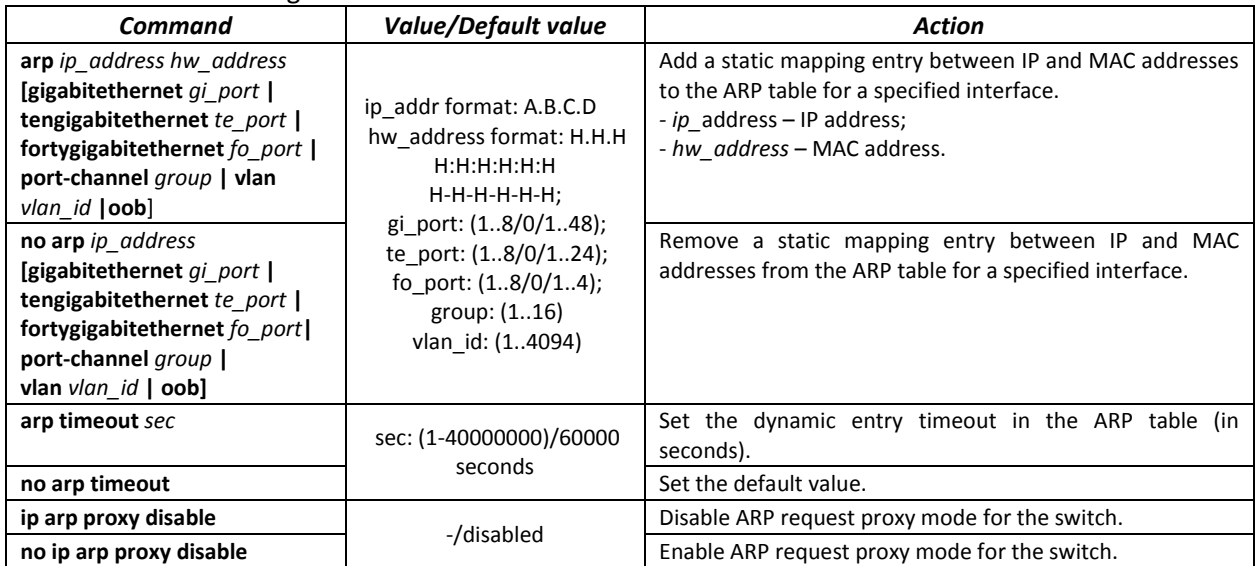

## *Privileged EXEC mode commands*

Command line prompt in the Privileged EXEC mode is as follows:

console#

Table 5.62. Privileged EXEC mode commands

| Command                          | Value/Default value               | Action                                                            |
|----------------------------------|-----------------------------------|-------------------------------------------------------------------|
| clear arp-cache                  |                                   | Delete all dynamic entries from the ARP table. (This              |
|                                  |                                   | command is available to privileged users only.)                   |
| show arp [ip-address ip address] | <i>ip address</i> format: A.B.C.D | Show ARP cache entries: All entries, filter by IP, filter         |
| [mac-address mac addres]         | mac address format: H.H.H         | by MAC, filter by interface                                       |
| [gigabitethernet gi port         | or H:H:H:H:H:H:H or H-H-H-H-      | - ip address - IP address;                                        |
| tengigabitethernet te port       | $H-H$                             | - mac address - MAC address.                                      |
| fortygigabitethernet fo port     | gi port: (18/0/148);              |                                                                   |
| port-channel group   oob]        | te port: (18/0/124);              |                                                                   |
|                                  | fo port: $(18/0/14)$ ;            |                                                                   |
|                                  | group: (116)                      |                                                                   |
| show arp configuration           |                                   | Show global ARP configuration and interface ARP<br>configuration. |

# *Interface configuration mode commands*

## Command line prompt in the interface configuration mode is as follows:

console(config-if)#

#### Table 5.63. Interface configuration mode commands

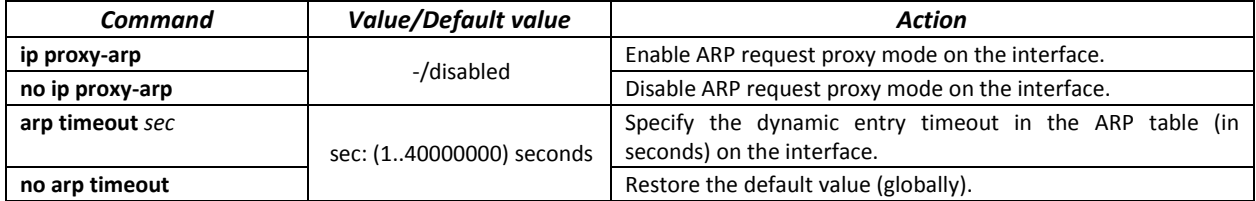

## *Example use of commands*

Add a static entry to the ARP cache: IP address 192.168.16.32, MAC address 0:0:C:40:F:BC, set dynamic entry timeout in the ARP cache to 12,000 seconds:

```
console# configure
console(config)# arp 192.168.16.32 00-00-0c-40-0f-bc tengigabitethernet
1/0/2
console(config)# exit
console# arp timeout 12000
```
Show the ARP table:

console# **show arp**

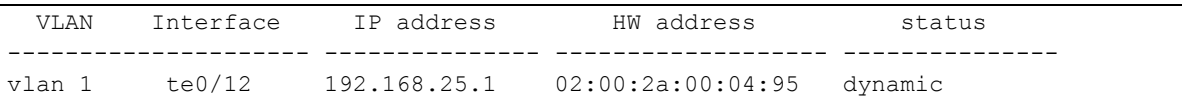

## *5.16.3 GVRP configuration*

GARP VLAN Registration Protocol (GVRP). This protocol is used to distribute VLAN identifiers in the network. The basic function of GVRP protocol is used to discover information on VLAN networks that are not in the database upon receiving GVRP messages. The switch obtains information on the missing VLANs and adds it to the database.

## *Global configuration mode commands*

Command line prompt in the global configuration mode is as follows:

console(config)#

Table 5.64. Global configuration mode commands

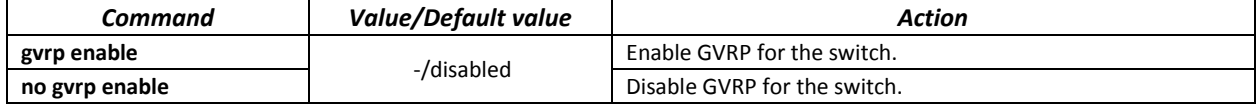

## *Ethernet or port group interface (interface range) configuration mode commands*

Command line prompt in the Ethernet or port group interface configuration mode is as follows:

```
console# configure
console(config)# interface {gigabitethernet gi_port | tengigabitethernet
te_port | fortygigabitethernet fo_port | port-channel group}
console(config-if)#
```
## <span id="page-84-0"></span>Table 5.65. Ethernet interface and interface group configuration mode commands

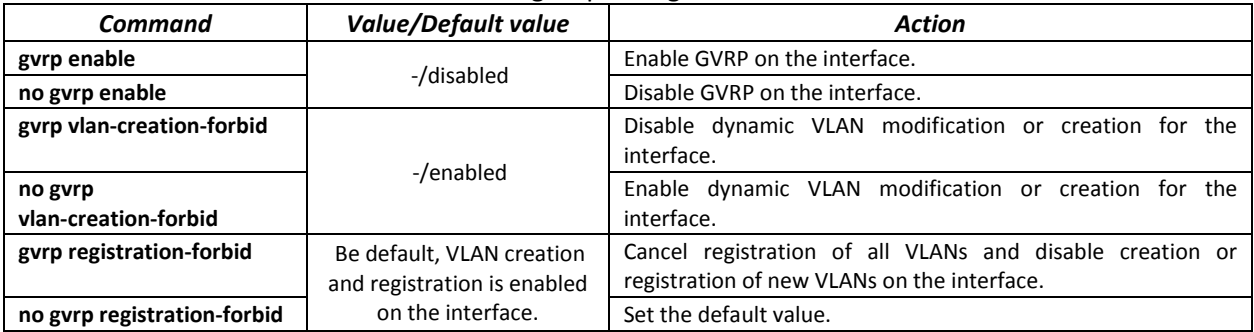

## *Privileged EXEC mode commands*

Command line prompt in the Privileged EXEC mode is as follows:

console#

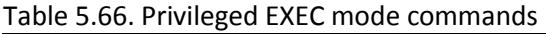

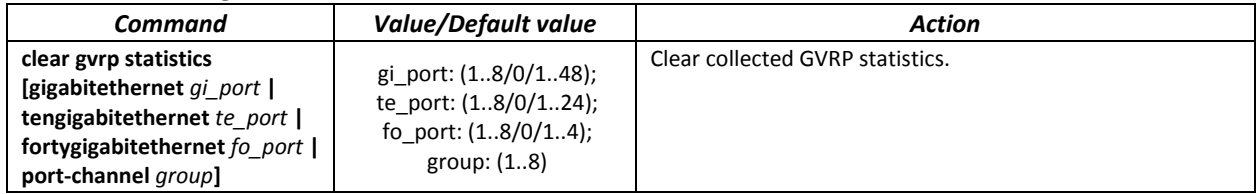

## *EXEC mode commands*

Command line prompt in the EXEC mode is as follows:

console>

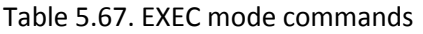

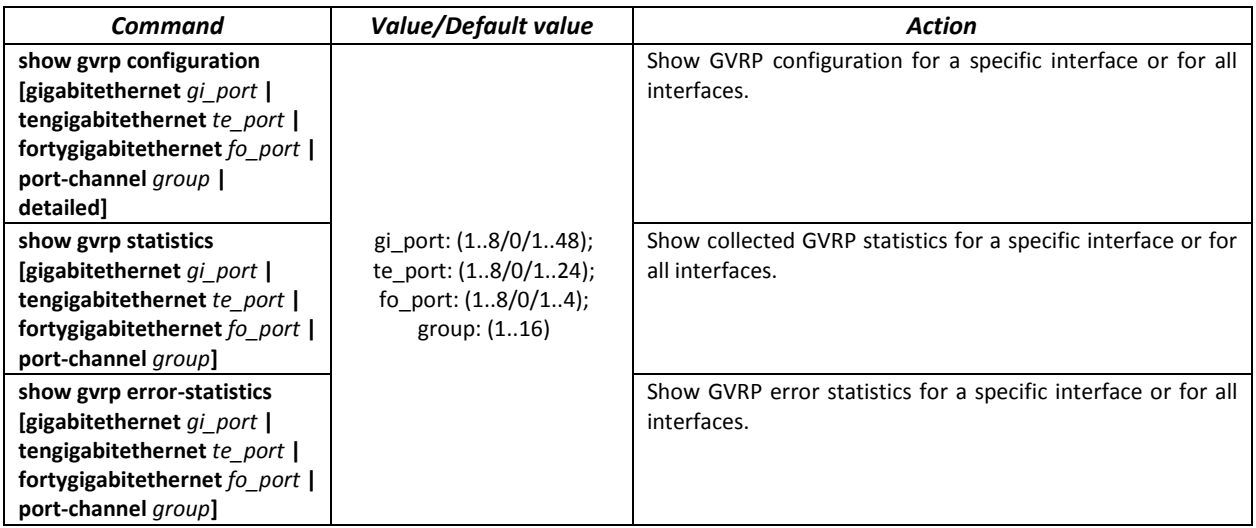

# *5.16.4 Loopback detection mechanism*

This mechanism allows the device to detect loopback ports. The switch detects port loopbacks by sending a frame with the destination address that match one of the device MAC addresses.

## *Global configuration mode commands*

Command line prompt in the global configuration mode is as follows:

#### console(config)#

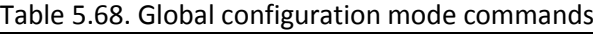

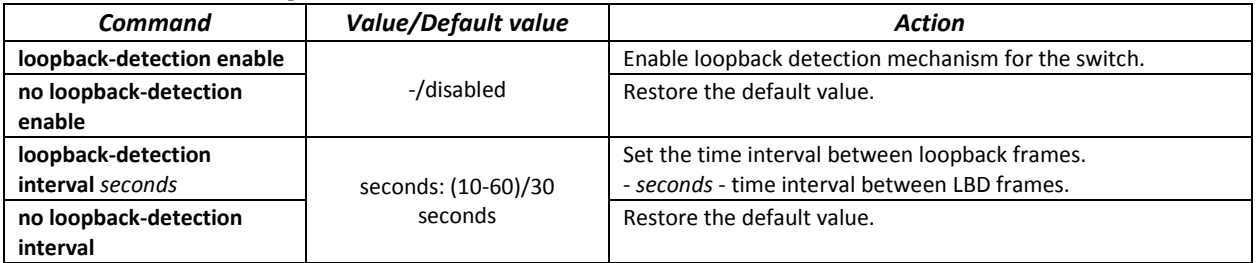

## *Ethernet or port group interface (interface range) configuration mode commands*

Command line prompt in the Ethernet or port group interface configuration mode is as follows:

```
console# configure
console(config)# interface {gigabitethernet gi_port | tengigabitethernet 
te_port | fortygigabitethernet fo_port | port-channel group}
console(config-if)#
```
Table 5.69. Ethernet interface and interface group configuration mode commands

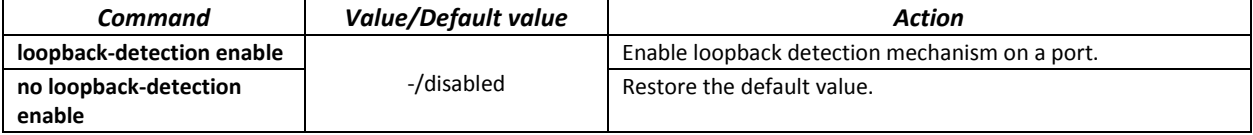

## *EXEC mode commands*

Command line prompt in the EXEC mode is as follows:

console#

Table 5.70. EXEC mode commands

| Command                        | <b>Value/Default value</b> | Action                                              |
|--------------------------------|----------------------------|-----------------------------------------------------|
| show loopback-detection        |                            | Show the state of the loopback detection mechanism. |
| [gigabitethernet $qi$ port $ $ | gi port: (18/0/148);       |                                                     |
| tengigabitethernet te port     | te port: (18/0/124);       |                                                     |
| fortygigabitethernet fo port   | fo port: $(18/0/14)$ ;     |                                                     |
| port-channel group             | group: (116).              |                                                     |
| detailed]                      |                            |                                                     |

# *5.16.5 STP family (STP, RSTP, MSTP)*

The main task of STP (Spanning Tree Protocol) is to convert an Ethernet network with multiple links into a spanning tree loop-free topology. Switches exchange configuration messages using frames in a specific format and selectively enable or disable traffic transmission to ports.

Rapid STP (RSTP) is the enhanced version of STP that enables faster convergence of a network to a spanning tree topology and provides higher stability.

Multiple STP (MSTP) is the most recent implementation of STP that supports VLAN. MSTP configures required number of spanning trees independent on the number of VLAN groups on the switch. Each instance may contain multiple VLAN groups. However, one drawback of MSTP it that all MSTP switches should have the same VLAN group configuration.

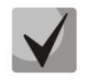

# **Max available number of the MSTP instances is specified in the [Table 2.9. Main](#page-13-0)  [specifications.](#page-13-0)**

Multiprocess STP mechanism is destined for creating independent trees of STP/RSTP/MSTP on the device ports. Status changes of a individual tree do not impact to the status of other trees that allows you to increase network stability and reduce time of the rebuilding trees in case of breakdowns. You should exclude the possibility of appearing the rings between ports-members of different trees. To service isolated trees, a specific process is created for each tree in the system. The device ports of the tree are matched with the process.

# *5.16.5.1 STP, RSTP configuration*

## *Global configuration mode commands*

Command line prompt in the global configuration mode is as follows:

console(config)#

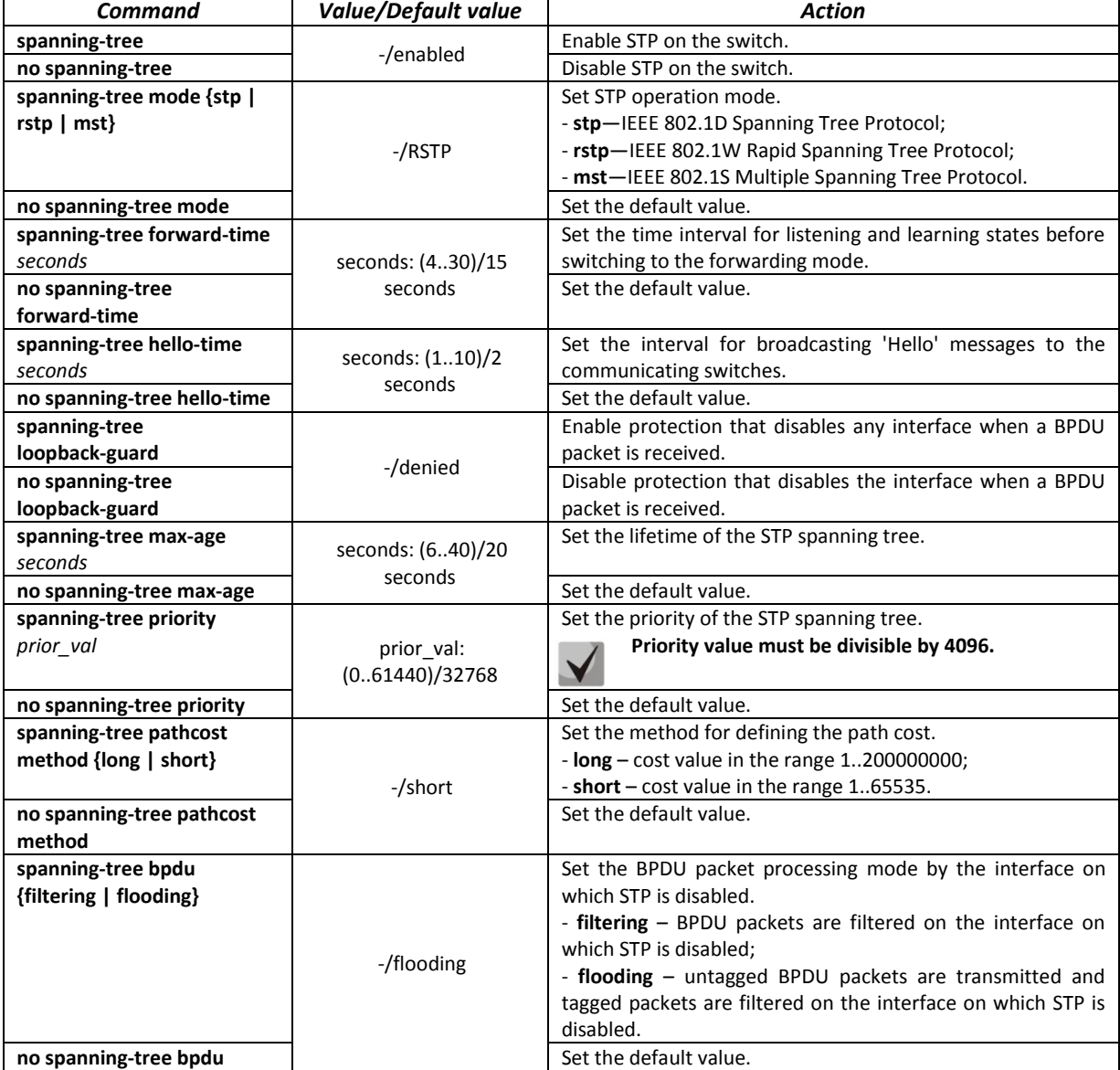

Table 5.71. Global configuration mode commands

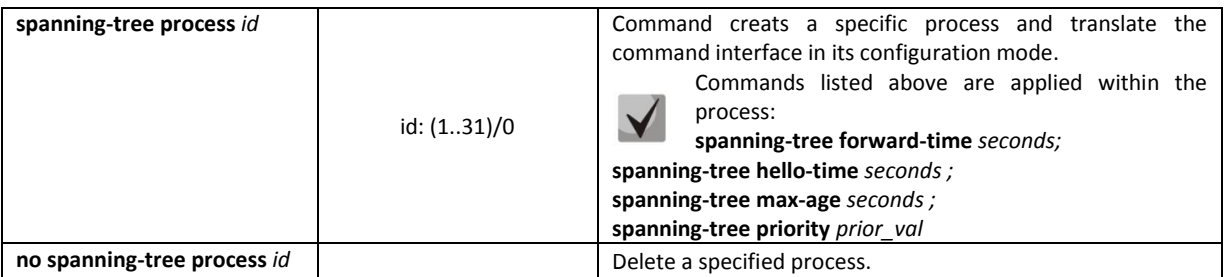

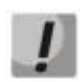

**If you set the STP parameters forward-time, hello-time, max-age, make sure that: 2\*(Forward-Delay - 1) >= Max-Age >= 2\*(Hello-Time + 1).**

## *Ethernet or port group interface configuration mode commands*

Command line prompt in the Ethernet or port group interface configuration mode is as follows:

console(config-if)#

# Table 5.72. Ethernet or port group interface configuration mode commands

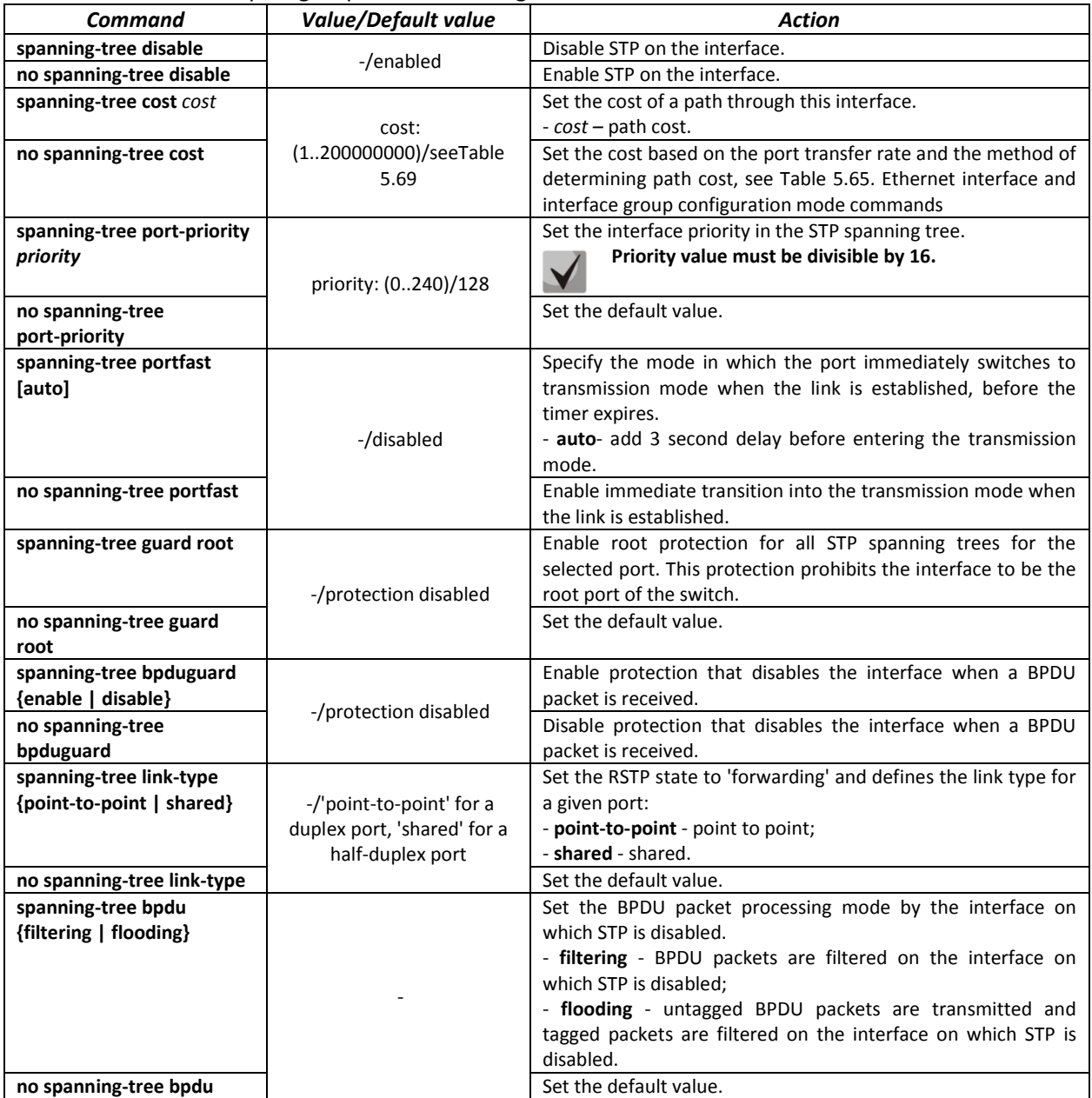

Table 5.73. Default path cost (spanning-tree cost)

|                                    | Method for defining the path cost. |       |
|------------------------------------|------------------------------------|-------|
| <i><b>Interface</b></i>            | Long                               | Short |
| Port-channel                       | 20000                              | л     |
| TenGigabit Ethernet (10000 Mbps)   | 2000000                            | 100   |
| FortyGigabit Ethernet (40000 Mbps) | 2000000                            | 100   |
| Gigabit Ethernet (1000 Mbps)       | 2000000                            | 100   |

## *Privileged EXEC mode commands*

Command line prompt in the Privileged EXEC mode is as follows:

console#

# Table 5.74. Privileged EXEC mode commands

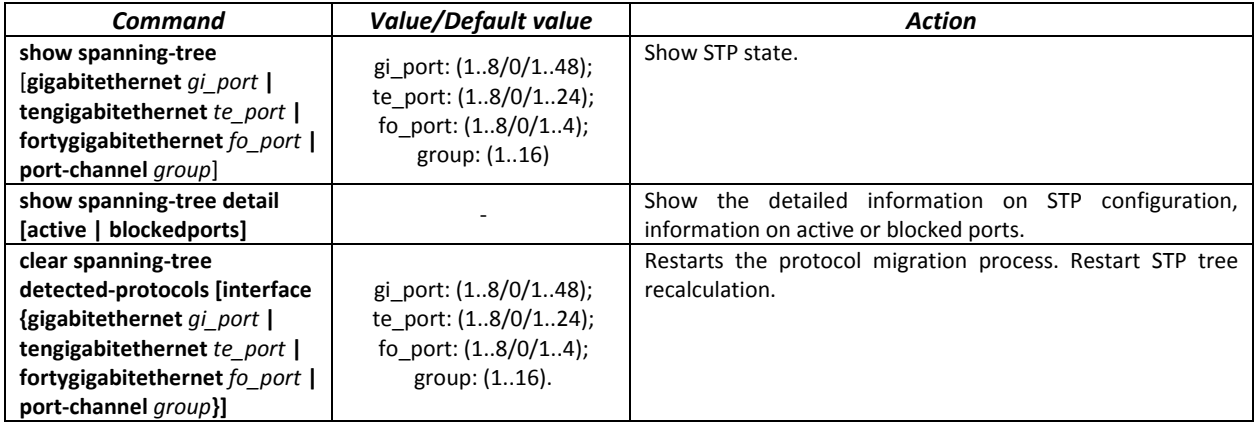

## *EXEC mode commands*

Command line prompt in the EXEC mode is as follows:

console#

Table 5.75. EXEC mode commands

| Command                                                                                                    | <b>Value/Default value</b>                                                           | Action                                               |
|----------------------------------------------------------------------------------------------------|--------------------------------------------------------------------------------------|------------------------------------------------------|
| show spanning-tree bpdu<br>[gigabitethernet $qi$ port $ $<br>tengigabitethernet te port  <br>fortygigabitethernet fo port  <br>port-channel group   detailed] | gi_port: (18/0/148);<br>te_port: (18/0/124);<br>fo_port: (18/0/14);<br>group: (116). | Show BPDU packet processing mode for the interfaces. |

# *5.16.5.2 MSTP configuration*

## *Global configuration mode commands*

Command line prompt in the global configuration mode is as follows:

console(config)#

Table 5.76. Global configuration mode commands

| Command                 | <b>Value/Default value</b> | Action                     |
|-------------------------|----------------------------|----------------------------|
| spanning-tree           | -/enabled                  | Enable STP on the switch.  |
| no spanning-tree        |                            | Disable STP on the switch. |
| spanning-tree mode {stp |                            | Set STP operation mode.    |
| rstp   mstp             | -/RSTP                     |                            |
| no spanning-tree mode   |                            | Set the default value.     |

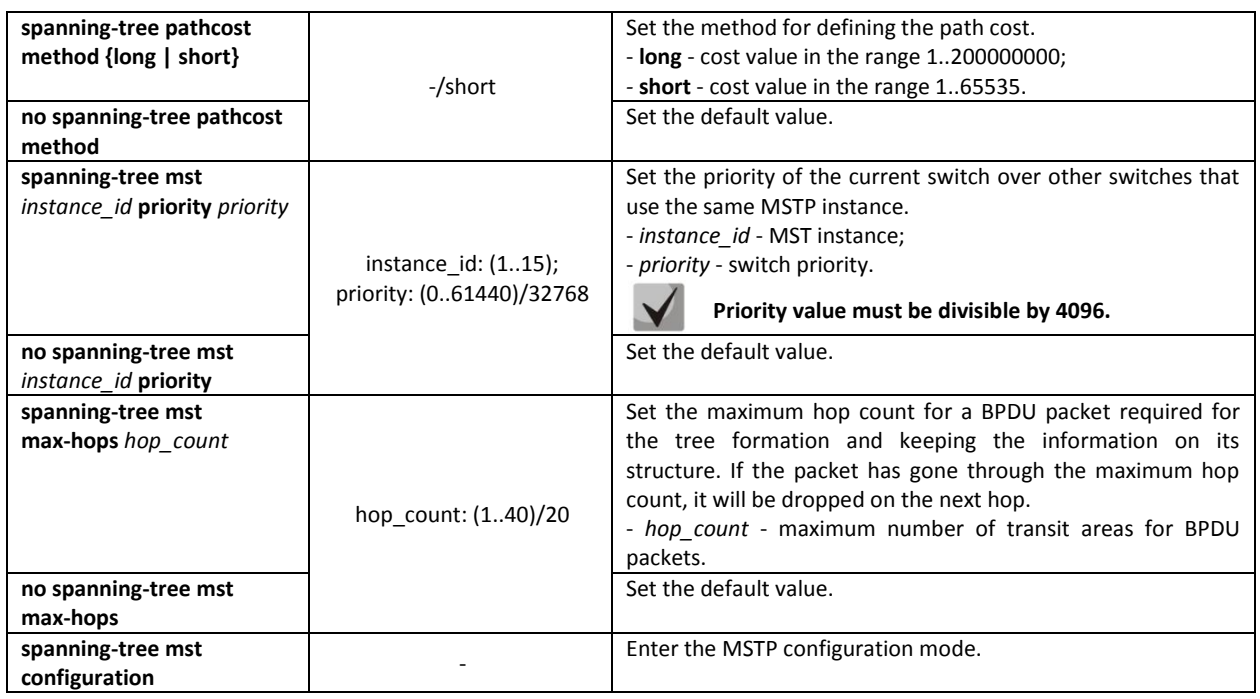

## *MSTP configuration mode commands*

Command line prompt in the MSTP configuration mode is as follows:

```
console# configure
console (config)# spanning-tree mst configuration
console (config-mst)#
```
# Table 5.77. MSTP configuration mode commands

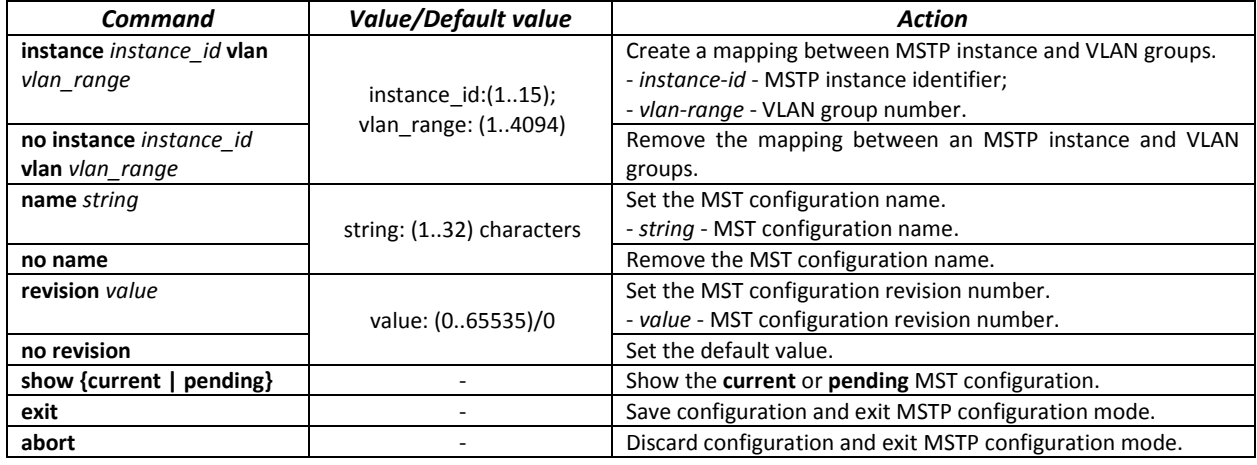

*Ethernet or port group interface configuration mode commands*

Command line prompt in the Ethernet or port group interface configuration mode is as follows:

console(config-if)#

## Table 5.78. Ethernet or port group interface configuration mode commands

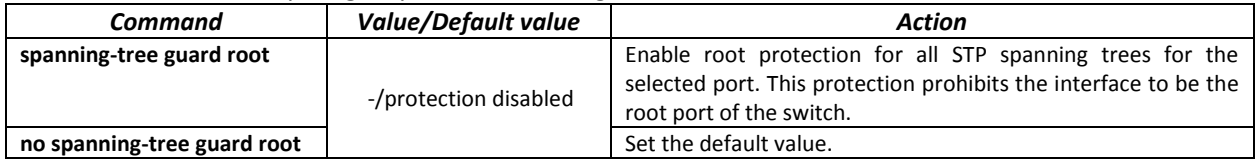

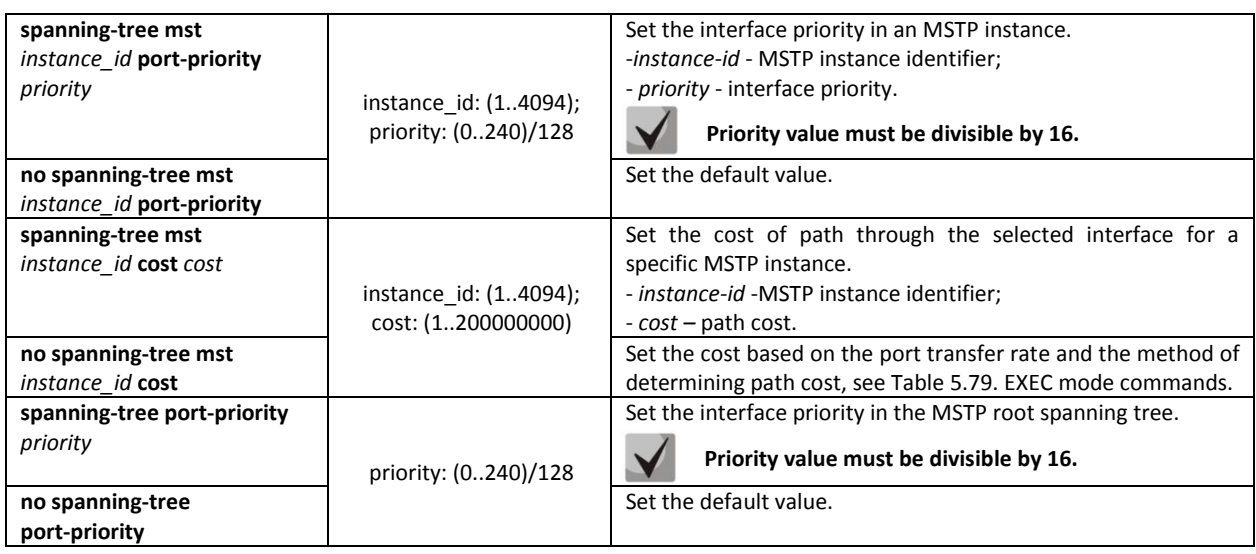

## *Privileged EXEC mode commands*

Command line prompt in the Privileged EXEC mode is as follows:

console#

<span id="page-90-0"></span>Table 5.79. EXEC mode commands

| Command                                                                                                    | Value/Default value                                                                                             | <b>Action</b>                                                                                                    |
|----------------------------------------------------------------------------------------------------|----------------------------------------------------------------------------------------------------|----------------------------------------------------------------------------------------------------|
| show spanning-tree<br>[gigabitethernet qi port  <br>tengigabitethernet te port<br>fortygigabitethernet fo port<br>port-channel group] [instance<br>instance id]          | gi port: (18/0/148);<br>te port: (18/0/124);<br>fo_port: $(18/0/14)$ ;<br>group: $(116)$<br>instance id: (164); | Show STP configuration.<br>- instance id - MSTP instance identifier.                                                                                                    |
| show spanning-tree detail<br>[active   blockedports]<br>[instance instance id]                                                                                           | instance id: (14094)                                                                                            | configuration,<br>Show<br>detailed<br>information<br><b>STP</b><br>on<br>information on active or blocked ports.<br>- <b>active</b> - show information about active ports;<br>- <b>blockedports</b> - show information about blocked ports;<br>- instance id - MSTP instance identifier. |
| showspanning-tree<br>mst-configuration                                                                                                    |                                                                                                    | Show information the configured MSTP instances.                                                                                                    |
| clear spanning-tree<br>detected-protocols interface<br>{gigabitethernet qi port  <br>tengigabitethernet te port<br>fortygigabitethernet fo port  <br>port-channel group} | gi port: (18/0/148);<br>te port: (18/0/124);<br>fo_port: $(18/0/14)$ ;<br>group: $(116)$                        | Restarts the protocol migration process. The STP tree is<br>recalculated.                                                                                                    |

## *Examples of command usage*

 Enable STP support, set the RSTP spanning tree priority to 12288, forward-time interval to 20 seconds, 'Hello' broadcast message transmission interval to 5 seconds, spanning tree lifetime to 38 seconds. Show STP configuration:

```
console(config)# spanning-tree
console(config)# spanning-tree mode rstp 
console(config)# spanning-tree priority 12288 
console(config)# spanning-tree forward-time 20 
console(config)# spanning-tree hello-time 5 
console(config)# spanning-tree max-age 38 
console(config)# exit 
console# show spanning-tree
```

```
Spanning tree enabled mode RSTP
Default port cost method: short
Loopback guard: Disabled
  Root ID Priority 32768
          Address a8:f9:4b:7b:e0:40
          This switch is the root
           Hello Time 5 sec Max Age 38 sec Forward Delay 20 sec
  Number of topology changes 0 last change occurred 23:45:41 ago
  Times: hold 1, topology change 58, notification 5
        hello 5, max age 38, forward delay 20
Interfaces
 Name State Prio.Nbr Cost Sts Role PortFast Type 
--------- -------- --------- -------- ------ ---- -------- -----------------
 te1/0/1 enabled 128.1 100 Dsbl Dsbl No - 
 te1/0/2 disabled 128.2 100 Dsbl Dsbl No - 
 te1/0/5 disabled 128.5 100 Dsbl Dsbl No - 
 te1/0/6 enabled 128.6 4 Frw Desg Yes P2P (RSTP) 
 te1/0/7 enabled 128.7 100 Dsbl Dsbl No - 
 te1/0/8 enabled 128.8 100 Dsbl Dsbl No - 
te1/0/9 enabled 128.9 100 Dsbl Dsbl No - 
gi1/0/1 enabled 128.49 100 Dsbl Dsbl No - 
  Po1 enabled 128.1000 4 Dsbl Dsbl No -
```
# *5.16.6 G.8032v2 (ERPS) protocol configuration*

ERPS (*Ethernet Ring Protection Switching*) is designed for increasing stability and reliability of data transmission network having ring topology thanks to reducing network recovery time in case of breakdown. The recovery time does not exceed 1 second, it is much lower than network changover time when you use spanningtree protocols.

# *Commands for global configuration mode*

Command line prompt in the global configuration mode is as follows:

console(config)#

## Table 5.80 – Commands for a global configuration mode

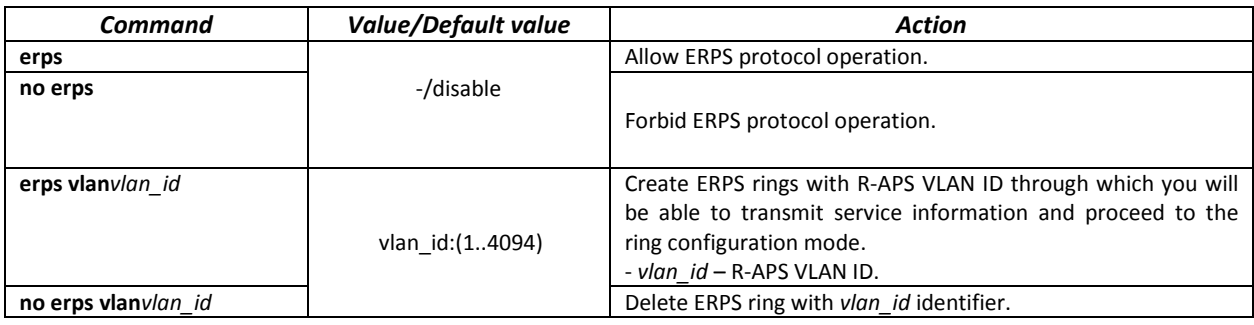

## *Commands for ring configuration mode*

Command line prompt in the ring configuration mode is as follows:

console(config-erps)#

# Table 5.81 – List of commands for ERPS ring configuration mode

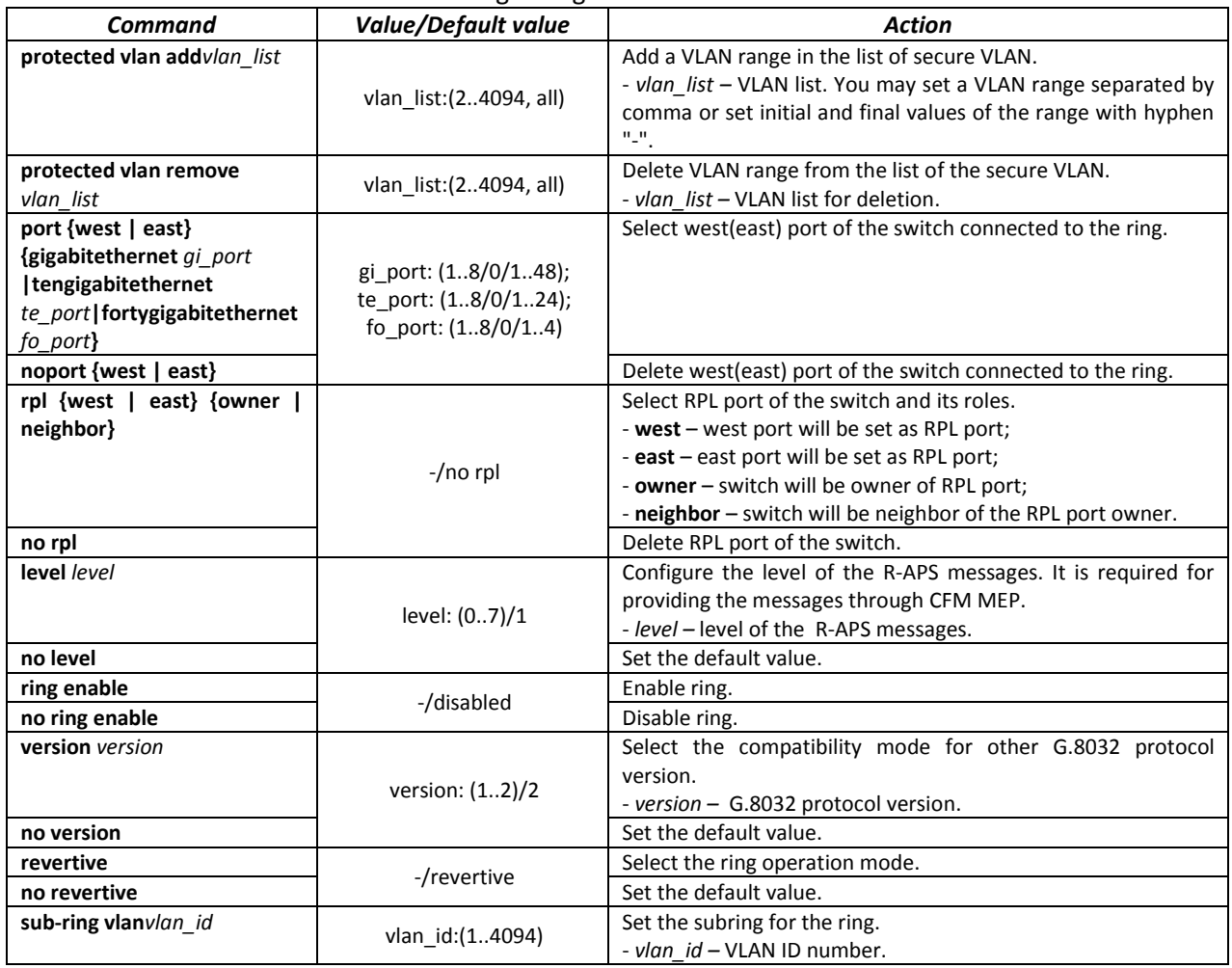

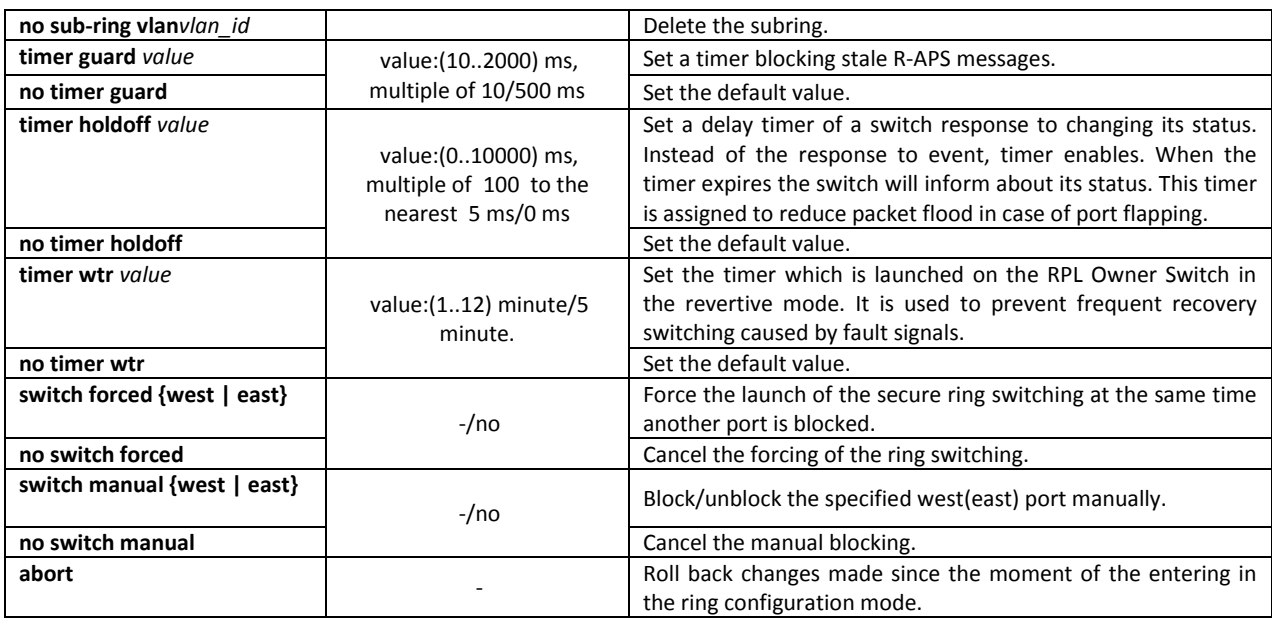

## *EXEC command mode*

Command line prompt in the EXEC mode is as follows:

console#

## Table 5.82 – EXEC mode commands

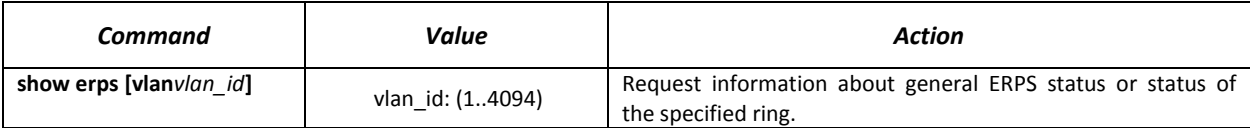

## *5.16.7 LLDP configuration*

The main function of **Link Layer Discovery Protocol (LLDP)** is the exchange of information about status and specifications between network devices. Information that LLDP gathers is stored on devices and can be requested by the master computer via SNMP. Thus, the master computer can model the network topology based on this information.

The switches support transmission of both standard and optional parameters, such as:

- device name and description;
- port name and description;
- MAC/PHY information;
- $-$  etc.

## *Global configuration mode commands*

Command line prompt in the global configuration mode is as follows:

console(config)#

Table 5.83. Global configuration mode commands

| Command                     | <b>Value/Default value</b>      | Action                                                       |
|-----------------------------|---------------------------------|--------------------------------------------------------------|
| lldp run                    | -/enabled                       | Enable the switch to use LLDP.                               |
| no Ildp run                 |                                 | Disable the switch to use LLDP.                              |
| <b>Ildp timer</b> seconds   | seconds: (532768)/30<br>seconds | Specify how frequently the device will send LLDP information |
|                             |                                 | updates.                                                     |
| no Ildp timer               |                                 | Set the default value.                                       |
| Ildp hold-multiplier number | number: (210)/4                 | Specify the amount of time for the receiver to keep LLDP     |

# AELTE

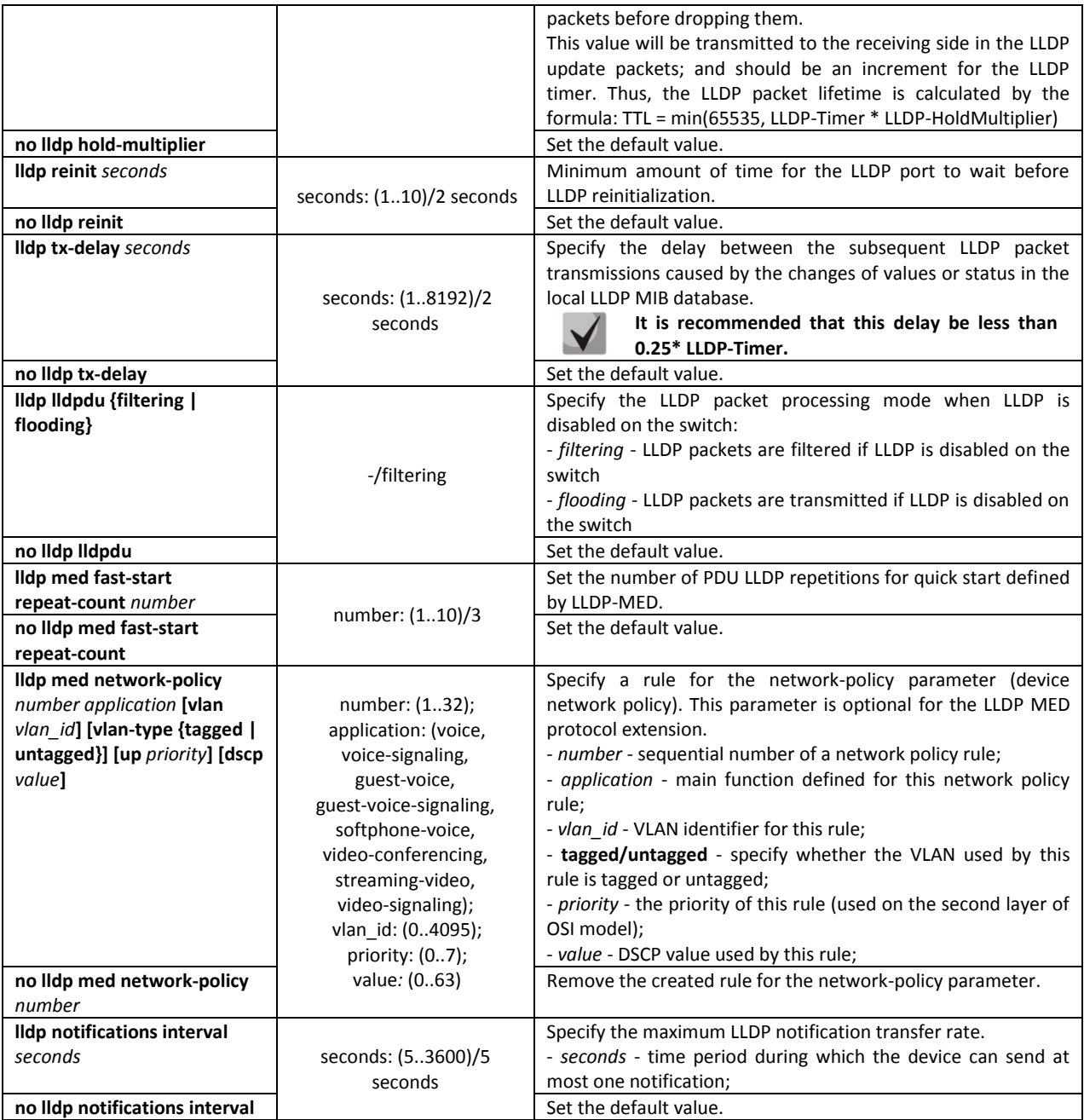

## *Ethernet interface configuration mode commands:*

Command line prompt in the Ethernet interface configuration mode is as follows:

console(config-if)#

Table 5.84. Ethernet interface configuration mode commands

| <b>Command</b>                    | Value/Default value         | <b>Action</b>                                                 |
|-----------------------------------|-----------------------------|---------------------------------------------------------------|
| <b>Ildp transmit</b>              |                             | Enable packet transmission via LLDP on the interface.         |
| no Ildp transmit                  | By default, can be used in  | Disable packet transmission via LLDP on the interface.        |
| <b>Ildp receive</b>               | both directions.            | Enable the interface to receive packets via LLDP.             |
| no Ildp receive                   |                             | Disable the interface to receive packets via LLDP.            |
| <b>Ildp optional-tly tly list</b> | tyl list: (port-desc, sys-  | Specify which optional TLV fields (Type, Length, Value) to be |
|                                   | name, sys-desc, sys-cap,    | included into the LLDP packet by the device.                  |
|                                   | 802.3-mac-phy, 802.3-lag,   | You can pass up to 5 optional TLV to the command.             |
| no Ildp optional-tlv              | 802.3-max-frame-size)/By    | Set the default value.                                        |
|                                   | default optional TLV are    |                                                               |
|                                   | not included in the packet. |                                                               |

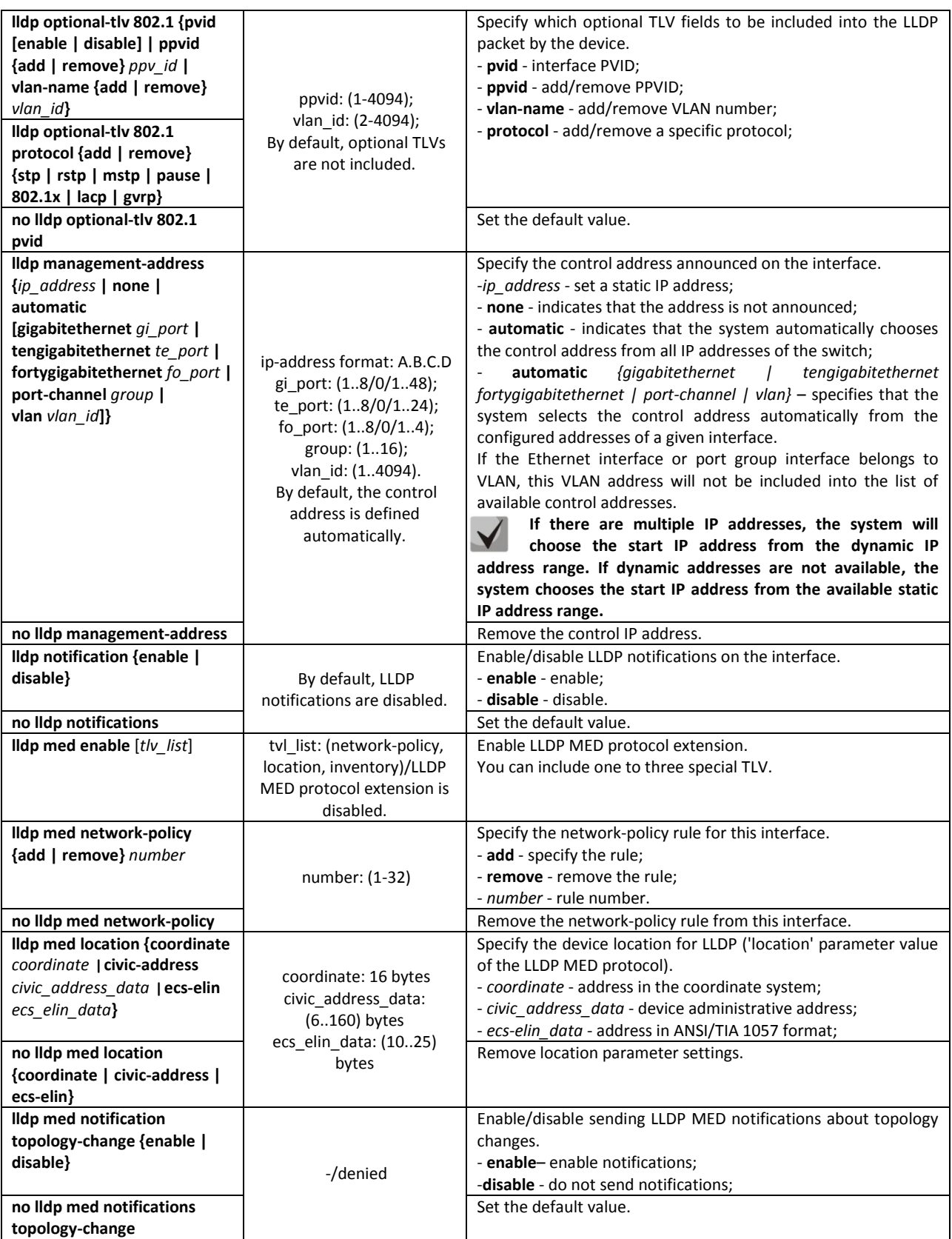

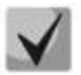

**The LLDP packets received through a port group are saved individually by these port groups. LLDP sends different messages to each port of the group.**

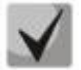

**LLDP operation is independent from the STP state on the port; LLDP packets are sent and received via ports blocked by STP.**

**If the port is controlled via 802.1X, LLDP works only with authorized ports.**

## *Privileged EXEC mode commands*

All commands are available for privileged users only.

Command line prompt in the Privileged EXEC mode is as follows:

console#

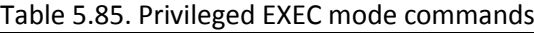

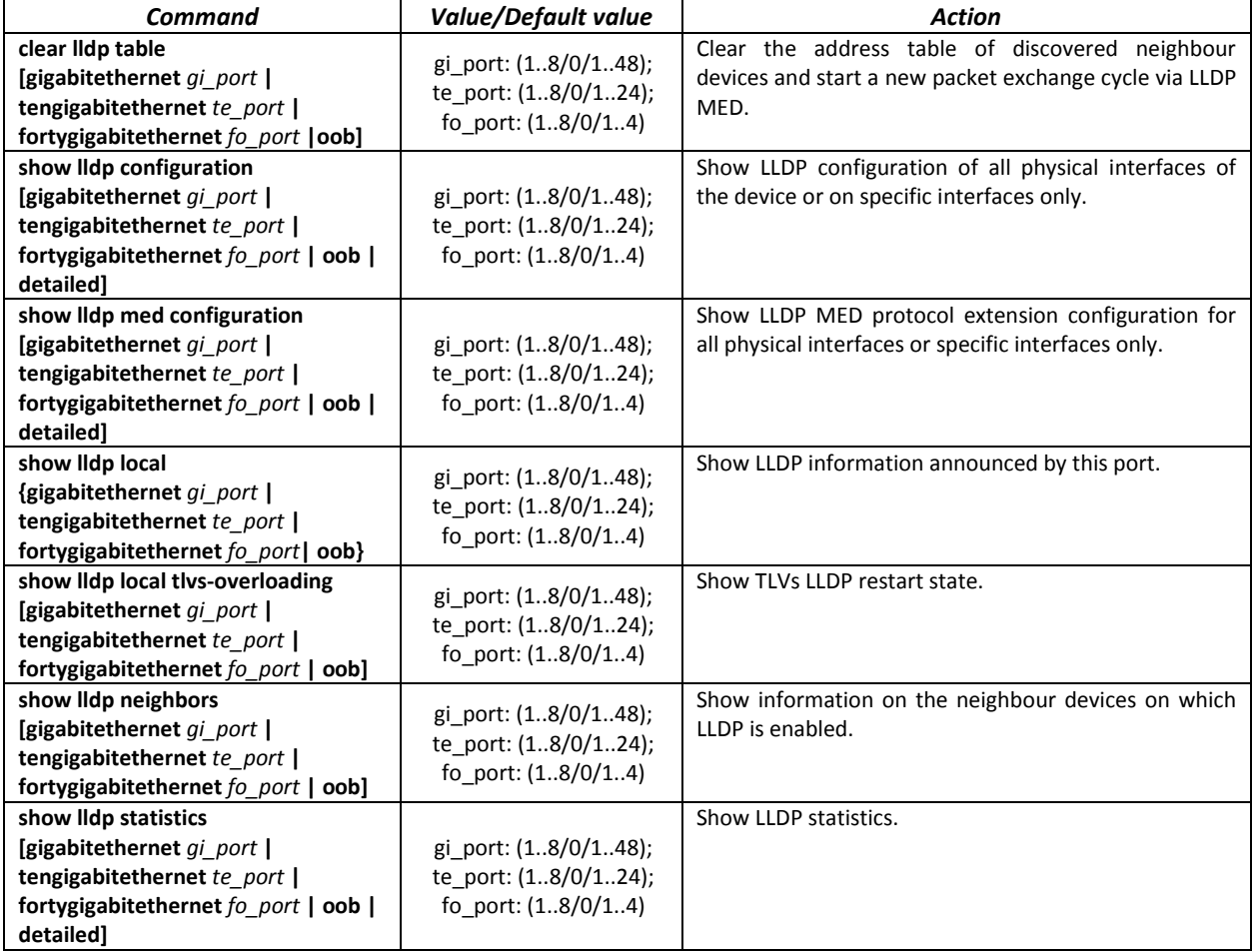

## *Examples of command usage*

Set the following TLV fields for the te1/0/10 port: port-description, system-name, systemdescription. Add the control address 10.10.10.70 for this interface.

```
console(config)# configure
console(config)# interface tengigabitethernet 1/0/10
console(config-if)# lldp optional-tlvport-desc sys-name sys-desc
console(config-if)# lldp management-address 10.10.10.70
```
View LLDP configuration:

```
console# show lldp configuration
```
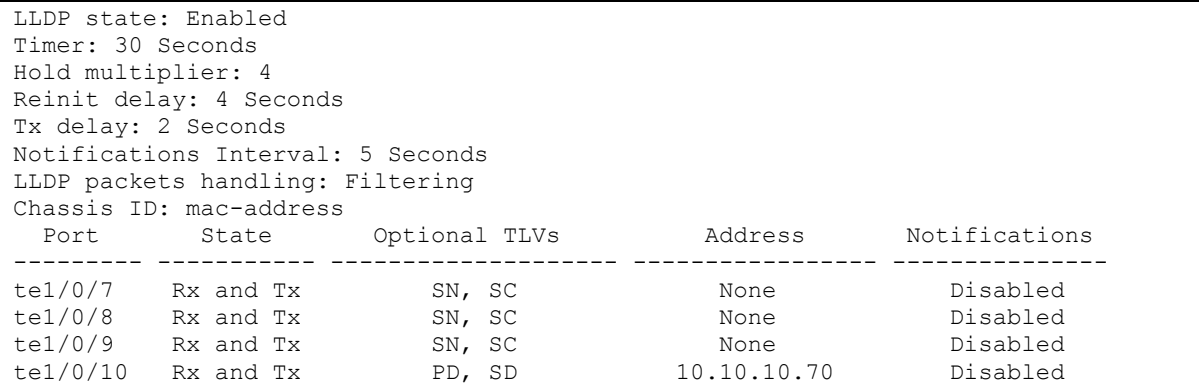

# Table 5.86. Result description

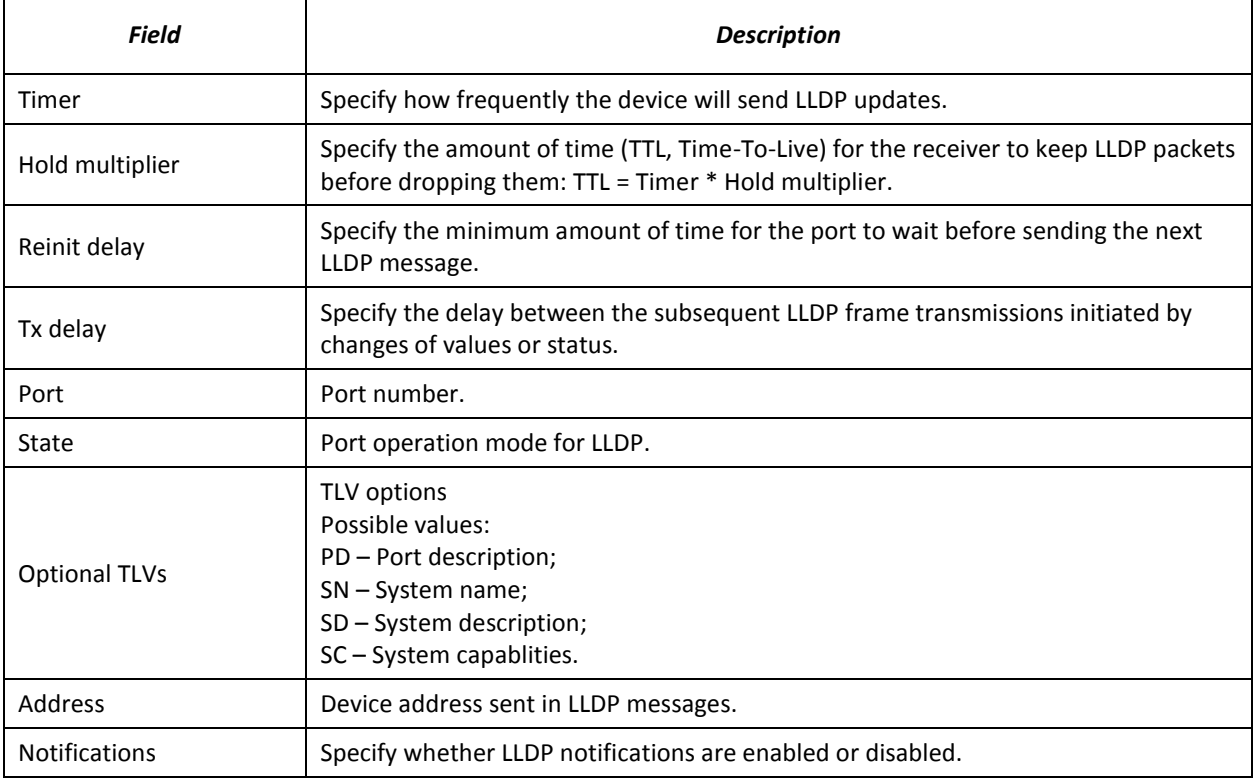

# Show information on neighbour devices:

```
console# show lldp neighbors
```
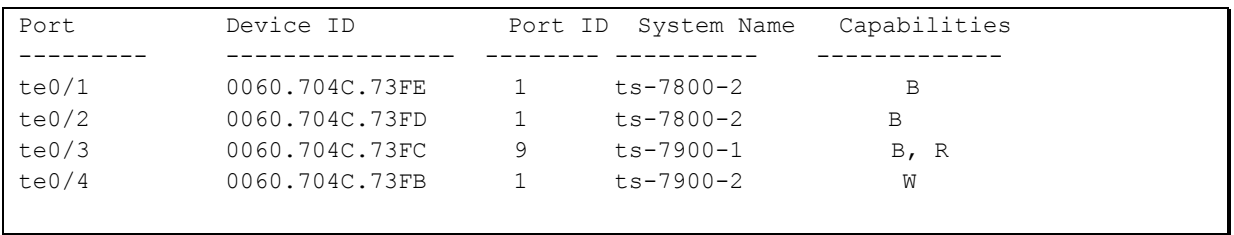

console# **show lldp neighbors** tengigabitethernet 1/0/20

Device ID: 02:10:11:12:13:00 Port ID: gi0/23 Capabilities: B System Name: sandbox2 System description: 24-port 10/100/1000 Ethernet Switch Port description: Ethernet Interface Time To Live: 112 802.3 MAC/PHY Configuration/Status Auto-negotiation support: Supported Auto-negotiation status: Enabled Auto-negotiation Advertised Capabilities: 1000BASE-T full duplex, 100BASE-TX full duplex mode, 100BASE-TX half duplex mode, 10BASE-T full duplex mode, 10BASE-T half duplex mode Operational MAU type: Unknown

## Table 5.87. Result description

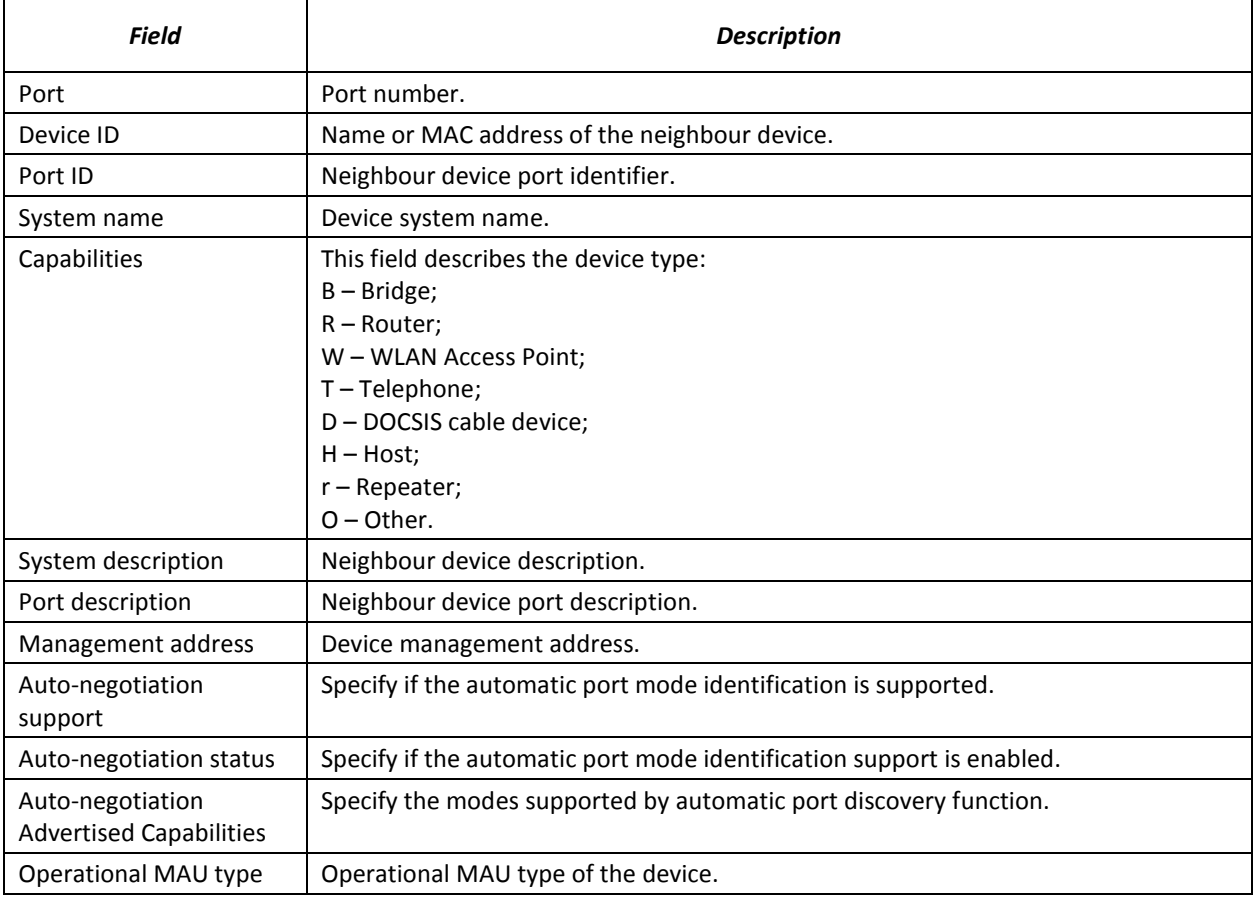

## *5.16.8 OAM protocol configuration*

Ethernet OAM (Operation, Administration, and Maintenance) and IEEE 802.3ah functions of the data transmission channel level correspond to channel status monitor protocol. The protocol uses OAM (OAMPDU) protocol data blocks to transmit channel status information between directly connected Ethernet devices. Both devices must support IEEE 802.3ah standard.

#### *Commands of the configuration modes for Ethernet interfaces.*

Command line prompt in the Ethernet interface configuration mode is as follows:

```
console(config-if)#
```
**Table 5.88– List of the commands for Ethernet interface configuration**

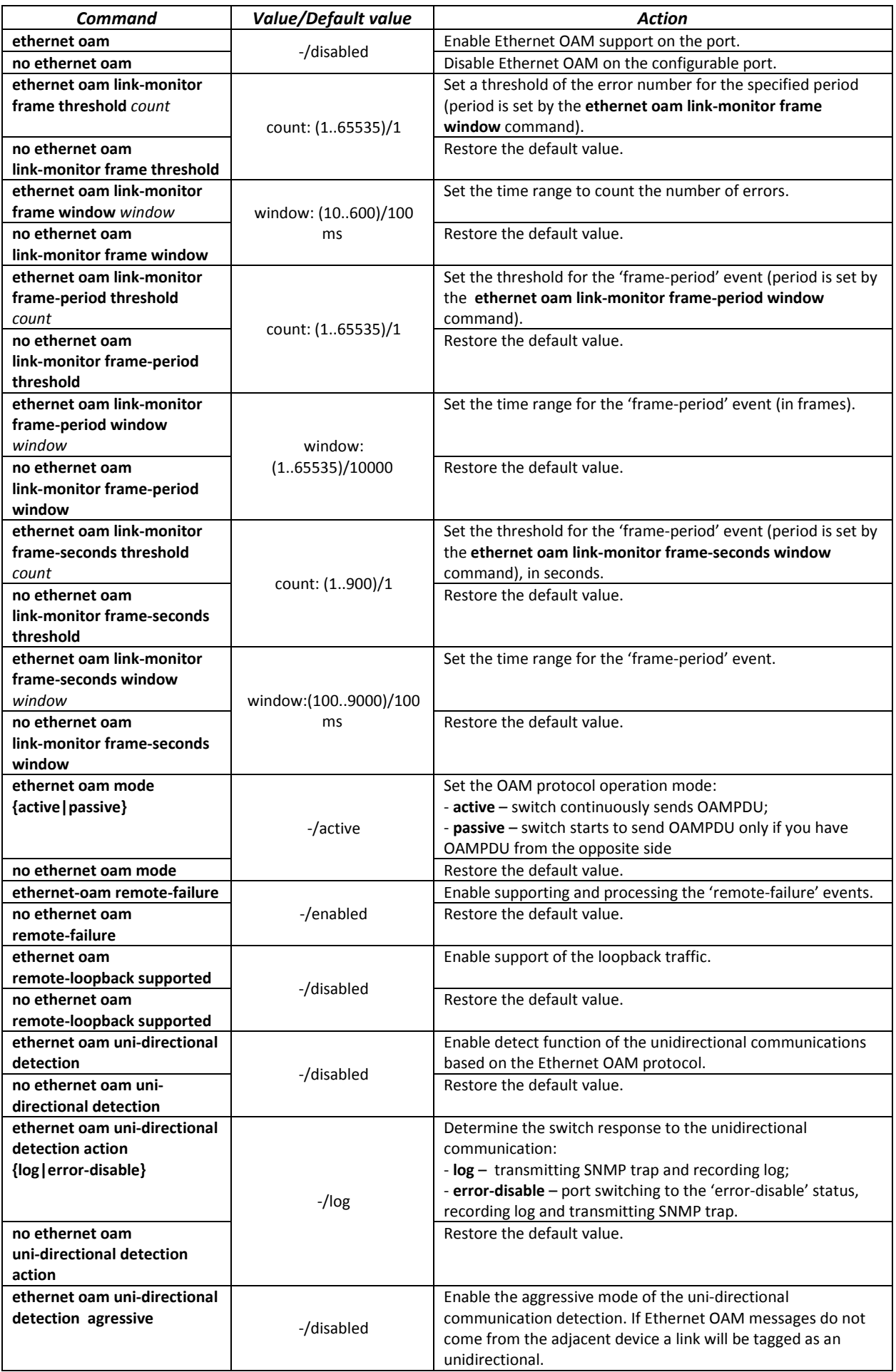

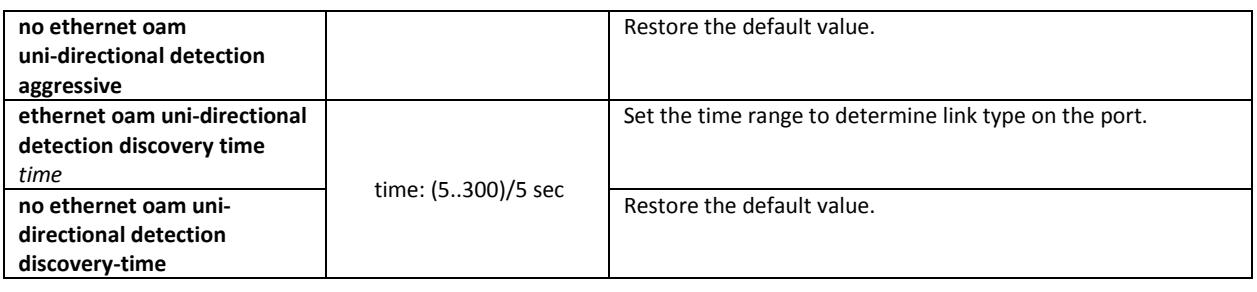

## *Privileged EXEC mode commands*

All commands are available for privileged user only. Command line prompt in the privileged EXEC interface configuration mode is as follows:

console#

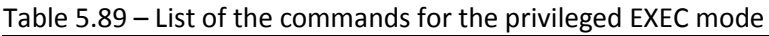

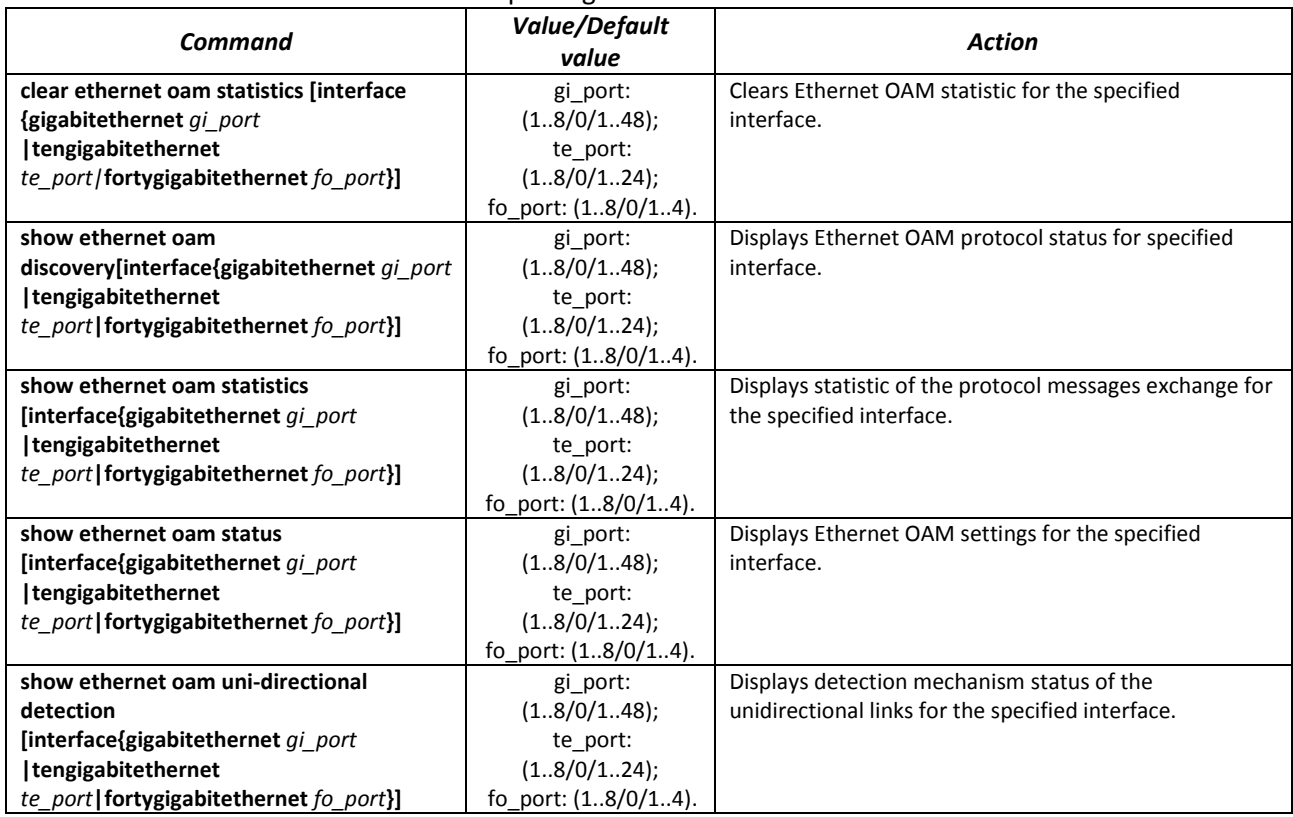

## *Examples of the commands execution*

## *Display a protocoll status for gigabitethernet 1/0/3:*

## console#**show ethernet oam discovery interface GigabitEthernet0/3**

```
gigabitethernet 1/0/3
Local client
------------
Administrative configurations:
  Mode: active
 Unidirection: not supported
 Link monitor: supported
  Remote loopback: supported
  MIB retrieval: not supported
  Mtu size: 1500
Operational status:
  Port status: operational
```

```
 Loopback status: no loopback
  PDU revision: 3
Remote client
-------------
  MAC address: a8:f9:4b:0c:00:03
  Vendor(oui): a8 f9 4b
Administrative configurations:
  PDU revision: 3
Mode: active
 Unidirection: not supported
  Link monitor: supported
  Remote loopback: supported
  MIB retrieval: not supported
  Mtu size: 1500
console#
```
# **7.1 Voice VLAN**

Voice VLAN allows allocating VoIP equipment into a separate VLAN. You can specify QoS attributes of VoIP frames for traffic prioritization. VoIP equipment frame classification is based on the sender's OUI (Organizationally Unique Identifier, the first 24 bits of the MAC address). Voice VLAN is automatically assigned for a port when it receives a frame with OUI from the Voice VLAN table. When the port is identified as a Voice VLAN port, this port is added to VLAN as a tagged port. Voice VLAN is used in the following cases:

- VoIP equipment is configured to send tagged packets with the Voice VLAN ID configured on the switch.
- VoIP equipment sends untagged DHCP requests. DHCP server reply contains Option 132 (VLAN ID) which allows the device to perform automatic VLAN assignment for traffic marking (Voice VLAN).

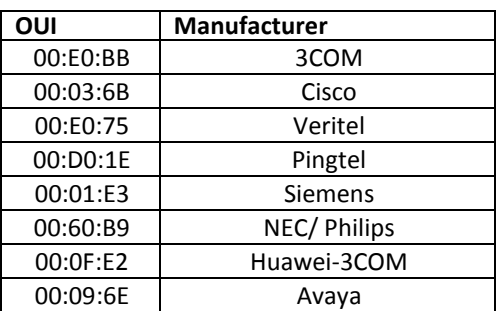

The list of OUI of major VoIP equipment manufacturers.

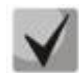

**Voice VLAN can be activated on ports operating in the trunk and general modes.**

## *Global configuration mode commands*

Command line prompt in the global configuration mode is as follows:

console(config)#

Table 5.90. Global configuration mode commands

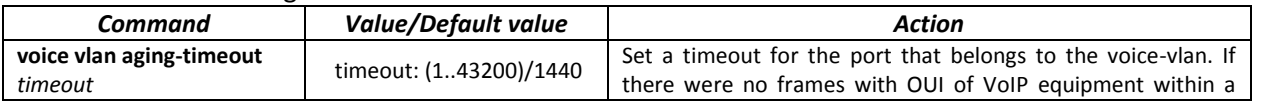

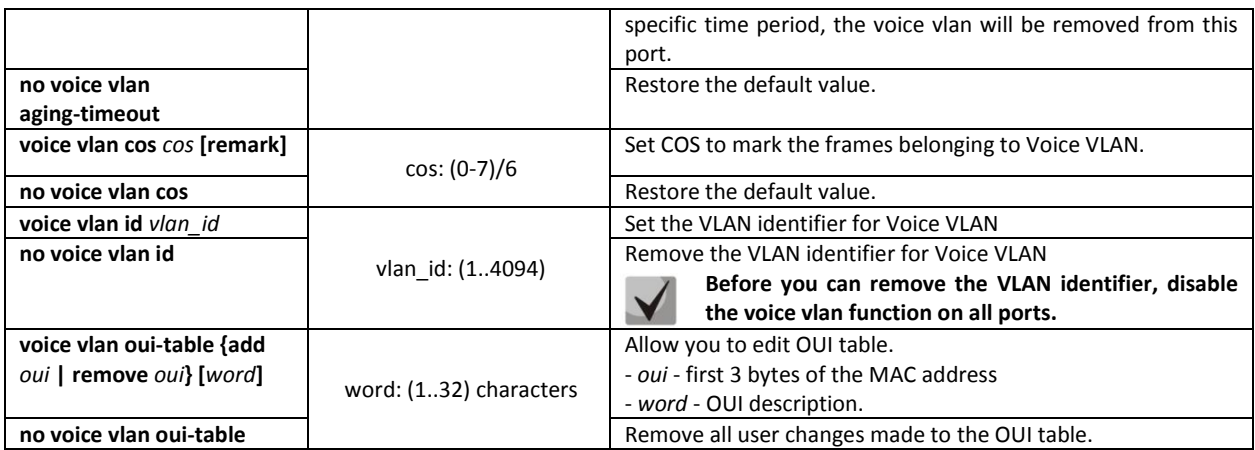

## *Ethernet interface configuration mode commands*

Command line prompt in the Ethernet or port group interface configuration mode is as follows:

```
console(config-if)#
```
Table 5.91. Ethernet interface configuration mode commands

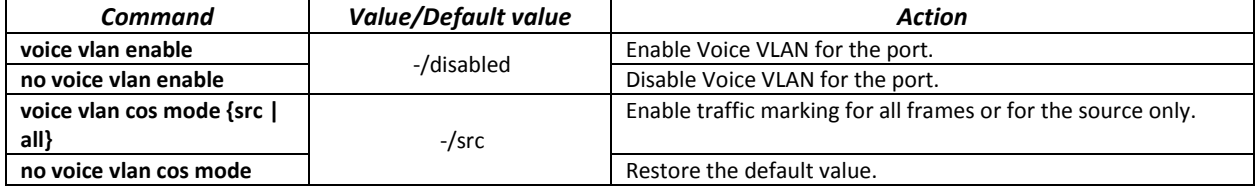

# **7.2 Multicast addressing**

# *7.2.1 Multicast addressing rules*

These commands are used to set multicast addressing rules on the link and network layers of the OSI network model.

## *VLAN interface configuration mode commands*

Command line prompt in the VLAN interface configuration mode is as follows:

console(config-if)#

Table 5.92. VLAN interface configuration mode commands

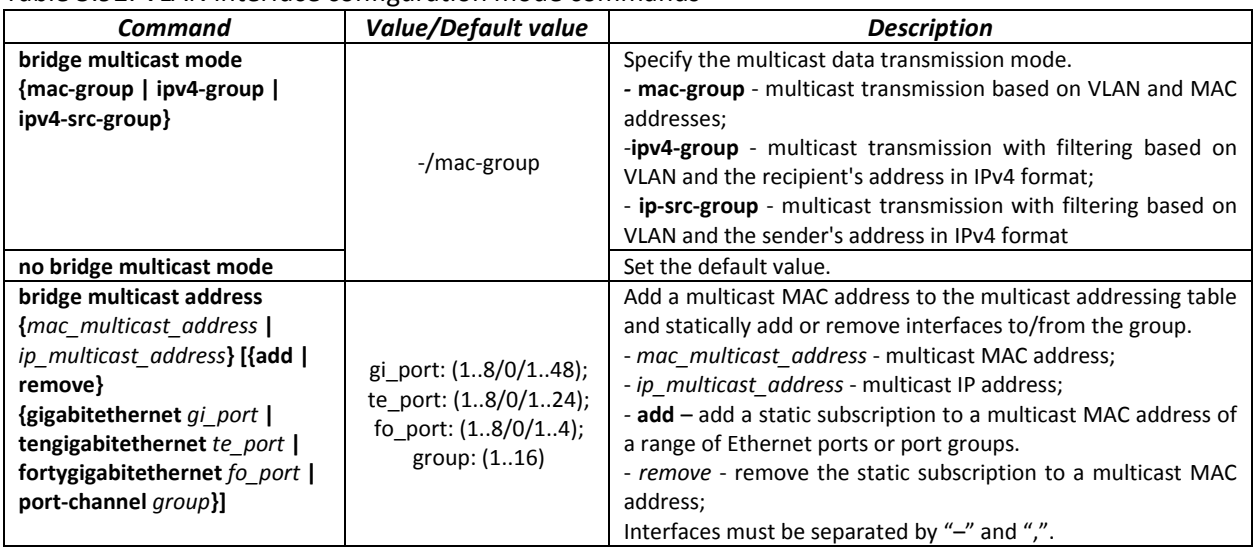

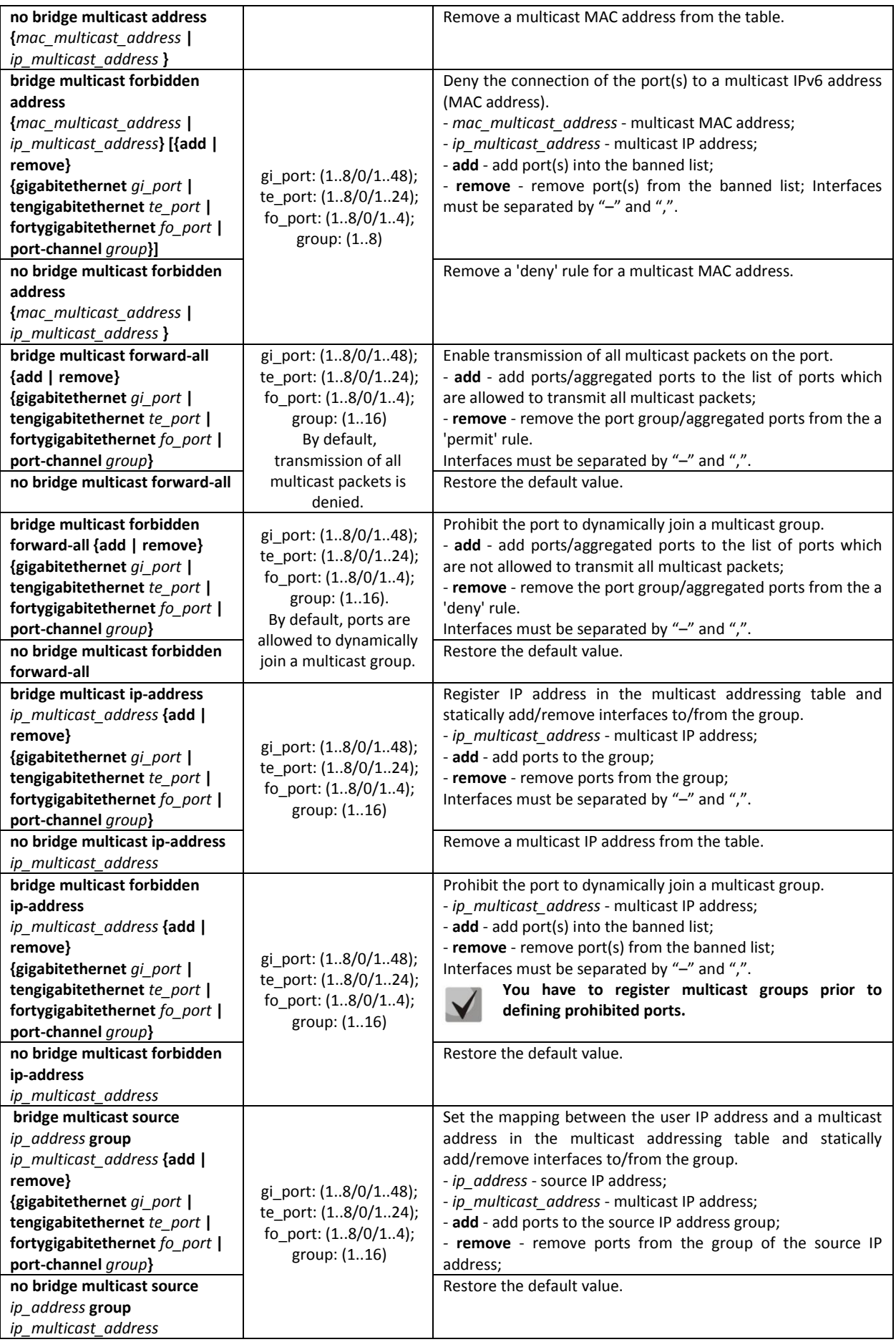

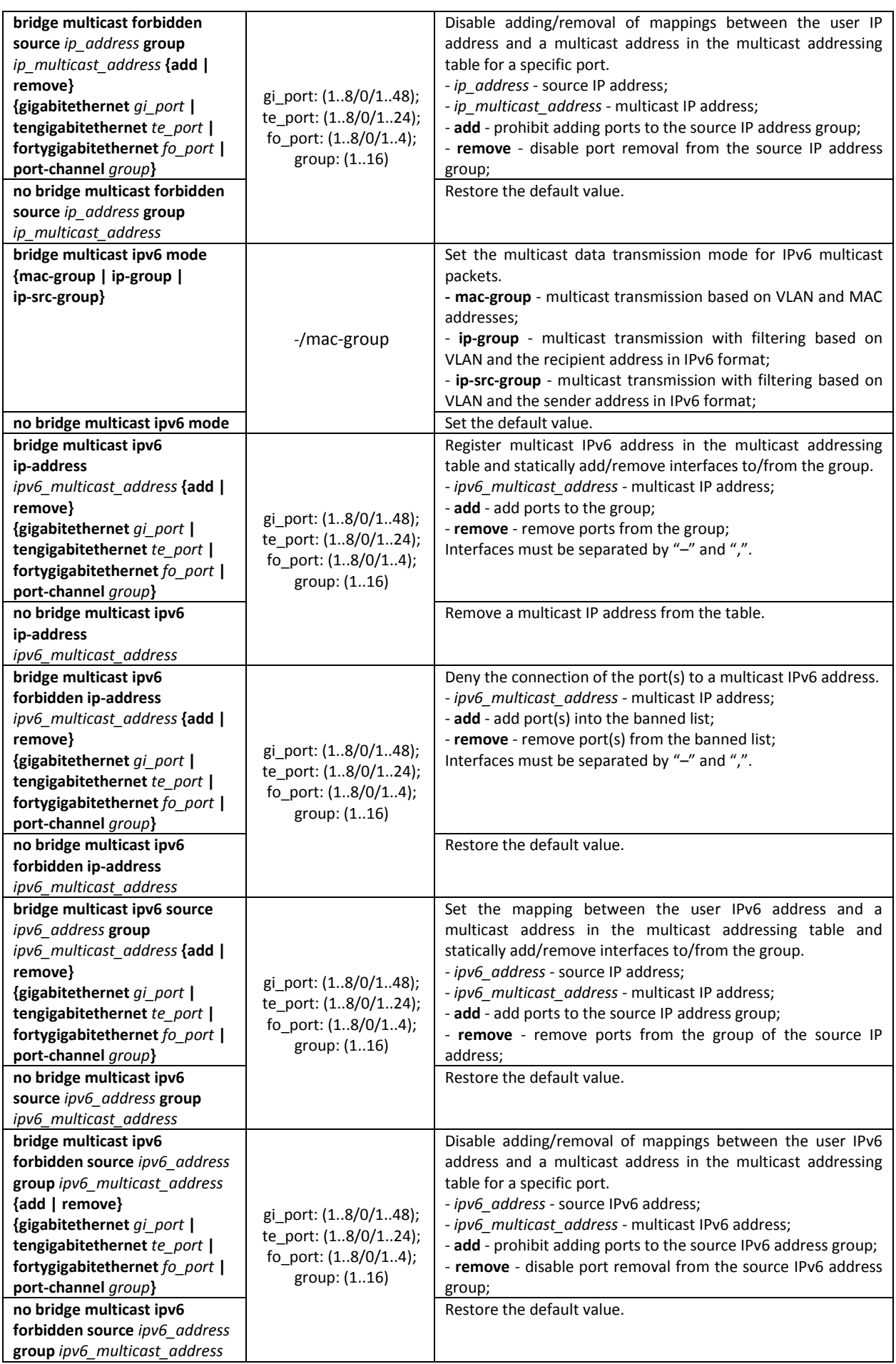

## *Ethernet or port group interface (interface range) configuration mode commands*

Command line prompt in the Ethernet or port group interface configuration mode is as follows:

```
console# configure
console(config)# interface {fortygigabitethernet fo_port |
tengigabitethernet te_port | gigabitethernetgi_port | port-channel group | 
range {…}}
console(config-if)#
```
Table 5.93. Ethernet interface and interface group configuration mode commands

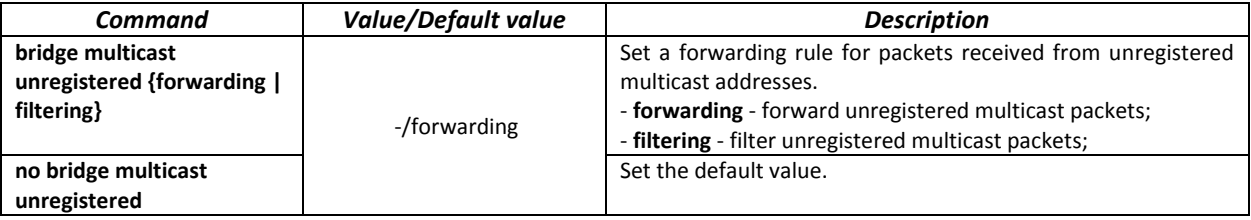

*Global configuration mode commands*

Command line prompt in the global configuration mode is as follows:

console(config)#

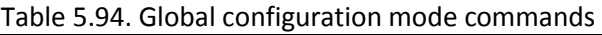

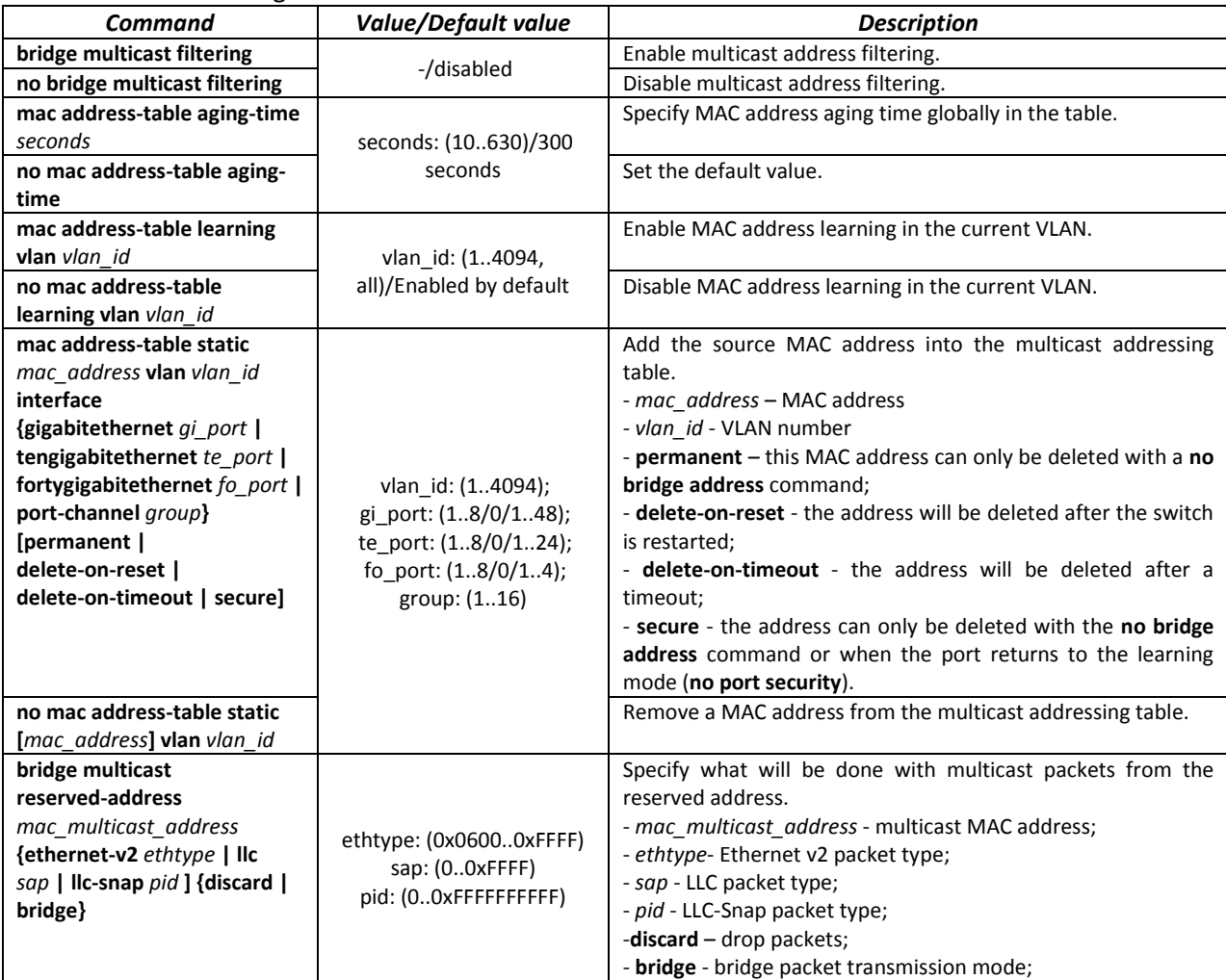

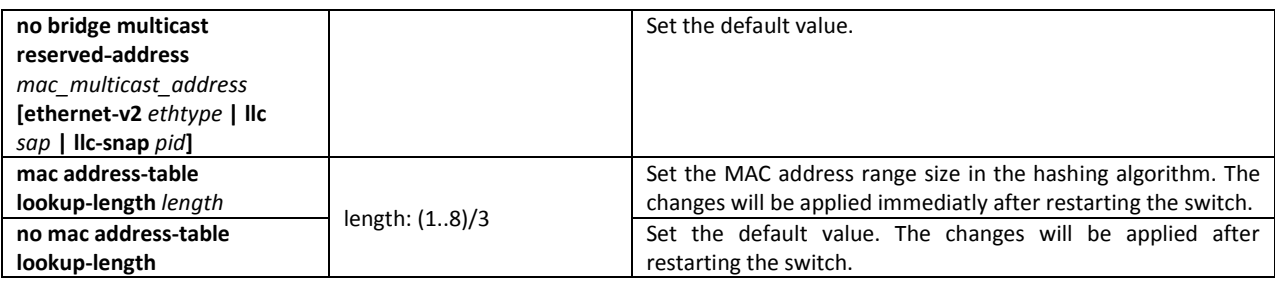

## *Privileged EXEC mode commands*

Command line prompt in the Privileged EXEC mode is as follows:

console#

# Table 5.95. Privileged EXEC mode commands

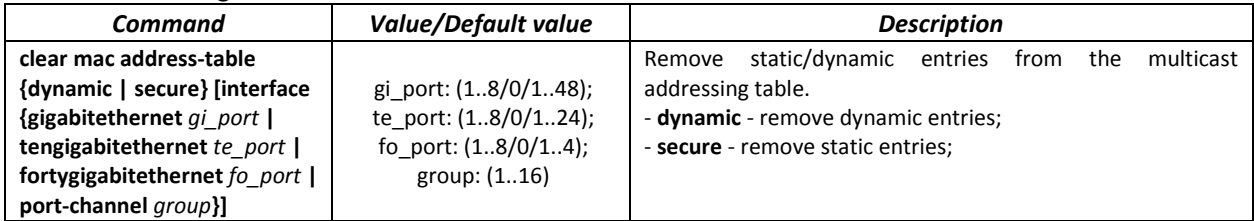

# *EXEC mode commands*

Command line prompt in the EXEC mode is as follows:

console>

Table 5.96. EXEC mode commands

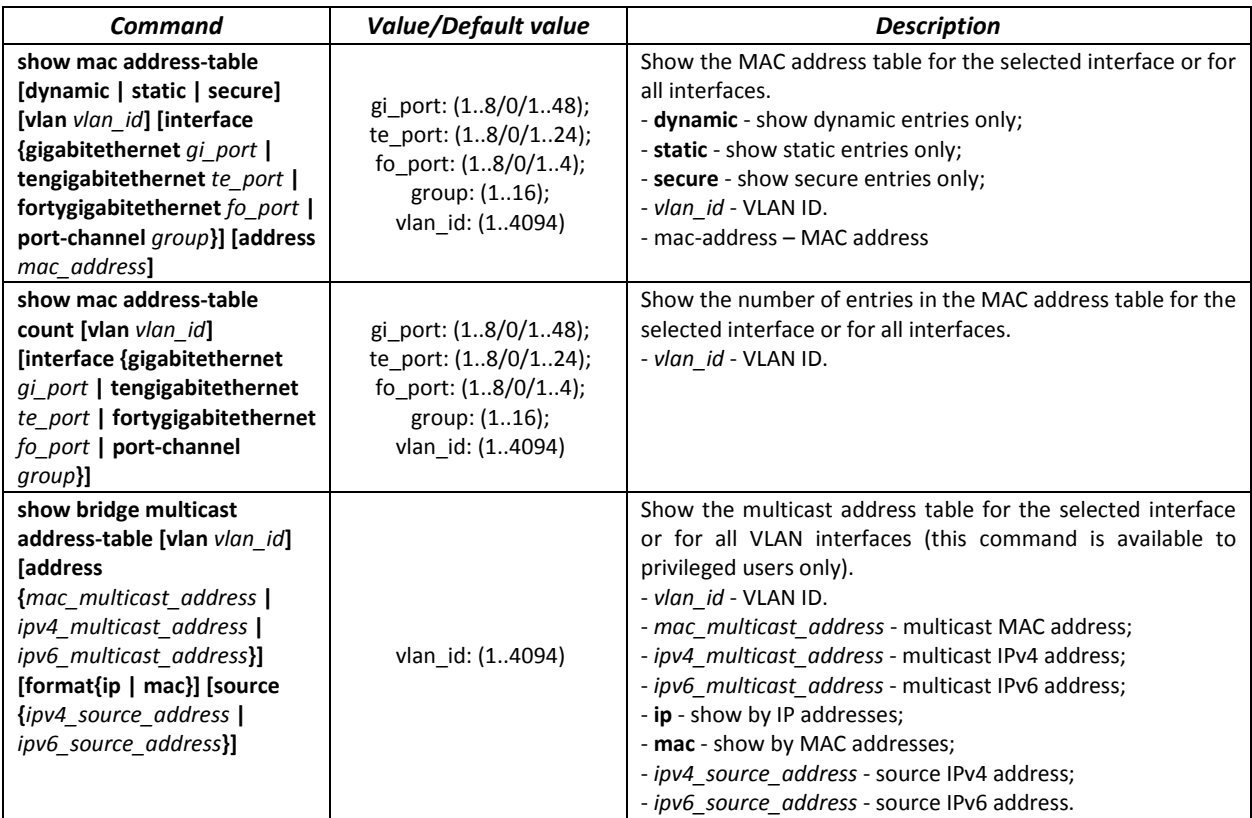

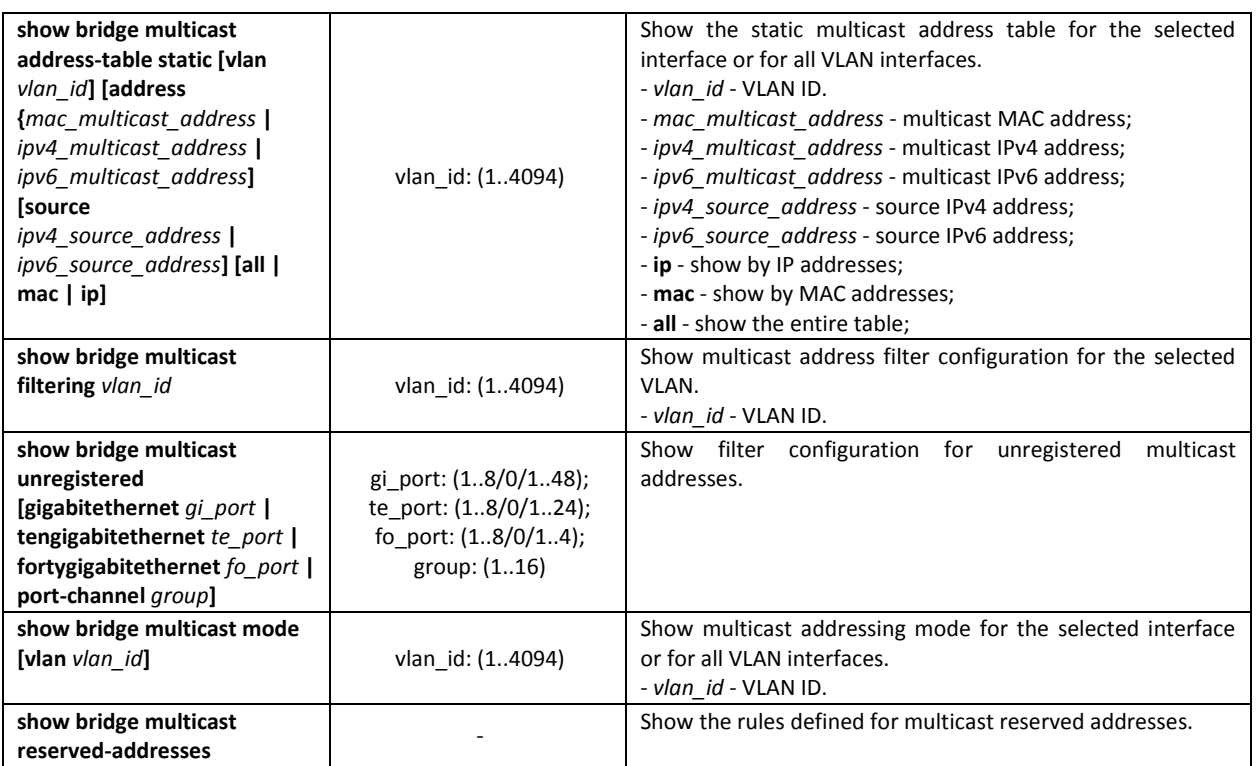

## *Examples of command usage*

 Enable multicast address filtering on the switch. Set the MAC address aging time to 450 seconds, enable forwarding of unregistered multicast packets on the switch port 11.

```
console # configure
console(config) # mac address-table aging-time 450
console(config) # bridge multicast filtering
console(config) # interface tengigabitethernet 1/0/11
console(config-if) # bridge multicast unregistered forwarding
```
#### console# **show bridge multicast address-table format ip**

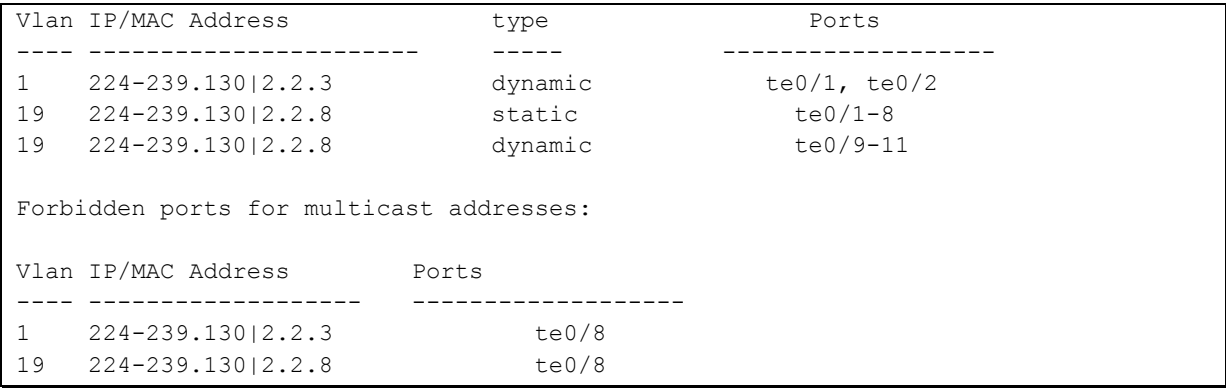

## *7.2.2 IGMP snooping function*

IGMP Snooping is used in multicast networks. The main task of IGMP Snooping is to provide multicast traffic only for those ports that requested it.

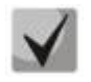

# **IGMP Snooping can be used only in a static VLAN group. The following IGMP versions are supported: IGMPv1, IGMPv2, IGMPv3.**
### **To activate IGMP Snooping, you must enable the 'bridge multicast filtering' function (see Section 'Multicast addressing rules').**

Identification of ports to which multicast routers are connected is based on the following events:

- IGMP requests are received through the port;
- The port received Protocol Independent Multicast (PIM/PIMv2) protocol packets;
- The port received multicast routing packets of Distance Vector Multicast Routing Protocol (DVMRP) protocol;
- The port received MRDISC protocol packets;
- The port received Multicast Open Shortest Path First (MOSPF) protocol packets.

### *Global configuration mode commands*

Command line prompt in the global configuration mode is as follows:

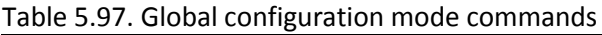

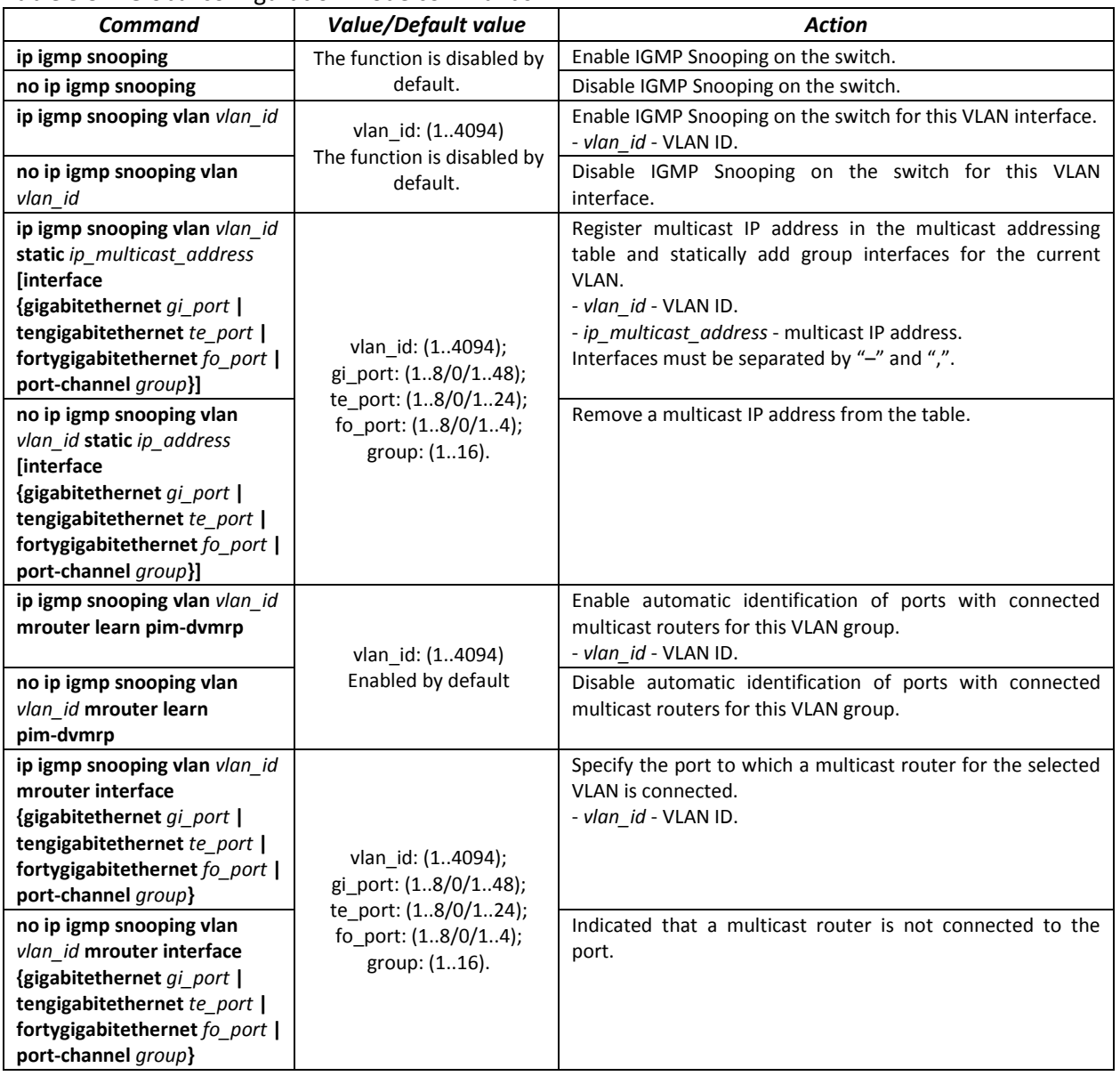

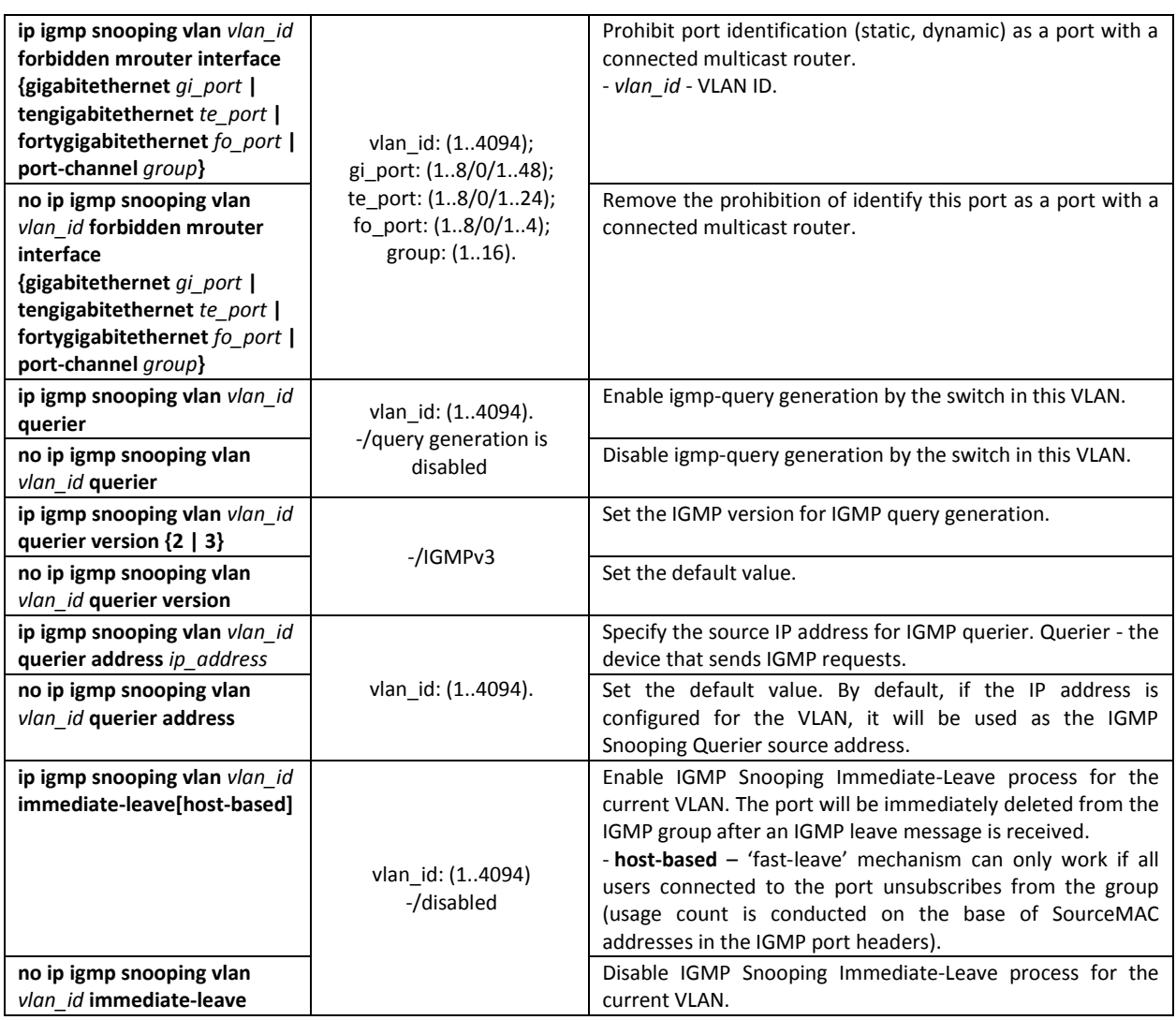

### *VLAN interface configuration mode commands*

Command line prompt in the VLAN configuration mode is as follows:

console(config-if)#

Table 5.98. VLAN interface configuration mode commands

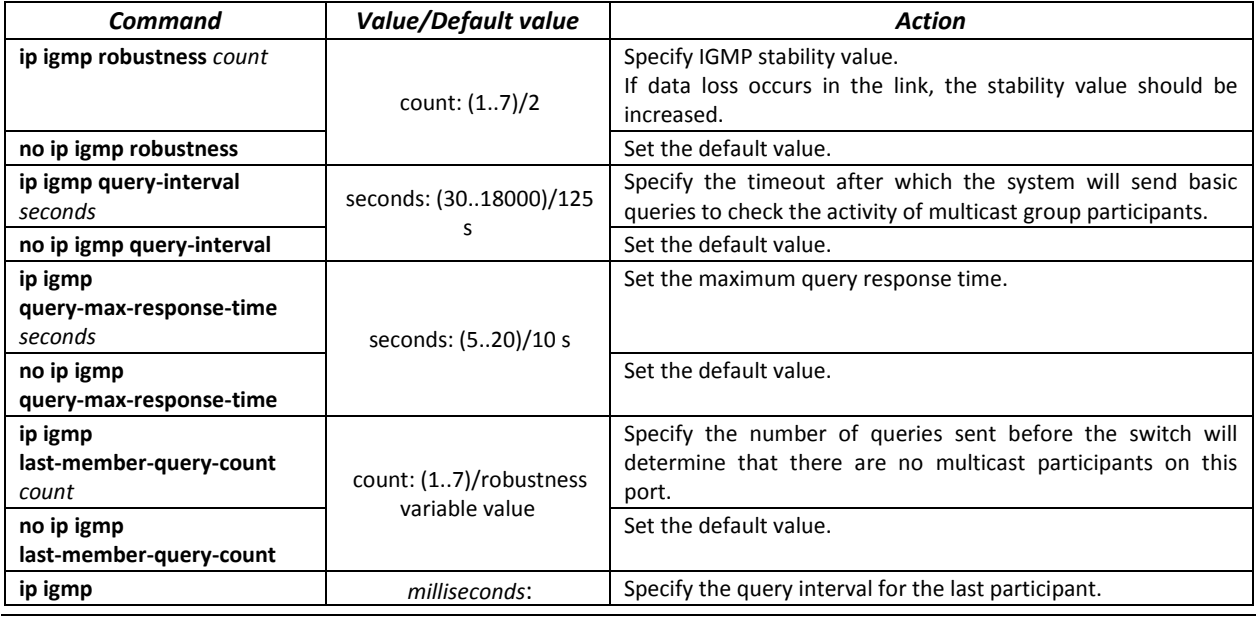

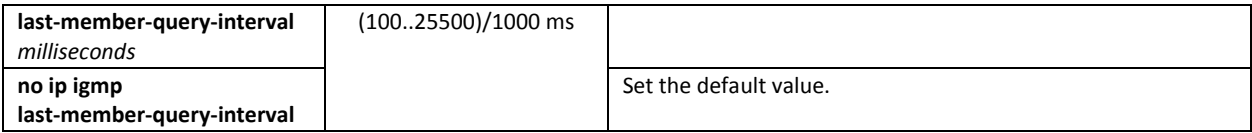

### *Ethernet interface (interface range) configuration mode commands*

Command line prompt in the interface configuration mode is as follows:

### console(config-if)#

Table 5.99. Ethernet interface configuration mode commands

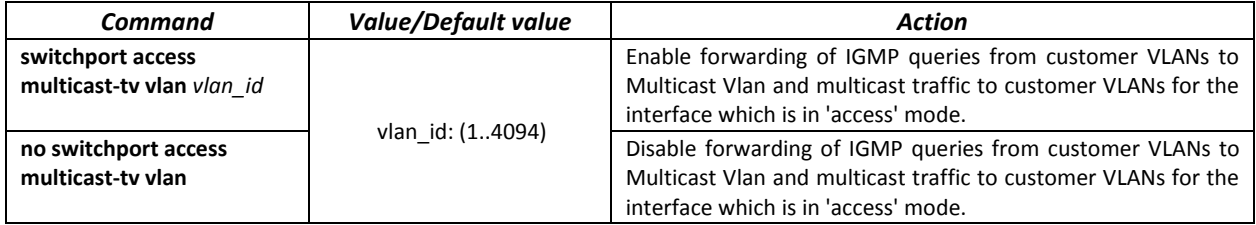

### *EXEC mode commands*

All commands are available to the privileged user only.

Command line prompt in the EXEC mode is as follows:

console#

### Table 5.100. EXEC mode commands

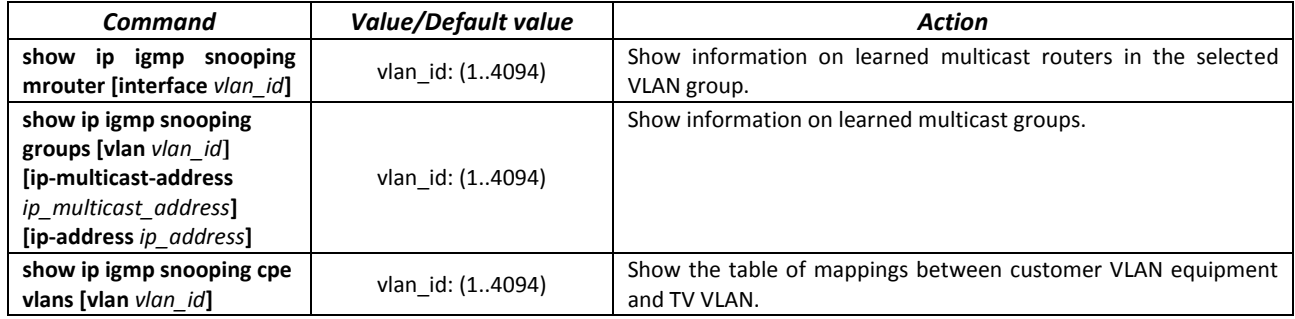

### *Examples of command usage*

Enable IGMP snooping on the switch. Enable automatic identification of ports with connected multicast routers for VLAN 6. Set the IGMP query interval to 100 seconds. Set the stability value to 4. Set the maximum query response time to 15 seconds.

console# **configure** console (config)# **ip igmp snooping** console (config-if)# **ip igmp snooping vlan** *6* **mrouter learn pim-dvmrp** console (config)# **interface vlan** 6 console (config-if)# **ip igmp snooping query-interval** 100 console (config-if)# **ip igmp robustness** 4 console (config-if)# **ip igmp query-max-response-time**15

### *7.2.3 MLD snooping is a multicast traffic control protocol for IPv6 networks.*

MLD snooping is a multicast-constraining mechanism that minimises the amount of multicast traffic in IPv6 networks.

### *Global configuration mode commands*

### Command line prompt in the global configuration mode is as follows:

console(config)#

### Table 5.101. Global configuration mode commands

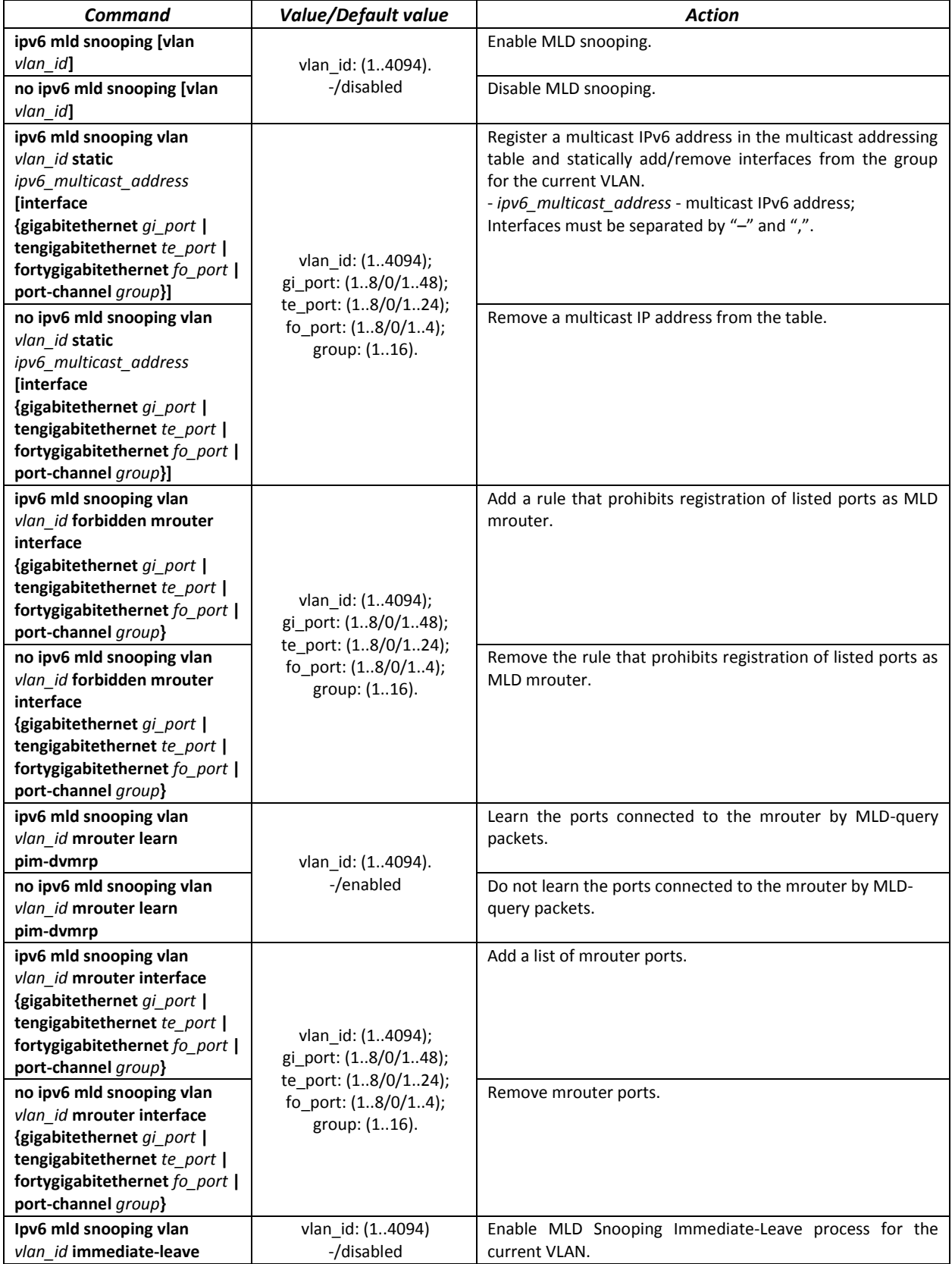

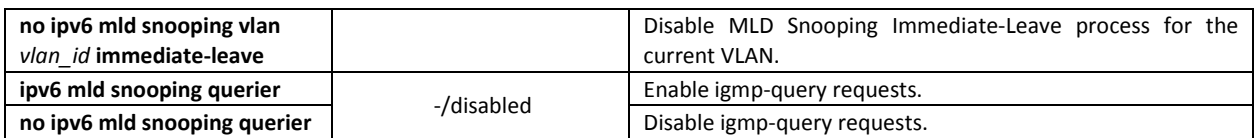

*Ethernet, port group or VLAN interface (interface range) configuration mode commands*

Command line prompt in the Ethernet, port group or VLAN interface configuration mode is as follows:

console(config-if)#

Table 5.102. Ethernet interface (interface range), port group or VLAN interface configuration mode commands

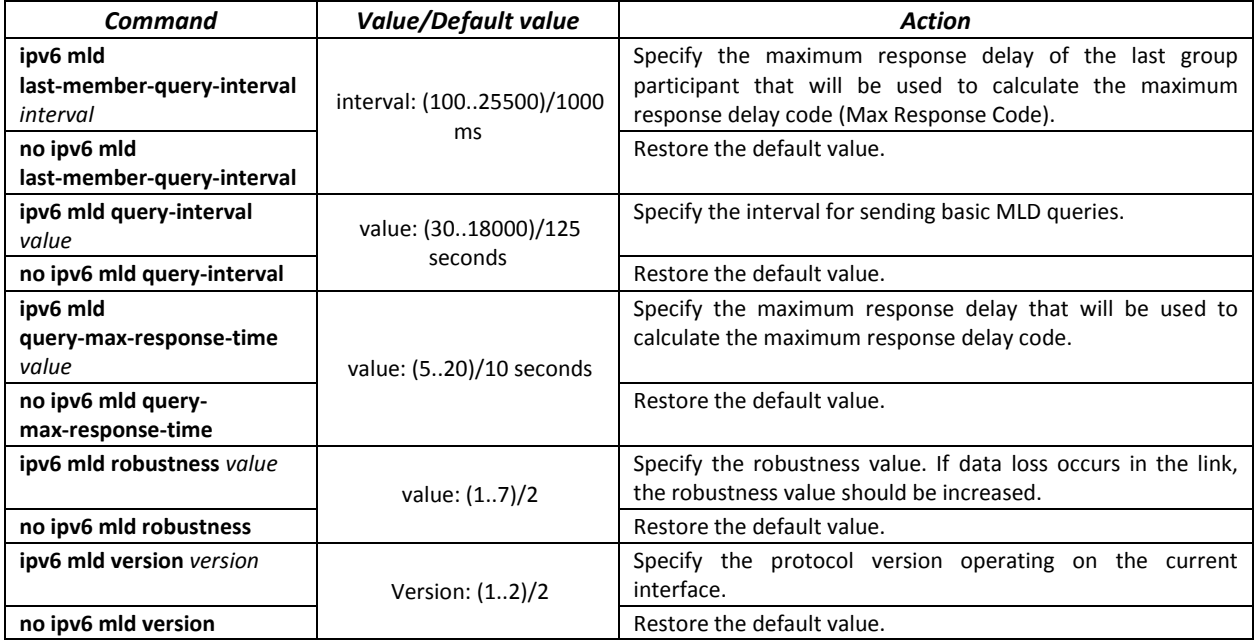

### *EXEC mode commands*

Command line prompt in the EXEC mode is as follows:

console#

Table 5.103. EXEC mode commands

| Command                                                                                                    | Value/Default value | Action                                                                                                    |
|----------------------------------------------------------------------------------------------------|---------------------|----------------------------------------------------------------------------------------------------|
| show ipv6 mld snooping<br>groups [vlan vlan id]<br><b>Taddress</b><br>ipv6 multicast address]<br>[source ipv6 address] | vlan id: (14094)    | Show information about the registered groups according to<br>filter parameters defined in the command.<br>- ipv6 multicast address - multicast IPv6 address;<br>- ipv6_address - source IPv6 address; |
| show ipv6 mld snooping<br>interface vlan id                                                                            | vlan id: (14094)    | Show information about MLD snooping configuration for the<br>current VLAN.                                                                                                    |
| show ipv6 mld snooping<br>mrouter [interface vlan id]                                                                  | vlan id: (14094)    | Show information about the mrouter ports.                                                                                                    |

### *7.2.4 Multicast-traffic restriction*

Multicast-traffic restriction is used to comfortably configure restriction for viewing the specific multicast groups.

### *Commands of the global configuration mode*

### Command line prompt in the global configuration mode:

console(config)#

### Table 5.104 – List of the global configuration mode commands

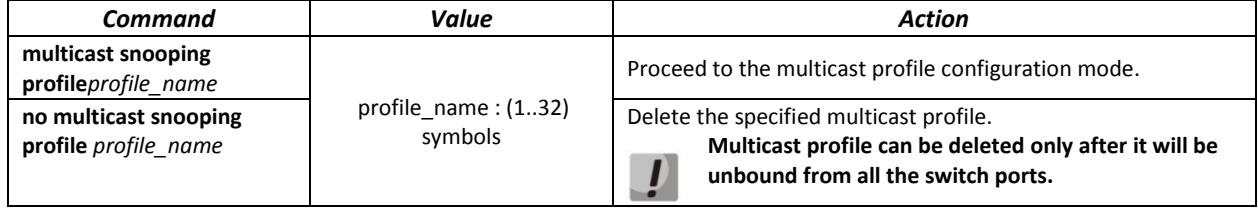

### *Commands for multicast profile configuration mode*

Command line prompt in the multicast configuration mode is as follows:

console(config-mc-profile)#

### Table 5.105 – List of the commands for multicast profile configuration mode

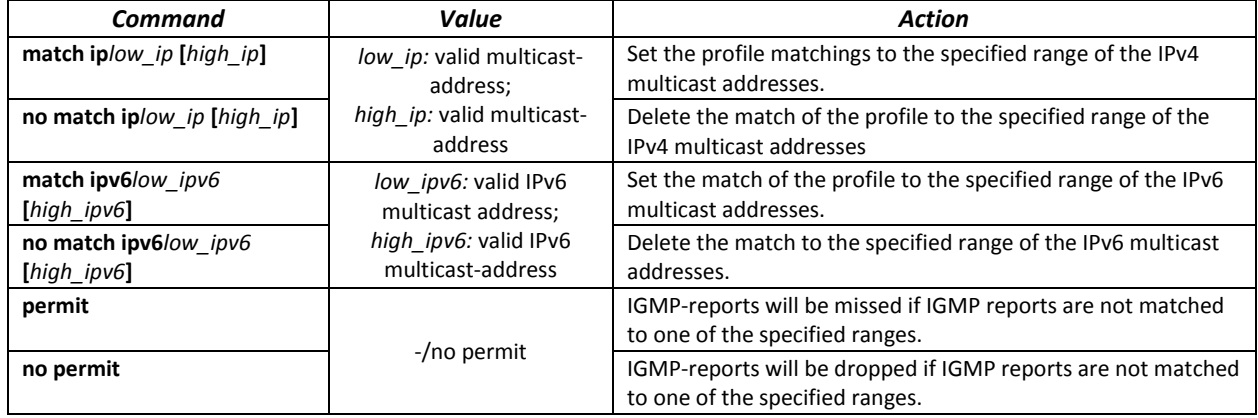

### *Ethernet interface (interfaces range) configuration mode commands*

Command line prompt in the interface configuration mode is as follows:

console(config-if)#

### Table 5.106 – Commands of the Ethernet interface configuration mode (interfaces range)

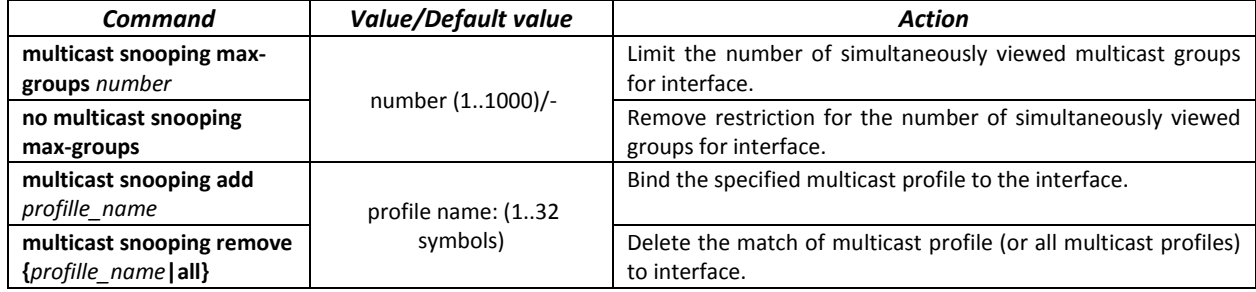

*EXEC mode commands*

All commands are available to the privileged user only.

Command line prompt in the EXEC mode is as follows:

console#

Table 5.107 – EXEC mode commands

| Command                                            | Value/Default value         | Action                                                                                                 |
|----------------------------------------------------|-----------------------------|----------------------------------------------------------------------------------------------------|
| show multicast snooping<br>groups count            |                             | Show information about the current multicast snooping<br>groups count and them maximal possible count. |
| show multicast snooping<br>profile [profille_name] | profile name: (132 symbols) | Display information about the configured multicast profiles.                                           |

### *7.2.5 IGMP Proxy multicast routing function*

IGMP Proxy multicast routing function uses the IGMP to enable simplified routing of multicast data between the networks. With IGMP Proxy, the devices that outside of the network of the multicast server will be able to connect to multicast groups.

Routing is implemented between the uplink interface and the downlink interfaces. The switch acts as a regular multicast client on the uplink interface and generates its own IGMP messages. On downlink interfaces, the switch acts as a multicast server and processes IGMP messages from the devices connected to those interfaces.

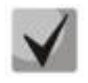

**The number of multicast groups supported by IGMP Proxy protocol is specified in the [Table](#page-13-0)  [2.9. Main specifications](#page-13-0)**

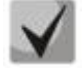

**IGMP Proxy supports up to 512 downlink interfaces.**

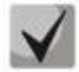

**IGMP Proxy restrictions:**

**- IGMP Proxy is not supported on LAG groups.**

**- Only one uplink interface can be defined.**

**- When V3 version of IGMP is used, only exclude (\*,G) and include (\*,G) queries are processed on the downlink interfaces.**

### *Global configuration mode commands*

Command line prompt in the global configuration mode is as follows:

console(config)#

Table 5.108. Global configuration mode commands

| Command                 | <b>Value/Default value</b> | <b>Action</b>                                            |
|-------------------------|----------------------------|----------------------------------------------------------|
| ip multicast-routing    | -/Disabled by default      | Enable multicast data routing on configured interfaces.  |
| igmp-proxy              |                            |                                                          |
| no ip multicast-routing |                            | Disable multicast data routing on configured interfaces. |
| igmp-proxy              |                            |                                                          |

*VLAN interface configuration mode commands*

Command line prompt in the VLAN configuration mode is as follows:

console(config-if)#

Table 5.109. Ethernet interface, VLAN and port group configuration mode commands.

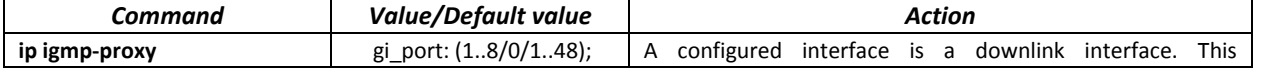

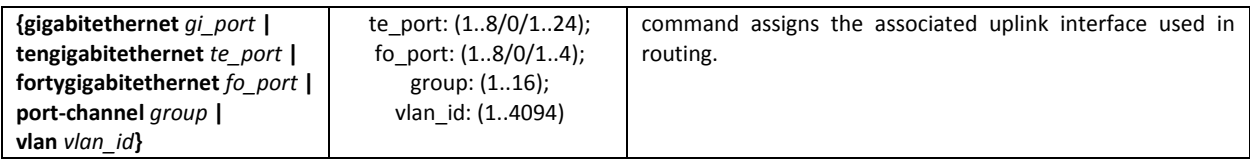

### *EXEC mode commands*

Command line prompt in the EXEC mode is as follows:

console#

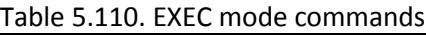

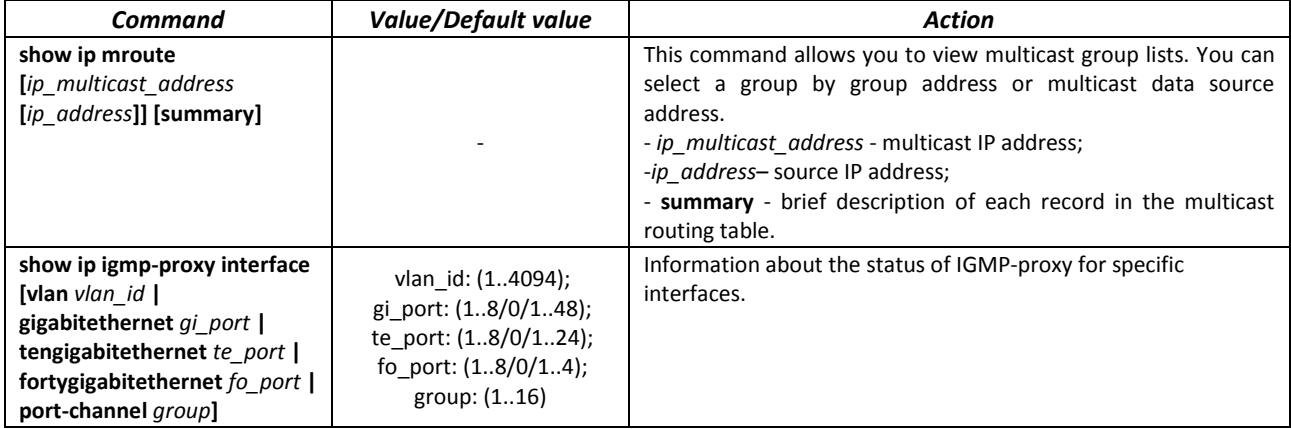

### console#**show ip igmp-proxy interface**

```
- the switch is the Querier on the interface
IP Forwarding is enabled
IP Multicast Routing is enabled
IGMP Proxy is enabled
Global Downstream interfaces protection is enabled
SSM Access List Name: -
Interface Type Interface Protection
 vlan5 upstream<br>vlan30 downstrea
          downstream default
```
### **7.3 Multicast routing. PIM protocol**

Protocol-Independent Multicast protocols for IP networks were created to address the problem of multicast routing. PIM relies on traditional routing protocols (such as, Border Gateway Protocol) rather than creates its own network topology. It uses unicast routing to verify RPF. Routers perform this verification to ensure loop-free forwarding of multicast traffic.

RP (rendezvous point) is a rendezvous point where multicast source are registered and create a route from source S (self) to group G: (S,G).

BSR (bootsrtap router) is a mechanism for gathering information about RP candidates, creating an RP list for each multicast group and sending it with a domain. IPv4 multicast routing configuration.

### *Global configuration mode commands*

Command line prompt in the global configuration mode is as follows:

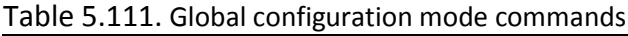

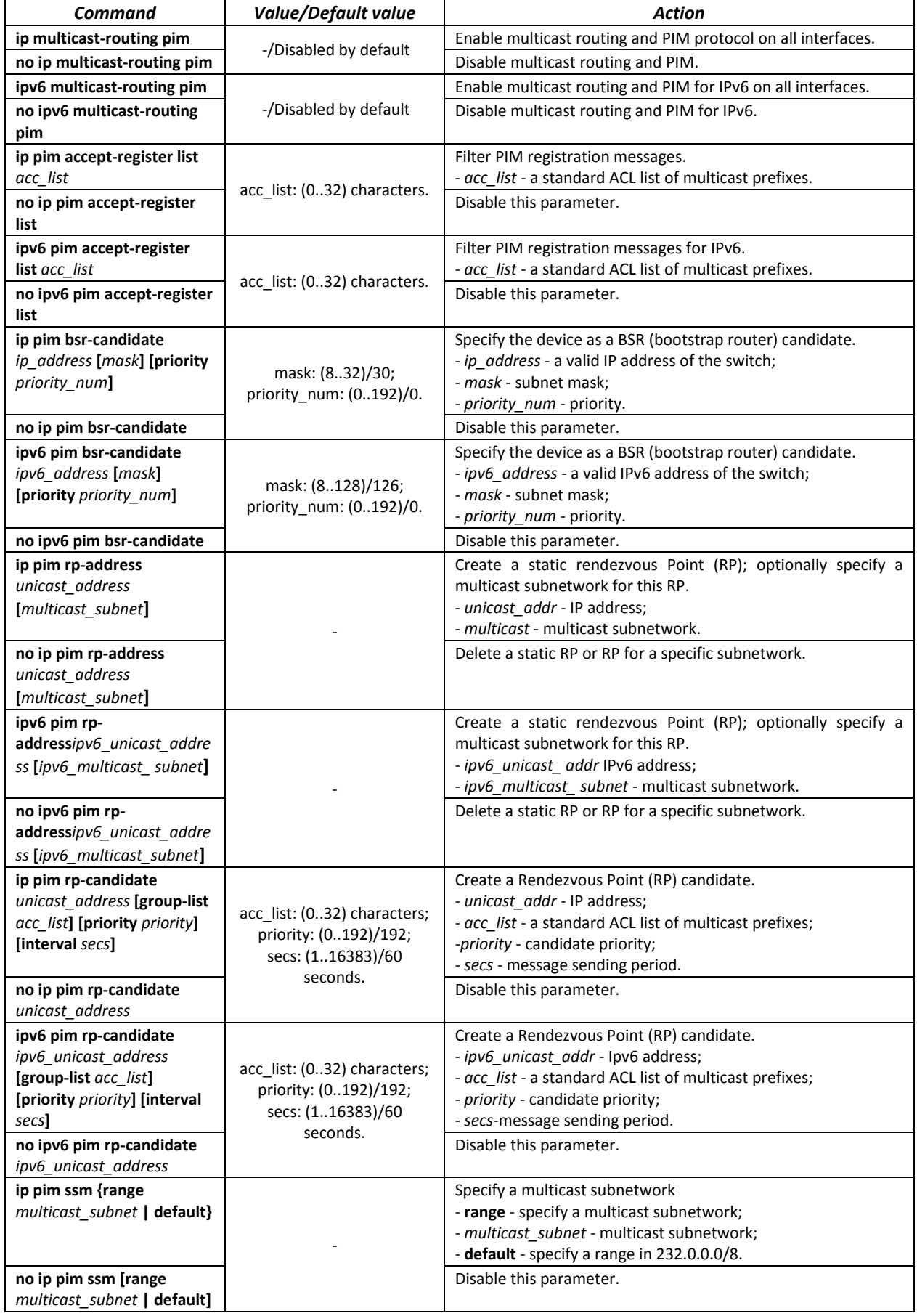

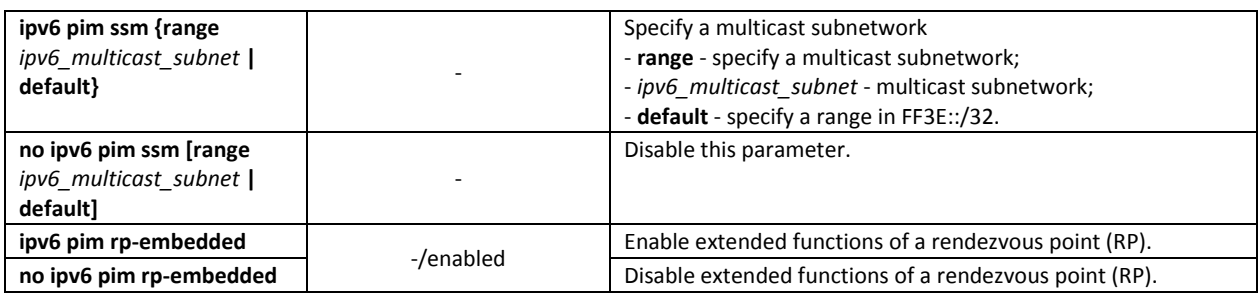

*Ethernet interface configuration mode commands*

Command line prompt is as follows:

console(config-if)#

### Table 5.112. Ethernet interface configuration mode commands

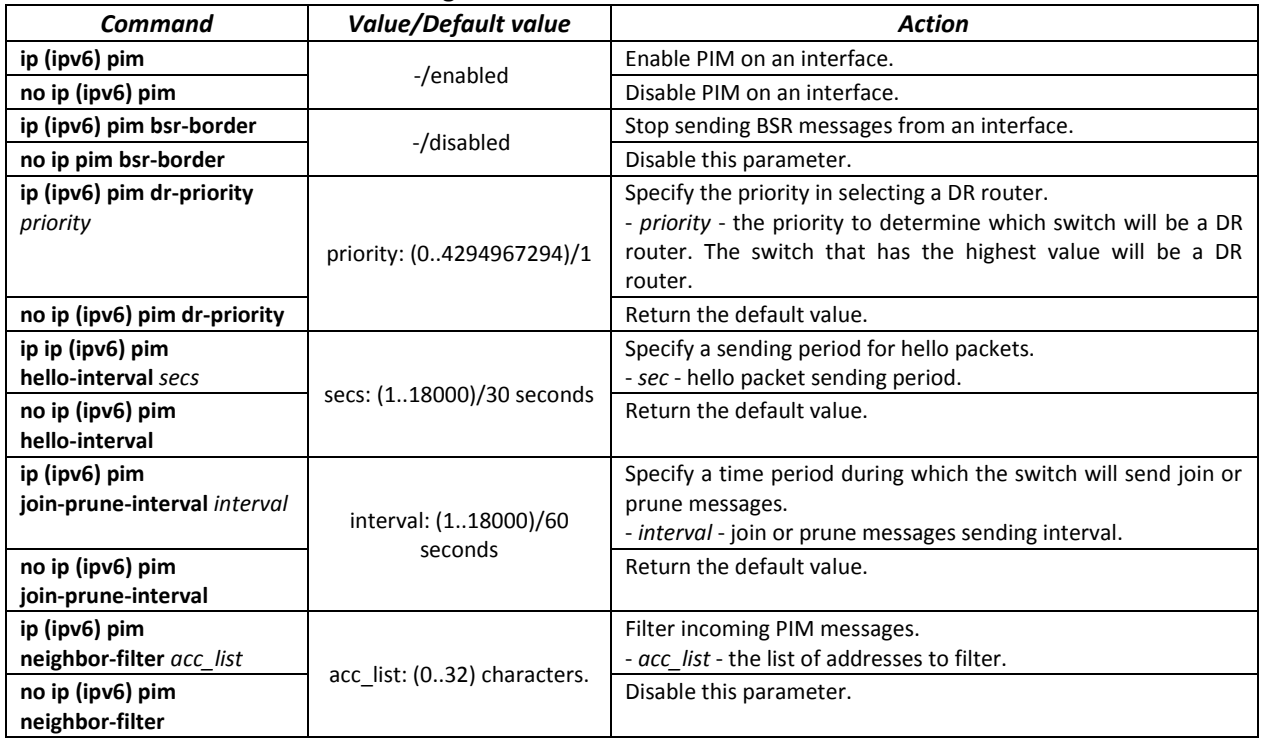

*EXEC mode commands*

Command line prompt in the EXEC mode is as follows:

console#

Table 5.113. EXEC mode commands

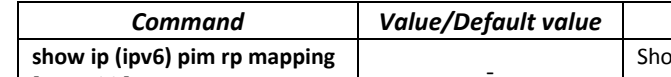

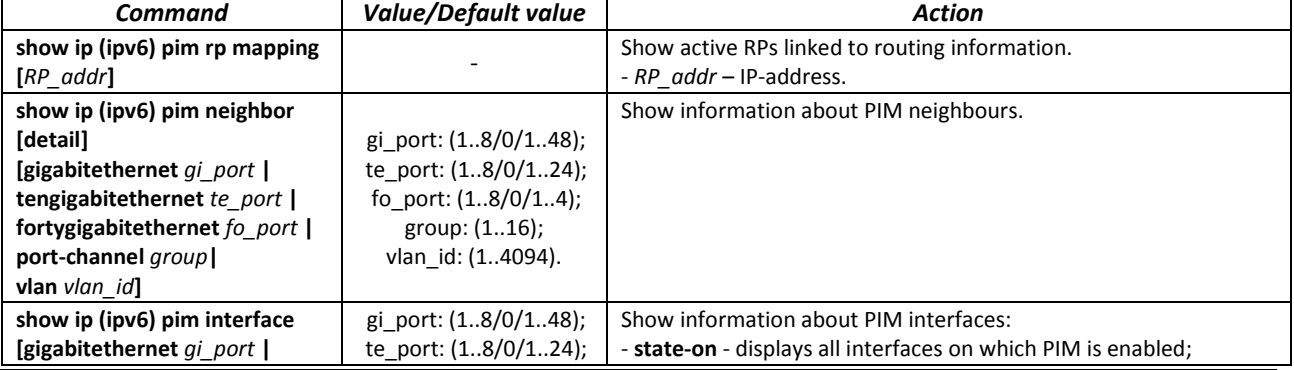

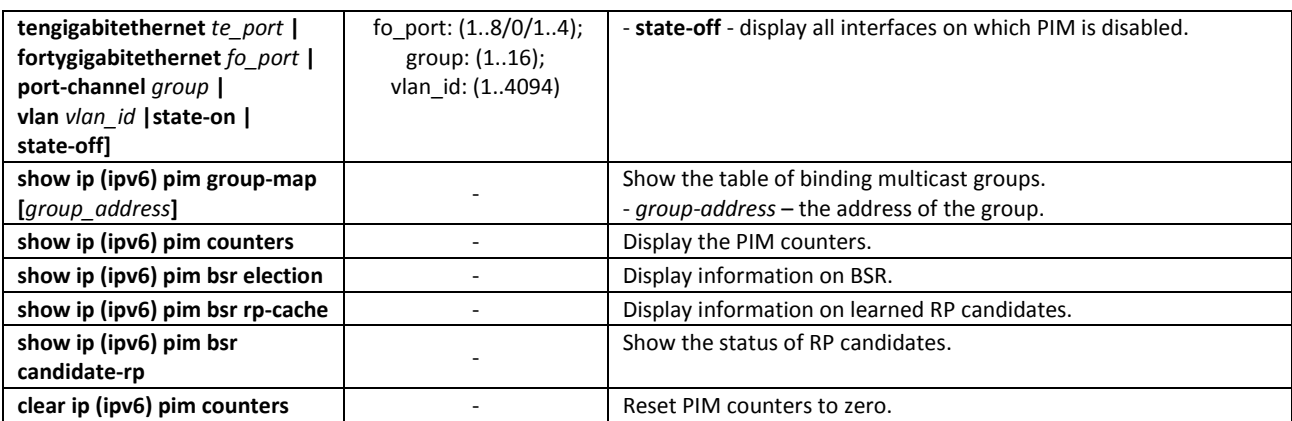

### *Example use of commands*

Basic configuration of PIM SM with a static RP (1.1.1.1). Routing protocol should be pre-configured.

```
console# configure
console(config)# ip multicast-routing
console(config)# ip pim rp-address 1.1.1.1
```
### **7.4 Control functions**

### *7.4.1 AAA mechanism*

To ensure system security, the switch uses AAA mechanism (Authentication, Authorization, Accounting).

- Authentication the process of matching with the existing account in the security system.
- Authorization (access level verification) the process of defining specific privileges for the existing account (already authorized) in the system.
- Accounting user resource consumption monitoring.

The *SSH mechanism* is used for data encryption.

### *Global configuration mode commands*

Command line prompt in the global configuration mode is as follows:

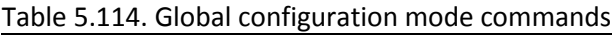

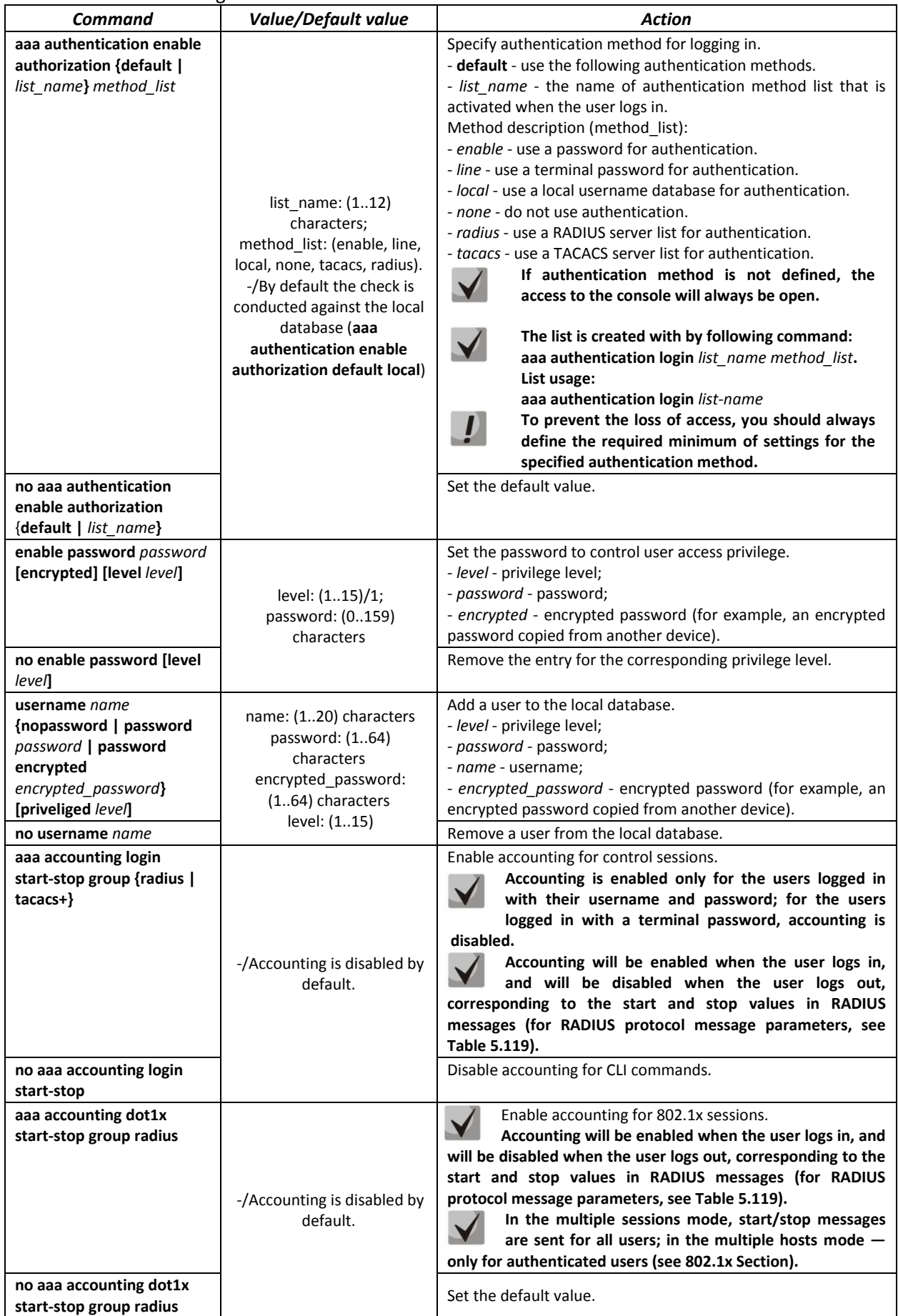

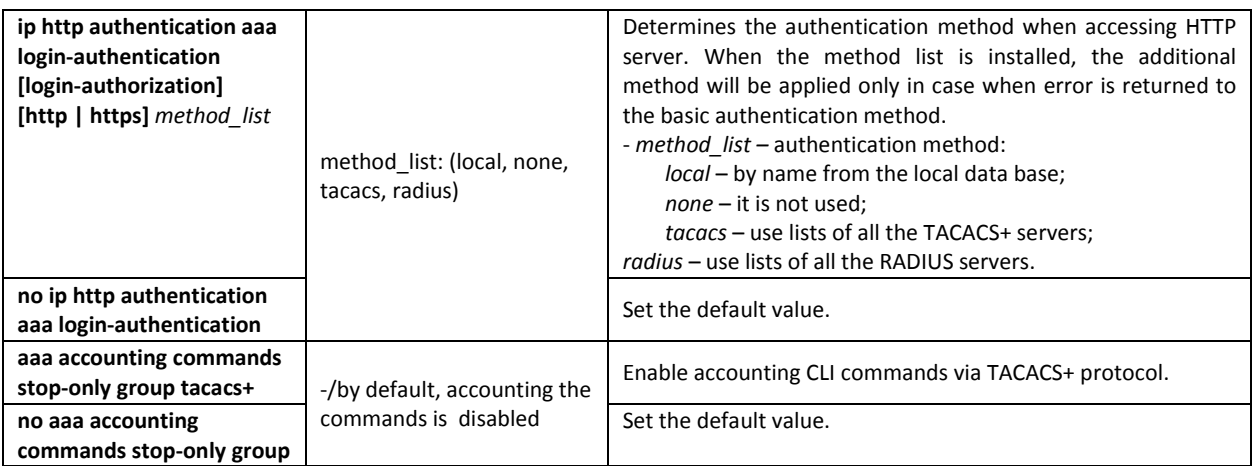

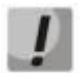

### **To grant the client access to the device, even if all authentication methods failed, use the 'none' method.**

### Table 5.115. RADIUS protocol accounting message attributes for control sessions

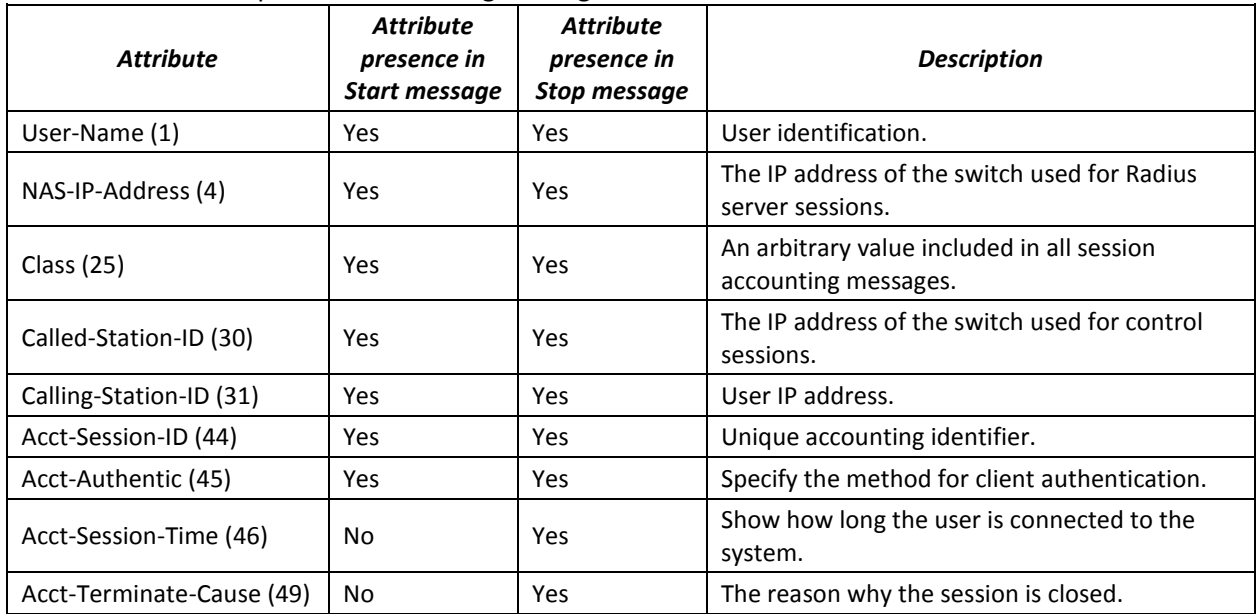

### Table 5.116. RADIUS protocol accounting message attributes for 802.1x sessions

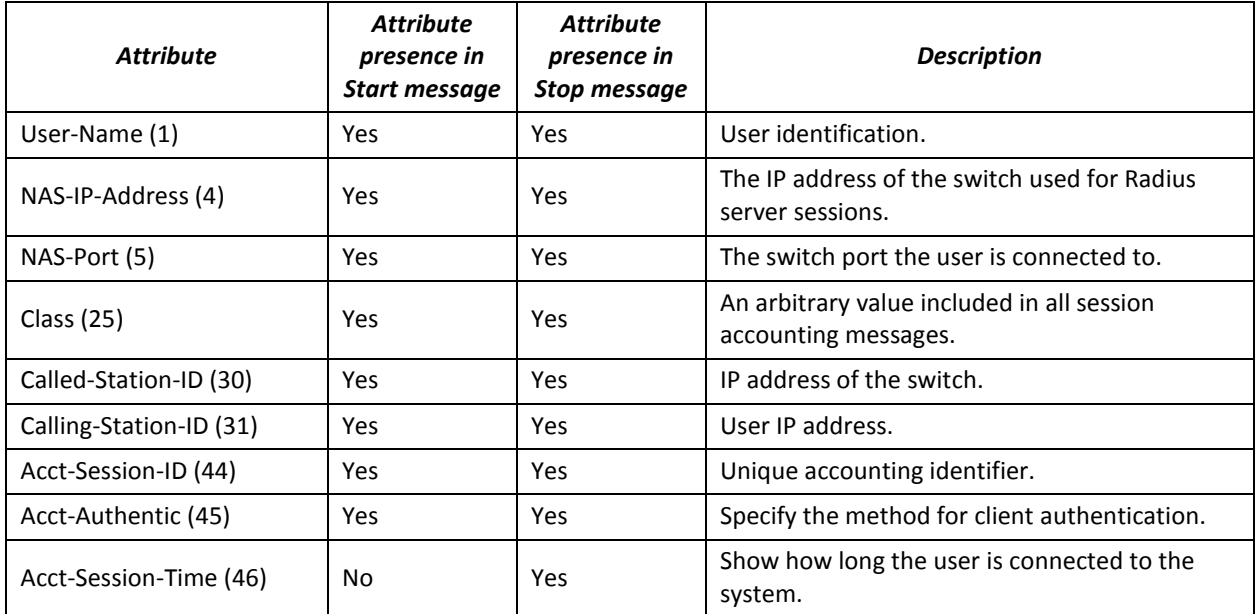

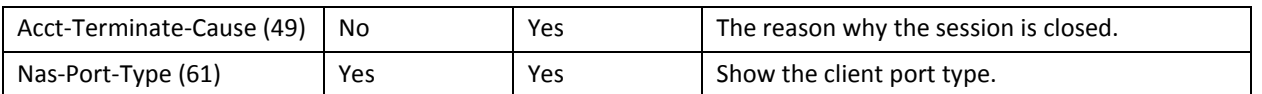

*Terminal configuration mode commands*

Command line prompt in the terminal configuration mode is as follows:

console(config-line)#

### Table 5.117. Terminal configuration mode commands

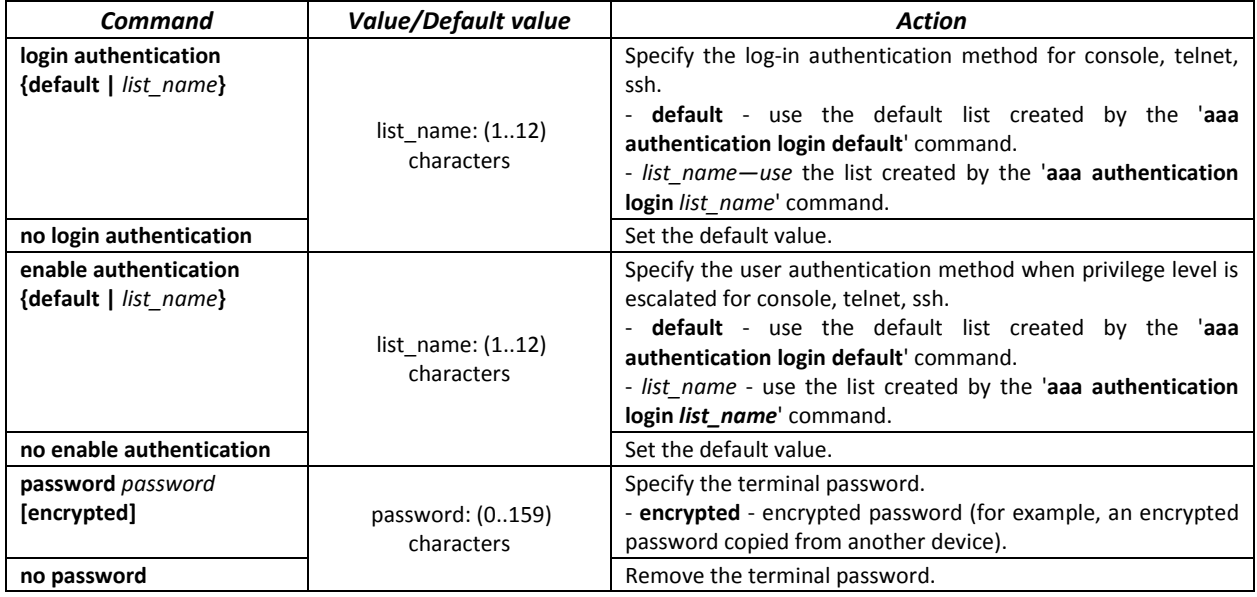

*Privileged EXEC mode commands*

Command line prompt in the Privileged EXEC mode is as follows:

console#

Table 5.118. Privileged EXEC mode commands

| Command                        | <b>Value/Default value</b> | <b>Action</b>                                         |
|--------------------------------|----------------------------|-------------------------------------------------------|
| show authentication<br>methods |                            | Show information about switch authentication methods. |
| show users accounts            |                            | Show local user database and their privileges.        |

*EXEC mode commands*

Command line prompt in the EXEC mode is as follows:

console>

All commands from this section are available to the privileged users only.

### Table 5.119. EXEC mode commands

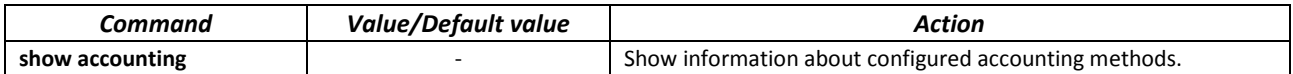

### *7.4.2 RADIUS*

RADIUS is used for authentication, authorization and accounting. RADIUS server uses a user database that contains authentication data for each user. Thus, RADIUS provides more secure access to network resources and the switch itself.

### *Global configuration mode commands*

Command line prompt in the global configuration mode is as follows:

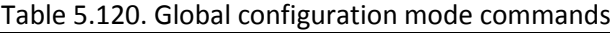

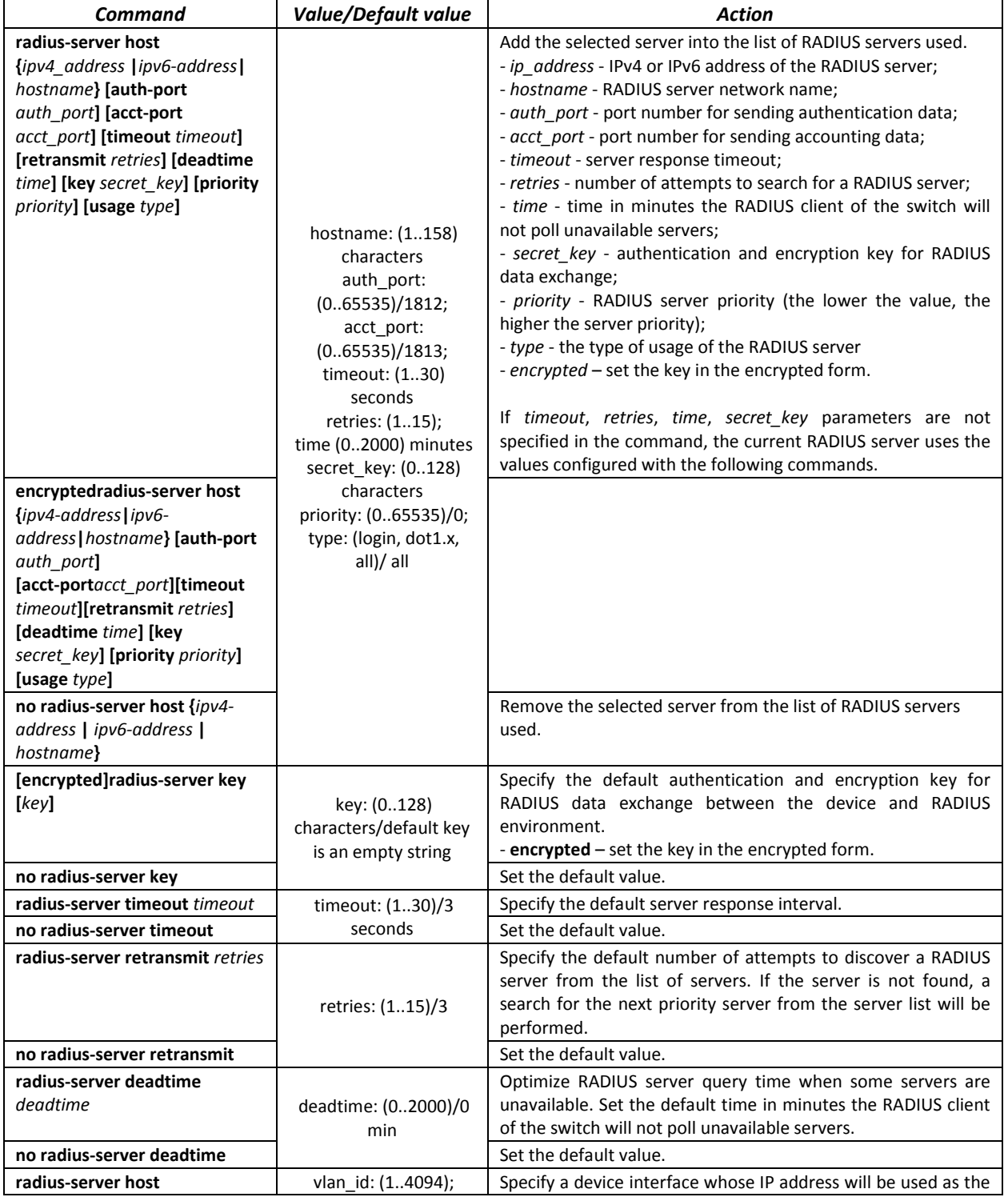

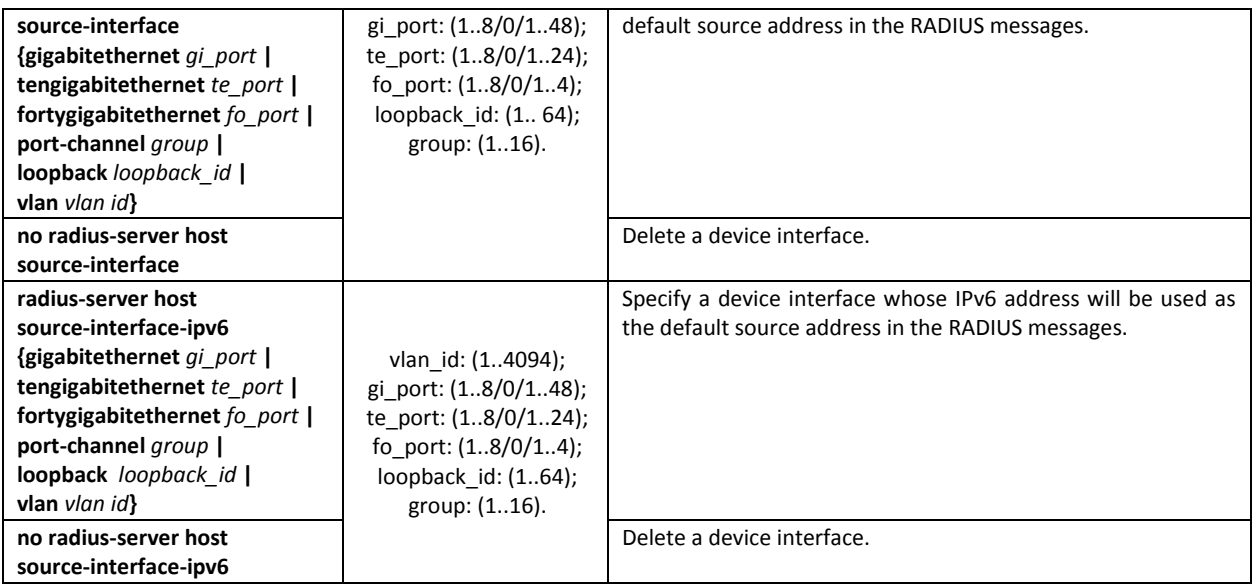

*Privileged EXEC mode commands*

Command line prompt in the Privileged EXEC mode is as follows:

console#

Table 5.121. Privileged EXEC mode commands

| Command                                                                                                    | <b>Value/Default value</b> | Action                                                                                               |
|----------------------------------------------------------------------------------------------------|----------------------------|----------------------------------------------------------------------------------------------------|
| show radius-servers[key]                                                                                     |                            | Show RADIUS server configuration parameters (this command is<br>available to privileged users only). |
| show radius server {statistics  <br>group $ $ accounting $ $<br>configuration   rejected  <br>secret   user} |                            | Show RADIUS statistics, user information, RADIUS server<br>configuration.                            |

*Example use of commands*

 Set global values for the following parameters: server reply interval - 5 seconds, RADIUS server discovery attempts - 5, time the switch RADIUS client will not poll unavailable servers - 10 minutes, secret key - secret. Add a RADIUS server located in the network node with the following parameters: IP address 192.168.16.3, server authentication port 1645, server access attempts - 2.

```
console# configure
console (config)# radius-server timeout 5 
console (config)# radius-server retransmit 5 
console (config)# radius-server deadtime 10
console (config)# radius-server key secret 
console (config)# radius-server host 196.168.16.3 auth-port 1645
retransmit 2
```
**EXEDENT Show RADIUS server configuration parameters** 

```
console# show radius-servers
```
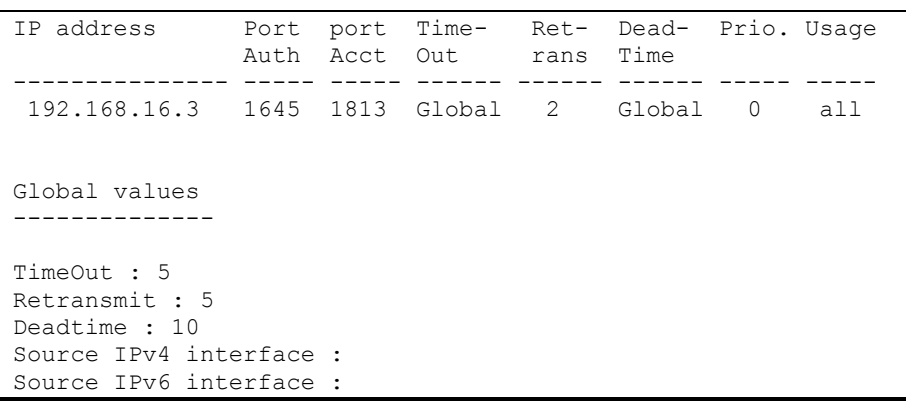

### *7.4.4 TACACS+*

TACACS+ provides a centralized authentication system for managing user access to the device that ensures compatibility with RADIUS and other authentication mechanisms. TACACS+ provides the following services:

- *Authentication.* Used when the user logs in with the usernames and his/her passwords.
- *Authorization.* Used when the user logs in. If authentication is successful, an authorization session will start using the verified username; the server will also verify user privileges.

### *Global configuration mode commands*

Command line prompt in the global configuration mode is as follows:

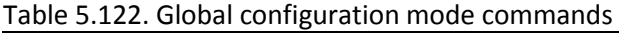

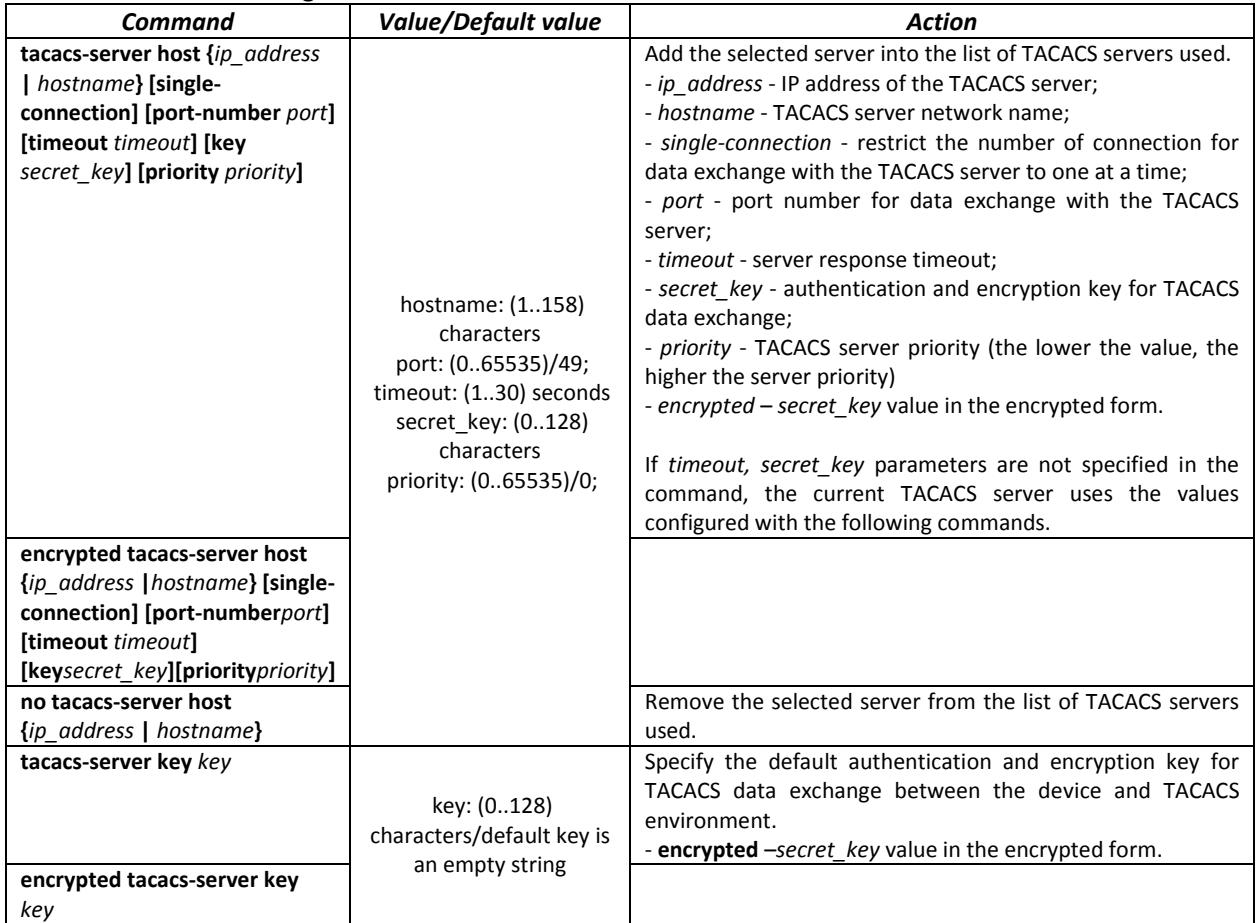

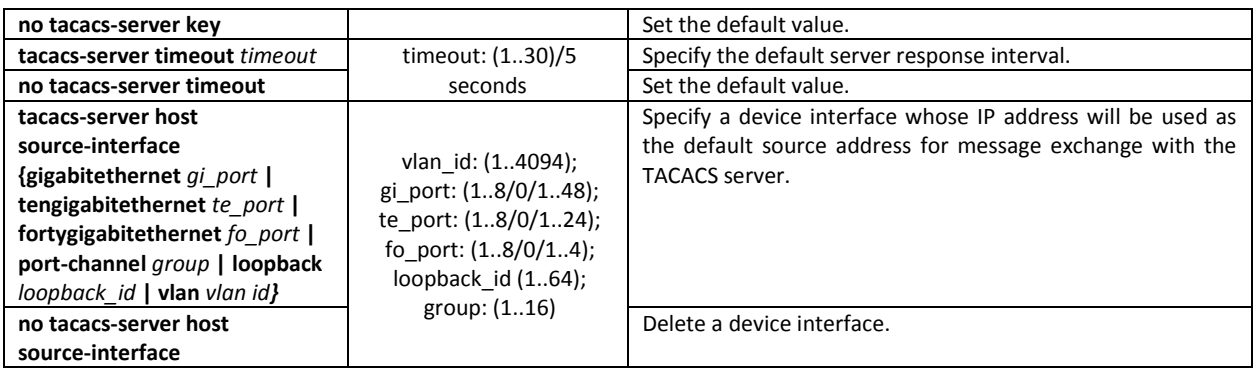

### *EXEC mode commands*

Command line prompt in the EXEC mode is as follows:

console#

Table 5.123. EXEC mode commands

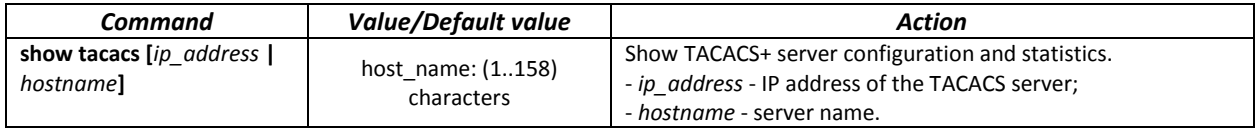

### *7.4.5 Simple network management protocol (SNMP)*

SNMP provides means for monitoring and management of network devices and applications through the control information exchange between agents located on the network devices and managers located on management stations. SNMP defines a network as a collection of network management stations and network elements (hosts, gateways, routers, terminal servers) that create management communications between network management stations and network agents.

The switches can use SNMP for remote control and monitoring of the device. The device supports SNMPv1, SNMPv2, SNMPv3.

### *Global configuration mode commands*

Command line prompt in the global configuration mode is as follows:

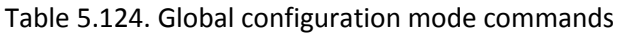

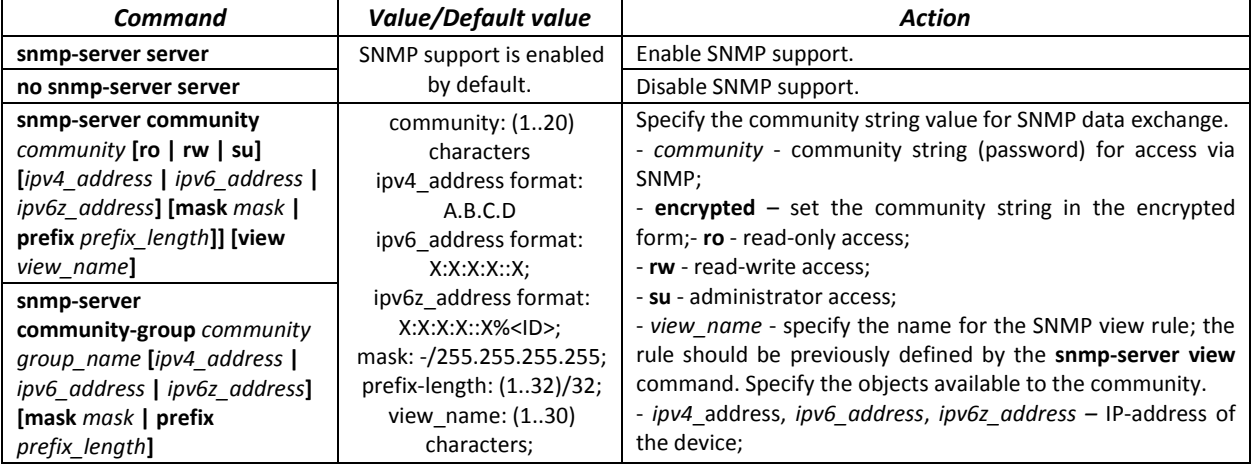

# RELTEX

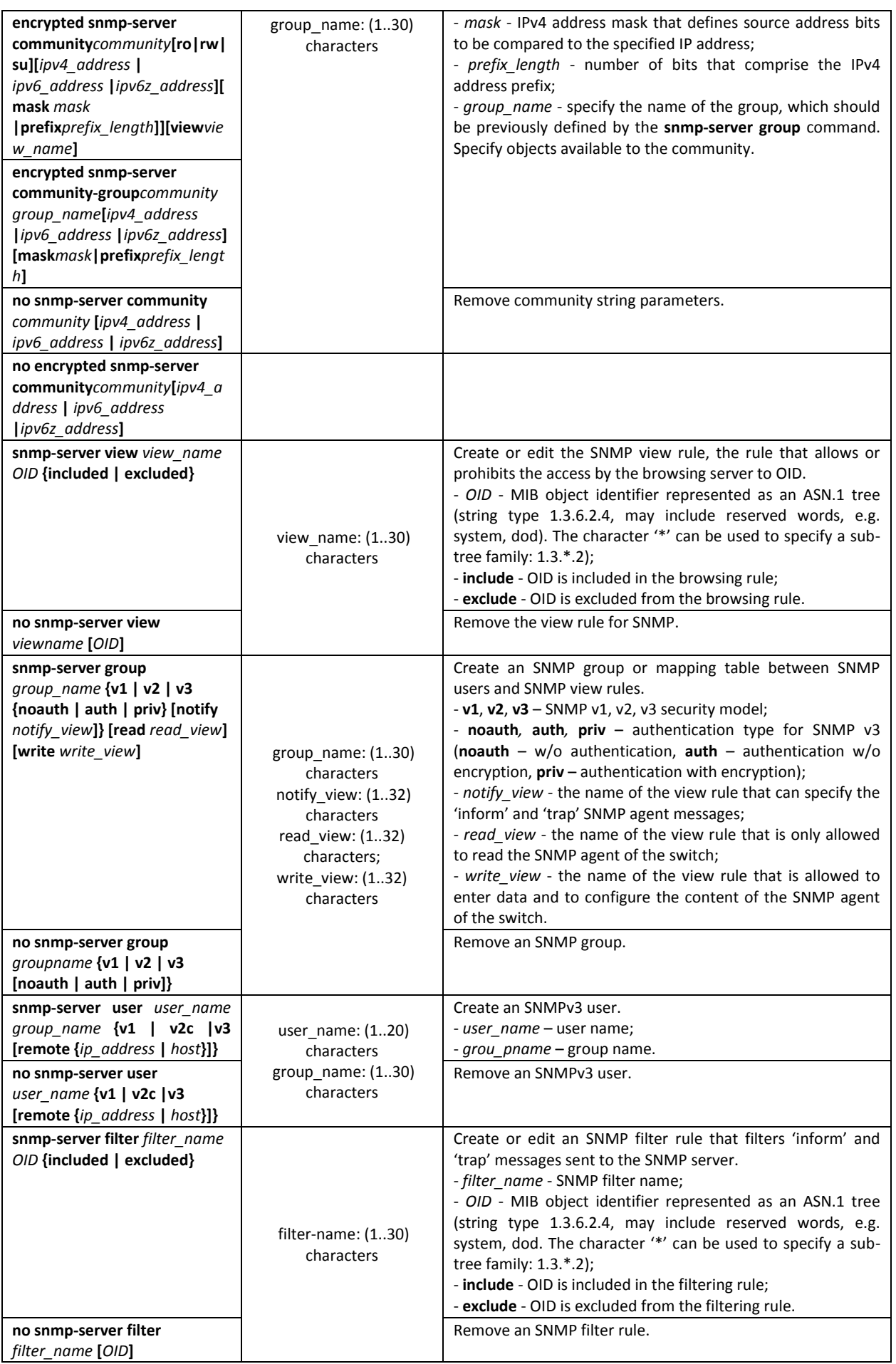

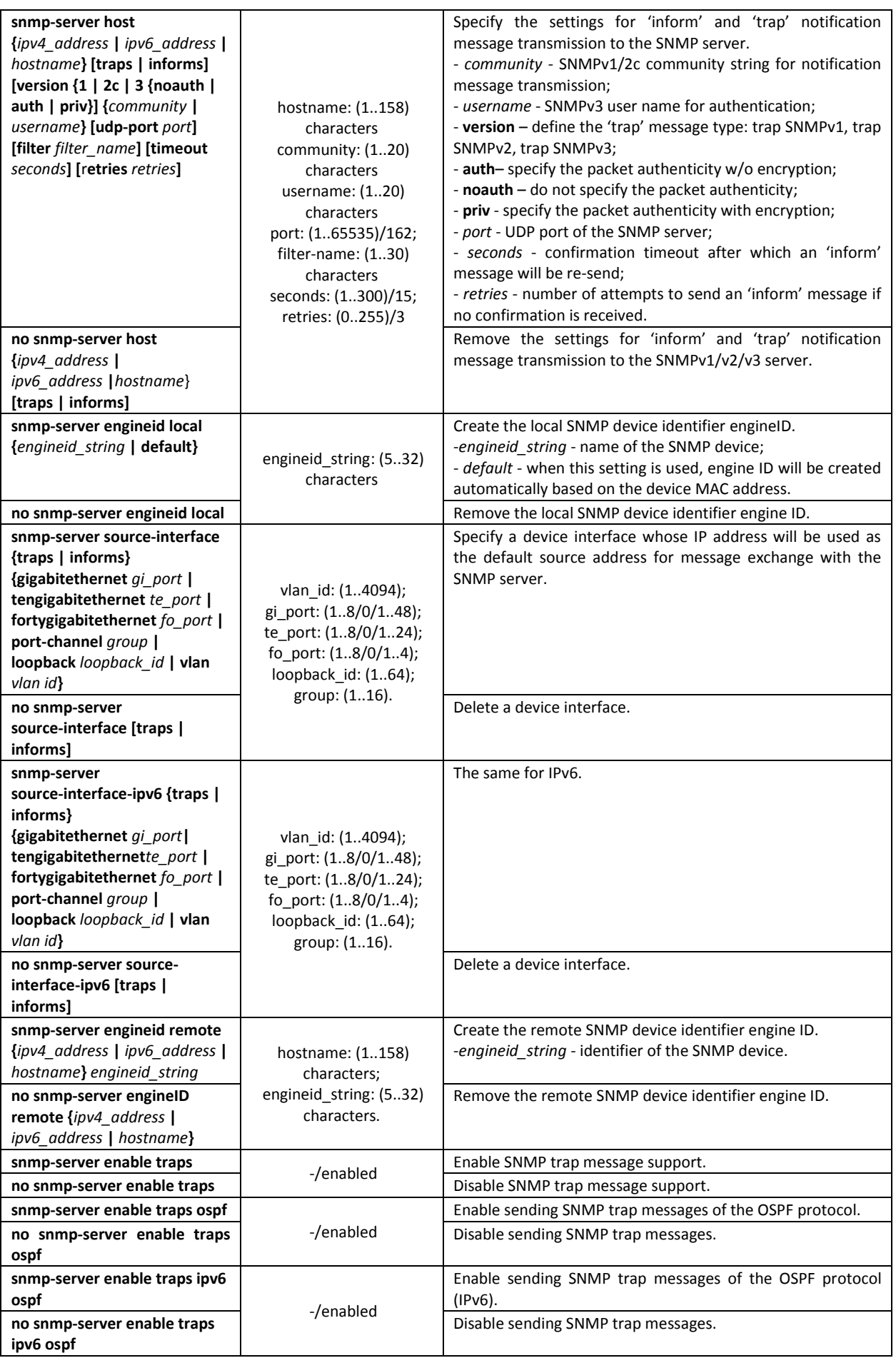

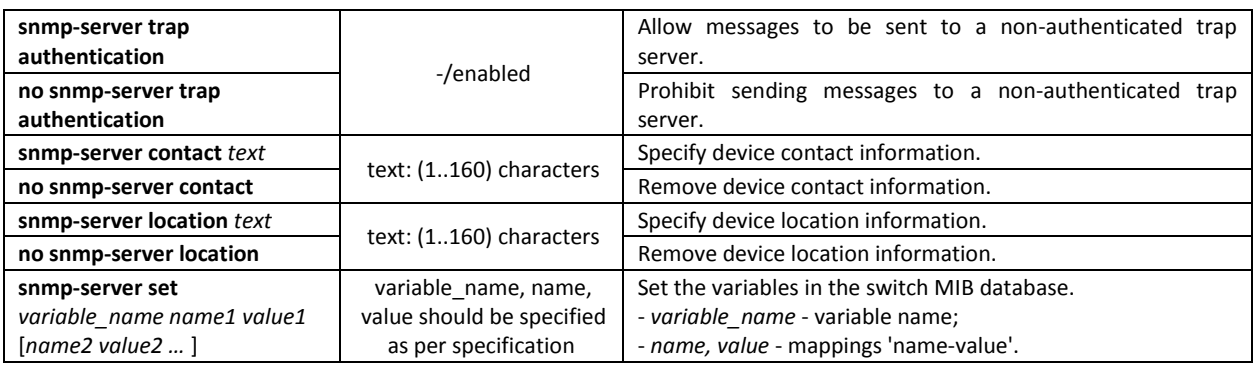

### *Ethernet interface (interface range) configuration mode commands*

Command line prompt in the Ethernet interface configuration mode is as follows:

console(config-if)#

### Table 5.125. Ethernet interface configuration mode commands

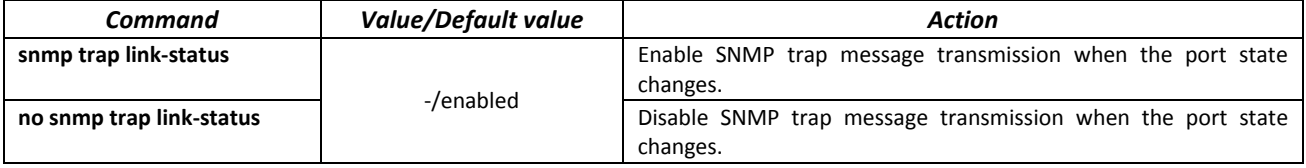

*Privileged EXEC mode commands*

Command line prompt in the Privileged EXEC mode is as follows:

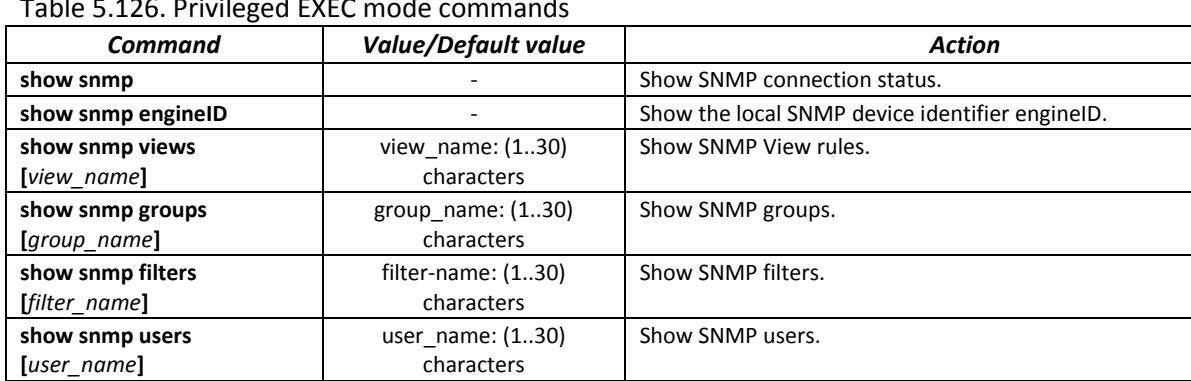

### Table 5.126. Privileged EXEC mode commands

### *7.4.6 Remote network monitoring protocol (RMON)*

Network monitoring protocol (RMON) is the extension of the SNMP that provides better network traffic management capabilities. The main difference between RMON and SNMP is the nature of the information being collected. The data collected by RMON describes the traffic between the network nodes. Information collected by the agent is transmitted to the network management application.

### *Global configuration mode commands*

Command line prompt in the global configuration mode is as follows:

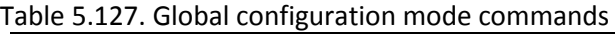

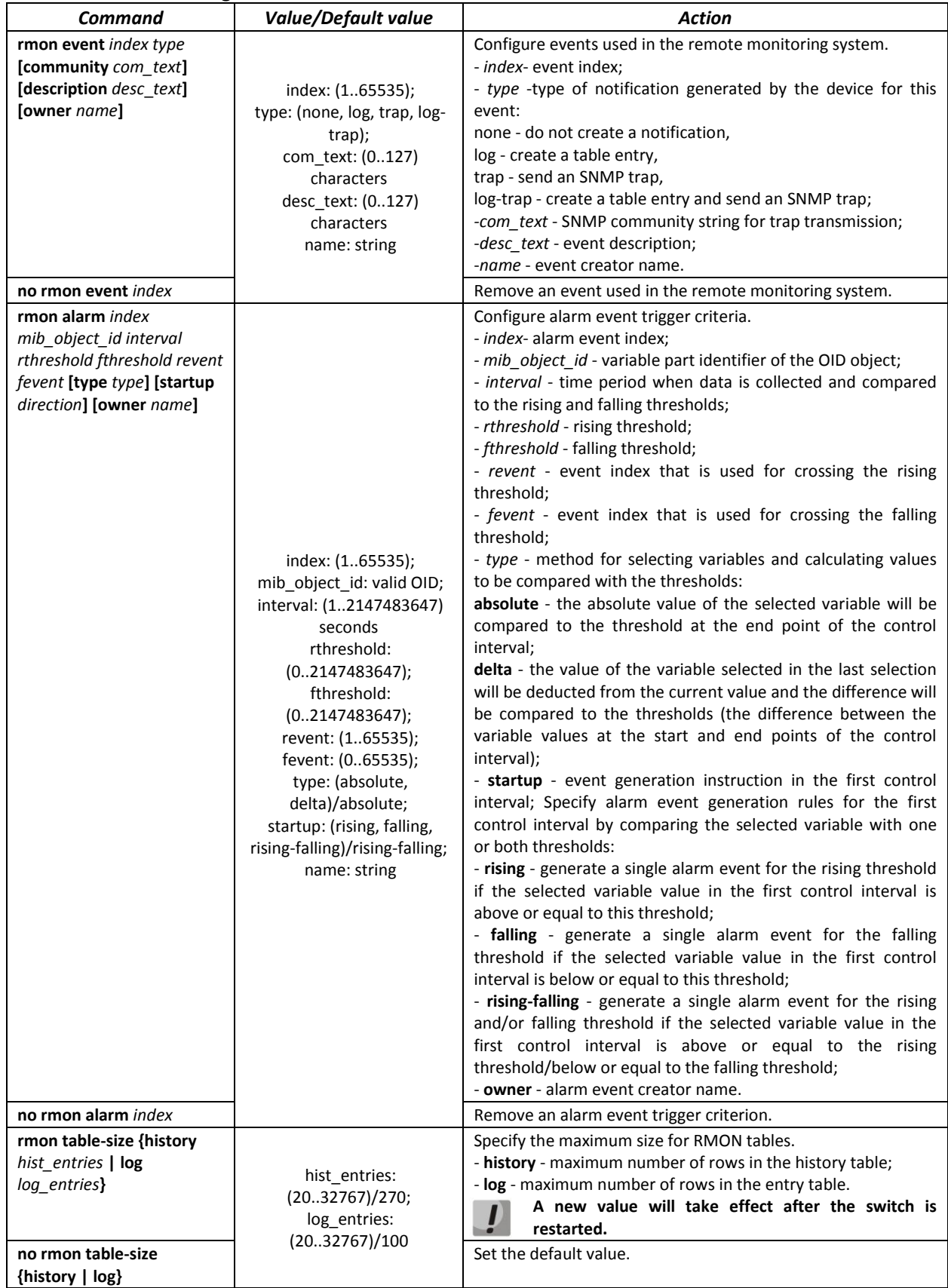

## *Ethernet or port group interface (interface range) configuration mode commands*

Command line prompt in the Ethernet or port group interface configuration mode is as follows:

### *Command Value/Default value Action Action* **rmon collection stats** *index* **[owner** *name***] [buckets**  *bucket\_num***] [interval**  *interval***]** index: (1..65535); name: (0..160) characters bucket-num: (1..50)/50; interval: (1..3600)/1800 seconds Enable history by statistics groups for the remote monitoring database (MIB). - *index* - index of the required statistics group; - *name* - statistics group owner; - *bucket\_num* - value associated with the number of cells for statistics group history collection; - *interval* - polling interval for history collection; **no rmon collection stats**  *index* Disable history by statistics groups for the remote monitoring database (MIB).

### Table 5.128. Ethernet interface and interface group configuration mode commands

### *EXEC mode commands*

Command line prompt in the EXEC mode is as follows:

console>

Table 5.129. EXEC mode commands

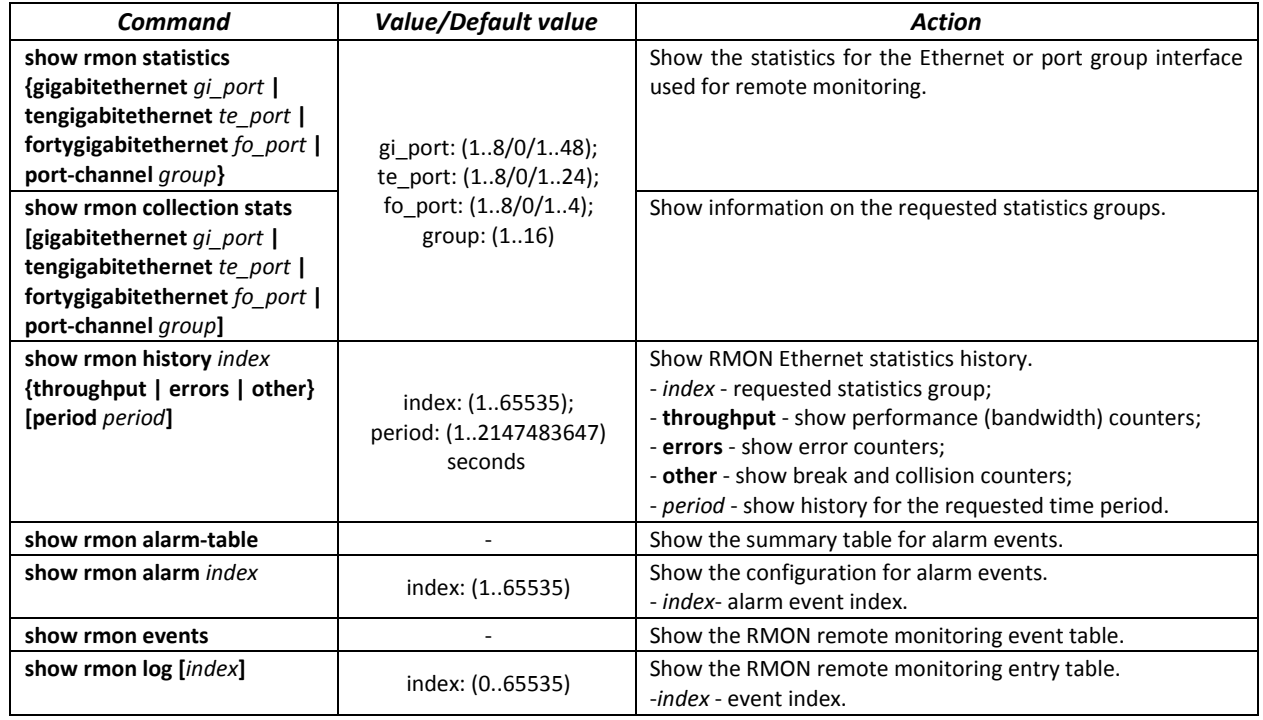

### *Examples of command usage*

Show statistics of the 10th Ethernet interface:

console# **show rmon statistics tengigabitethernet** 1/0/10

```
Port te0/10 
Dropped: 8 
Octets: 878128 Packets: 978 
Broadcast: 7 Multicast: 1 
CRC Align Errors: 0 Collisions: 0 
Undersize Pkts: 0 Oversize Pkts: 0 
Fragments: 0 Jabbers: 0 
64 Octets: 98 65 to 127 Octets: 0 
128 to 255 Octets: 0 256 to 511 Octets: 0 
512 to 1023 Octets: 491 1024 to 1518 Octets: 389
```
### Table 5.130. Result description

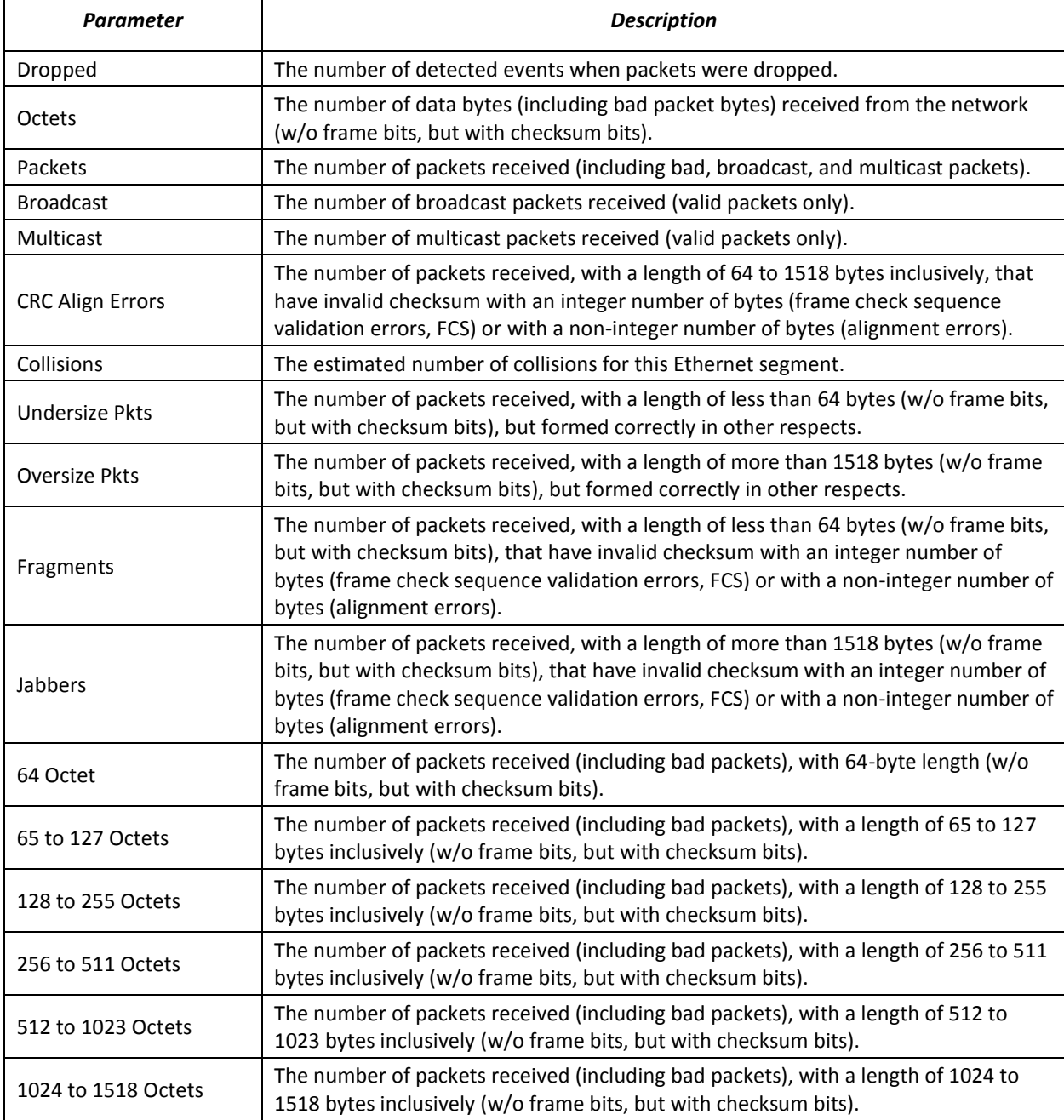

### **Show information on the statistics group for port 8:**

console# **show rmon collection stats tengigabitethernet** *1/0/8*

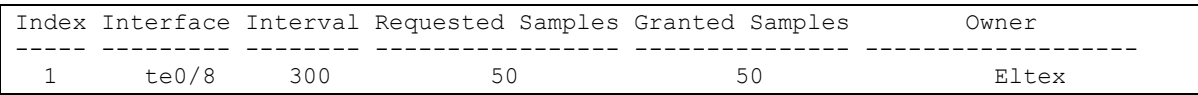

### Table 5.131. Result description

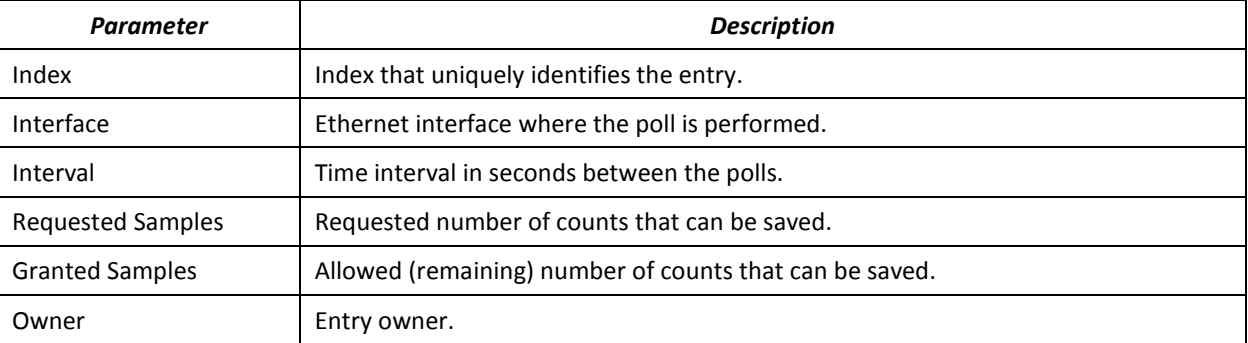

### **F** Show bandwidth counters for statistics group 1:

### console# **show rmon history** 1 **throughput**

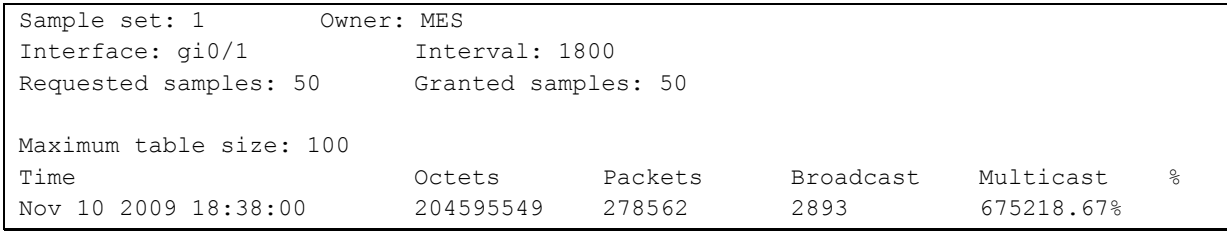

### Table 5.132. Result description

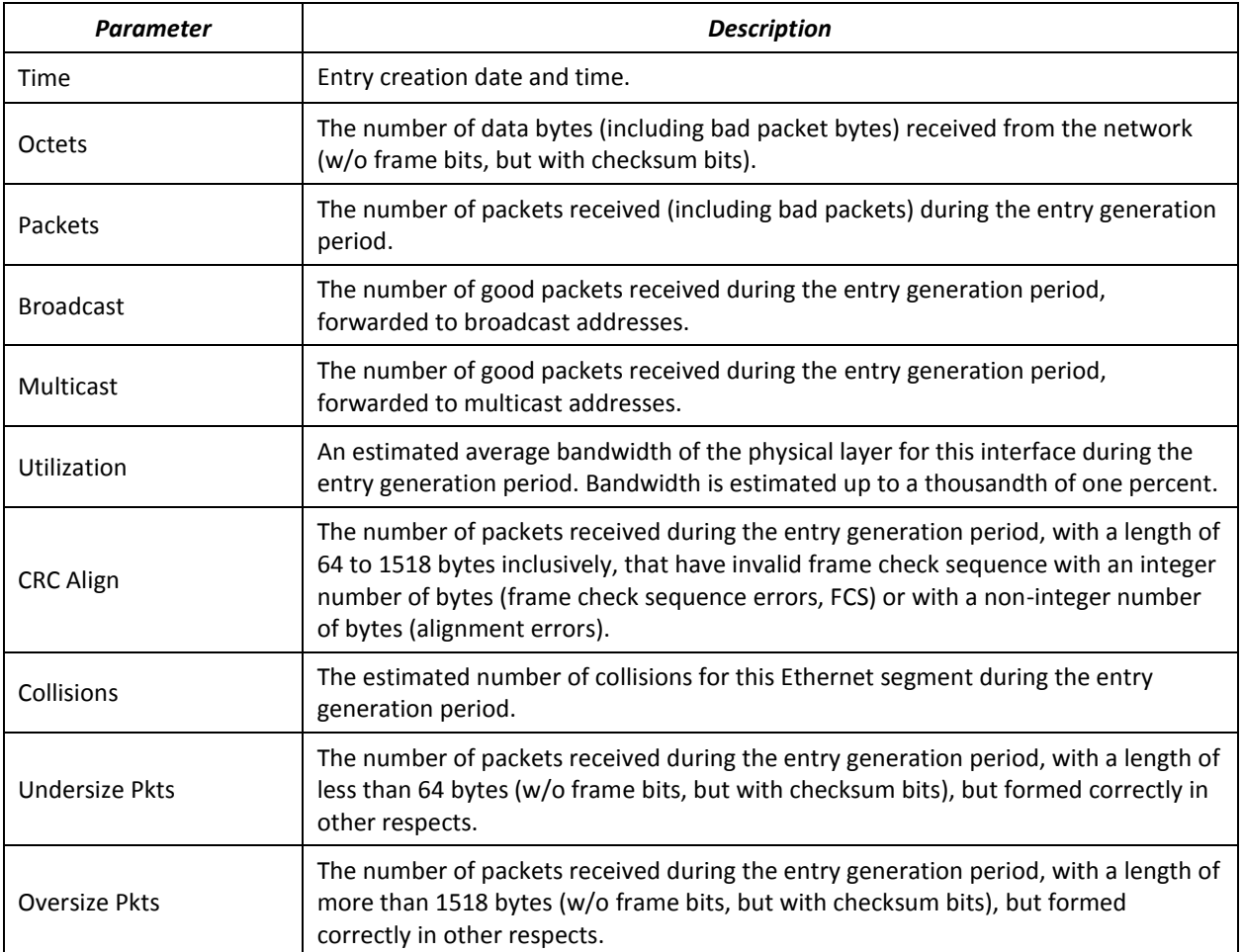

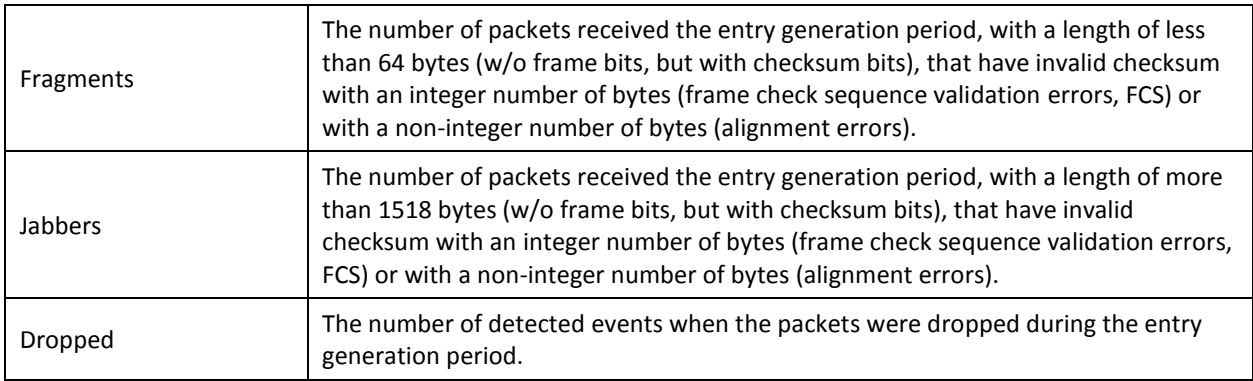

**Show the alarm signal summary table:** 

### console# **show rmon alarm-table**

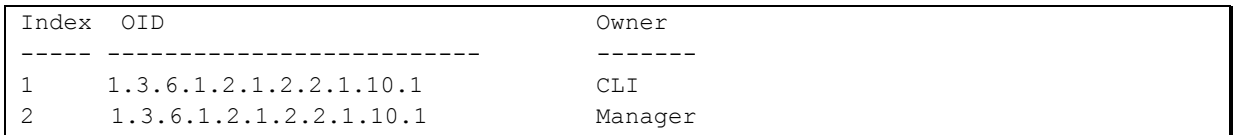

### Table 5.133. Result description

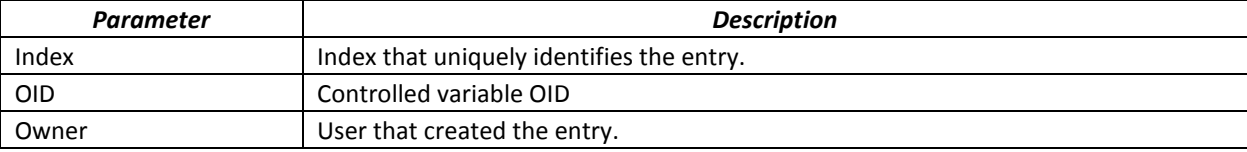

Show alarm events configuration with index 1:

```
console# show rmon alarm 1
```

```
Alarm 1
-------
OID: 1.3.6.1.2.1.2.2.1.10.1
Last sample Value: 878128
Interval: 30
Sample Type: delta
Startup Alarm: rising
Rising Threshold: 8700000
Falling Threshold: 78
Rising Event: 1
Falling Event: 1
Owner: CLI
```
### Table 5.134. Result description

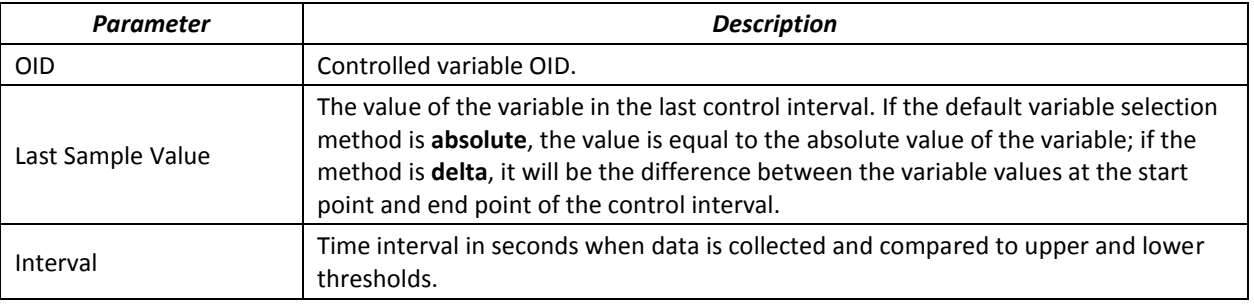

## ∆etTe

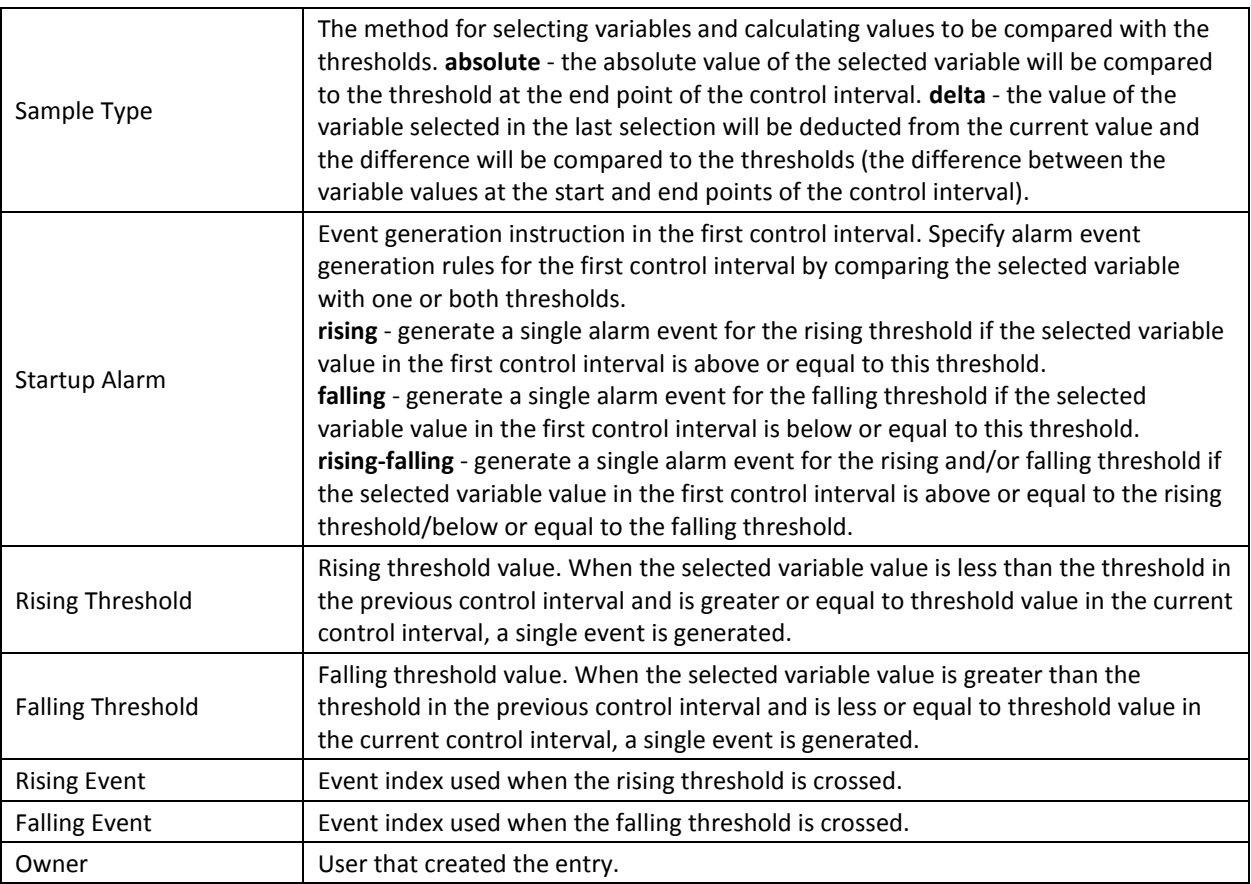

**F** Show the RMON remote monitoring event table.

console# **show rmon events**

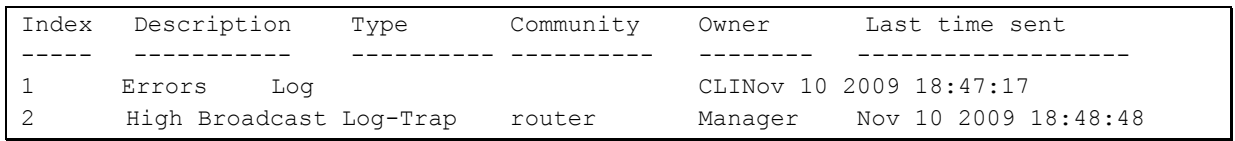

### Table 5.135. Result description

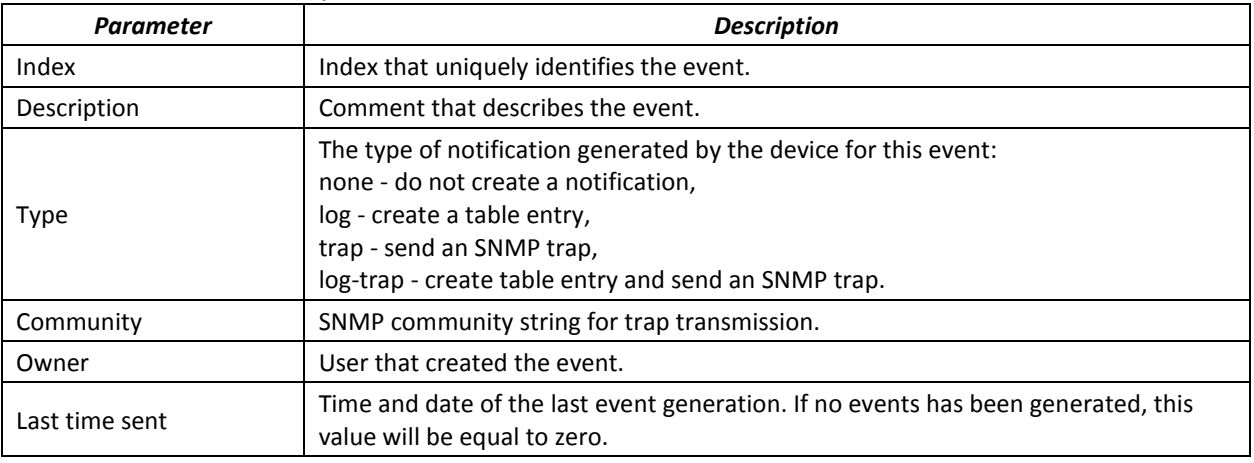

**Show the RMON remote monitoring entry table.** 

console# **show rmon log**

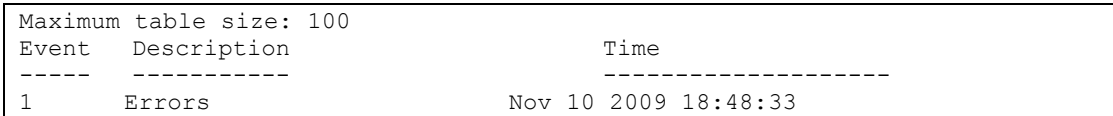

Table 5.136. Result description

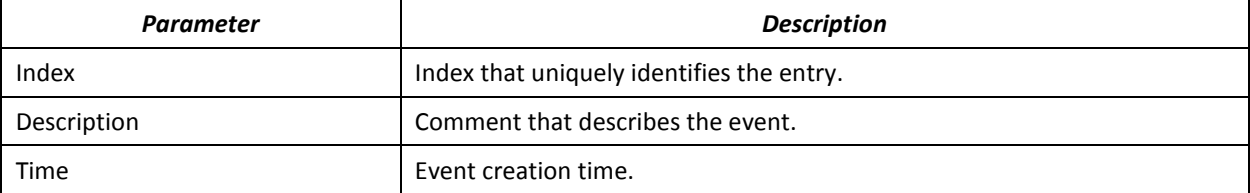

### *7.4.7 ACL access lists for device management*

Switch firmware allows enabling and disabling access to device management via specific ports or VLAN groups. This is achieved by creating access control lists (Access Control List, ACL).

*Global configuration mode commands*

Command line prompt in the global configuration mode is as follows:

console(config)#

### Table 5.137. Global configuration mode commands

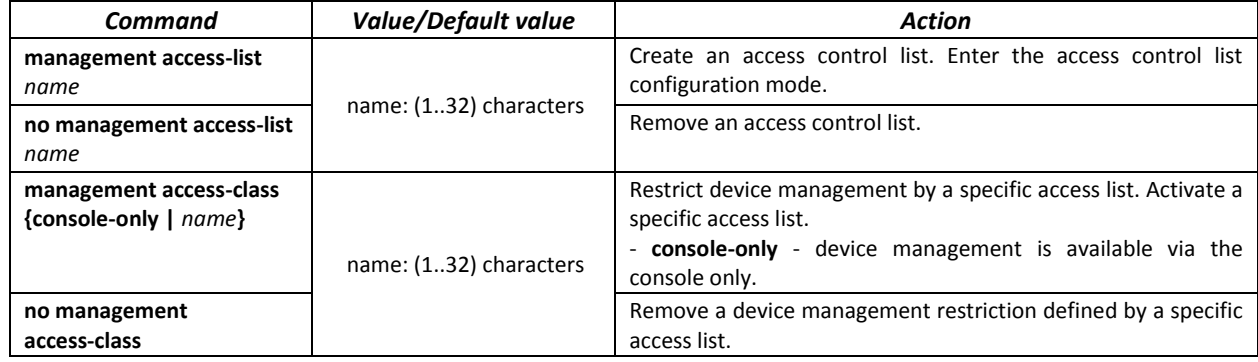

*Access control list configuration mode commands*

Command line prompt in the access control list configuration mode is as follows:

console(config)# **management access-list** *eltex\_manag* console (config-macl)#

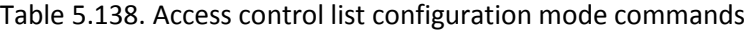

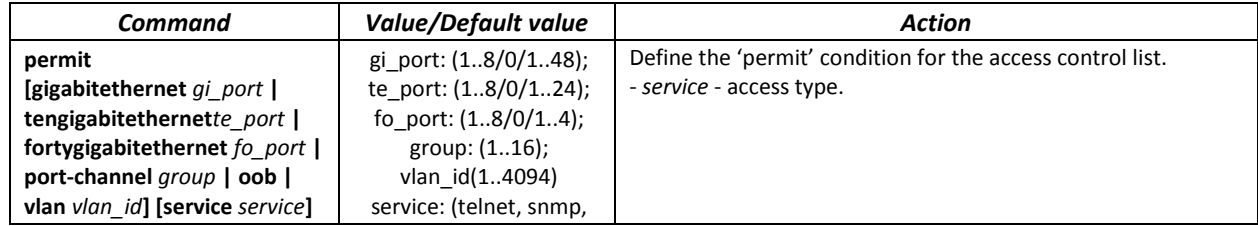

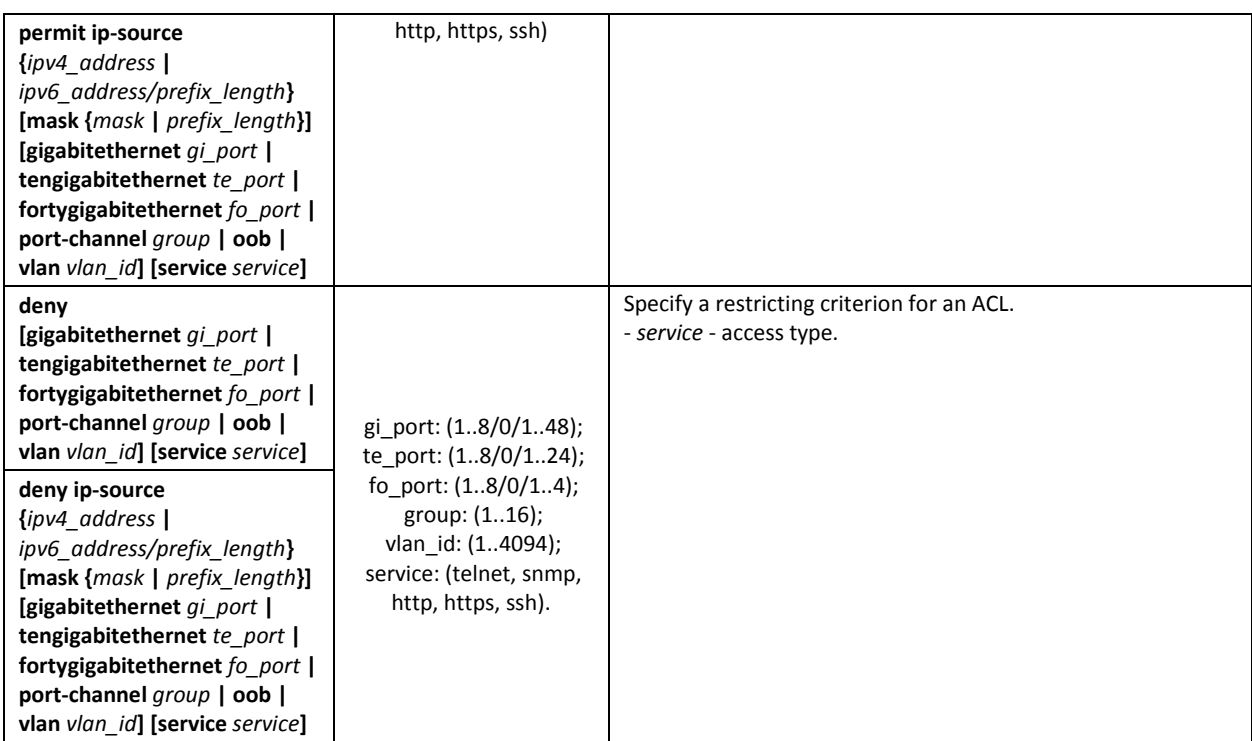

### *Privileged EXEC mode commands*

Command line prompt in the Privileged EXEC mode is as follows:

console#

Table 5.139. Privileged EXEC mode commands

| Command                               | <b>Value/Default value</b> | Action                                               |
|---------------------------------------|----------------------------|------------------------------------------------------|
| show management access-list<br>[name] | name: (132) characters     | Show access control lists.                           |
| show management access-class          | -                          | Show information on the active access control lists. |

### *7.4.8 Access configuration*

### *7.4.8.1 Telnet, SSH, HTTP and FTP*

These commands are used to configure access servers that manage switches. TELNET and SSH support allows remote connection to the switch for monitoring and configuration purposes.

### *Global configuration mode commands*

Command line prompt in the global configuration mode is as follows:

console(config)#

### <span id="page-136-0"></span>Table 5.140. Global configuration mode commands

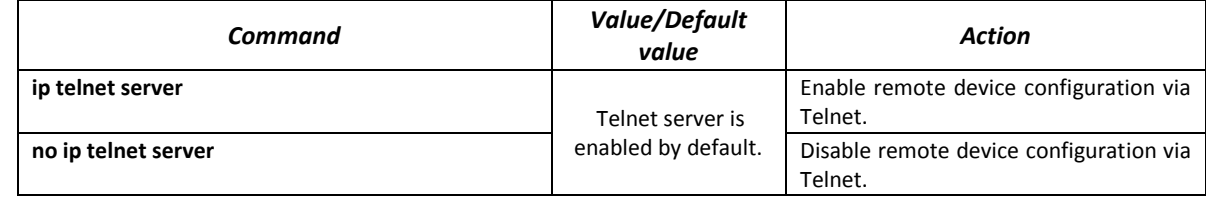

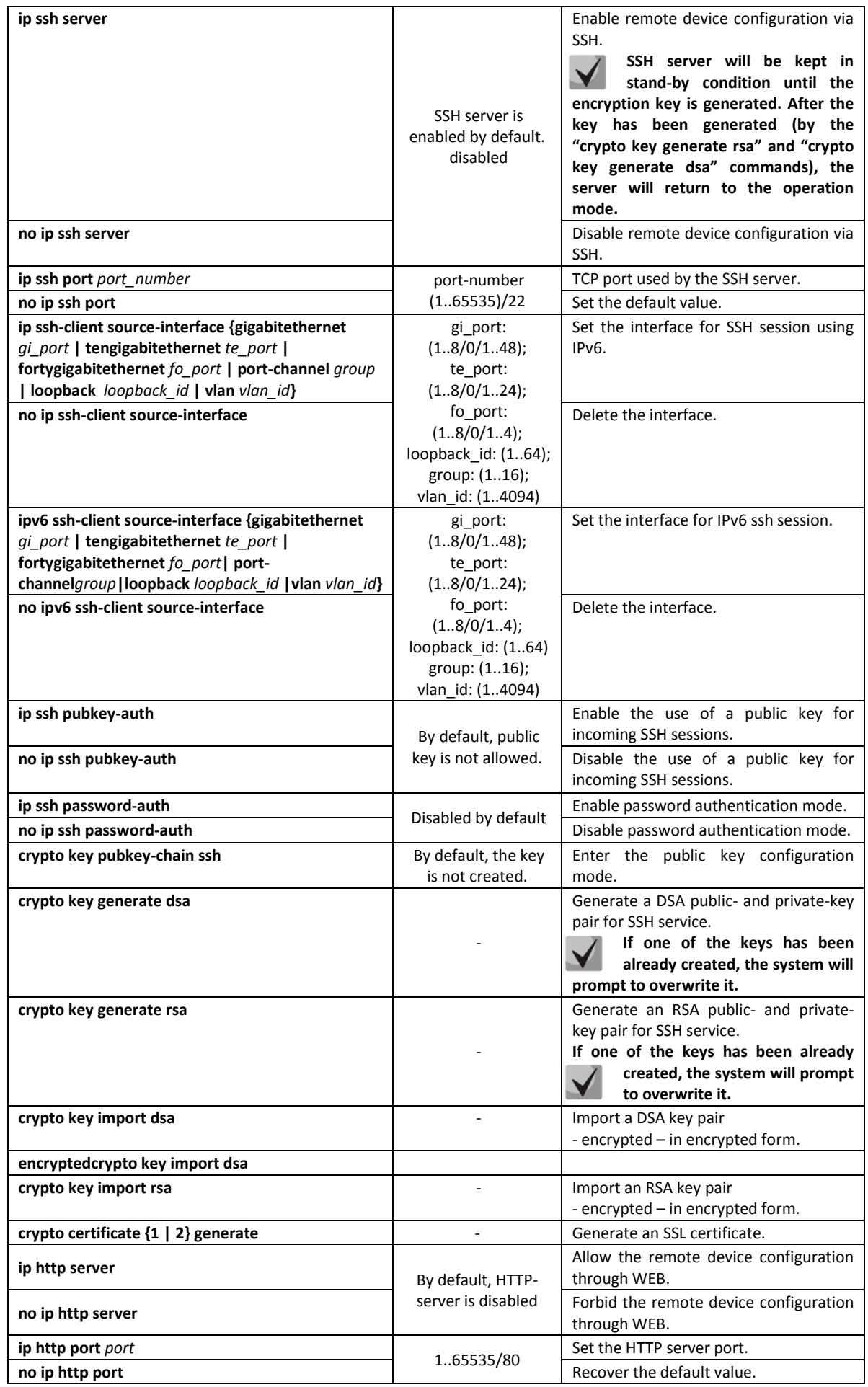

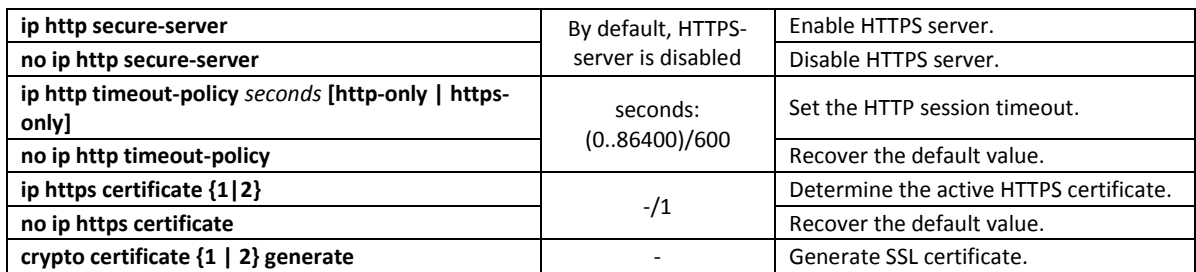

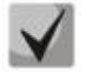

**The keys generated by the "crypto key generate rsa" and "crypto key generate dsa" commands are saved in the secure configuration file.**

### *Public key configuration mode commands*

Command line prompt in the public key configuration mode is as follows:

```
console# configure
console(config)# crypto key pubkey-chain ssh
console(config-pubkey-chain)#
```
<span id="page-138-0"></span>Table 5.141. Public key configuration mode commands

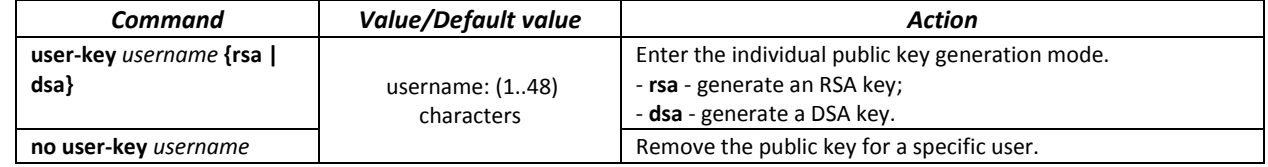

Command line prompt in the individual public key generation mode is as follows:

```
console# configure
console(config)# crypto key pubkey-chain ssh
console(config-pubkey-chain)# user-key eltex rsa
console(config-pubkey-key)#
```
### Table 5.146. Individual public key generation mode commands

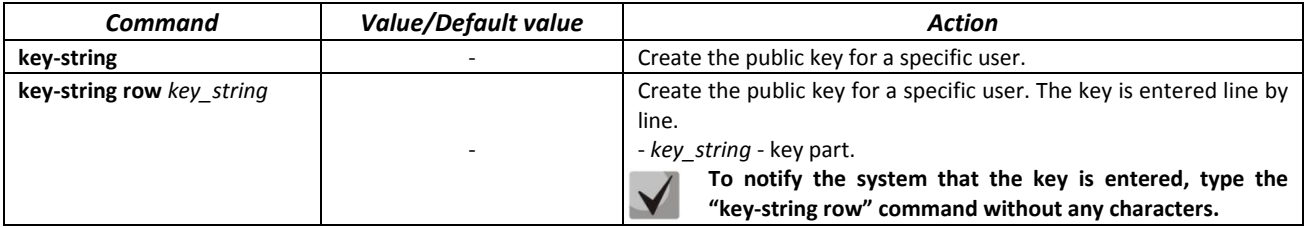

### *EXEC mode commands*

Commands from this section are available to the privileged users only.

Command line prompt in the EXEC mode is as follows:

console#

Table 5.142. EXEC mode commands

| <b>Command</b>                      | <b>Value/Default value</b>      | Action                                                                        |
|-------------------------------------|---------------------------------|-------------------------------------------------------------------------------|
| show ip ssh                         |                                 | Show SSH server configuration and active incoming SSH<br>sessions.            |
| show crypto key<br>pubkey-chain ssh | username: $(148)$<br>characters | Show public SSH keys saved on the switch.<br>- username - remote client name; |

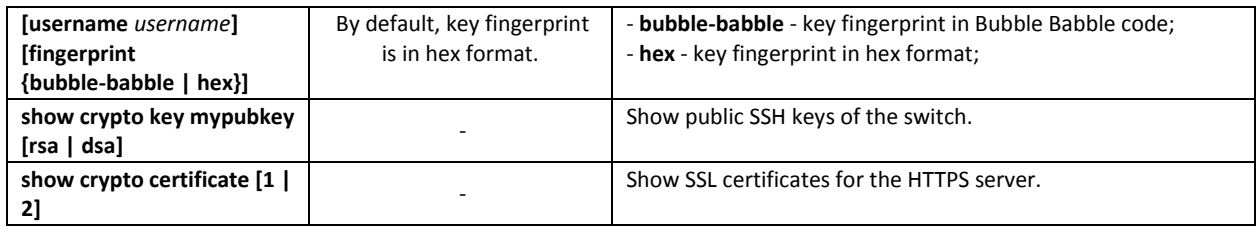

### *Examples of command usage*

Enable SSH server on the switch. Enable the use of public keys. Create an RSA key for the eltex user:

```
console# configure
console(config)# ip ssh server
console(config)# ip ssh pubkey-auth
console(config)# crypto key pubkey-chain ssh
console(config-pubkey-chain)# user-key eltex rsa
console(config-pubkey-key)# key-string 
AAAAB3NzaC1yc2EAAAADAQABAAABAQCvTnRwPWlAl4kpqIw9GBRonZQZxjHKcqKL6rMlQ+ZNXf
ZSkvHG+QusIZ/76ILmFT34v7u7ChFAE+Vu4GRfpSwoQUvV35LqJJk67IOU/zfwOl1gkTwml75Q
R9gHujS6KwGN2QWXgh3ub8gDjTSqmuSn/Wd05iDX2IExQWu08licglk02LYciz+Z4TrEU/9FJx
wPiVQOjc+KBXuR0juNg5nFYsY0ZCk0N/W9a/tnkm1shRE7Di71+w3fNiOA6w9o44t6+AINEICB
CCA4YcF6zMzaT1wefWwX6f+Rmt5nhhqdAtN/4oJfce166DqVX1gWmNzNR4DYDvSzg0lDnwCAC8
Qh
Fingerprint: a4:16:46:23:5a:8d:1d:b5:37:59:eb:44:13:b9:33:e9
```
### *7.4.8.2 Terminal configuration commands*

Terminal configuration commands are used for the local and remote console configuration.

### *Global configuration mode commands*

Command line prompt in the global configuration mode is as follows:

console(config)#

### Table 5.143. Global configuration mode commands

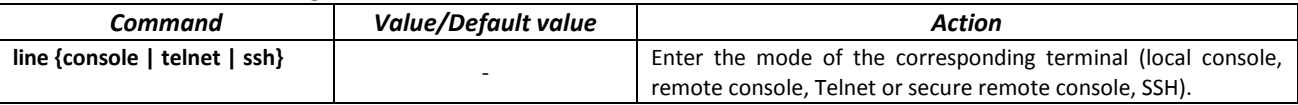

*Terminal configuration mode commands*

Command line prompt in the terminal configuration mode is as follows:

```
console# configure
console(config)# line {console|telnet|ssh}
console(config-line)#
```
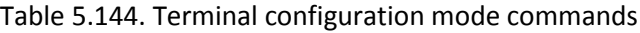

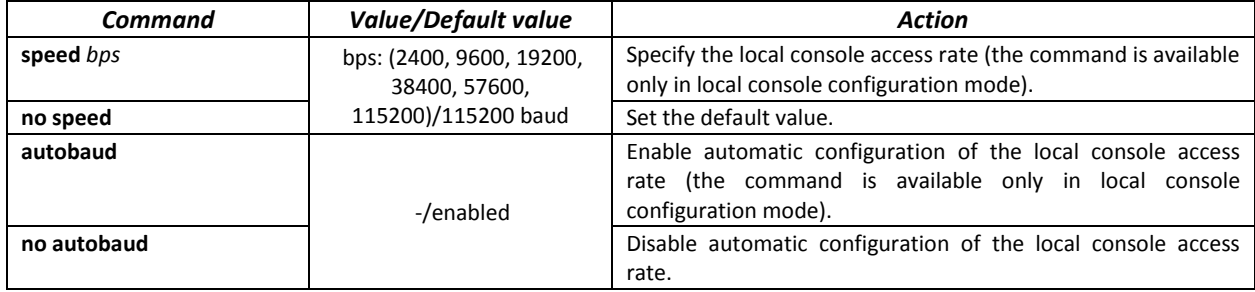

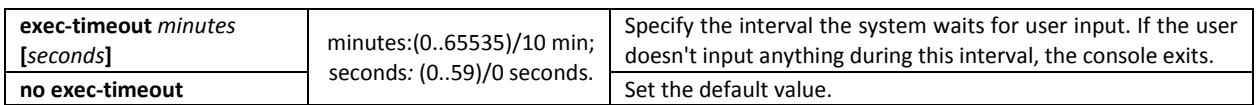

### *EXEC mode commands*

Command line prompt in the EXEC mode is as follows:

console#

Table 5.145. EXEC mode commands

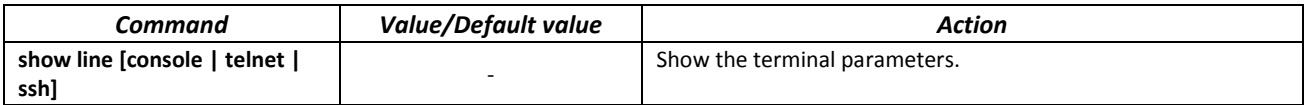

### **7.5 Alarm log, SYSLOG protocol**

System logs are used to record device event history and manage events in real time. Seven types of events are logged: emergencies, alerts, critical and non-critical errors, warnings, notifications, informational and debug messages.

### *Global configuration mode commands*

Command line prompt in the global configuration mode is as follows:

console(config)#

### Table 5.146. Global configuration mode commands

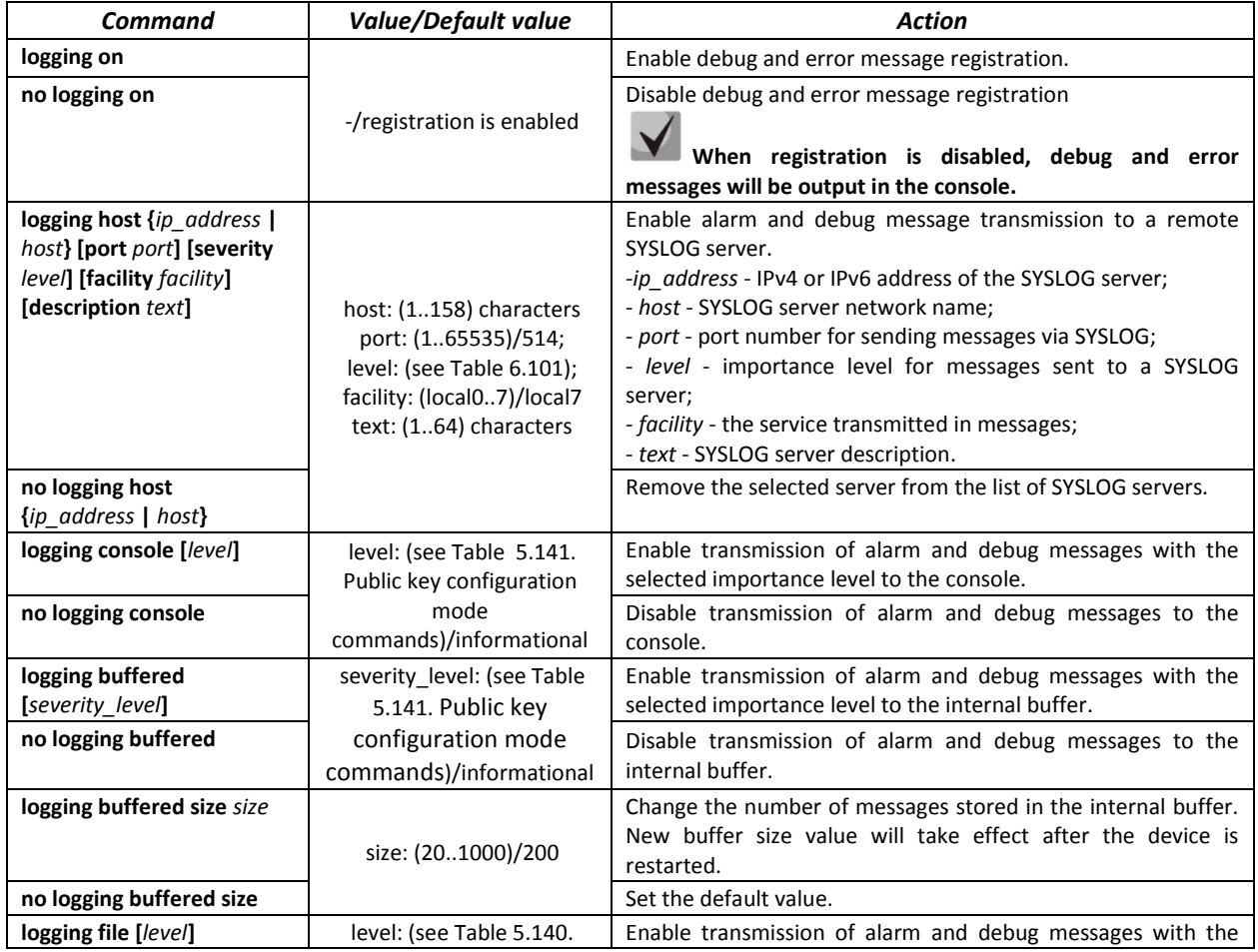

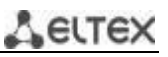

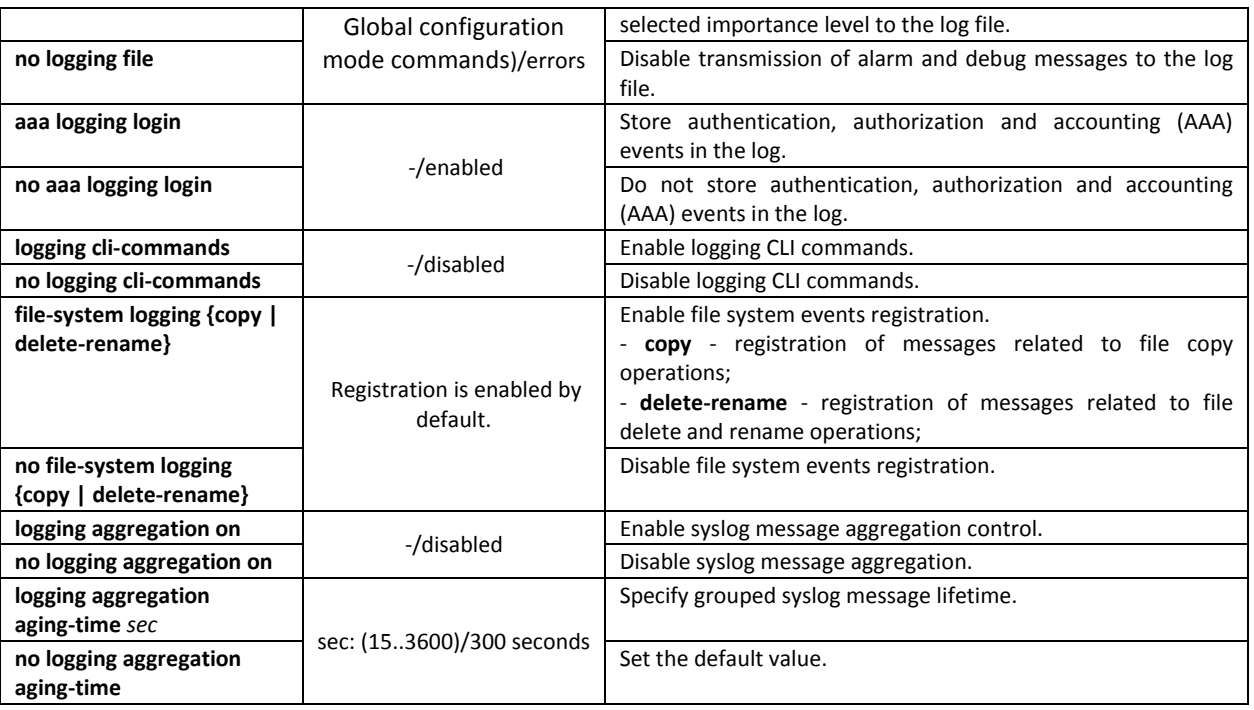

Each message has its own importance level. Table 5.152 lists message types in descending order of importance level.

### Table 5.147. Message importance type

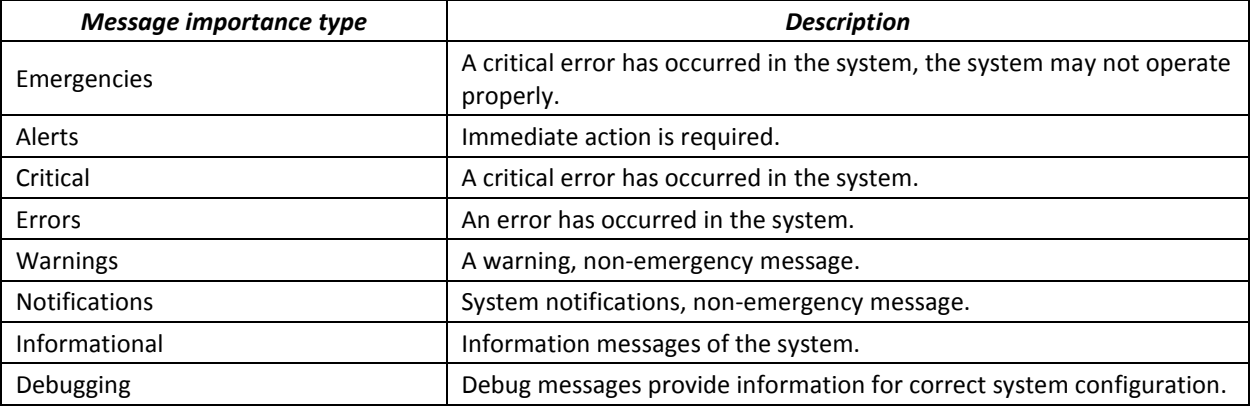

## *Privileged EXEC mode commands*

Command line prompt in the Privileged EXEC mode is as follows:

console#

### Table 5.148. Log view command in the Privileged EXEC mode

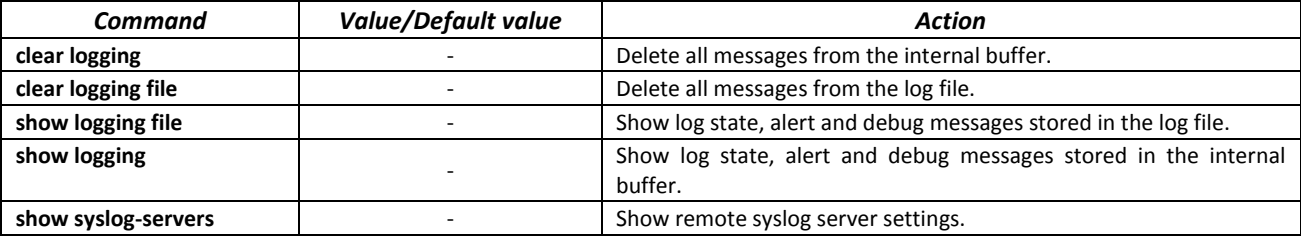

### *Example use of commands*

**Enable error message registration in the console:** 

```
console# configure
console (config)# logging on
```
console (config)# **logging console errors**

**Clear the log file:** 

```
console# clear logging file
```
Clear Logging File [y/n]y

### **7.6 Port mirroring (monitoring)**

Port mirroring function is used for network traffic management by forwarding copies of ingress and/or egress packets from the single or multiple monitored ports to the controlling port.

The controlling port has the following restrictions:

- The port cannot act as a monitored and controlling port at the same time.
- The port cannot belong to a port group.
- There should be no IP interface set for this port.
- GVRP must be disabled for this port.

Monitored ports have the following restrictions:

– The port cannot act as a monitored and controlling port at the same time.

### *Global configuration mode commands*

Command line prompt in the global configuration mode is as follows:

console(config)#

Table 5.149. Global configuration mode commands

| Command                                                         | Value/Default value                     | Action                                                                                                    |
|-----------------------------------------------------------------|-----------------------------------------|----------------------------------------------------------------------------------------------------|
| port monitor mode<br>{monitor-only   network}                   | -/monitor-only                          | Specify port operation mode:<br>- monitor-only - ingress frames on the port are dropped;<br>- network - allow exchange of data; |
| no port monitor mode                                            |                                         | Return the default value.                                                                                                    |
| port monitor remote vlan<br>vlan id [cos priority] [tx  <br>rx] | vlan id: (14094);<br>priority: $(07)/0$ | Destination of the VLAN for remote monitoring (RSPAN) to<br>which the packets from monitored interfaces will be placed.         |
| no port monitor remote<br>vlan vlan id                          |                                         | Remove the VLAN for remote monitoring.                                                                                          |

### *Ethernet interface configuration mode commands*

Command line prompt in the Ethernet interface configuration mode is as follows:

console(config-if)#

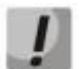

### **These commands cannot be executed in Ethernet interface range configuration mode.**

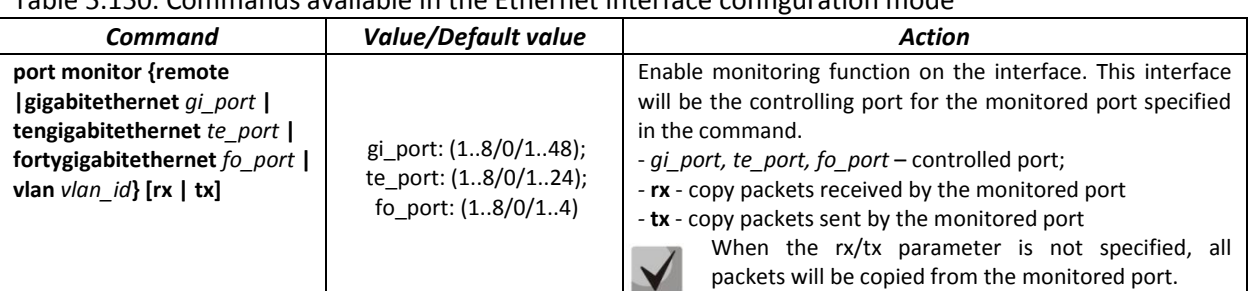

Table 5.150. Commands available in the Ethernet interface configuration mode

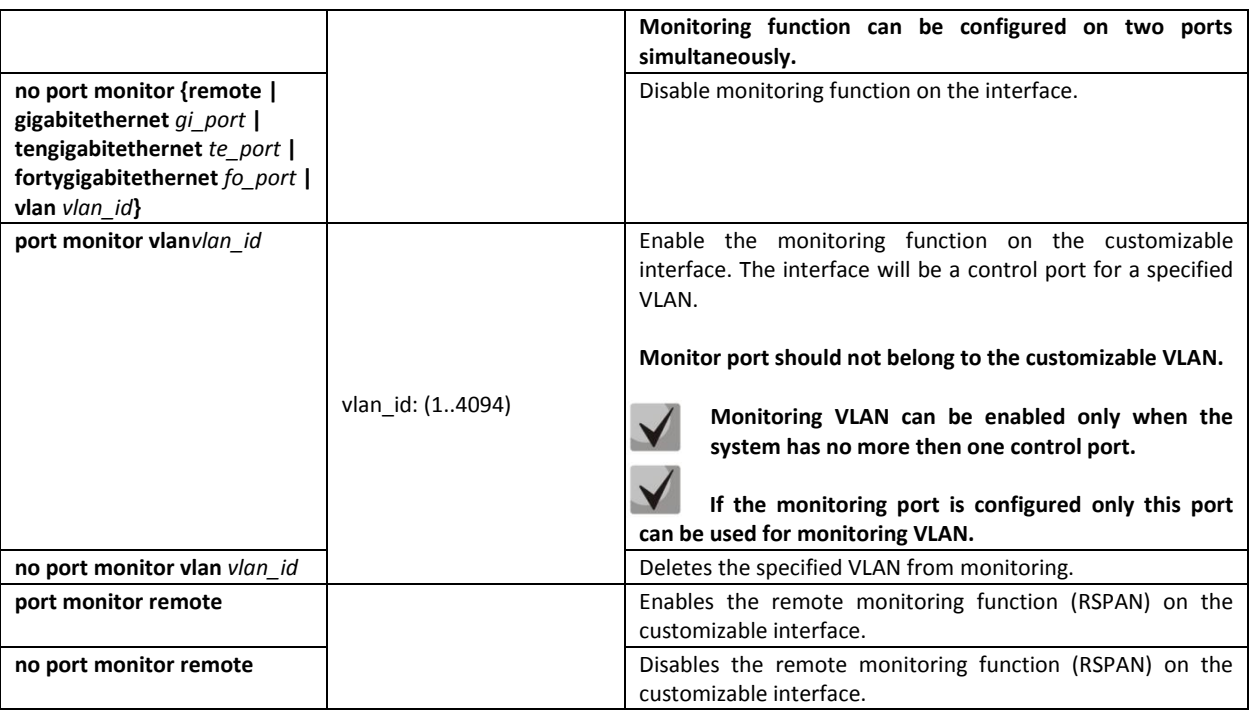

### *EXEC mode commands*

Command line prompt in the EXEC mode is as follows:

console>

Table 5.151. EXEC mode commands

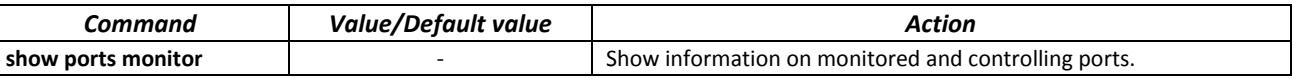

### *Examples of command usage*

 Specify Ethernet interface 13 as the controlling interface for Ethernet interface 18. Transfer all traffic from interface 18 to interface 13.

```
console# configure
console(config)# interface tengigabitethernet 1/0/13
console(config-if)# port monitor tengigabitethernet 1/0/18
```
**Show information about monitored and controlling ports.** 

console# **show ports monitor**

```
Port monitor mode: monitor-only
   RSPAN configuration
RX: VLAN 5, user priority 0
TX: VLAN 5, user priority 0
Source Port Destination Port Type Status RSPAN 
----------- ---------------- ------- ---------- --------
 te1/0/18 te1/0/13 RX,TX notReady Disabled
```
### **8.1 sFlow function**

sFlow is a technology that allows monitoring of traffic in packet data networks by partially sampling traffic for the subsequent encapsulation into special messages and sending them to the statistics server.

*Global configuration mode commands*
Command line prompt in the global configuration mode is as follows:

console(config)#

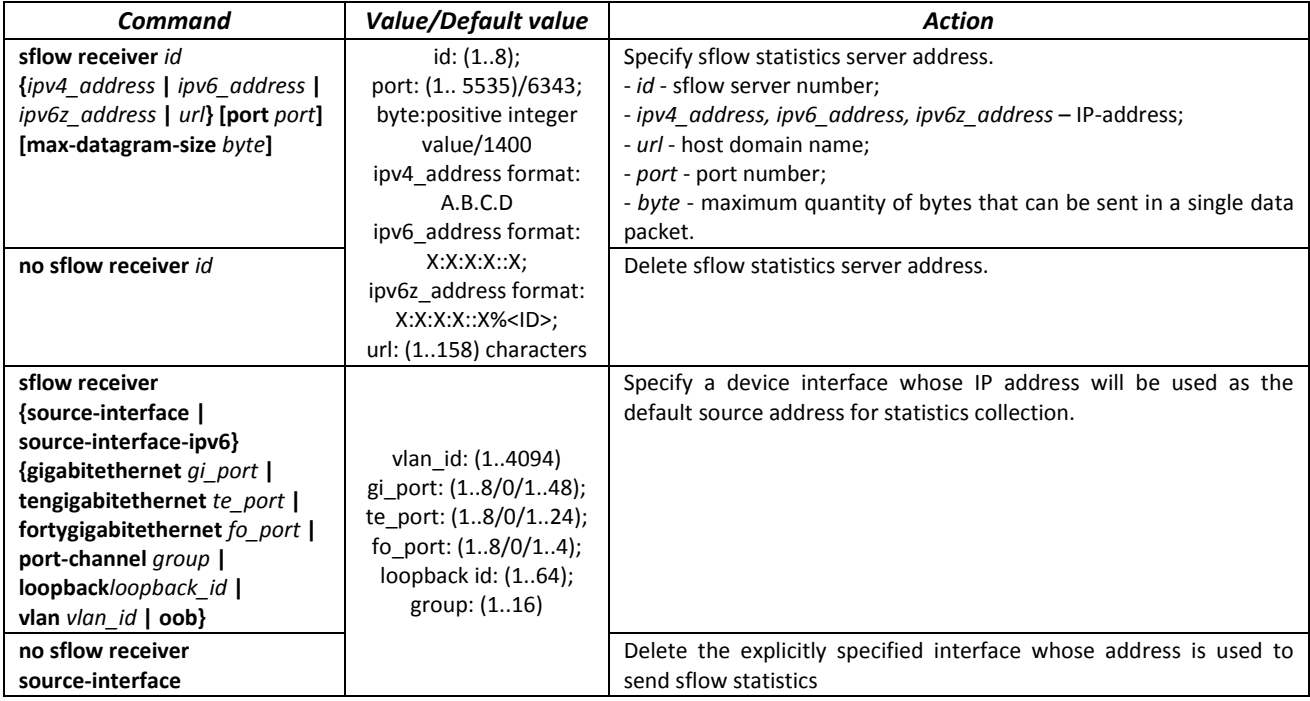

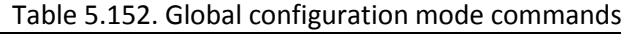

*Ethernet interface configuration mode commands*

Command line prompt in the Ethernet interface configuration mode is as follows:

```
console# configure
console(config)# interface {gigabitethernet gi_port | tengigabitethernet
te_port | fortygigabitethernet fo_port}
console(config-if)#
```
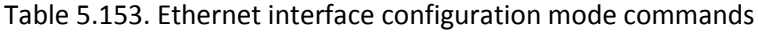

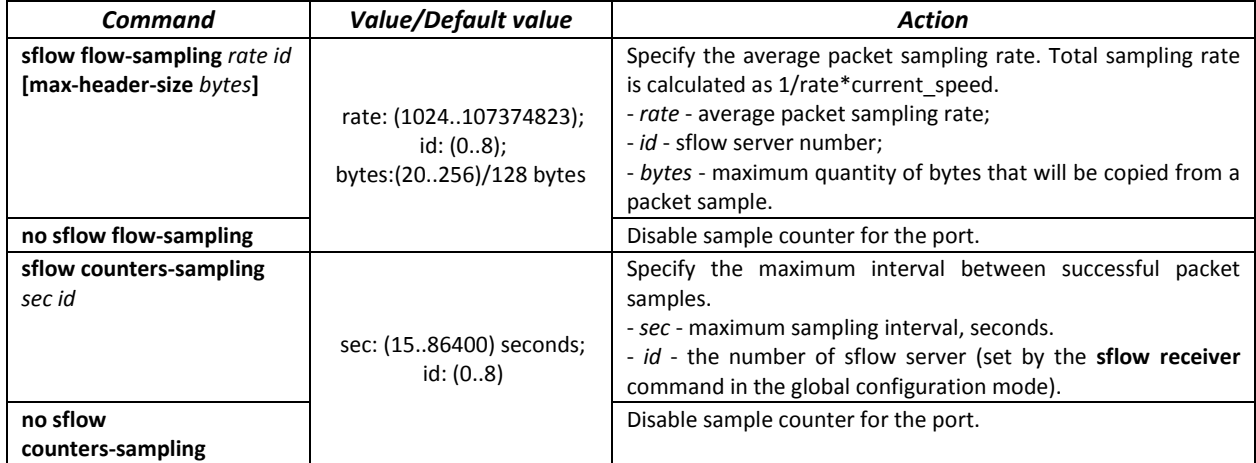

# *EXEC mode commands*

Command line prompt in the EXEC mode is as follows:

console>

## Table 5.154. EXEC mode commands

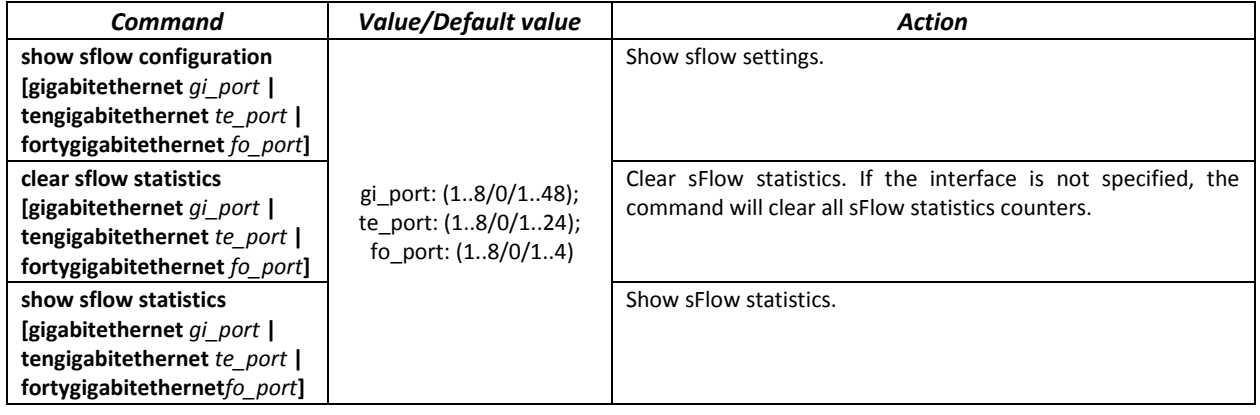

# *Examples of command usage*

 Assign the IP address 10.0.80.1 of server 1 to collect sflow statistics. Set the average packet sampling rate to 10240 kbps and the maximum interval between successful sampling to 240 seconds for the interfaces te1/0/1-te1/0/24.

```
console# configure
console(config)# sflow receiver 1 10.0.80.1
console(config)# interface range tengigabitethernet 1/0/1-24
console(config-if-range)# sflow flowing-sample 1 10240
console (config-if)# sflow counters-sampling 240 1
```
# **8.2 Physical layer diagnostics functions**

Network switches are equipped with the hardware and software tools for diagnostics of physical interfaces and communication lines. You can test the following parameters:

For electrical interfaces:

- $-$  cable length
- distance to the fault^ break or short-circuit

For 1G and 10G optical interfaces:

- power supply parameters (voltage and current)
- $-$  output optical power
- receiving optical power.

# *8.2.1 Copper-wire cable diagnostics*

#### *Privileged EXEC mode commands*

Command line prompt in the Privileged EXEC mode is as follows:

console>

Table 5.155. Copper-wire cable diagnostics commands

| Perform virtual cable testing for the selected interface.<br>test cable-diagnostics tdr<br>gi port: (18/0/148);<br>interface<br>te port: (18/0/124);<br>{gigabitethernet qi port  <br>fo port: $(18/0/14)$ .<br>tengigabitethernet te port | Command                       | <b>Value/Default value</b> | Action |
|----------------------------------------------------------------------------------------------------|-------------------------------|----------------------------|--------|
|                                                                                                    | fortygigabitethernet fo port} |                            |        |

## *EXEC mode commands*

Command line prompt in the EXEC mode is as follows:

console>

Table 5.156. Copper-wire cable diagnostics commands

| Command                                                                                                    | <b>Value/Default value</b>                                          | Action                                                                           |
|----------------------------------------------------------------------------------------------------|---------------------------------------------------------------------|----------------------------------------------------------------------------------|
| show cable-diagnostics tdr<br>[interface {gigabitethernet qi port ]<br>tengigabitethernet te port<br>fortygigabitethernet fo port}] | gi_port: (18/0/148);<br>te port: (18/0/124);<br>fo port: (18/0/14). | Shows the results of the last virtual cable testing<br>for a specific interface. |

# *Examples of command usage:*

**Test gi1/0/1 port:** 

```
console# test cable-diagnostics tdr interface gigabitethernet 1/0/1
```

```
5324#test cable-diagnostics tdr interface gi0/1 
..
Cable on port gi1/0/1 is good
```
# *8.2.2 Optical transceiver diagnostics*

Diagnostics allows the user to estimate the current condition of the optical transceiver and optical communication line.

You can set up automatic monitoring of communication line condition. The switch periodically polls optical interface parameters and compares them to the threshold values defined by the transceiver manufacturer. If the parameters fall outside of the allowable limits, the switch will generate warning and alarm messages.

Command line prompt in the EXEC mode is as follows:

console>

Table 5.157. Optical transceiver diagnostics command

| Command                            | Value/Default value    | Action                                        |
|------------------------------------|------------------------|-----------------------------------------------|
| show fiber-ports                   |                        | Show optical transceiver diagnostics results. |
| optical-transceiver [interface     | gi port: (18/0/148);   |                                               |
| {gigabitethernet $qi$ port $\vert$ | te port: (18/0/124);   |                                               |
| tengigabitethernet te port         | fo port: $(18/0/14)$ . |                                               |
| fortygigabitethernet fo port}]     |                        |                                               |

# *Examples of command usage:*

sw1# **show fiber-ports optical-transceiver interface TengigabitEthernet**0/1

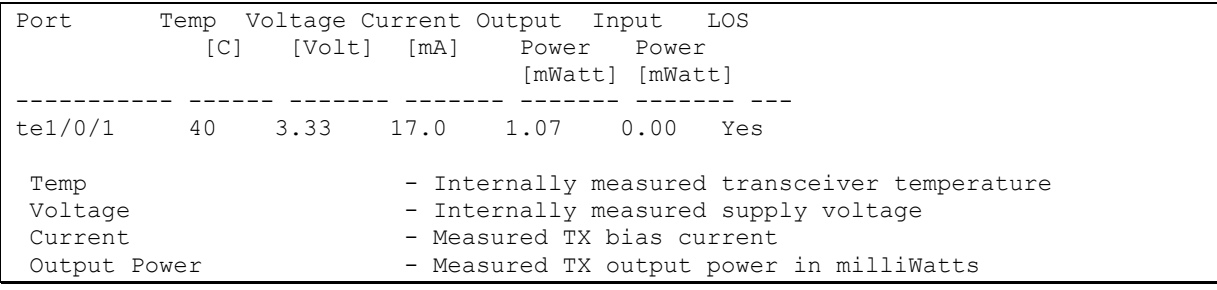

```
Input Power - Measured RX received power in milliWatts<br>
IOS - Loss of signal
                            - Loss of signal
N/A - Not Available, N/S - Not Supported, W - Warning, E - Error
         Transceiver information:
Vendor name: OEM 
Serial number: SX31243100331 
Connector type: LC
```
Table 5.158. Optical transceiver diagnostics parameters

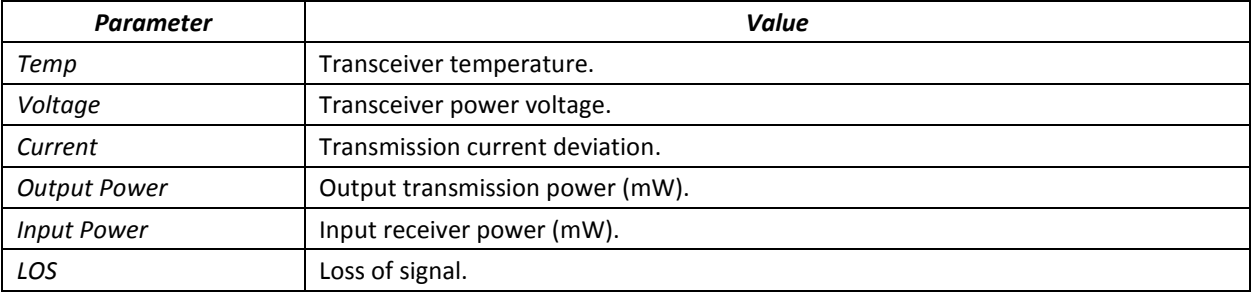

Detailed diagnostics outputs measured values for Temp, Voltage, Current, Power parameters on the display. Regular diagnostics compares measured values of these parameters with the allowed values and outputs the results on the display (W, E, OK).

Diagnostics and parameter comparison results:

- N/A not available,
- N/S not supported,
- $-$  W warning,
- $-$  E- error,
- OK value is good.

# **8.3 Power supply via Ethernet (PoE) lines**

Switch models with the 'P' suffix in name support power supply via Ethernet line in accordance with IEEE 802/3fa (PoE) and IEE 802.2at (PoE+).

# *Global configuration mode commands*

Command line prompt in the global configuration mode is as follows:

console(config)#

Table 5.159 – Global configuration mode commands

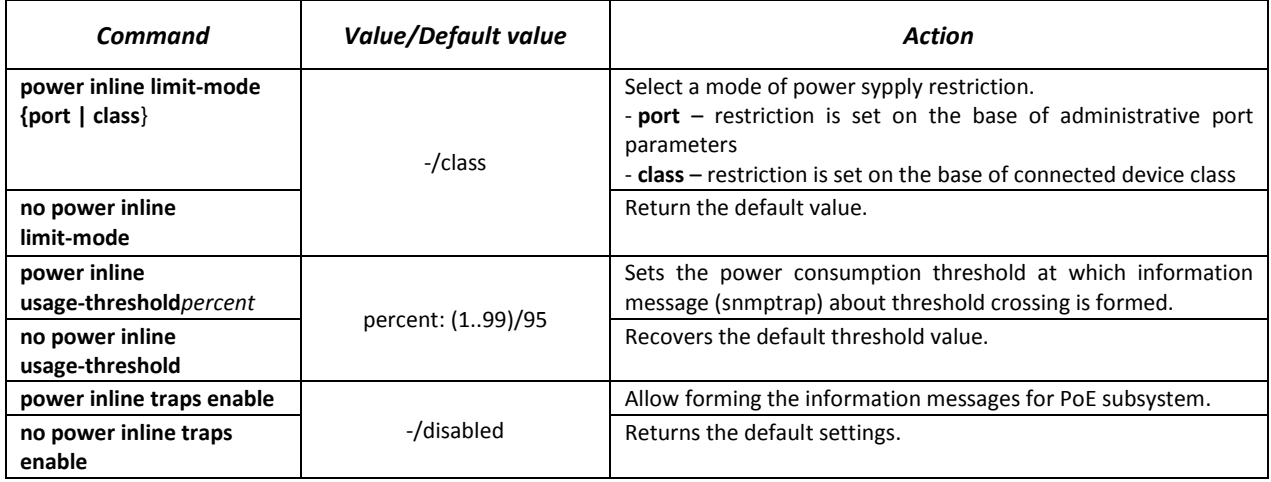

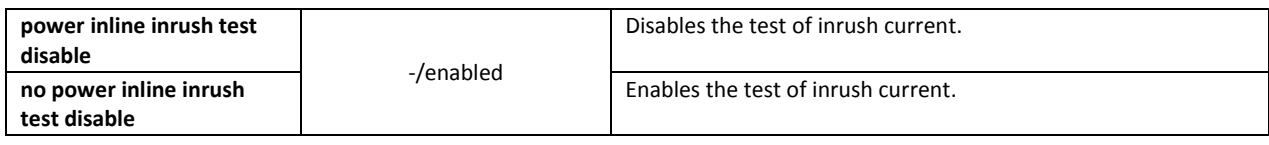

# *Interface configuration mode commands*

Command line prompt in the Ethernet interface configuration mode is as follows:

console# **configure** console(config)# **interfacegigabitethernet**gi*\_port*

#### **console(config-if)#**

## Table 5.160– List of the commands for the Ethernet interface configuration mode

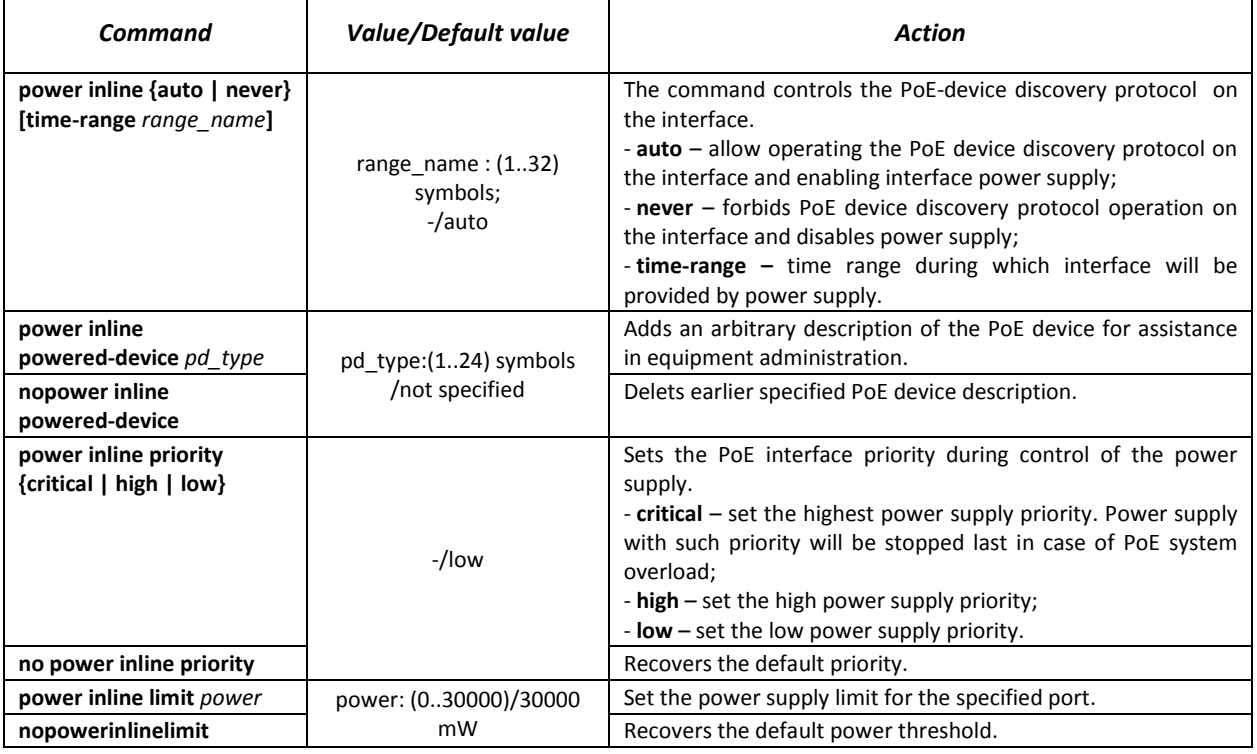

# *Privileged EXEC mode commands*

## Command line prompt in the Privileged EXEC mode is as follows:

console#

#### Table 5.161 – PrivilegedEXEC mode commands

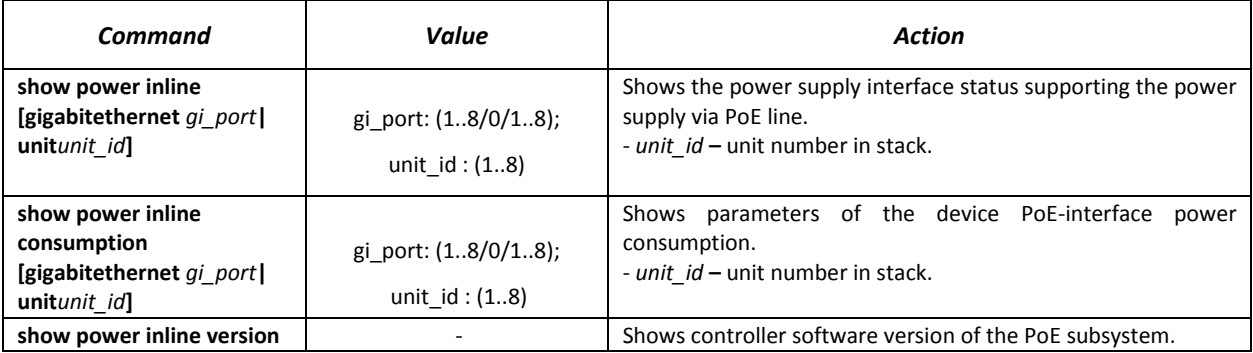

# *Command execution examples*

Show power supply status for all the device interfaces:

console# **show power inline**

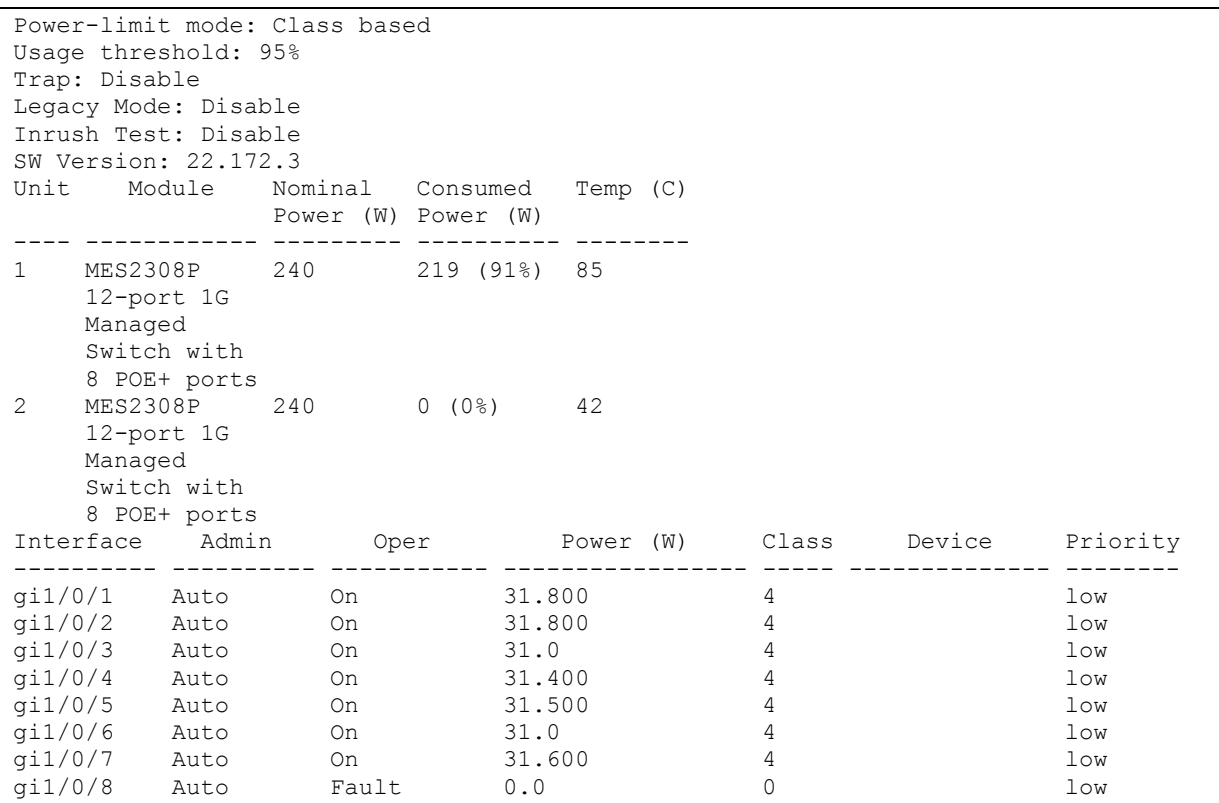

Show the power supply status of the chosen interface:

console# **showpowerinline**gi1/0/1

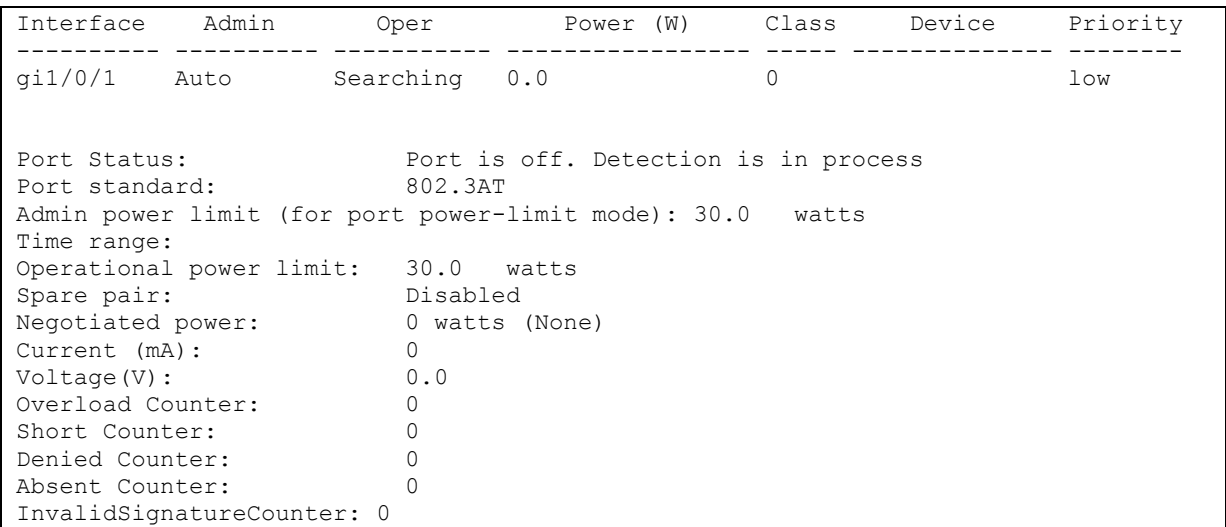

Description of the displayed power supply parameters is shown in the Table 5.162– [Parameters of the](#page-149-0)  [power supply status.](#page-149-0)

<span id="page-149-0"></span>Table 5.162– Parameters of the power supply status

| <b>Nominal Power</b> | Nominal load supplying capacity of the PoE subsystem.                                                       |
|----------------------|----------------------------------------------------------------------------------------------------|
| ConsumedPower        | Measured value of the power consumption.                                                                    |
| UsageThreshold       | Power consumption threshold at which information message (snmp trap) about threshold<br>crossing is formed. |

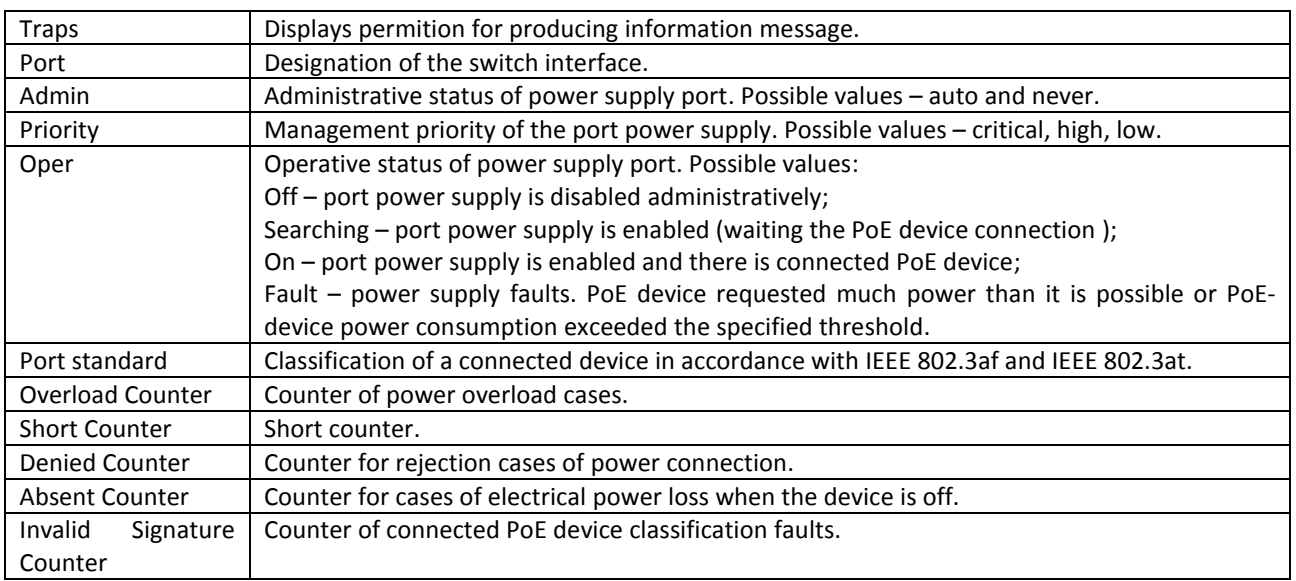

# **11.1 Security functions**

# *11.1.1 Port security functions*

For improved security, the switch allows the user to configure specific ports in such a manner that only specific devices can access the switch through this port. The port security function is based on identification of the MAC address permitted to access the switch. MAC addresses can be configured manually or learned by the switch. After the required addresses are learned, block the port and protect it from packets with unknown MAC addresses. Thus, when the blocked port receives a packet and the packet's source MAC address is not associated with this port, protection mechanism will be activated to perform one of the following actions: unauthorized ingress packets on the blocked port will be forwarded, dropped, or the port goes down. The Locked Port security function saves the list of learned MAC addresses into the configuration file, so this list is restored after the device is restarted.

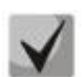

# **There is a restriction on the number of learned MAC addresses for the port protected by the security function.**

# *Ethernet or port group interface (interface range) configuration mode commands*

Command line prompt in the Ethernet or port group interface configuration mode is as follows:

console(config-if)#

Table 5.163. Ethernet interface and interface group configuration mode commands

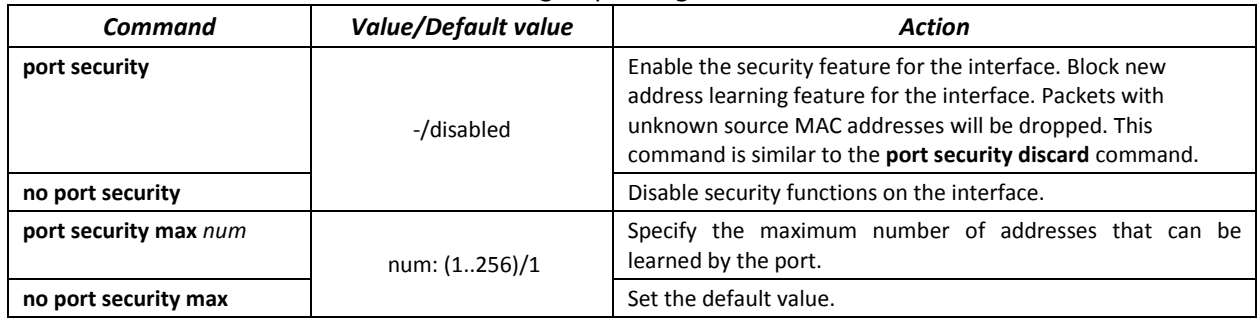

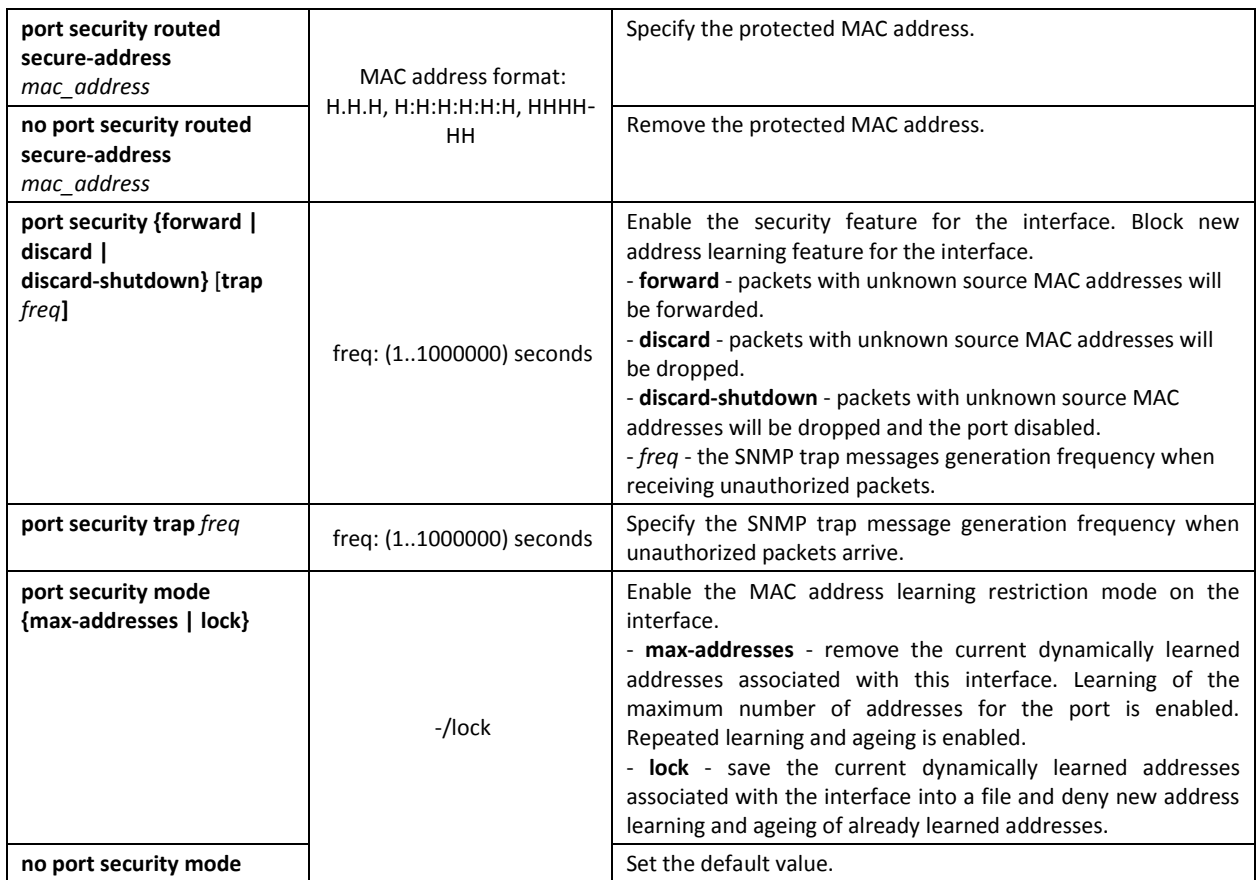

## *EXEC mode commands*

Command line prompt in the EXEC mode is as follows:

console>

#### Table 5.164. EXEC mode commands

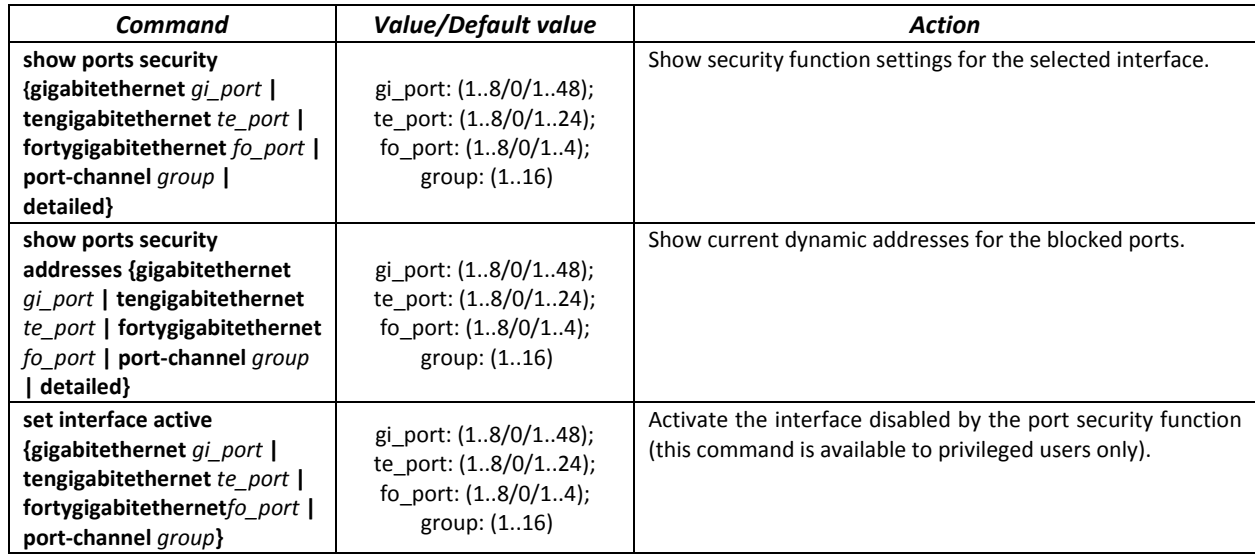

*Examples of command usage*

 Enable the security feature for Ethernet interface 15. Set a restriction for learning addresses to 1 address. After the MAC address is learned, block the new address learning feature for the interface and drop packets with unknown source MAC address. Save learned address to a file.

console# **configure**

```
console(config)# interface tengigabitethernet 1/0/15
console(config-if)# port security
console(config-if)# port security max 1
```
■ Connect the client to a port and learn the MAC address.

```
console(config-if)# port security discard
console(config-if)# port security mode lock
```
# *11.1.2 Port-based client authentication (802.1x standard)*

# *11.1.2.1 Basic authentication*

Authentication based on 802.1x standard enables authentication of switch users via the external server using the port that the client is connected to. Only authenticated and authorized users will be able to send and receive the data. Port user authentication is performed by a RADIUS server via EAP (Extensible Authentication Protocol).

# *Global configuration mode commands*

Command line prompt in the global configuration mode is as follows:

console(config)#

#### Table 5.165. Global configuration mode commands

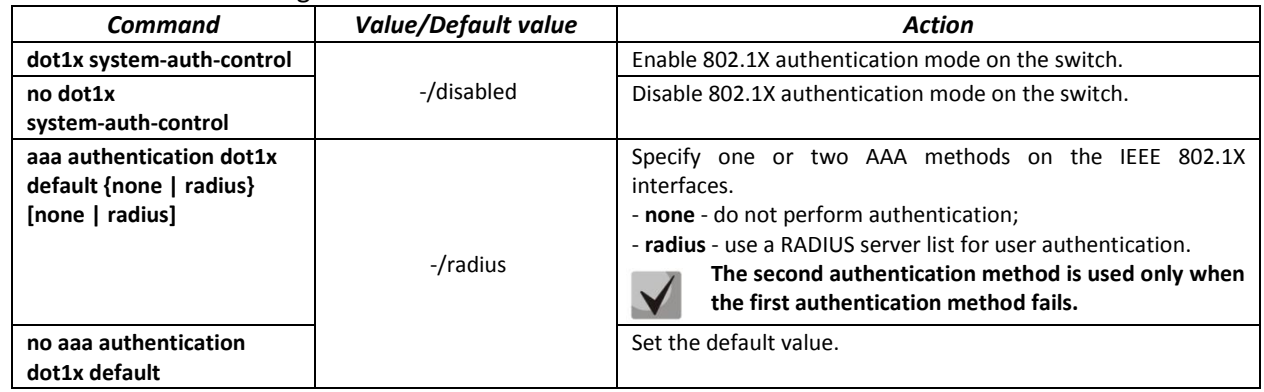

# *Ethernet interface configuration mode commands*

Command line prompt in the Ethernet interface configuration mode is as follows:

console(config-if)#

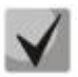

# **EAP (Extensible Authentication Protocol) performs remote client authentication and defines the authentication method.**

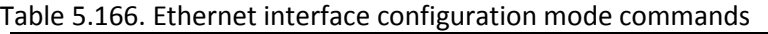

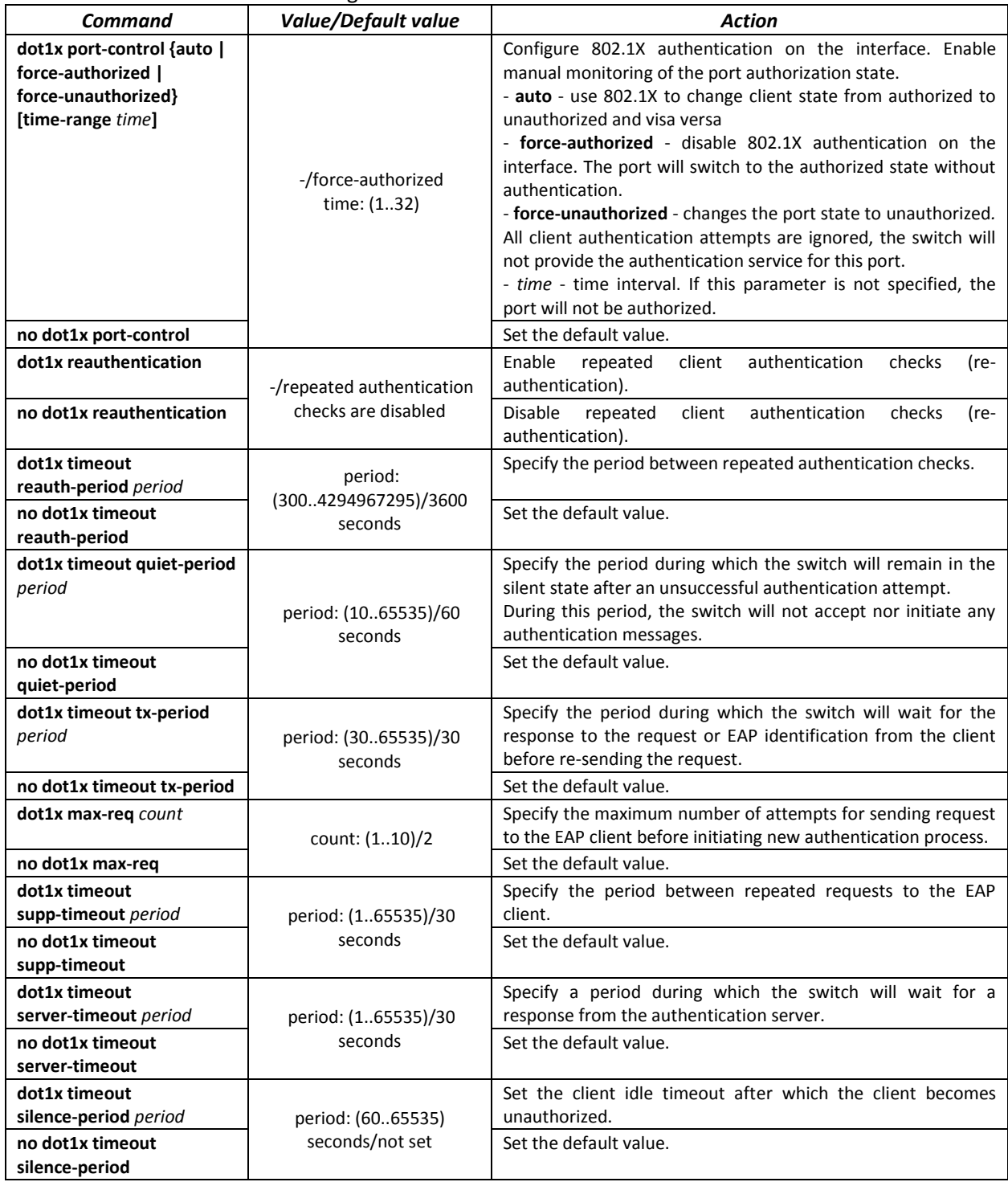

# *Privileged EXEC mode commands*

Command line prompt in the Privileged EXEC mode is as follows:

console#

Table 5.167. Privileged EXEC mode commands

| Command                                                                                                    | <b>Value/Default value</b>                                          | Action                                                                                                  |
|----------------------------------------------------------------------------------------------------|---------------------------------------------------------------------|----------------------------------------------------------------------------------------------------|
| dot1x re-authenticate<br>[gigabitethernet gi port  <br>tengigabitethernet te port<br>fortygigabitethernet fo port   oob] | gi_port: (18/0/148);<br>te port: (18/0/124);<br>fo_port: (18/0/14); | Enable manual re-authentication of the port specified<br>in the command or all ports supporting 802.1X. |
| show dot1x interface                                                                                                    | gi_port: (18/0/148);                                                | 802.1X state for the switch or<br>selected<br>Show                                                      |

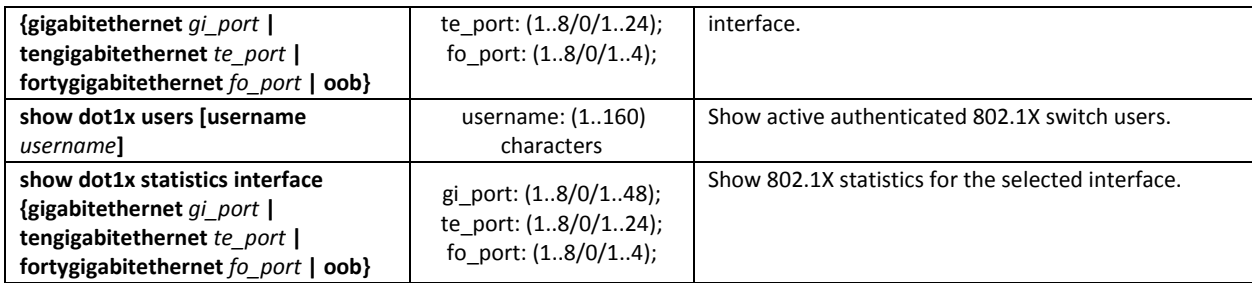

#### *Examples of command usage*

 Enable 802.1X authentication mode on the switch. Use RADIUS server for client authentication checks on IEEE 802.1X interfaces. Use 802.1x authentication mode on Ethernet interface 8.

```
console# configure
console(config)# dot1x system-auth-control
console(config)# aaa authentication dot1x default radius
console(config)# interface tengigabitethernet 1/0/8
console(config-if)# dot1x port-control auto
```
Show 802.1X state for the switch, for Ethernet interface 8.

```
console# show dot1x interface tengigabitethernet 1/0/8
```

```
Authentication is enabled
Authenticating Servers: Radius
Unauthenticated VLANs: 
Authentication failure traps are disabled
Authentication success traps are disabled
Authentication quiet traps are disabled
te1/0/8
Host mode: multi-host
Port Administrated Status: auto
Guest VLAN: disabled
Open access: disabled
Server timeout: 30 sec
Port Operational Status: unauthorized*
 * Port is down or not present
Reauthentication is disabled
Reauthentication period: 3600 sec
Silence period: 0 sec
Quiet period: 60 sec
 Interfaces 802.1X-Based Parameters
   Tx period: 30 sec
   Supplicant timeout: 30 sec 
  Max req: 2 
Authentication success: 0 
Authentication fails: 0
```
### Table 5.168. Description of command results

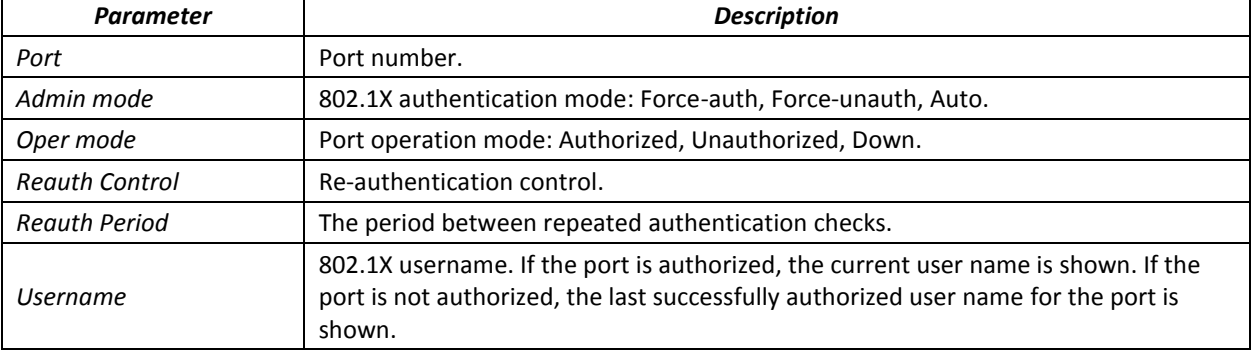

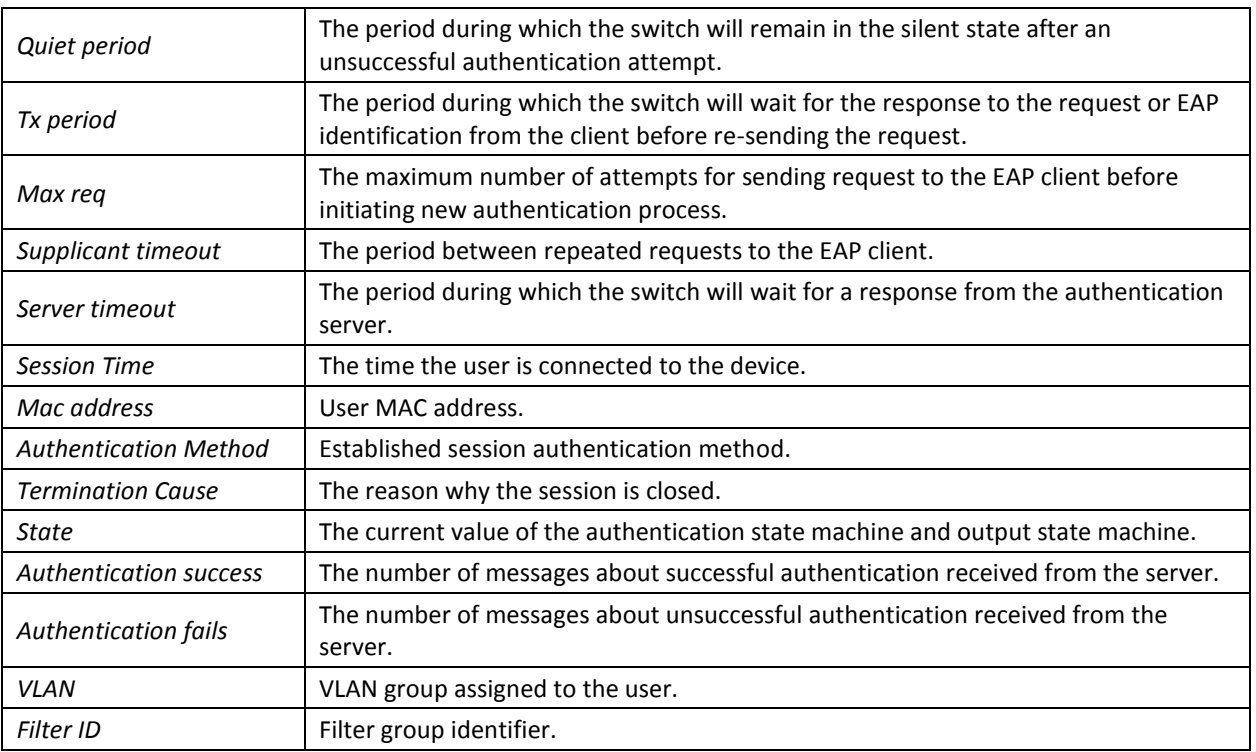

Show statistics on 802.1X for Ethernet interface 8.

## console# **show dot1x statistics interface tengigabitethernet** 1/0/8

```
EapolFramesRx: 12
EapolFramesTx: 8
EapolStartFramesRx: 1
EapolLogoffFramesRx: 1
EapolRespIdFramesRx: 4
EapolRespFramesRx: 6
EapolReqIdFramesTx: 3
EapolReqFramesTx: 5
InvalidEapolFramesRx: 0
EapLengthErrorFramesRx: 0
LastEapolFrameVersion: 1
LastEapolFrameSource: 00:00:02:56:54:38
```
# Table 5.169. Description of command results

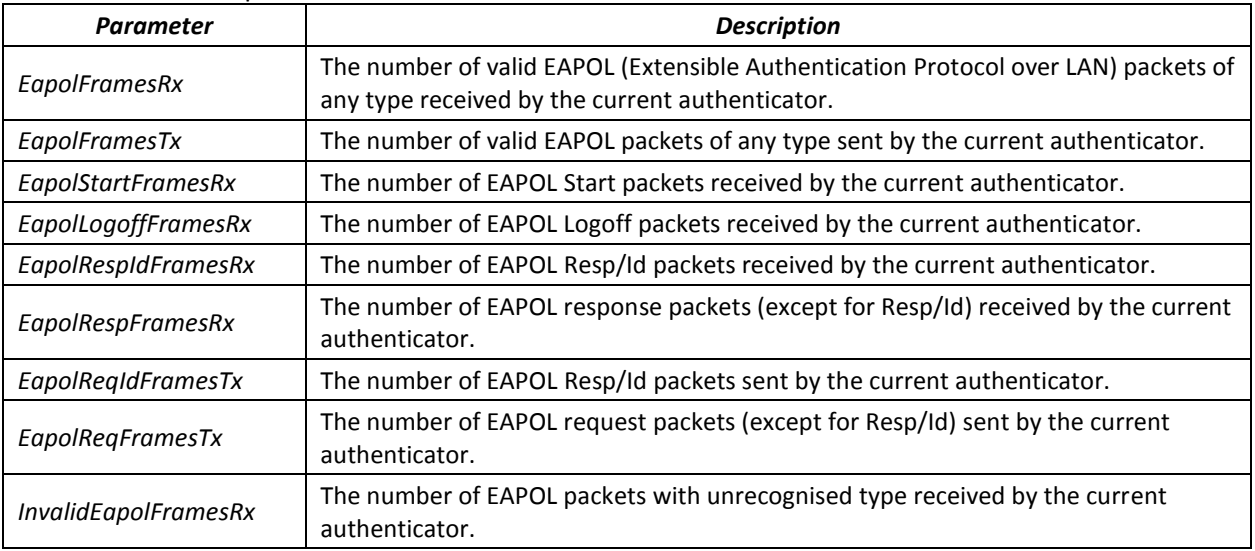

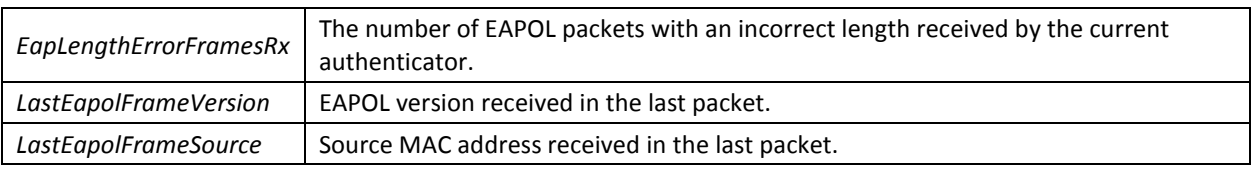

# *11.1.2.2 Advanced authentication*

With advanced dot1x settings, you can authenticate multiple clients connected to the port. There are two authentication options: the first option is when the port-based authentication requires that a single client be authenticated so that all clients will have access to the system (multiple hosts mode), and the second option is when all clients connected to the port must be authenticated (multiple sessions mode). If the port fails authentication in the multiple hosts mode, the access to network resources will be denied for every connected hosts. Advanced settings also include administration of guest VLANs that can be accessed by the users that are not authenticated.

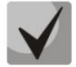

**The access port cannot be a member of an unauthenticated VLAN. The native VLAN of a trunk port cannot be unauthenticated. However, for the port in General mode, the PVID VLAN may be not authenticated (in this case only tagged packets can be received in an unauthorized state).**

# *Global configuration mode commands*

Command line prompt in the global configuration mode is as follows:

console(config)#

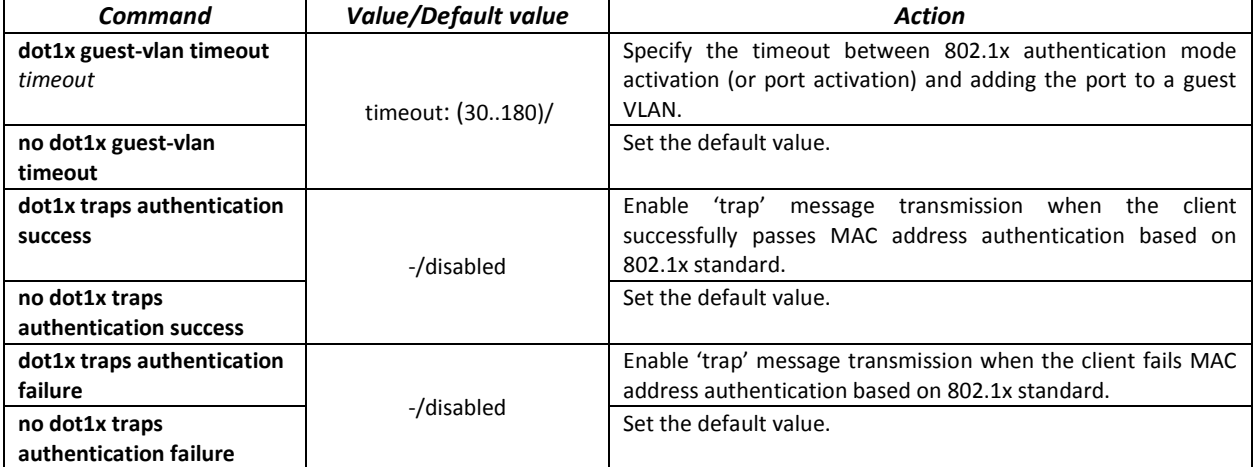

#### Table 5.170. Global configuration mode commands

*Ethernet interface configuration mode commands*

Command line prompt in the Ethernet interface configuration mode is as follows:

console(config-if)#

#### Table 5.171. Ethernet interface configuration mode commands

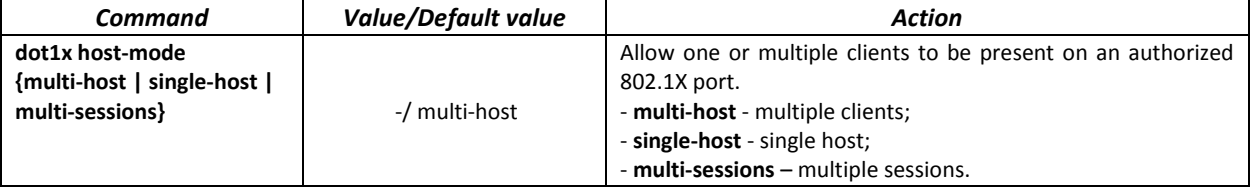

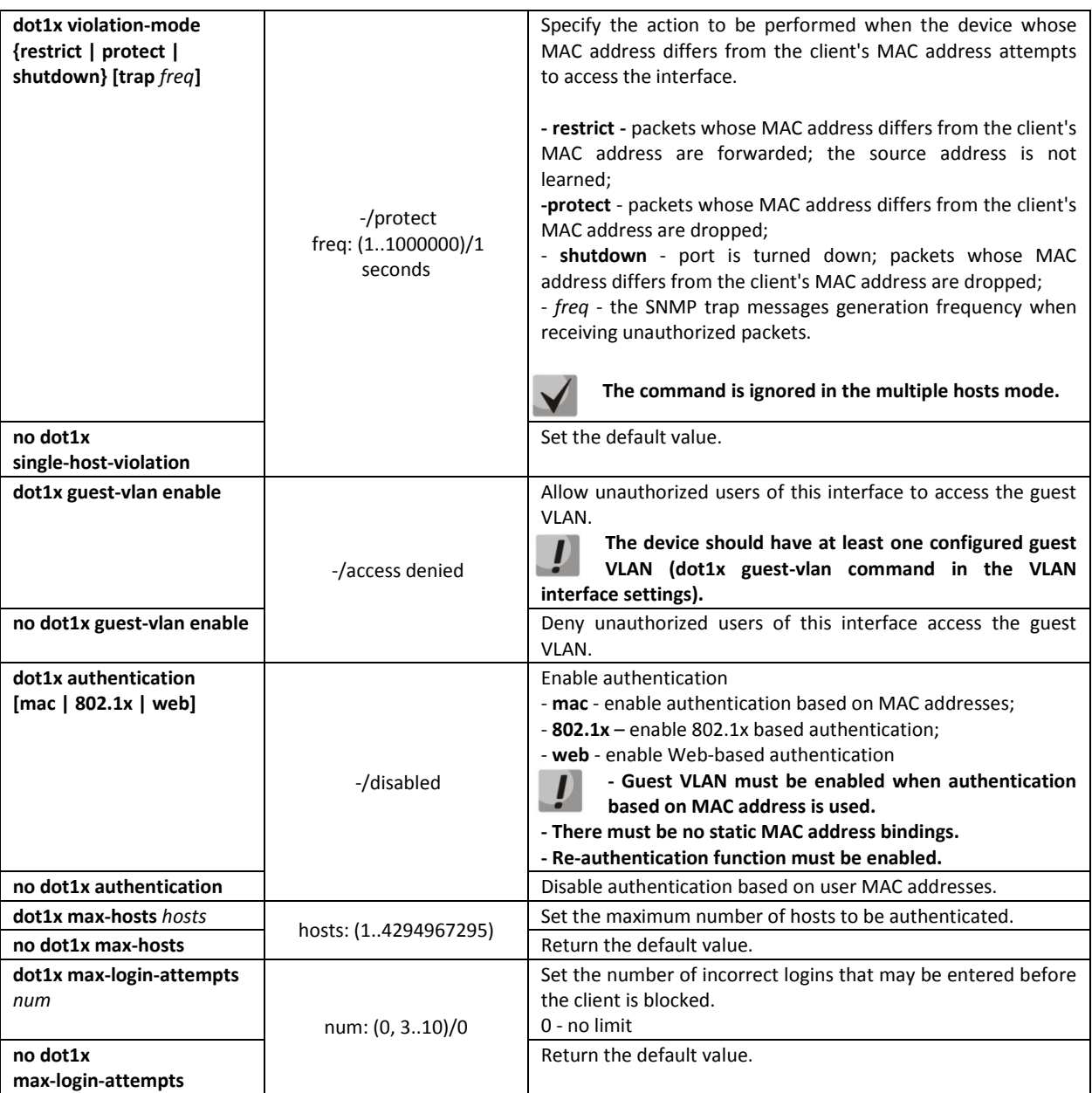

# *VLAN configuration mode commands*

Command line prompt in the VLAN interface configuration mode is as follows:

console(config-if)#

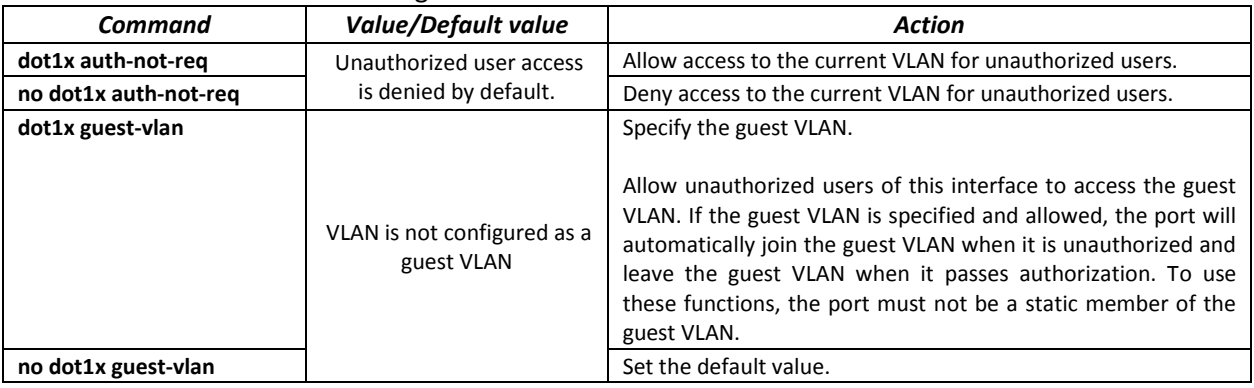

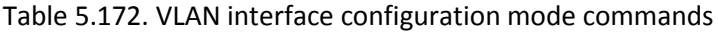

# *Privileged EXEC mode commands*

Command line prompt in the Privileged EXEC mode is as follows:

console#

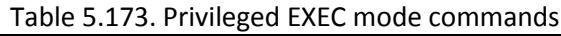

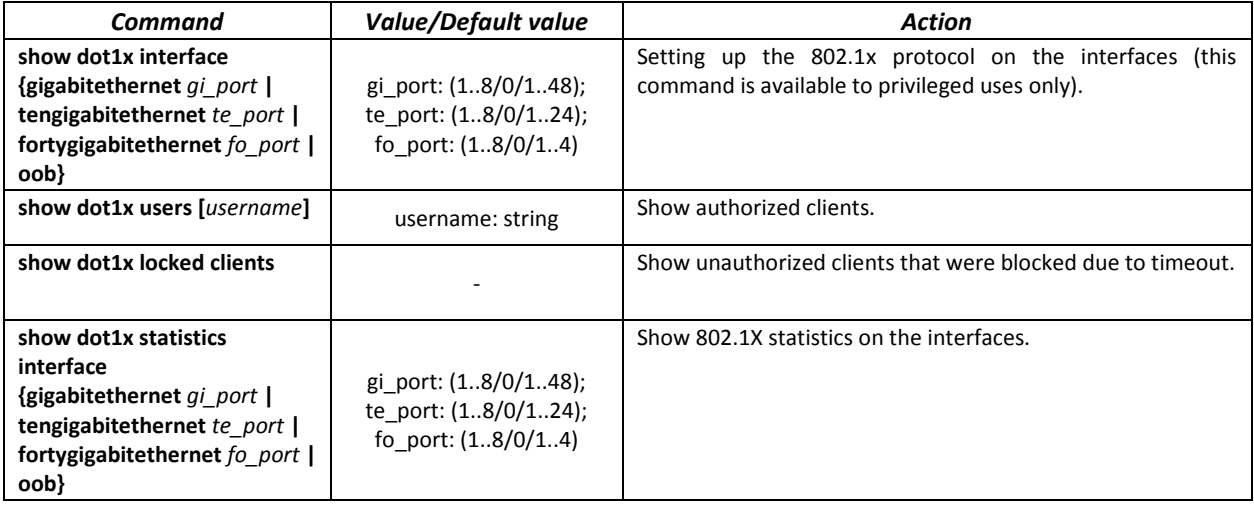

# *11.1.3 DHCP management and Option 82*

DHCP (Dynamic Host Configuration Protocol) is a network protocol that allows the client to request IP address and other parameters required for the proper operations in a TCP/IP network.

DHCP is used by hackers to attack devices from the client side, forcing DHCP server to report all available addresses, and from the server side by spoofing. The switch firmware features the DHCP snooping function that ensures device protection from attacks via DHCP.

The device discovers DHCP servers in the network and allows them to be used only via trusted interfaces. The device also controls client access to DHCP servers using a mapping table.

DHCP Option 82 is used to inform DHCP server about the DHCP Relay Agent and the port a particular request came from. It is used to establish mapping between IP addresses and switch ports and ensure protection from attacks via DHCP. Option 82 contains additional information (device name, port number) added by the switch in a DHCP Relay agent mode in the form of a DHCP request received from the client. According to this option, DHCP server provides an IP address (IP address range) and other parameters to the switch port. When the necessary data is received from the server, the DHCP Relay agent provides an IP address and sends other required data to the client.

| Field           | <b>Information sent</b>                                                                        |  |
|-----------------|------------------------------------------------------------------------------------------------|--|
|                 | Device hostname.                                                                               |  |
| Circuit ID      | string in the following format: eth <stacked interfaceid="" slotid="">:<vlan></vlan></stacked> |  |
|                 | The last byte is the number of the port that the device sending a DHCP                         |  |
|                 | request is connected to.                                                                       |  |
| Remote agent ID | Enterprise number - 0089c1                                                                     |  |
|                 | Device MAC address                                                                             |  |

Table 5.174. Option 82 field format

**In order to use Option 82, the device must have DHCP relay agent function enabled. To enable DHCP relay agent function, use the 'ip dhcp relay enable' command in the global configuration mode (see the appropriate section of the operation manual).**

**To ensure the correct operation of DHCP snooping feature, all DHCP servers used must be**  Ш **connected to trusted switch ports. To add a port to the trusted port list, use the 'ip dhcp snooping trust' command in the interface configuration mode. To ensure proper protection, all other switch ports should be deemed as 'untrusted'.**

## *Global configuration mode commands*

Command line prompt in the global configuration mode is as follows:

console(config)#

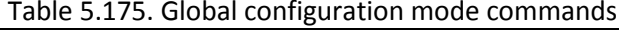

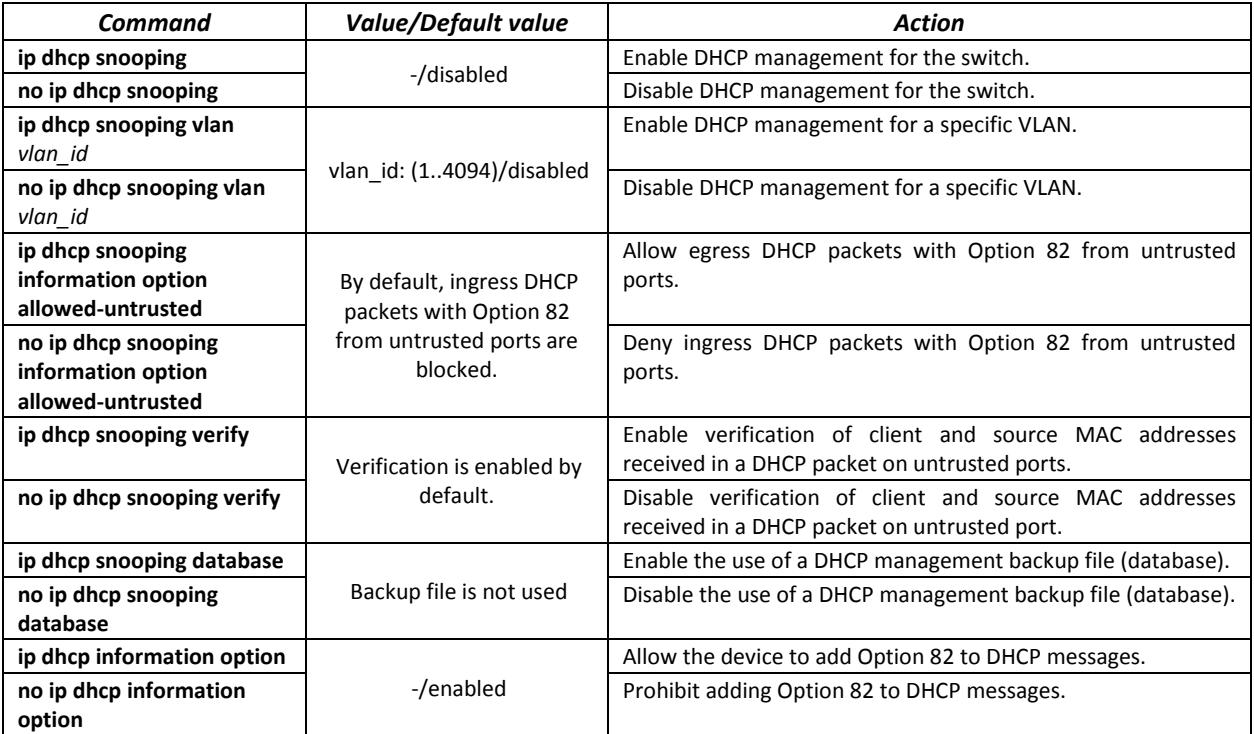

#### Table 5.176. Option 82 field format as per TR-101 recommendations

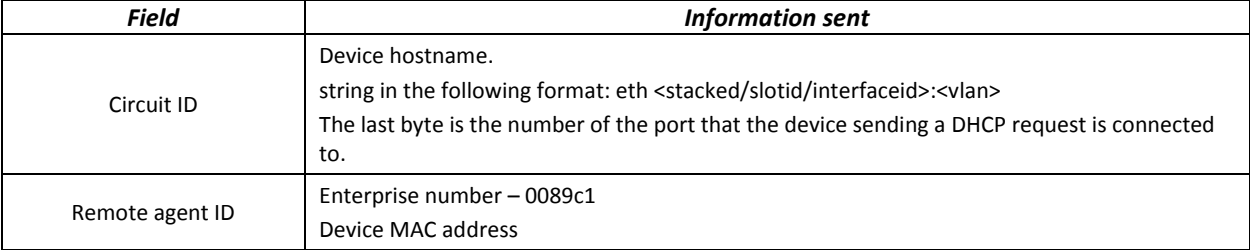

## Table 5.177. Option 82 field format in custom mode

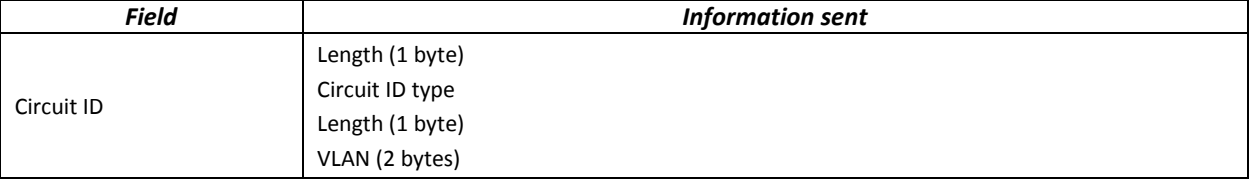

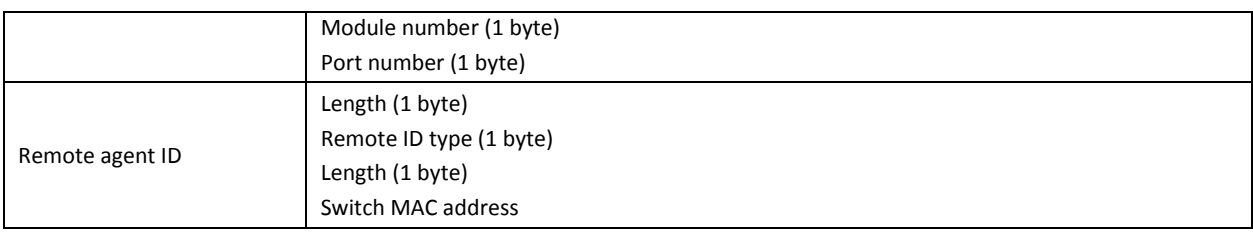

*Ethernet or port group interface (interface range) configuration mode commands*

Command line prompt in the Ethernet or port group interface configuration mode is as follows:

console(config-if)#

## Table 5.178. Ethernet interface and interface group configuration mode commands

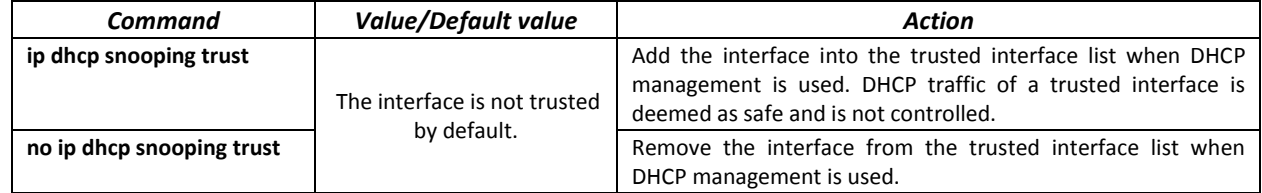

## *Privileged EXEC mode commands*

Command line prompt in the Privileged EXEC mode is as follows:

console#

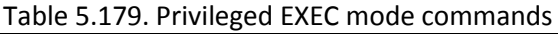

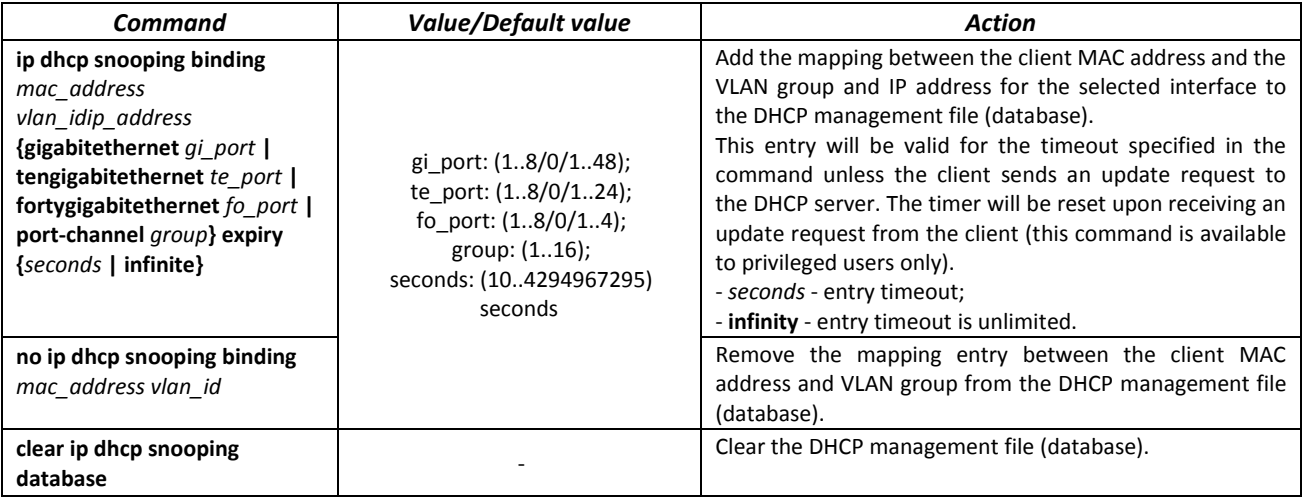

# *EXEC mode commands*

Command line prompt in the EXEC mode is as follows:

console#

## Table 5.180. EXEC mode commands

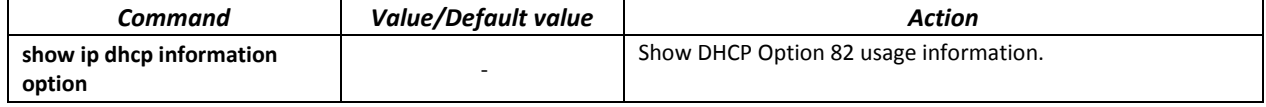

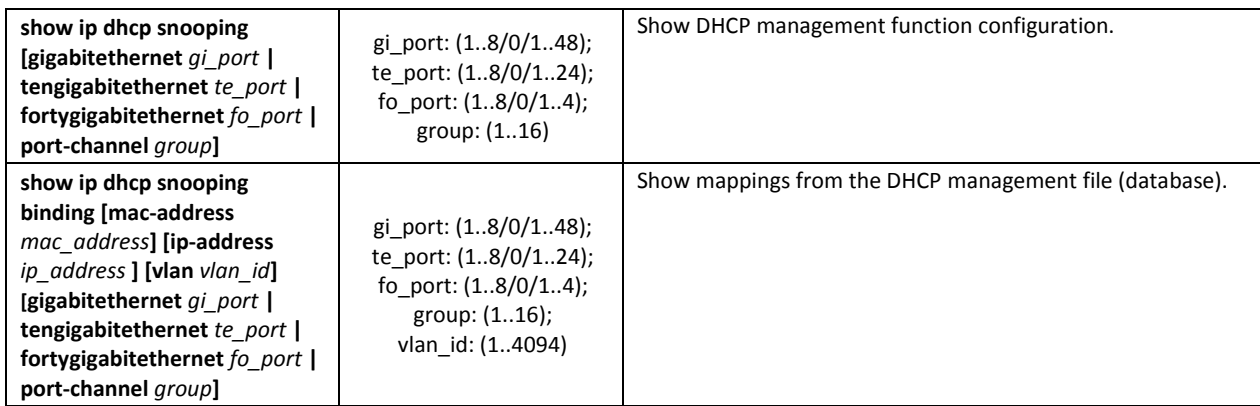

## *Examples of command usage*

■ Enable the use of DHCP Option 82.

```
console# configure
console(config)# ip dhcp relay enable
console(config)# ip dhcp information option
```
Show all mappings from the DHCP management file (database).

console# **show ip dhcp snooping**

```
DHCP snooping is globally enabled
DHCP snooping is configured on following VLANs: 2, 5
DHCP snooping database: enabled
Option 82 on untrusted port is allowed
Verification of hwaddr field is enabled
Interface Trusted
----------- ------------
te0/17 yes
```
# *11.1.4 Client IP address protection (IP Source Guard)*

IP address protection function (IP Source Guard) filters the traffic received from the interface based on DHCP snooping table and IP Source Guard static mappings. Thus, IP Source Guard eliminates IP address spoofing in packets.

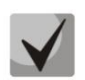

**Given that the IP address protection feature uses DHCP snooping mapping tables, it makes sense to use it after enabling and configuring DHCP snooping.**

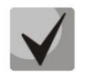

**IP Source Guard must be enabled for the interface and globally.**

# *Global configuration mode commands*

Command line prompt in the global configuration mode is as follows:

console(config)#

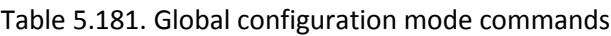

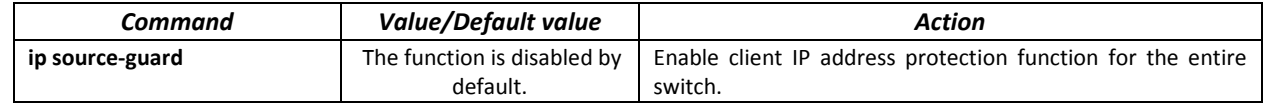

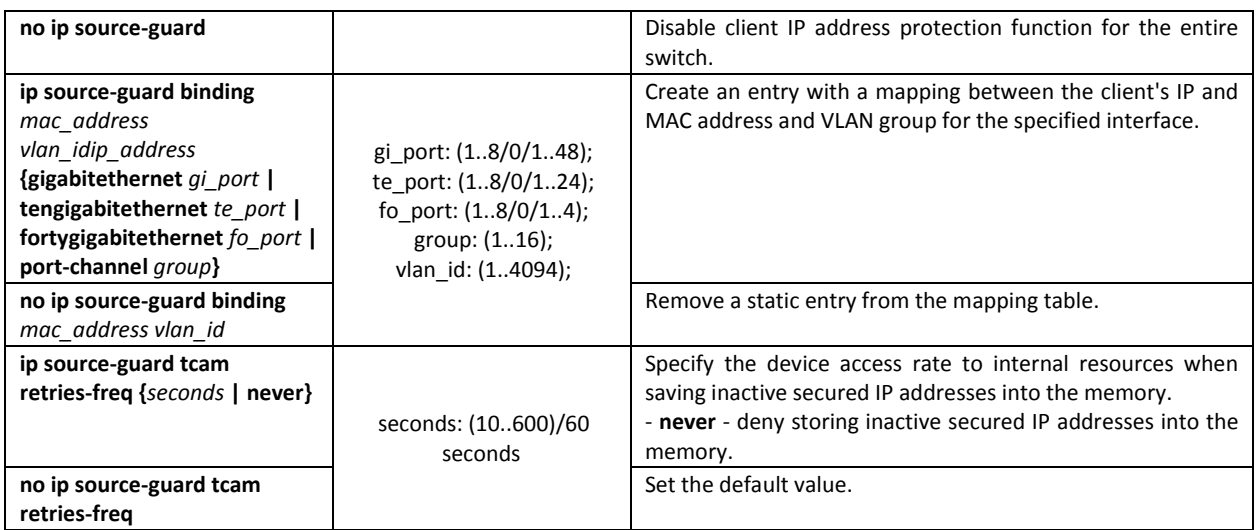

# *Ethernet or port group interface (interface range) configuration mode commands*

Command line prompt in the Ethernet or port group interface configuration mode is as follows:

console(config-if)#

#### Table 5.182. Ethernet interface and interface group configuration mode commands

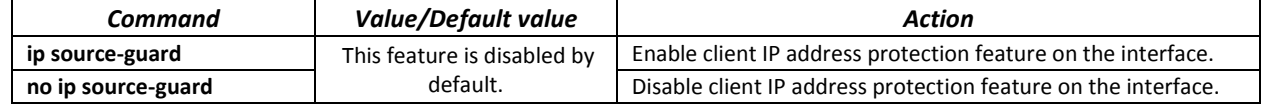

## *Privileged EXEC mode commands*

Command line prompt in the Privileged EXEC mode is as follows:

console#

#### Table 5.183. Privileged EXEC mode commands

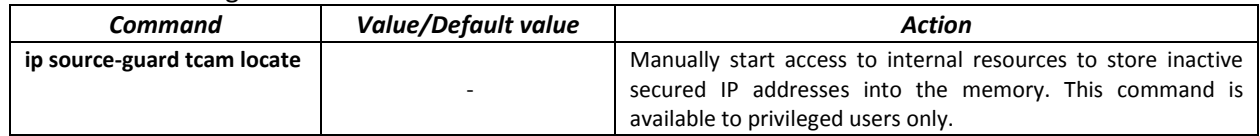

# *EXEC mode commands*

Command line prompt in the EXEC mode is as follows:

console#

Table 5.184. EXEC mode commands

| Command                                                                                                    | Value/Default value                                                                                             | <b>Action</b>                                                                                                    |
|----------------------------------------------------------------------------------------------------|----------------------------------------------------------------------------------------------------|----------------------------------------------------------------------------------------------------|
| show ip source-guard configuration<br>[gigabitethernet qi port  <br>tengigabitethernet te port  <br>fortygigabitethernet fo port  <br>port-channel group]                                               | gi port: (18/0/148);<br>te port: (18/0/124);<br>fo port: $(18/0/14)$ ;<br>group: (116)                          | This command shows IP address protection configuration<br>for the selected (or all) device interfaces.                             |
| show ip source-guard status<br>[mac-address mac address]<br>[ip-address ip address]<br>[vlan vlan id]<br>[gigabitethernet $qi$ port $ $<br>tengigabitethernet te port  <br>fortygigabitethernet fo port | gi port: (18/0/148);<br>te port: (18/0/124);<br>fo port: $(18/0/14)$ ;<br>group: $(116)$ ;<br>vlan id: (14094); | This command shows the status of IP address protection<br>for the specified interface, IP address, MAC address, and<br>VLAN group. |

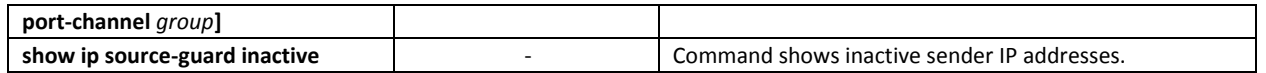

*Examples of command usage*

Show IP address protection configuration for all interfaces.

```
console# show ip source-guard configuration
```
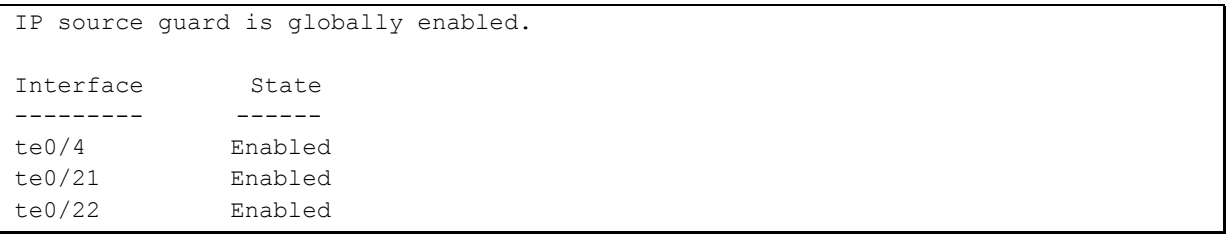

 Enable IP address protection for traffic filtering based on DHCP snooping mapping table and IP Source Guard static mappings. Create a static entry in the mapping table Ethernet interface 12: client IP address 192.168.16.14, MAC address 00:60:70:4A:AB:AF. The interface in the 3rd VLAN group:

```
console# configure
console(config)# ip dhcp snooping
console(config)# ip source-guard
console(config)# ip source-guard binding 0060.704A.ABAF 3 192.168.16.14
tengigabitethernet 1/0/12
```
# *11.1.5 ARP Inspection*

**ARP Inspection** feature ensures protection from attacks via ARP (e.g., ARP-spoofing). ARP inspection is based on static mappings between specific IP and MAC addresses for a VLAN group.

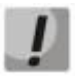

**If a port is configured as untrusted for the ARP Inspection feature, it must also be untrusted for DHCP snooping, and the mapping between MAC and IP addresses for this port should be static. Otherwise, the port will not respond to ARP requests.**

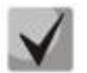

**Untrusted ports are checked for correspondence between IP and MAC addresses.**

#### *Global configuration mode commands*

Command line prompt in the global configuration mode is as follows:

console(config)#

Table 5.185. Global configuration mode commands

| Command                              | Value/Default value                                          | <b>Action</b>                                                                                 |
|--------------------------------------|--------------------------------------------------------------|-----------------------------------------------------------------------------------------------|
| ip arp inspection                    | The function is disabled by                                  | Enable ARP Inspection.                                                                        |
| no ip arp inspection                 | default.                                                     | Disable ARP Inspection.                                                                       |
| ip arp inspection vlan<br>vlan_id    | vlan id: (14094).<br>The function is disabled by<br>default. | Enable ARP Inspection based on DHCP snooping mapping<br>database in the selected VLAN group.  |
| no ip arp inspection vlan<br>vlan id |                                                              | Disable ARP Inspection based on DHCP snooping mapping<br>database in the selected VLAN group. |
| ip arp inspection validate           |                                                              | Enable specific checks for ARP inspection.                                                    |

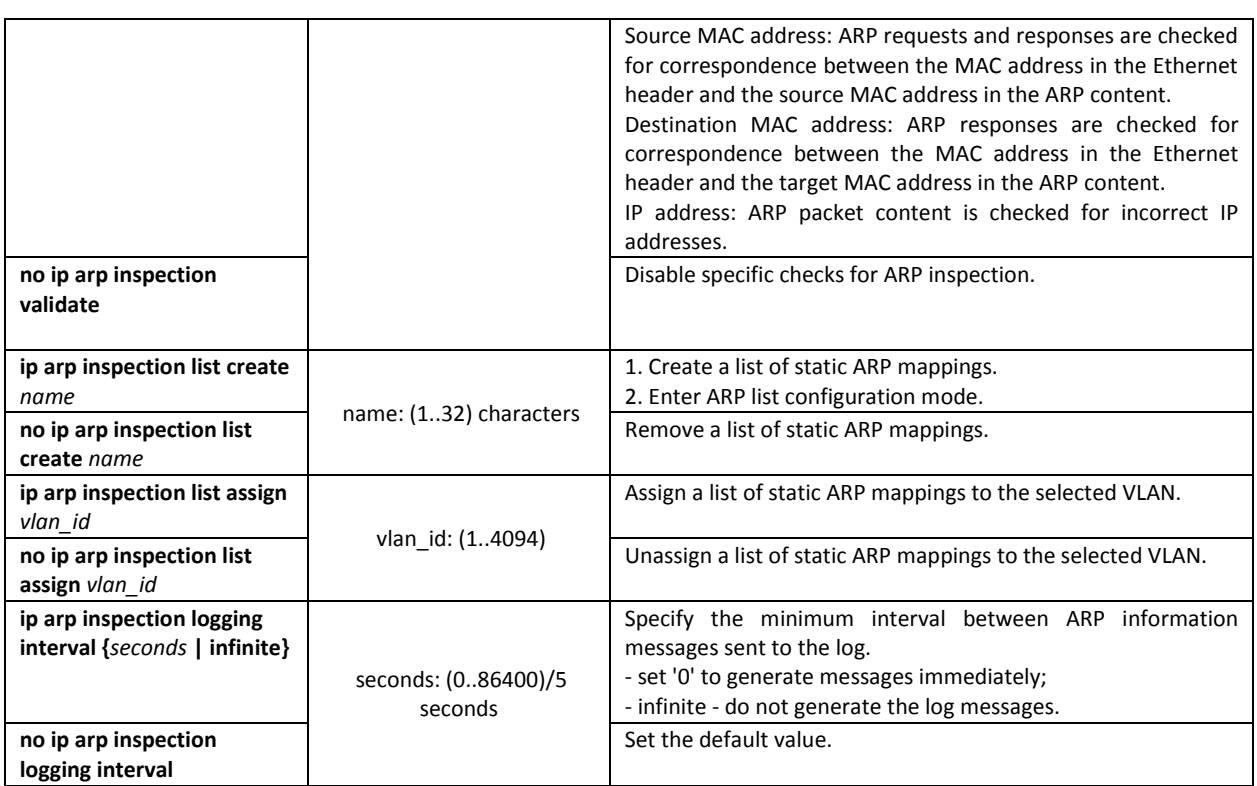

# *Ethernet or port group interface (interface range) configuration mode commands*

Command line prompt in the Ethernet or port group interface configuration mode is as follows:

console(config-if)#

# Table 5.186. Ethernet interface and interface group configuration mode commands

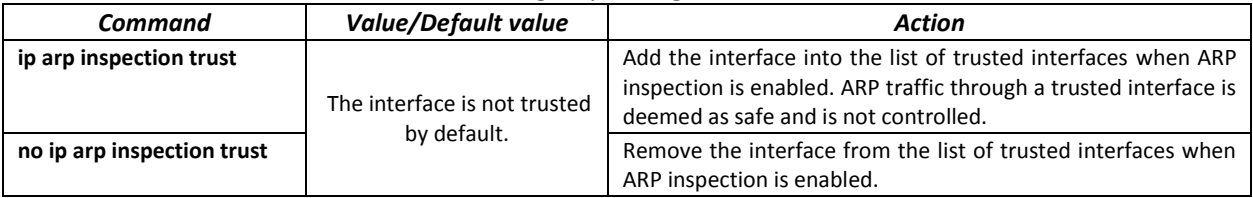

*ARP list configuration mode commands*

Command line prompt in the ARP list configuration mode appears as follows:

```
console# configure
console(config)# ip arp inspection list create list
console(config-arp-list)#
```
Table 5.187. ARP list configuration mode commands

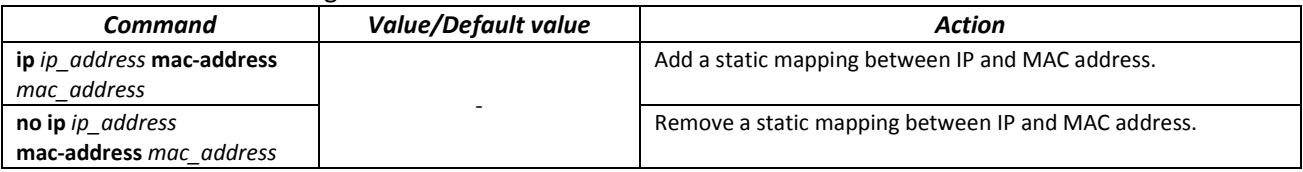

# *EXEC mode commands*

Command line prompt in the EXEC mode is as follows:

console#

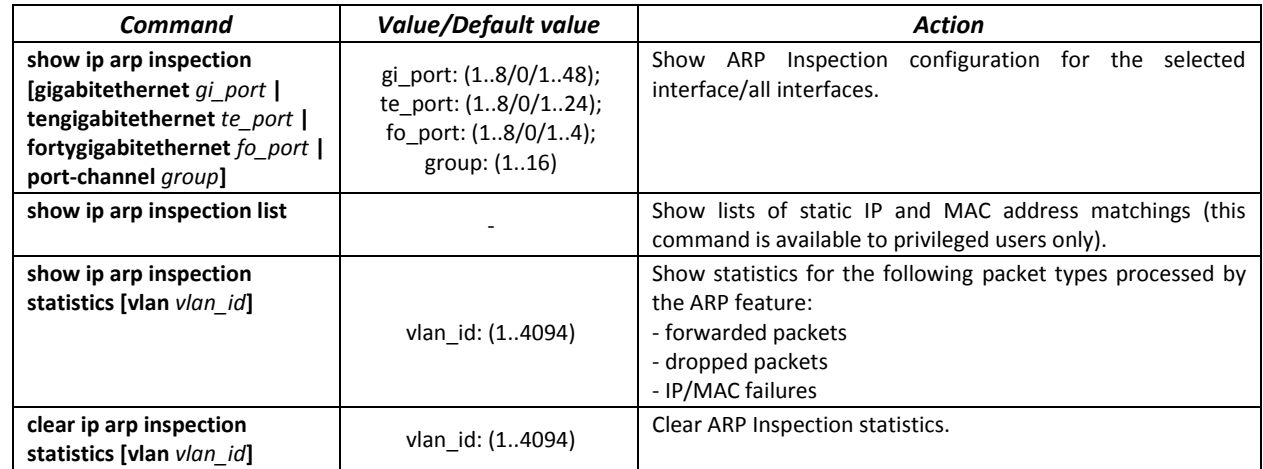

#### Table 5.188. EXEC mode commands

#### *Examples of command usage*

 Enable ARP Inspection and add the a static mapping to the 'list' list: MAC address: 00:60:70:AB:CC:CD, IP-address: 192.168.16.98. Assign the 'list' static ARP matching list to VLAN 11:

```
console# configure
console(config)# ip arp inspection list create list
console(config-ARP-list)# ip 192.168.16.98 mac-address 0060.70AB.CCCD
console(config-ARP-list)# exit
console(config)# ip arp inspection list assign 11 list
```
Show the lists of static IP and MAC address mappings:

```
console# show ip arp inspection list
```

```
List name: servers
Assigned to VLANs: 11
IP ARP
                       ----------- --------------------------
192.168.16.98 0060.70AB.CCCD
```
# **11.2 DHCP Relay features**

The switches support DHCP Relay agent functions. DHCP Relay agent transfers DHCP packets from the client to the server and back if the DHCP server and the client are located in different networks. Also, DHCP Relay agent adds extra options to the client DHCP requests (e.g. Option 82).

DHCP Relay agent operating principle for the switch:

the switch receives DHCP requests from the client, forwards them to the server on behalf of the client (leaving request options with parameters required by the client and adding its own options according to the configuration). When the switch receives a response from the server, it sends it to the client.

#### *Global configuration mode commands*

Command line prompt in the global configuration mode is as follows:

```
console(config)#
```
Table 5.189. Global configuration mode commands

| <b>Command</b>           | Value/Default value       | Action                                                     |
|--------------------------|---------------------------|------------------------------------------------------------|
| ip dhcp relay enable     | The agent is disabled by  | Enable DHCP Relay agent feature for the switch.            |
| no ip dhcp relay enable  | default.                  | Disable DHCP Relay agent feature for the switch.           |
| ip dhcp relay address    |                           | Specify the IP address of an available DHCP server for the |
| ip address               | You can configure up to 8 | DHCP Relay agent.                                          |
| no ip dhcp relay address | servers.                  | Remove an IP address from the list of DHCP servers for the |
| [ip address]             |                           | DHCP Relay agent.                                          |

## *VLAN interface configuration mode commands*

Command line prompt in the VLAN interface configuration mode is as follows:

```
console# configure
console(config)# interface vlan vlan_id
console(config-if)#
```
Table 5.190. VLAN and Ethernet interface configuration mode commands

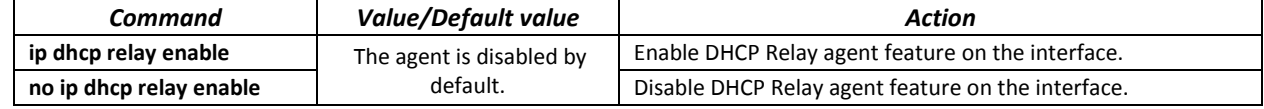

## *EXEC mode commands*

Command line prompt in the EXEC mode is as follows:

console#

Table 5.191. EXEC mode commands

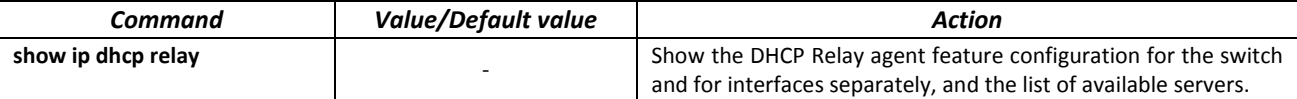

#### *Examples of command usage*

**Show DHCP Relay agent feature status:** 

```
console# show ip dhcp relay
```

```
DHCP relay is Enabled
DHCP relay is not configured on any vlan.
Servers: 192.168.16.38 
Relay agent Information option is Enabled
```
# **11.1 PPPoE Intermediate Agent (PPPoEIA) configuration**

PPPoEIA function is realized in accordance with the requirements of the DSLForumTR-101 document and designed to use it on the switches operating at the access level.

Function allows you to add information describing access interface in the PPPoEDiscovery packets. It is required for user interface authentication on the access server (BRAS, Broadband Remote Access Server).

PPPoEIA function realization provides the additional capabilities to control protocol messages by assigning the proxy interfaces.

*Global configuration mode commands*

Command line prompt in the global configuration mode is as follows:

console(config)#

**Table 5.192**– Global configuration mode commands

| Command                                             | Value/Default value       | <b>Action</b>                                                                                           |
|-----------------------------------------------------|---------------------------|----------------------------------------------------------------------------------------------------|
| pppoe intermediate-agent                            |                           | Permit PPPoE Intermediate Agent operation.                                                              |
| no pppoe                                            | -/disabled                | Forbid PPPoE Intermediate Agent operation.                                                              |
| intermediate-agent                                  |                           |                                                                                                    |
| pppoe intermediate-agent                            |                           | Set a timeout of the user inactivity.                                                                   |
| timeout seconds                                     |                           |                                                                                                    |
| no pppoe                                            | seconds: (0600) /300      | Recovery the default settings.                                                                          |
| intermediate-agent                                  |                           |                                                                                                    |
| timeout                                             |                           |                                                                                                    |
| pppoe intermediate-agent                            |                           | Setting the device identification line.                                                                 |
| format-type access-node-id                          | word: (132) characters    |                                                                                                    |
| word                                                | /device identifier is not |                                                                                                    |
| no pppoe                                            | assigned.                 | Recovery the default settings.                                                                          |
| intermediate-agent                                  |                           |                                                                                                    |
| format-type access-node-id                          |                           |                                                                                                    |
| pppoe intermediate-agent                            |                           | Setting the message text about error of the packet (MTU)                                                |
| format-type                                         |                           | oversize. PPPoE IA transmits this packets by using PADO or                                              |
| generic-error-message                               |                           | PADS packets.                                                                                           |
| word                                                | word: (1128) characters   | Note: If there is space symbol in the message it should be                                              |
|                                                     | /PPPoE Discover packet is | enclosed in quotation marks.                                                                            |
| nopppoe                                             | too large to process.     | Recovery the default settings.                                                                          |
| intermediate-agent                                  |                           |                                                                                                    |
| format-type                                         |                           |                                                                                                    |
| generic-error-message                               |                           |                                                                                                    |
| pppoe intermediate-agent                            |                           | Setting the parameter set and spacer between them which are                                             |
| format-type option[sp  <br>sv   pv   spv] delimeter |                           | used for forming the circuit-id suboption.<br>The following symbolic notations are used in the command: |
| delim                                               |                           | $-$ sp $-$ slot + port;                                                                                 |
|                                                     | delim: (:#/)/format in    | $-$ sv $-$ slot $+$ vlan:                                                                               |
|                                                     | accordance with TR-101:   | - $pv$ – port + vlan;                                                                                   |
|                                                     | slot / port : vlan        | $-$ spv $-$ slot + port + vlan;                                                                         |
| no pppoe                                            |                           | Recovery the default settings.                                                                          |
| intermediate-agent                                  |                           |                                                                                                    |
| format-type option                                  |                           |                                                                                                    |
|                                                     |                           |                                                                                                    |

# *Interface configuration mode commands*

Command line prompt in the interface configuration mode is as follows:

console(config-if)#

# Table 5.193 – The list of the commands for the Ethernet configuration mode and port groups

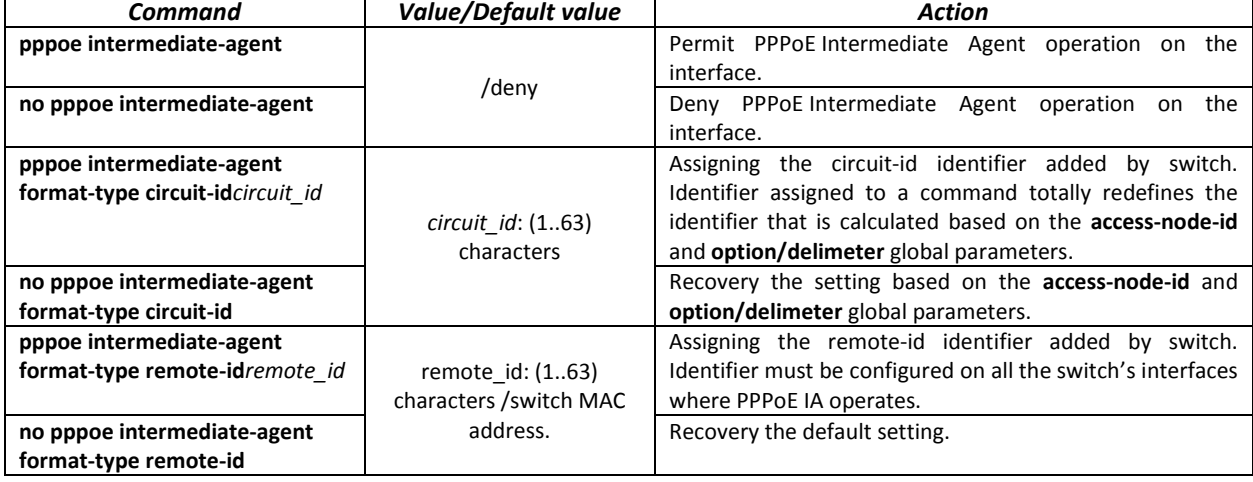

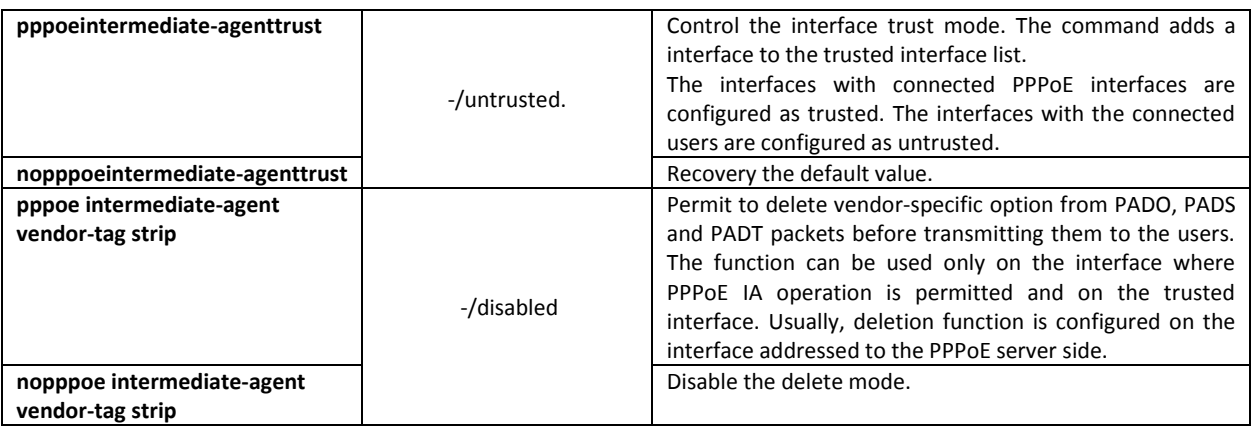

# *EXEC mode commands*

Command line prompt in the EXEC mode is as follows:

console#

Table 5.194 – EXEC mode commands

| Command                       | <b>Value/Default value</b> | <b>Action</b>                                                   |
|-------------------------------|----------------------------|-----------------------------------------------------------------|
| show pppoe                    |                            | Display settings PPPoE Intermediate Age. If interface is not    |
| intermediate-agent info       | gi_port: (18/0/148);       | explicitly defined in the command the command will be           |
| [gigabitethernet qi port ]    | te port: (18/0/124);       | applied for all intrerfaces where operation of PPPoE IA and all |
| tengigabitethernet te_port    | fo_port: $(18/0/14)$ ;     | the trusted ports is permitted.                                 |
| fortygigabitethernet fo port  | group: (116)               |                                                                 |
| port-channelgroup]            |                            |                                                                 |
| show pppoe                    |                            | Display the statistic of PPPoE Intermediate Agent operation. If |
| intermediate-agent statistics | gi_port: (18/0/148);       | interface is not explicitly defined the command will be applied |
| [gigabitethernet qi port ]    | te port: (18/0/124);       | for all interfaces with accepted PPPoE IA and all the trusted   |
| tengigabitethernet te_port    | fo_port: $(18/0/14)$ ;     | ports.                                                          |
| fortygigabitethernet fo_port  | group: $(116)$             |                                                                 |
| port-channelgroup]            |                            |                                                                 |
| clear pppoe                   |                            | Clear PPPoE Intermediate Agent<br>operation statistic. If       |
| intermediate-agent statistics | gi port: (18/0/148);       | interface is not explicitly defined in the command<br>the       |
| [gigabitethernet gi_port      | te_port: (18/0/124);       | command will be applied for all intrerfaces with accepted       |
| tengigabitethernet te_port    | fo_port: (18/0/14);        | PPPoE IA and all the trusted ports.                             |
| fortygigabitethernet fo_port  | group: (116)               |                                                                 |
| port-channel group]           |                            |                                                                 |
| show pppoe                    |                            | Display all the registered client sessions. If interface is not |
| intermediate-agent sessions   | gi port: (18/0/148);       | exactly defined in the command all sessions will be shown       |
| [gigabitethernet qi port ]    | te_port: (18/0/124);       | with sorting by interfaces.                                     |
| tengigabitethernet te port    | fo_port: $(18/0/14)$ ;     |                                                                 |
| fortygigabitethernet fo_port  | group: (116)               |                                                                 |
| port-channelgroup]            |                            |                                                                 |
| clear pppoe                   | mac address: (H.H.H or     | Close the client session. If MAC address is not specified all   |
| intermediate-agent sessions   | H:H:H:H:H:H or H-H-H-      | sessions will be closed.                                        |
| [mac-address]                 | $H-H-H)$                   |                                                                 |

# **11.2 DHCP Server Configuration**

DHCP server performs centralised management of network addresses and corresponding configuration parameters, and automatically provides them to subscribers. This avoid having to manually configure network devices and reduces errors.

Ethernet switches can operate in both modes: DHCP client (obtaining an IP address from a DHCP server) and DHCP server. If the DHCP server is disabled, the switches can operate with the DHCP Relay.

# *Global configuration mode commands*

Command line prompt in the global configuration mode is as follows:

console(config)#

Table 5.195. Global configuration mode commands

| Command           | Value/Default value | Action                                           |
|-------------------|---------------------|--------------------------------------------------|
| ip dhcp server    | -/disabled          | Enable the DHCP server function for the switch.  |
| no ip dhcp server |                     | Disable the DHCP server function for the switch. |

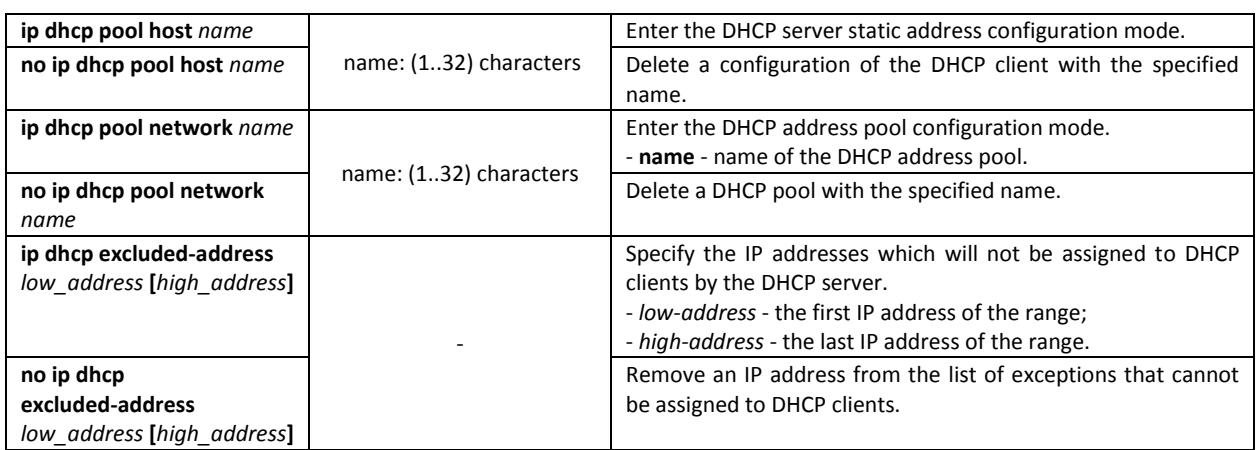

# *DHCP server static addresses configuration mode commands*

Command line prompt in the DHCP server static address configuration mode is as follows:

```
console# configure
console(config)# ip dhcp pool host name
console(config-dhcp)#
```
## Table 5.196. Configuration mode commands

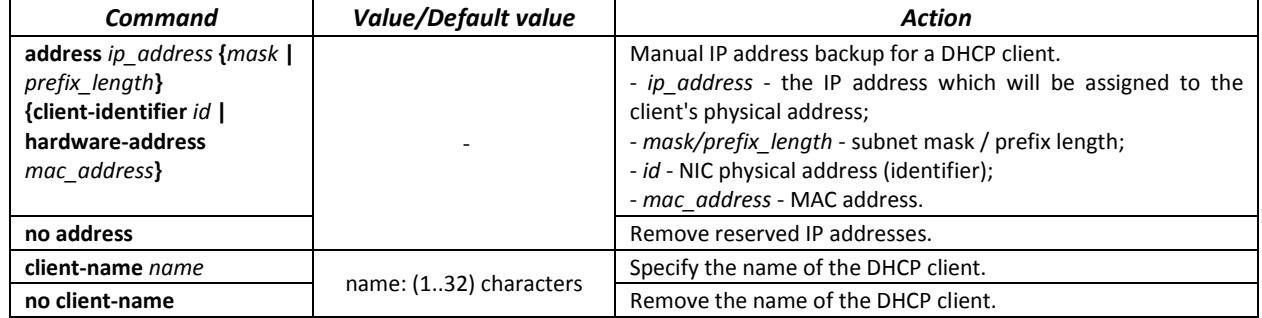

# *DHCP Server Pool configuration mode commands*

Command line prompt in the DHCP server pool configuration mode is as follows:

```
console# configure
console(config)# ip dhcp pool network name
console(config-dhcp)#
```
Table 5.197. Configuration mode commands

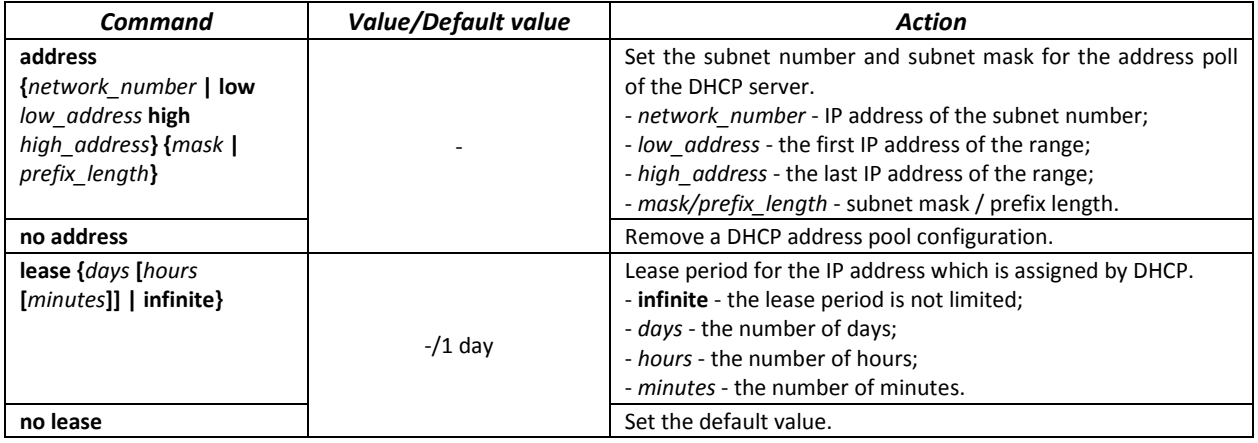

*DHCP server pool and DHCP server static addresses configuration mode commands*

# Command line prompt is as follows:

console(config-dhcp)#

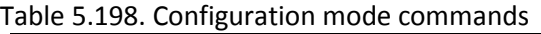

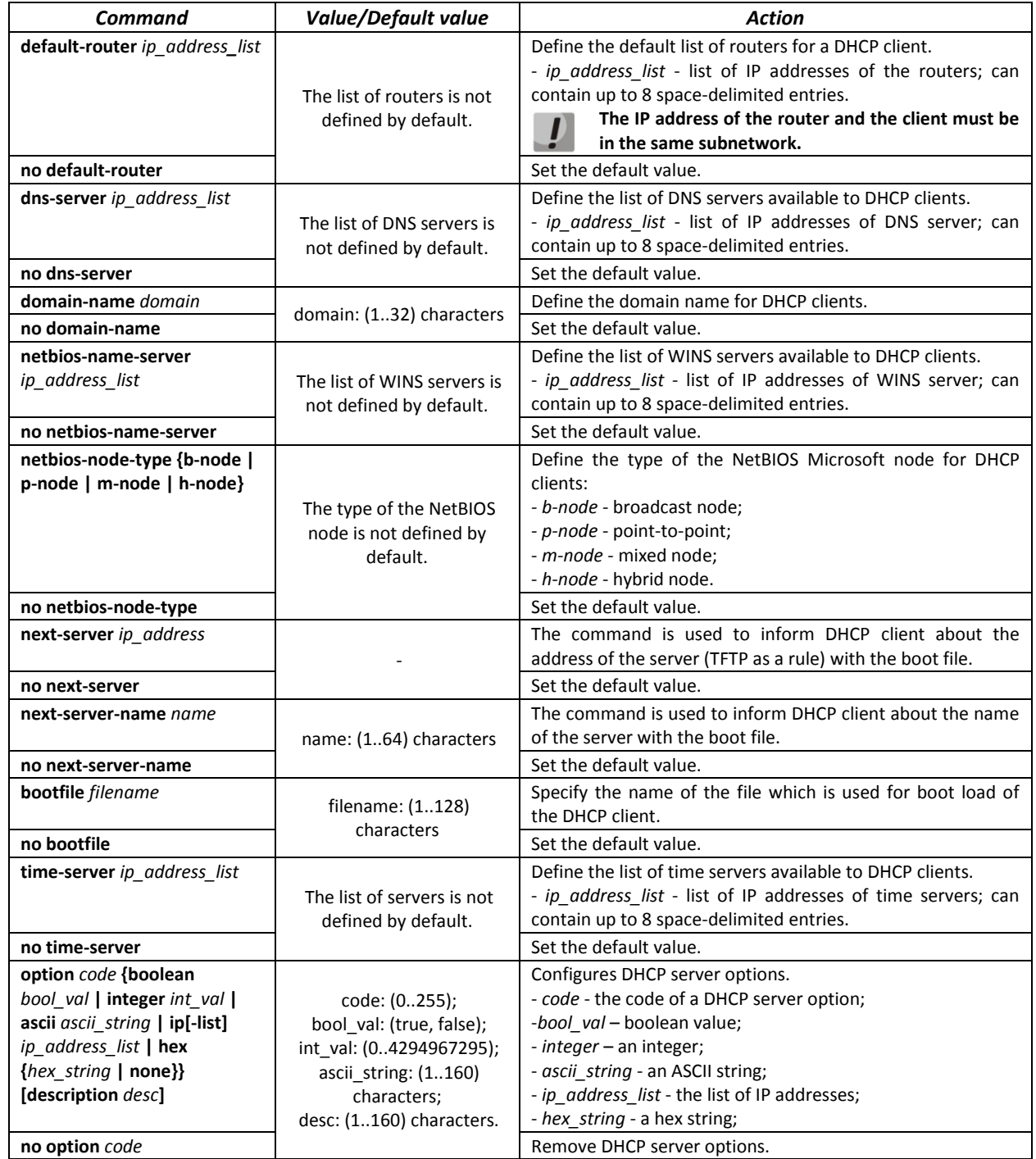

*Privileged EXEC mode commands*

Command line prompt in the Privileged EXEC mode is as follows:

console#

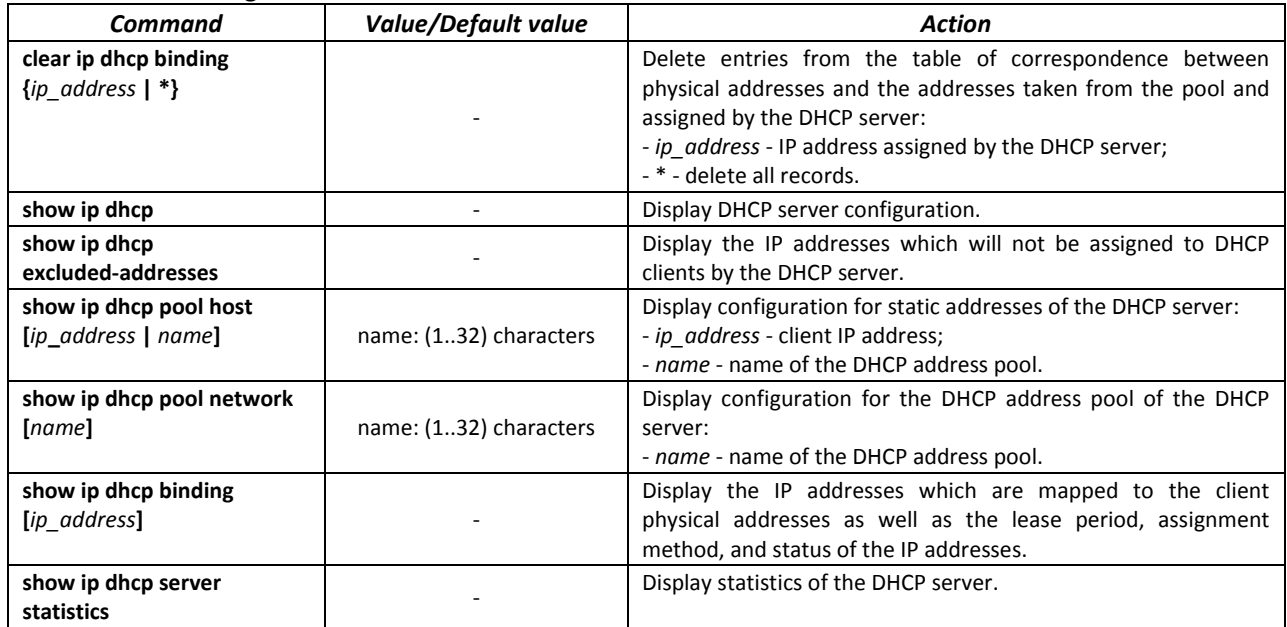

#### Table 5.199. Privileged EXEC mode commands

#### *Examples of command usage*

 Configure the *test* DHCP pool and specify the following parameters for the DHCP client: domain name – *test.ru*, default gateway – *192.168.45.1* and default DNS server – *192.168.45.112*.

```
console# 
console# configure
console(config)# ip dhcp pool network test
console(config-dhcp)# address 192.168.45.0 255.255.255.0 
console(config-dhcp)# domain-name test.ru
console(config-dhcp)# dns-server 192.168.45.112 
console(config-dhcp)# default-router 192.168.45.1
```
# **11.3 ACL Configuration**

ACL (Access Control List) is a table that defines filtration rules for ingress and egress traffic based on IP and MAC addresses, protocols, TCP/UDP ports specified in the packets.

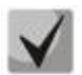

**ACLs for IPv6, IPv4 and MAC addresses must have different names.**

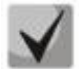

**IPv6 and IPv4 lists can be used simultaneously in one physical interface. A MAC-based ACL can not be used with both IPv6 and IPv4 lists at the same time. Two lists of the same type can not be used for the same interface.**

The ACL creation and modification commands are available in the global configuration mode.

#### *Global configuration mode commands*

Command line prompt in the global configuration mode is as follows:

console (config)#

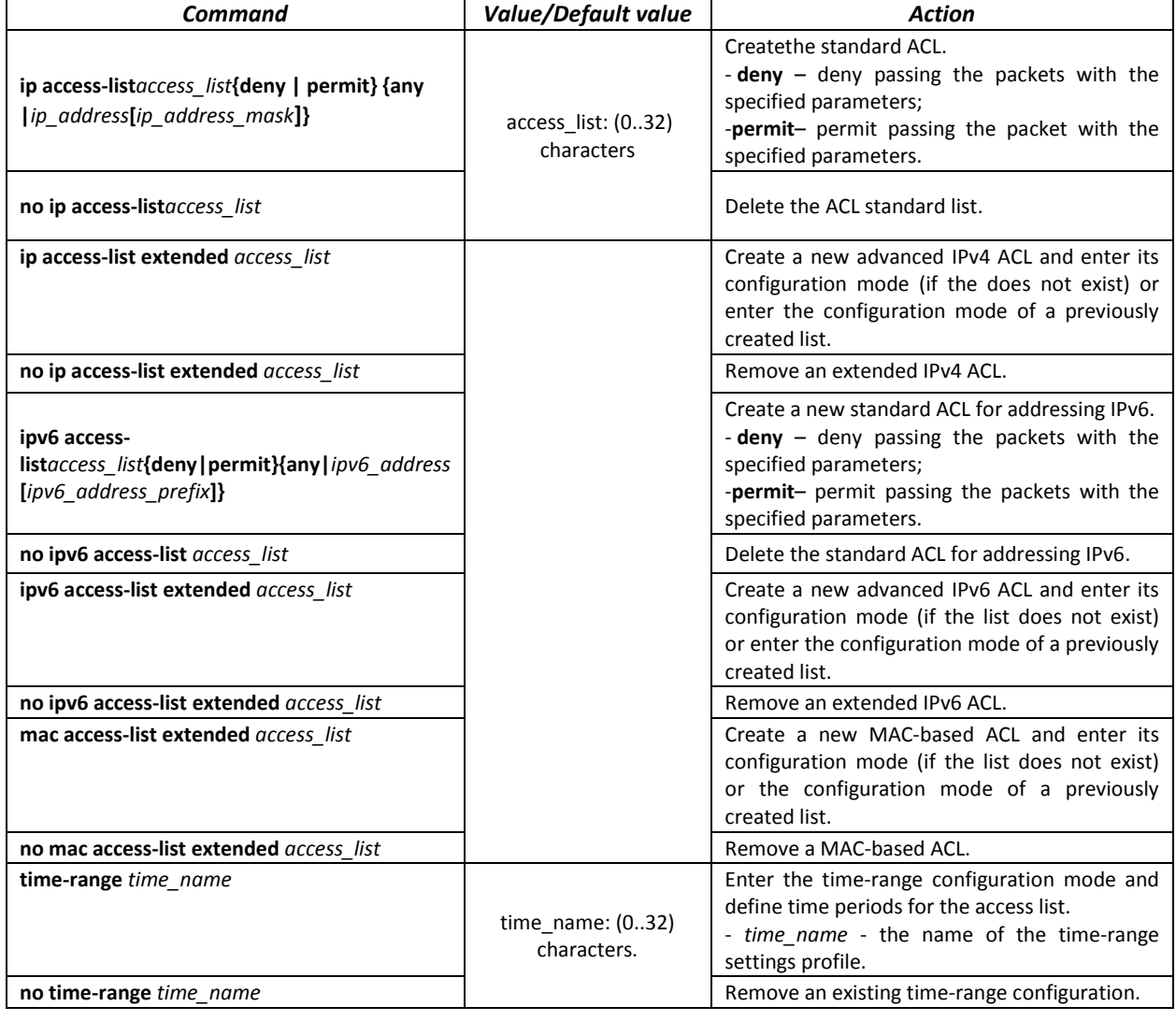

Table 5.200. ACL creation and modification commands

To activate an ACL list, associate it with an interface, which may be either an Ethernet interface or a port group.

# *Ethernet or port group interface configuration mode commands.*

Command line prompt in the Ethernet or port group interface configuration mode is as follows:

console(config-if)#

Table 5.201. The command that assigns an ACL to an interface.

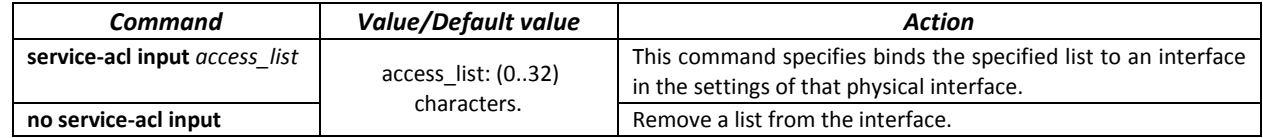

## *Privileged EXEC mode commands*

Command line in the Privileged EXEC mode appears as follows:

console#

#### Table 5.202. ACL display commands

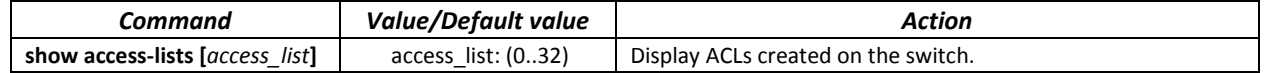

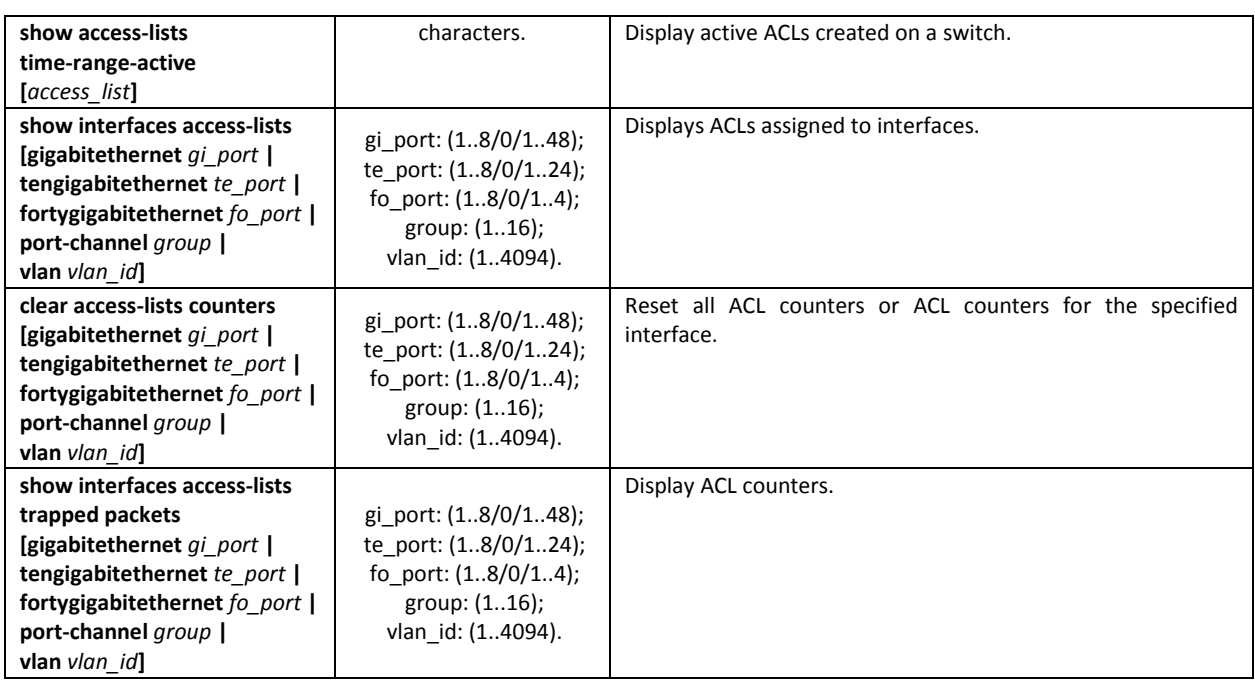

# *EXEC mode commands*

Command line in the EXEC mode appears as follows:

console#

Table 5.203. ACL display commands

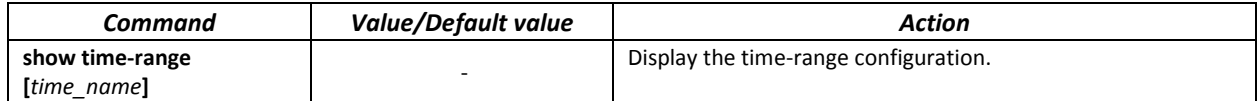

# *11.3.1 IPv4-based ACL Configuration*

This section provides description of main parameters and their values for IPv4-based ACL configuration commands. In order to create an IPv4-based ACL and enter its configuration mode, use the following command: **ip access-list extended** *access-list.* For example, to create an ACL named EltexAL, execute the following command:

```
console# 
console# configure 
console(config)# ip access-list extended EltexAL
console(config-ip-al)#
```
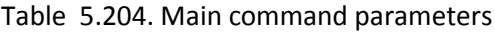

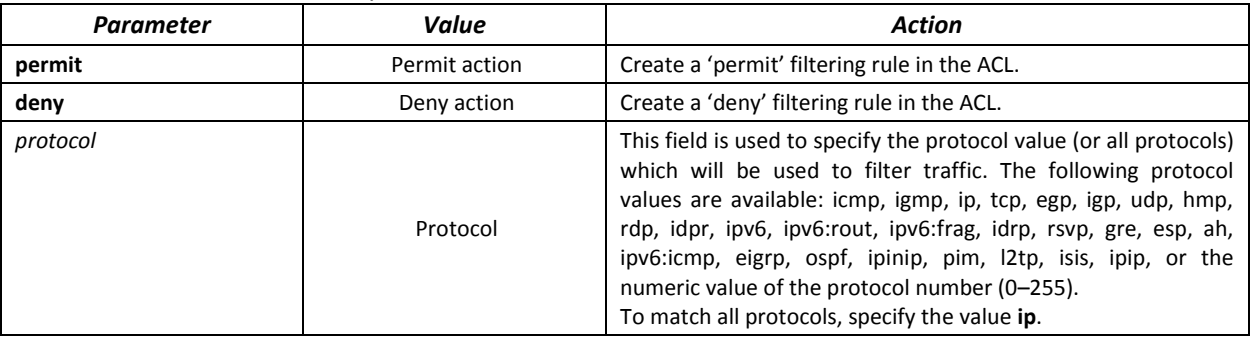

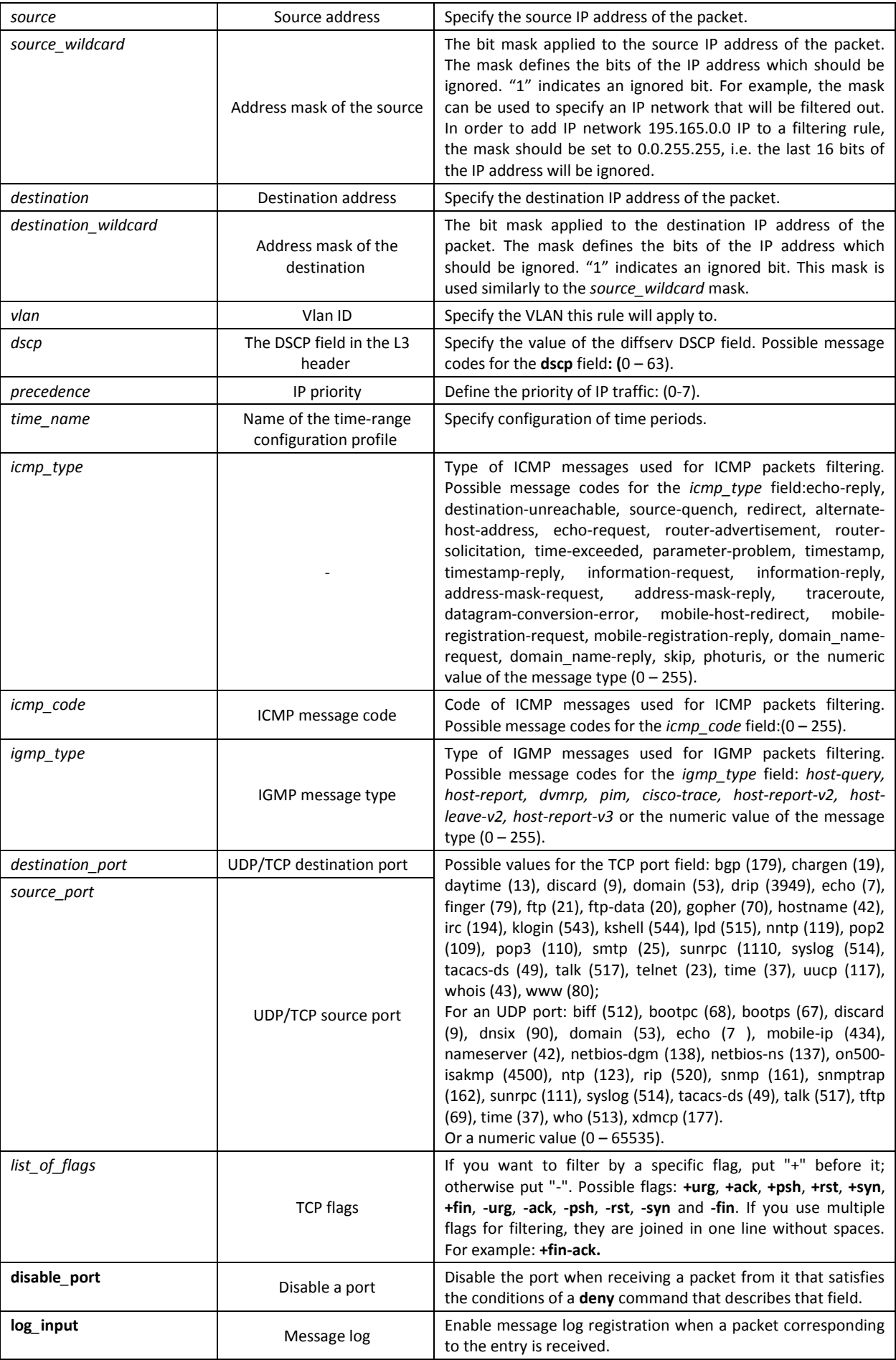

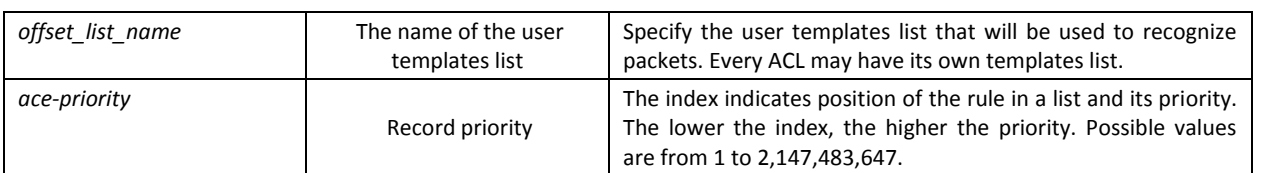

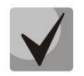

**In order to select the complete range of parameters except dscp and ip-precedence, use parameter "any".**

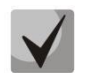

**As soon as at least one entry has been added to the ACL, the last entry is set by default to "deny any any any", which ignores all packets that do not meet the ACL conditions.**

#### Table 5.205. Configuration commands for IP-based ACLs

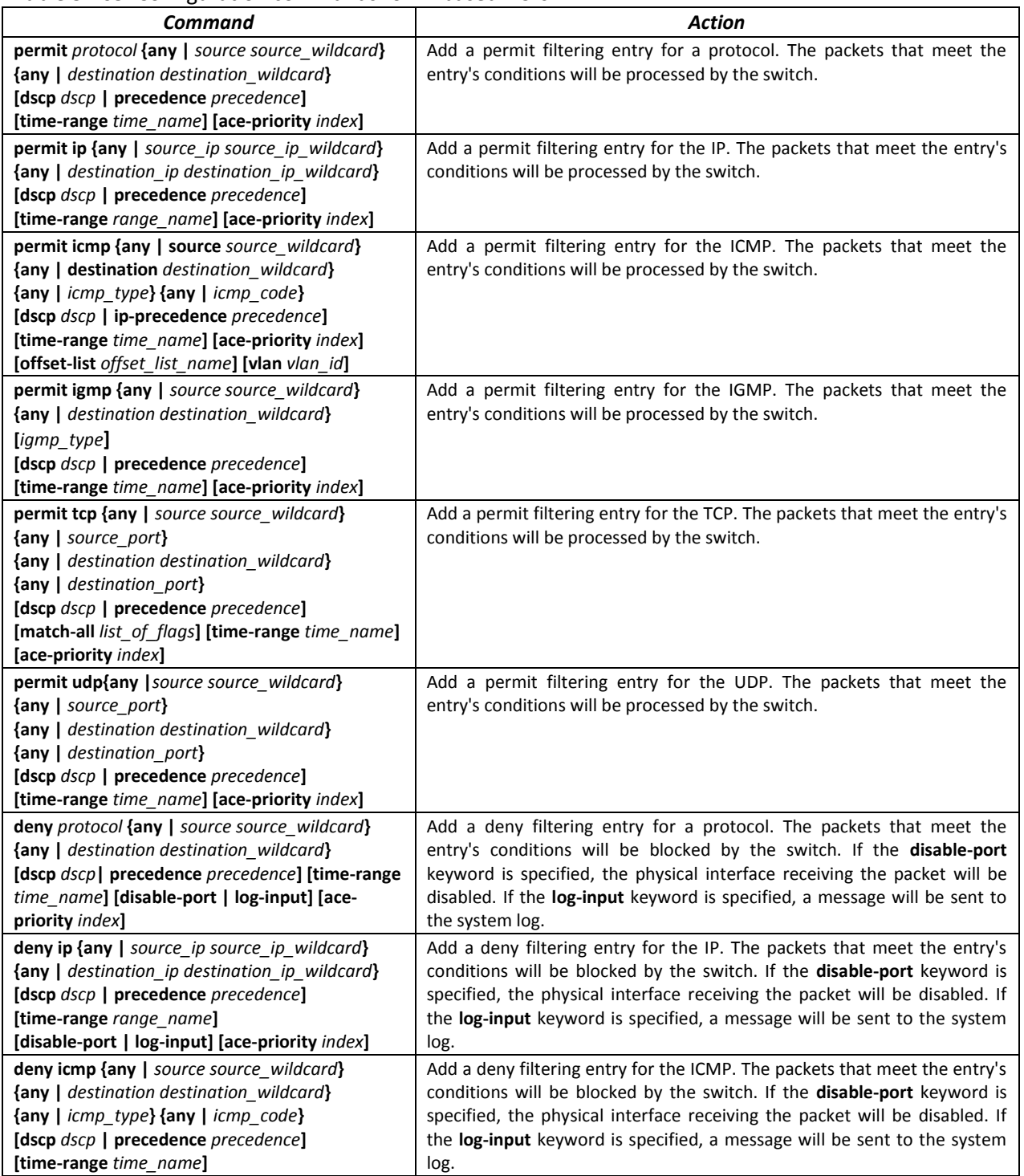

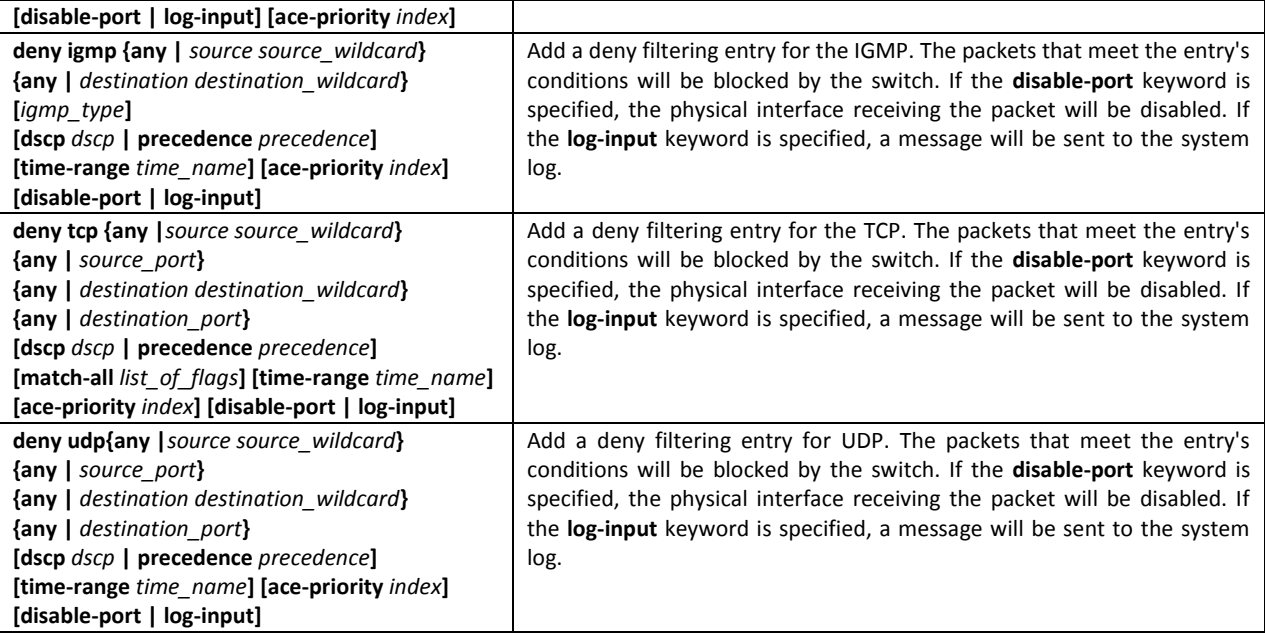

# *11.3.2 IPv6 ACL Configuration*

This section provides description of main parameters and their values for IPv6-based ACL configuration commands.

In order to create an IPv6-based ACL and enter its configuration mode, use the following command: **ipv6 access-list** *access-list*. For example, to create the MESipv6 ACL, the following commands should be executed:

```
console# 
console# configure 
console(config)# ipv6 access-list extended MESipv6
console(config-ipv6-al)#
```
Table 5.206. Main command parameters

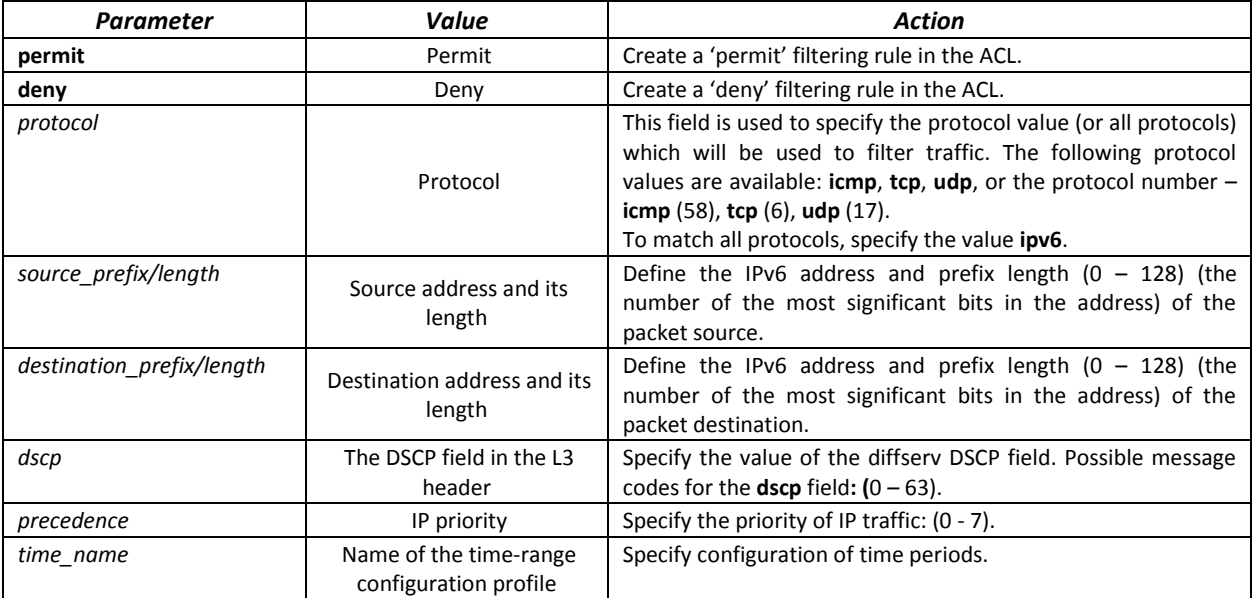

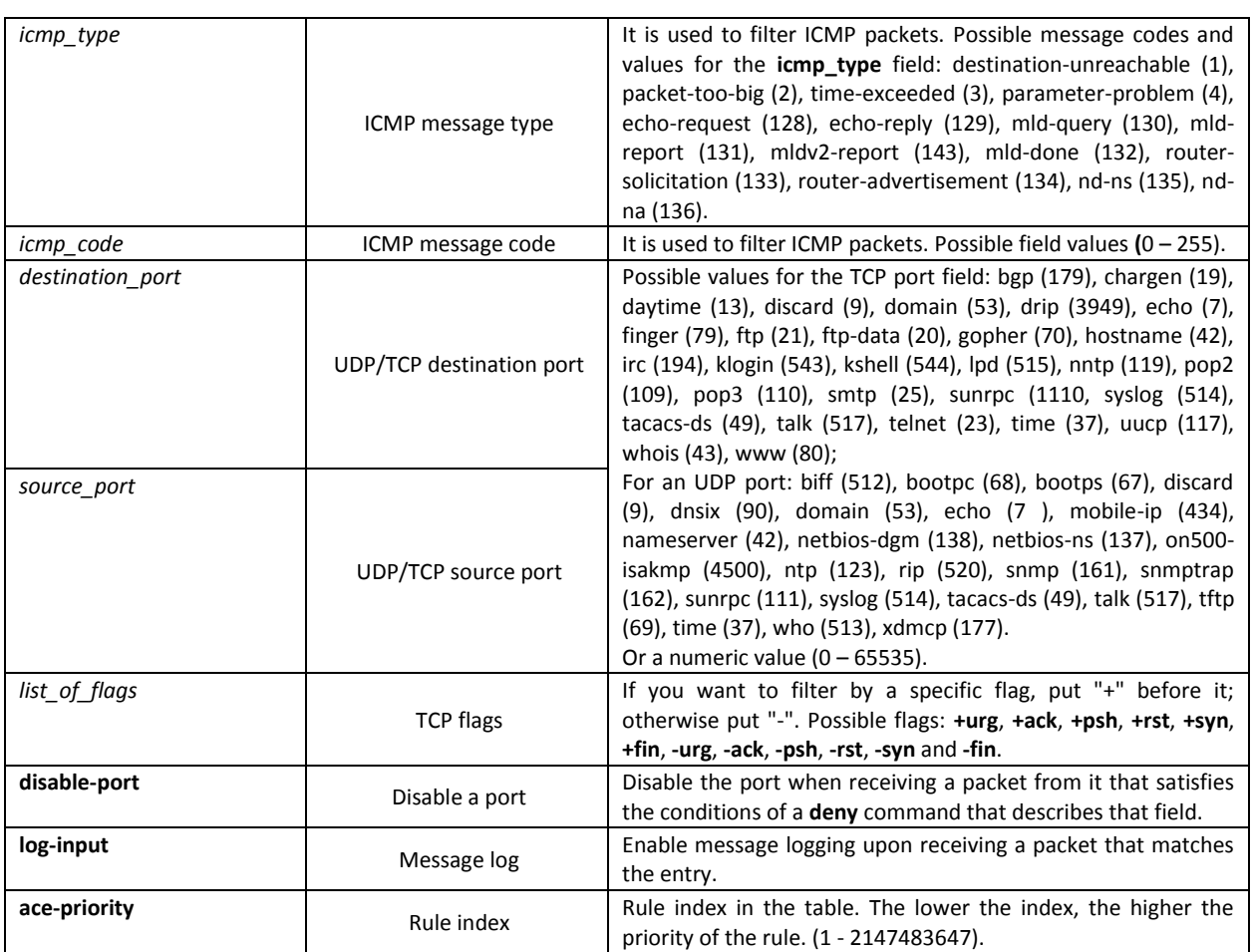

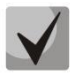

**In order to select the complete range of parameters except dscp and ip-precedence, use parameter "any".**

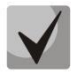

**As soon as at least one entry has been added to the ACL, the following entries are added at the end of the list:** 

> **permit-icmp any any nd-ns any permit-icmp any any nd-na any deny ipv6 any any**

**The first two of these entries enable search of neighbour IPv6 devices with the help of ICMPv6. The last entry ignores all packets that do not meet the ACL conditions.**

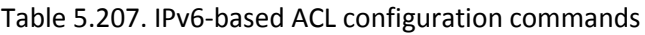

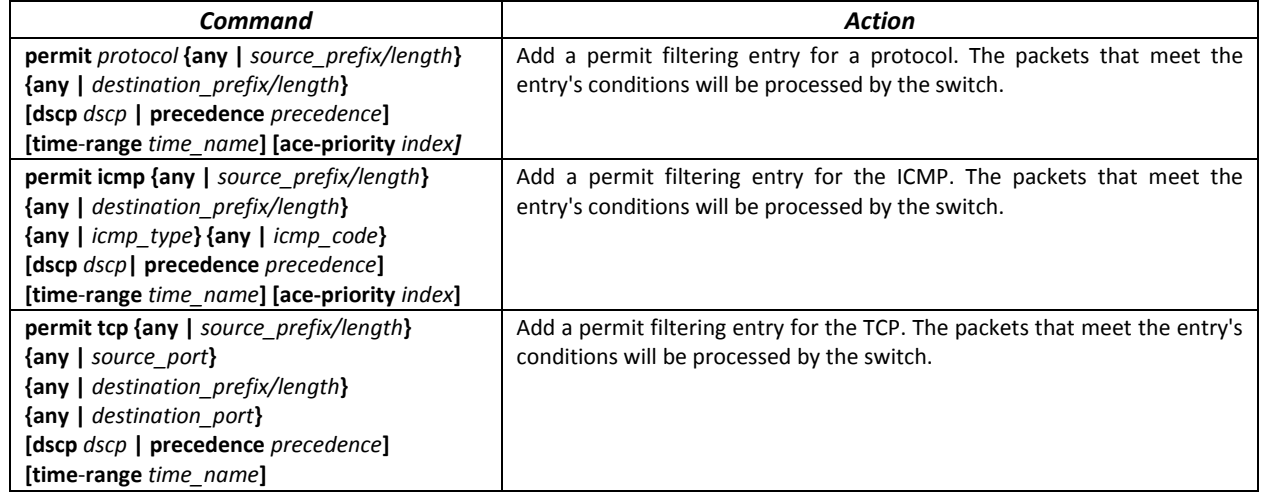

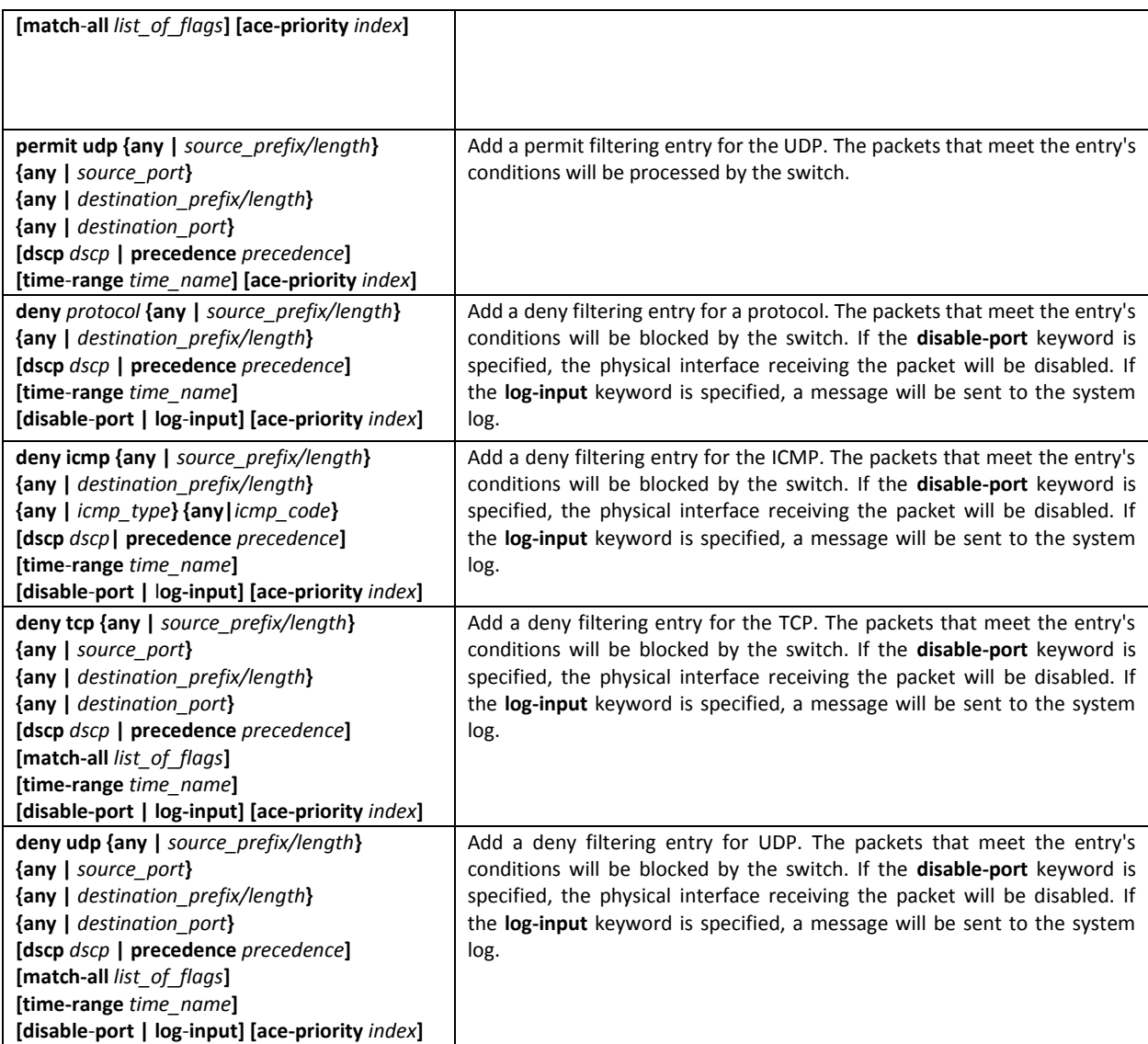

# *11.3.3 MAC-based ACL Configuration*

This section provides description of main parameters and their values for MAC-based ACL configuration commands.

In order to create a MAC-based ACL and enter its configuration mode, use the following command: **mac access-list extended** *access-list*. For example, to create an ACL named MESmac, execute the following command:

```
console# 
console# configure 
console(config)# mac access-list extended MESmac
console(config-mac-al)#
```
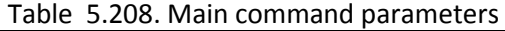

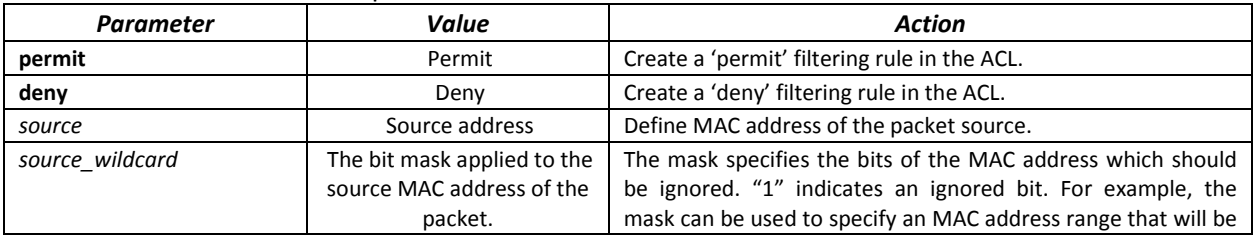
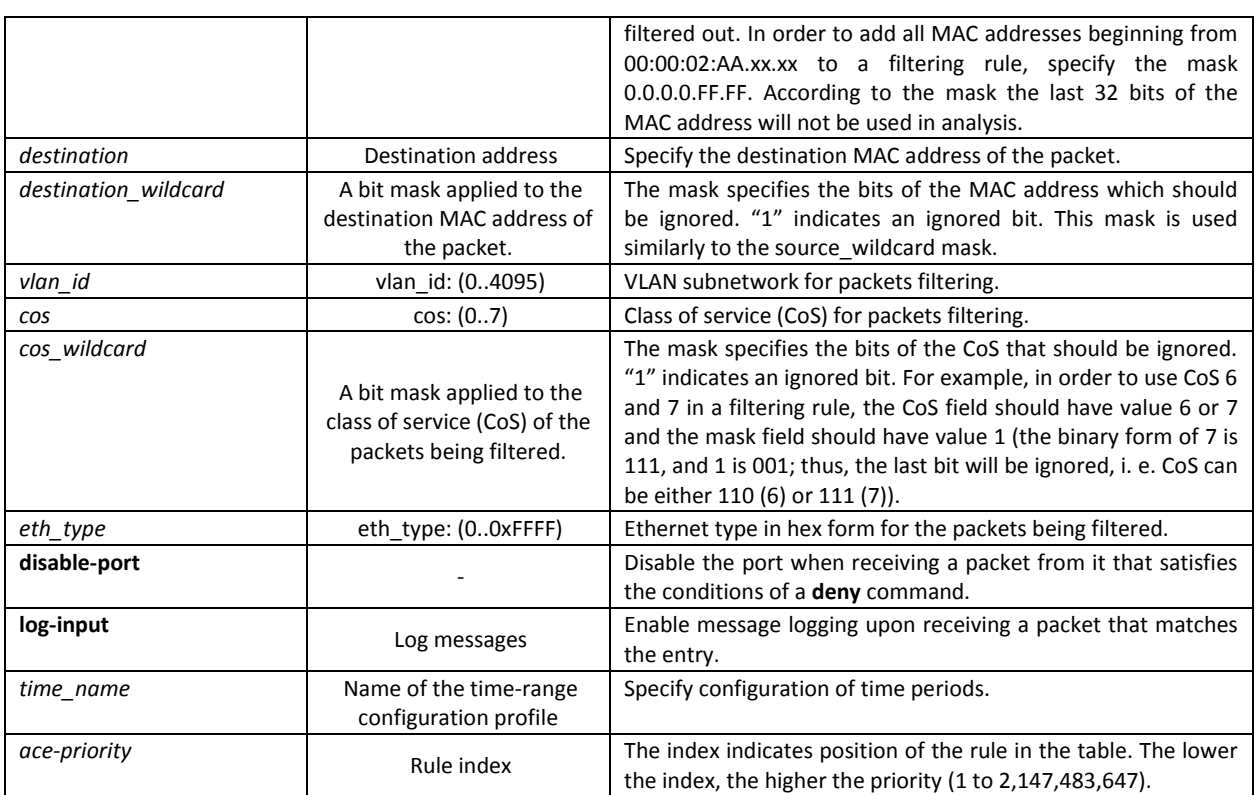

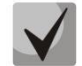

**In order to select the complete range of parameters except dscp and ip-precedence, use parameter "any".**

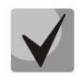

**As soon as at least one entry has been added to the ACL, the last entry is set by default to "deny any any", which ignores all packets that do not meet the ACL conditions.**

### Table 5.209. MAC-based ACL configuration commands

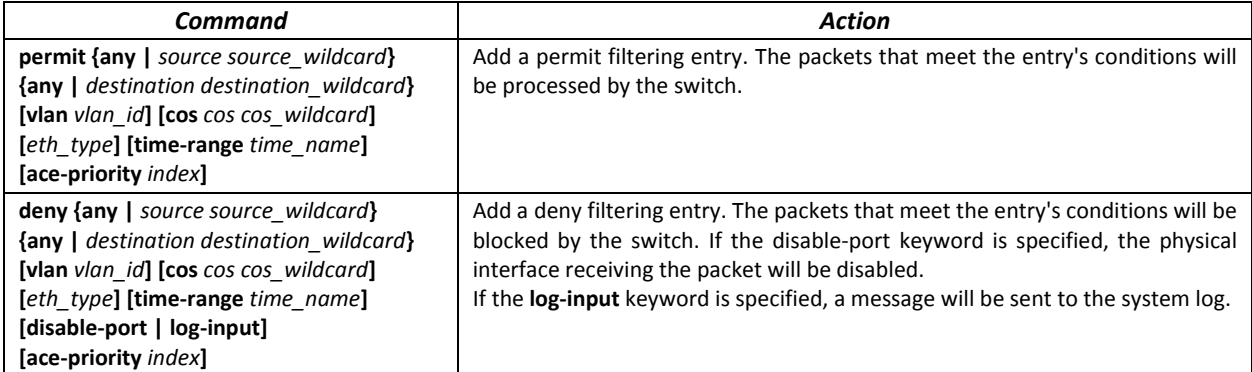

## **11.4 DoS attack protection configuration**

This type of commands is used to block certain common types of DoS attacks.

## *Global configuration mode commands*

Command line prompt in the global configuration mode is as follows:

```
console (config)#
```
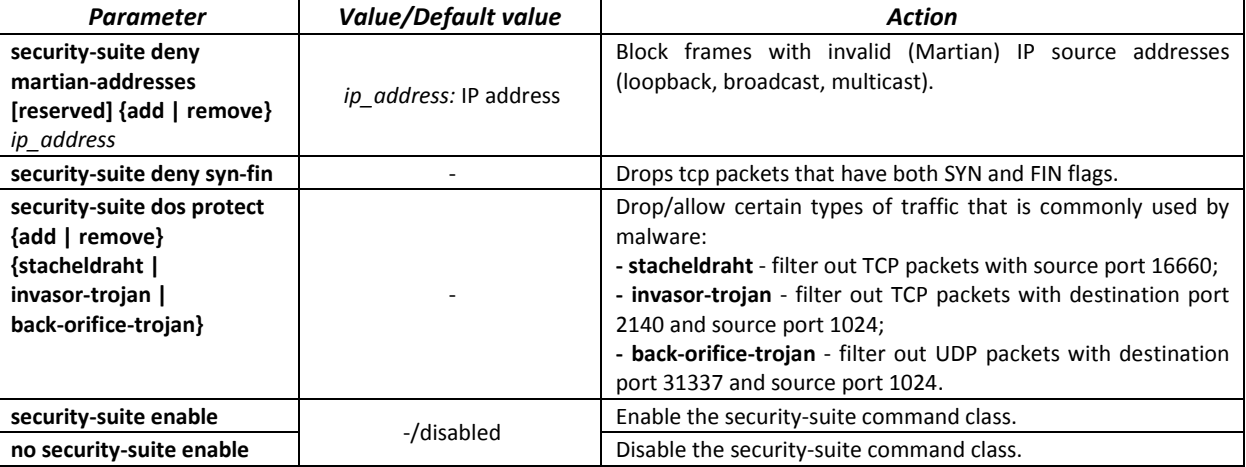

### Table 5.210. DoS attack protection configuration commands

## Ethernet or port group interface configuration mode commands.

Command line prompt in the Ethernet or port group interface configuration mode is as follows:

console (config-if)#

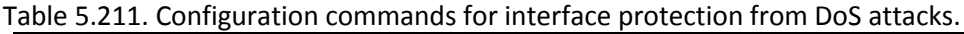

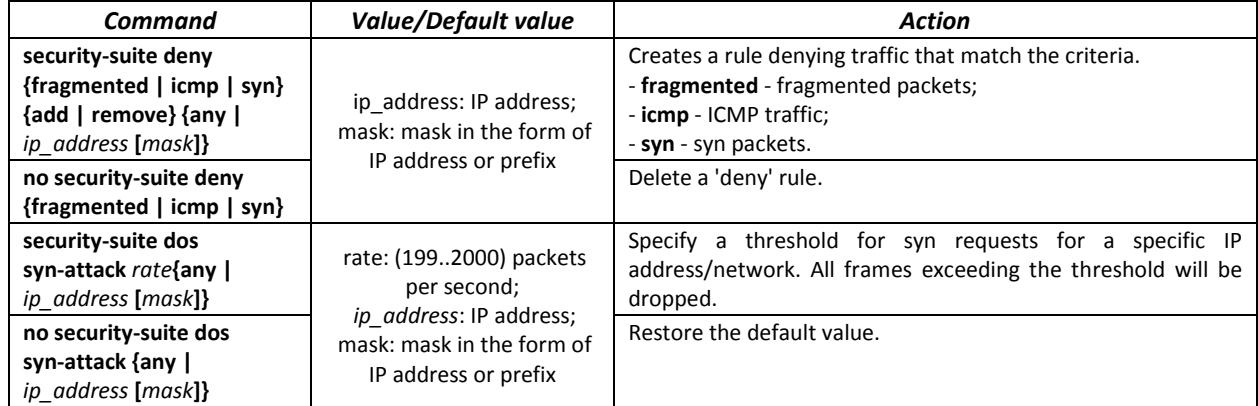

## **11.5 Quality of Services (QoS)**

All ports of the switch use the FIFO principles for queuing packets: first in - first out. This method may cause some issues with high traffic conditions because the device will ignore all packets which are not included into the FIFO queue buffer, i. e. such packets will be permanently lost. This can be solved by organizing queues by traffic priority. The QoS mechanism (Quality of Service) implemented in the switches allows organisation of 8 queues by packet priority depending on the type of transferred data.

## *11.5.1 QoS Configuration*

### *Global configuration mode commands*

Command line prompt in the global configuration mode is as follows:

```
console(config)#
```
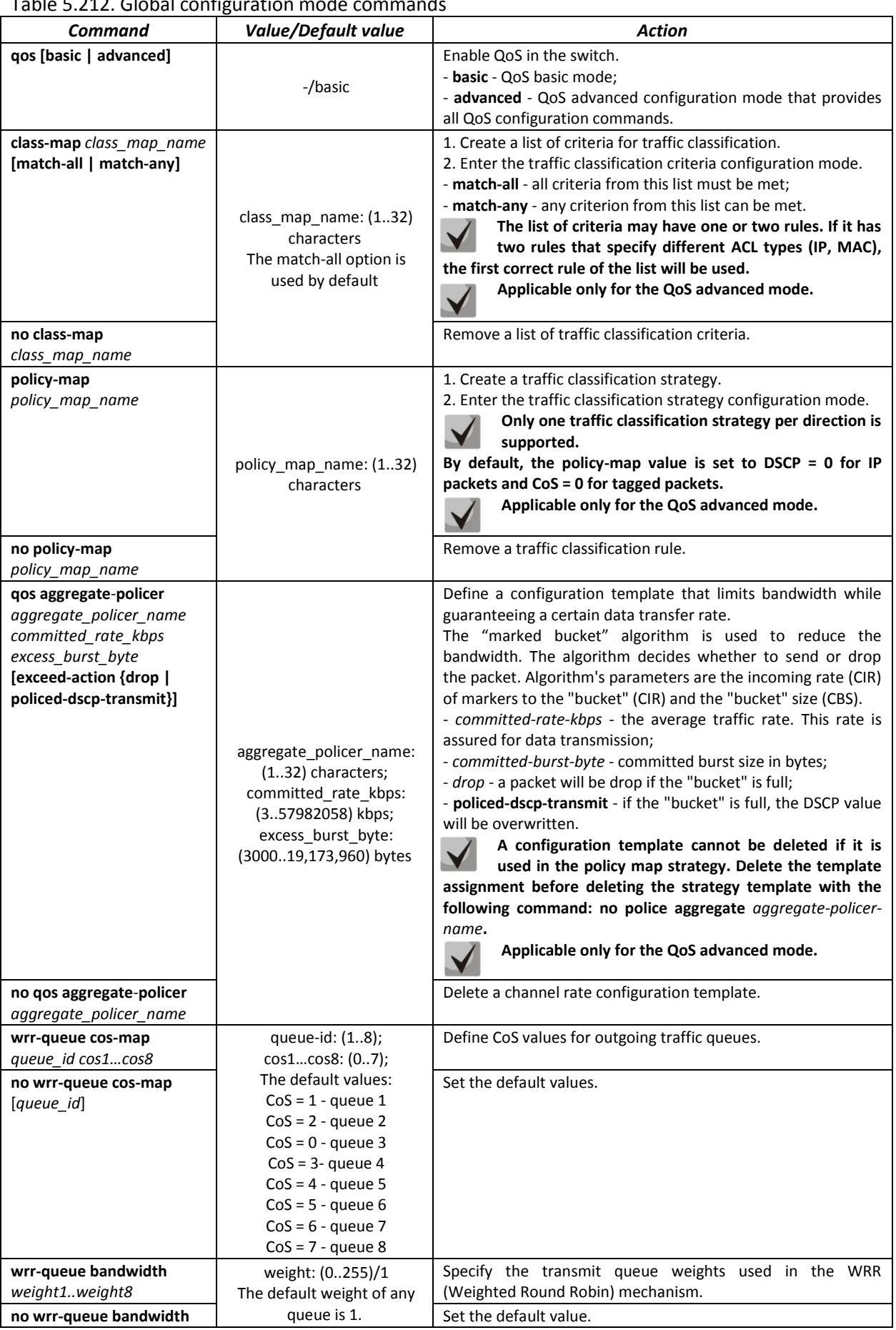

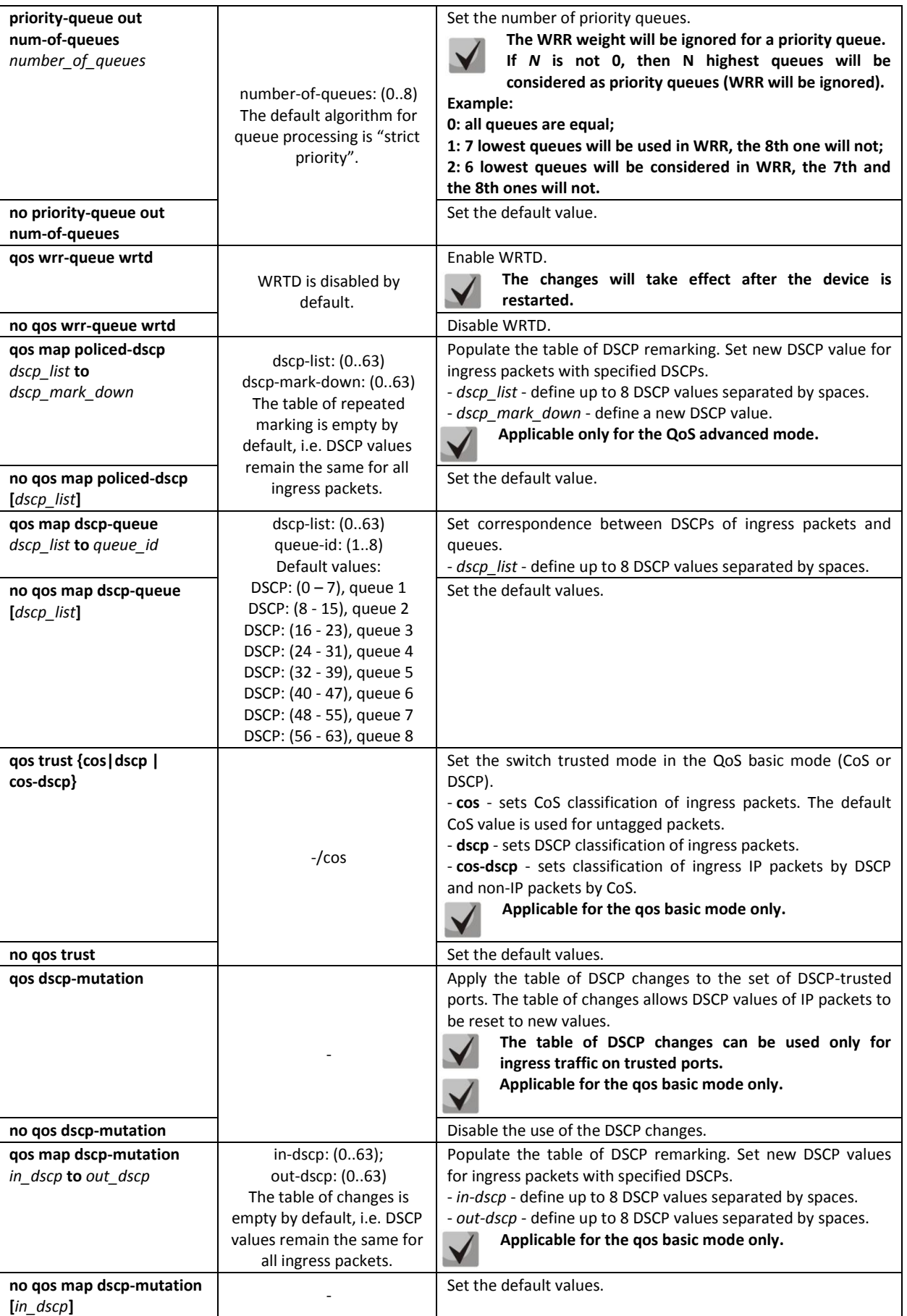

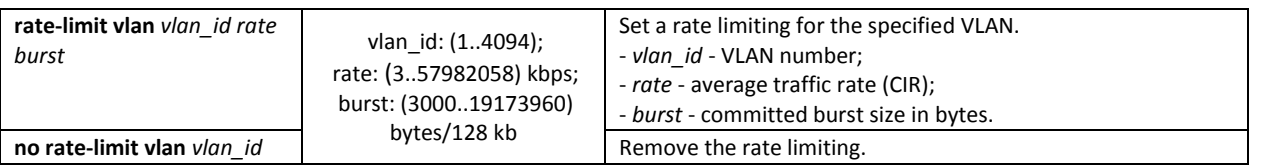

*Traffic classification criteria configuration mode commands*

Command line prompt of the traffic classification criteria configuration mode is as follows:

```
console# configure
console(config)# class-mapclass-map-name[match-all | match-any]
console(config-cmap)#
```
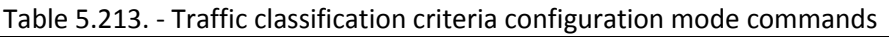

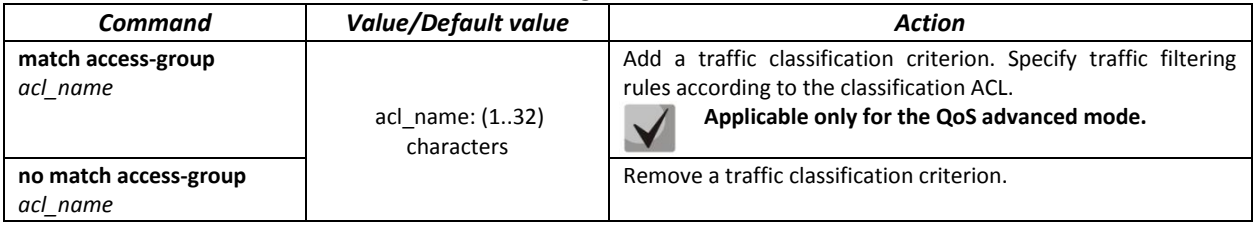

*Traffic classification strategy configuration mode commands*

Command line prompt of the traffic classification strategy configuration mode is as follows:

```
console# configure
console(config)# policy-map policy-map-name
console(config-pmap)#
```
### Table 5.214. Commands for traffic classification strategy edit mode

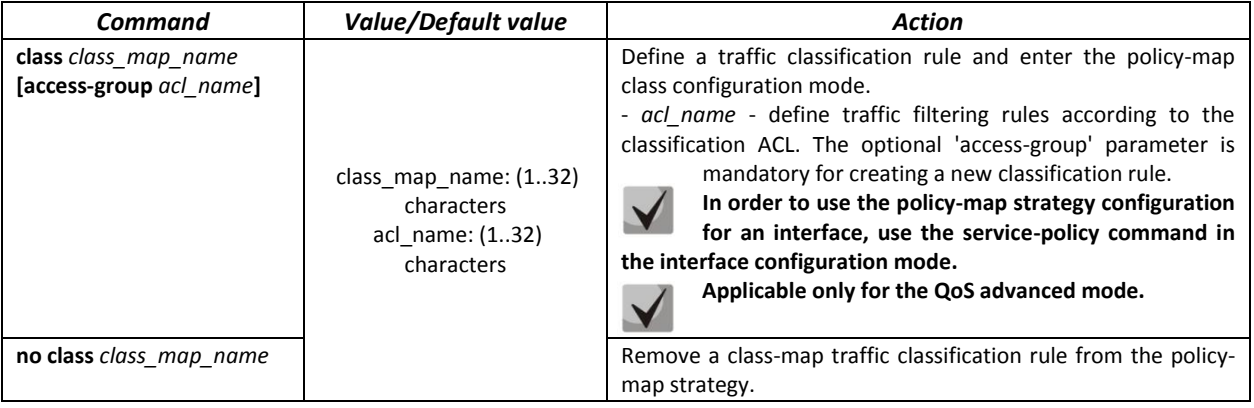

*Classification rule configuration mode commands*

Command line prompt in the classification rules configuration mode is as follows:

```
console# configure
console(config)# policy-map policy-map-name
console(config-pmap)# class class-map-name [access-group acl-name]
console(config-pmap-c)#
```
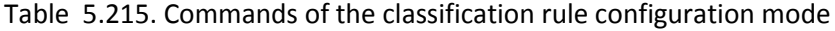

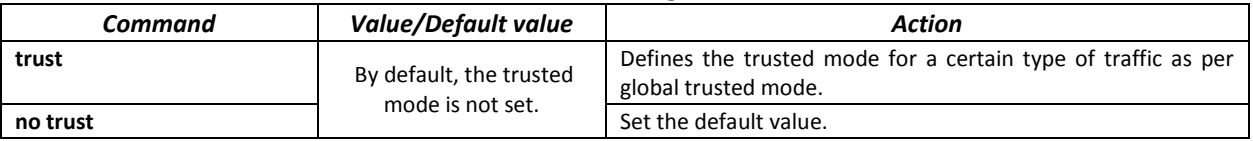

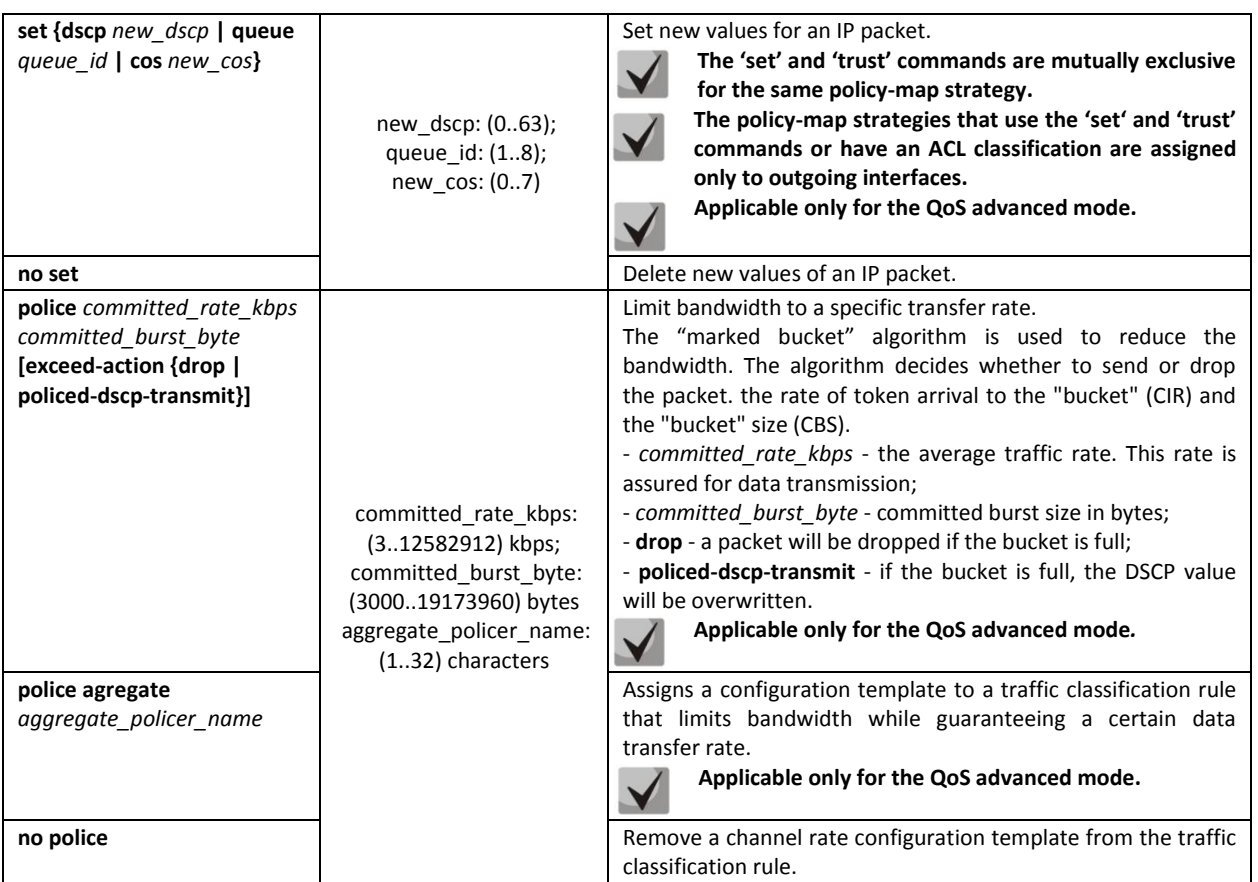

*Ethernet or port group interface configuration mode commands*

Command line prompt in the Ethernet or port group interface configuration mode is as follows:

### console(config-if)#

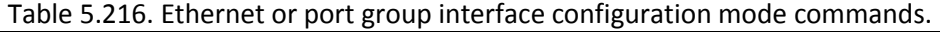

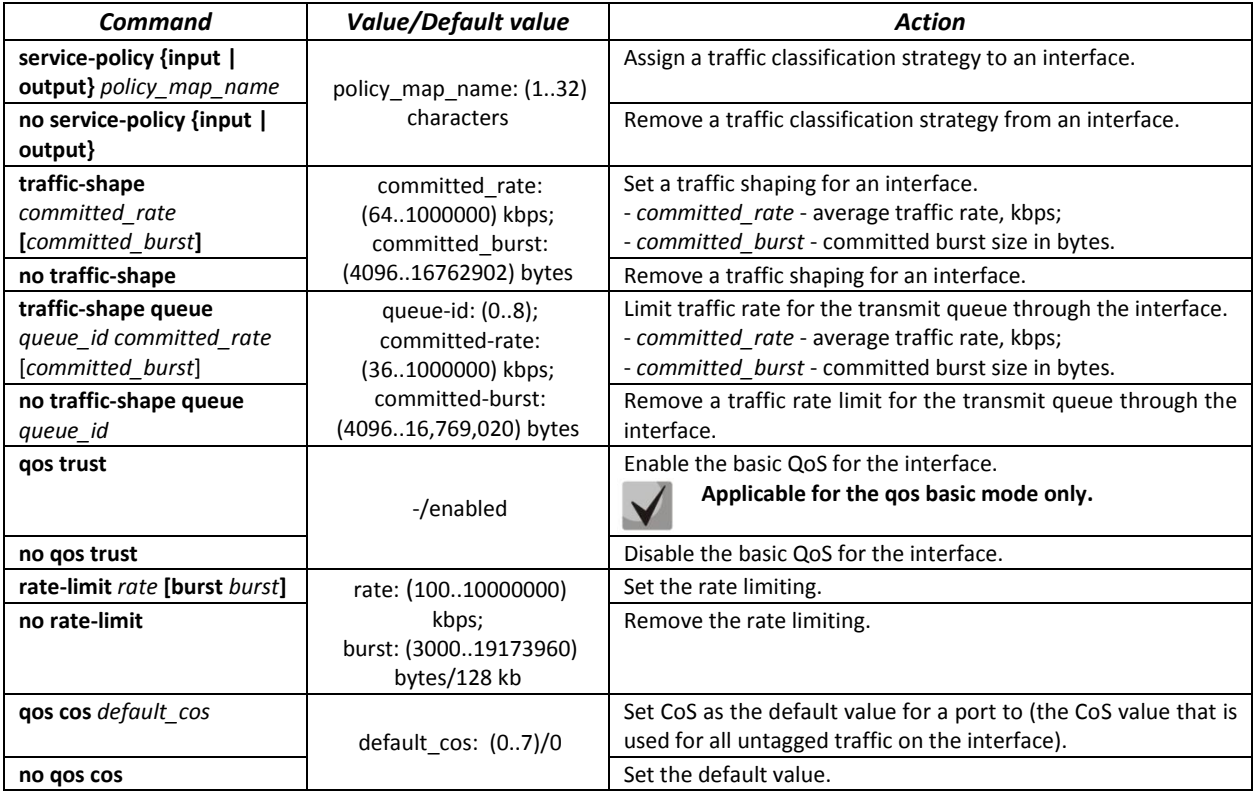

## *EXEC mode commands*

Command line prompt in the EXEC mode is as follows:

console#

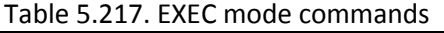

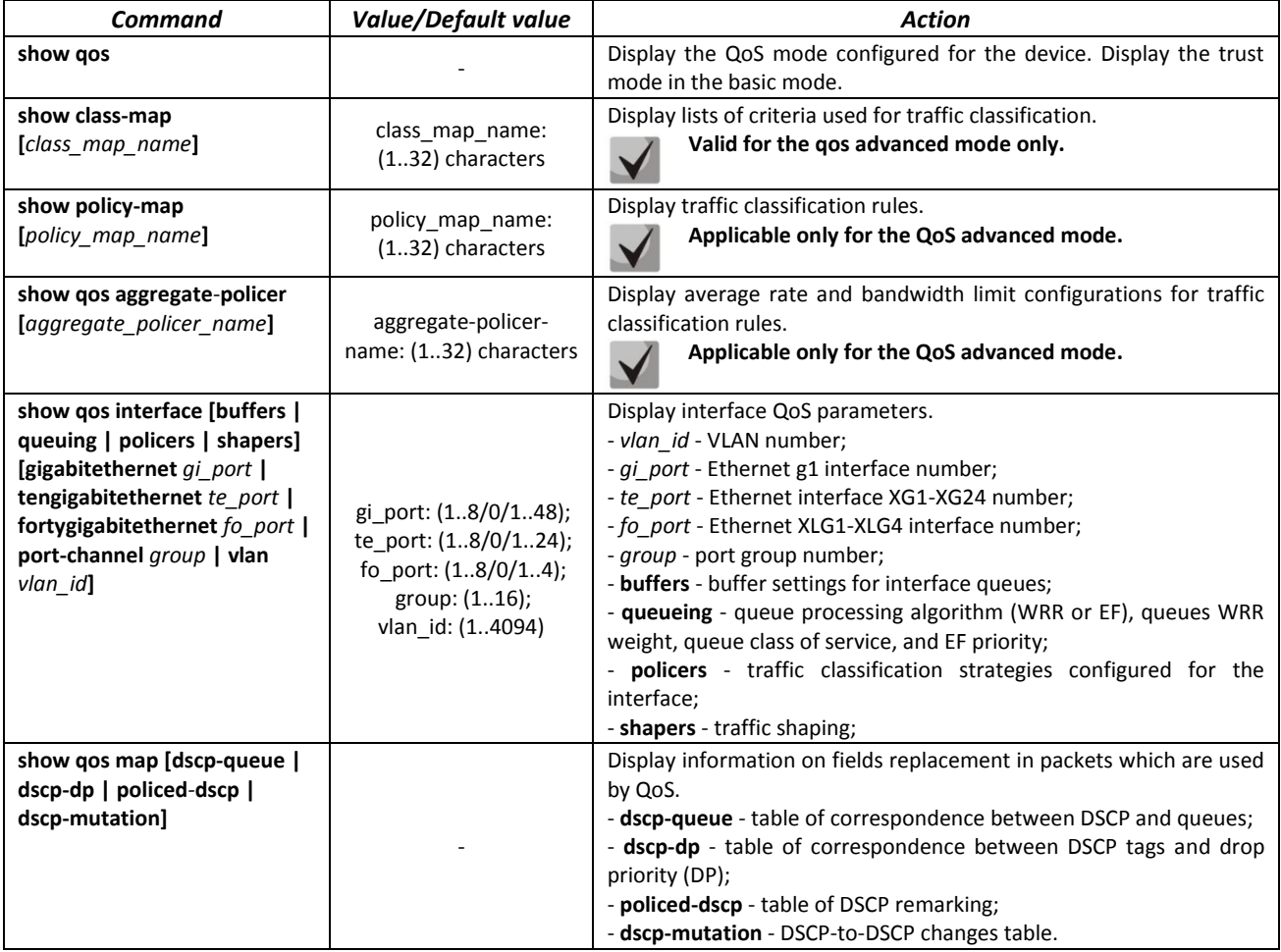

### *Examples of command usage*

 Enable the QoS advanced mode. Divide traffic into queues: the first queue is for DSCP 12 packets, the second one is for DSCP 16 packets. The eighth one is a priority queue. Create a traffic classification strategy for ACL that allows transfer of TCP packets with DSCP 12 and 16 and sets the following rate limitations: average rate 1000 kbps, threshold 200,000 bytes. Use the strategy for Ethernet 14 and 16 interfaces.

```
console# 
console# configure 
console(config)# ip access-list tcp_ena
console(config-ip-al)# permit tcp any any dscp 12
console(config-ip-al)# permit tcp any any dscp 16
console(config-ip-al)# exit
console(config)# qos advanced
console(config)# qos map dscp-queue 12 to 1
console(config)# qos map dscp-queue 16 to 2
console(config)# priority-queue out num-of-queues 1
console(config)# policy-map traffic
console(config-pmap)# class class1 access-group tcp_ena
console(config-pmap-c)# police1000 200000 exceed-actiondrop
console(config-pmap-c)# exit
console(config-pmap)# exit
```

```
console(config)# interface tengigabitethernet 1/0/14
console(config-if)# service-policy input
console(config-if)# exit
console(config)# interface tengigabitethernet 1/0/16
console(config-if)# service-policy input
console(config-if)# exit
console(config)#
```
## *11.5.2 QoS Statistics*

### *Global configuration mode commands*

Command line prompt in the global configuration mode is as follows:

console(config)#

Table 5.218. Global configuration mode commands.

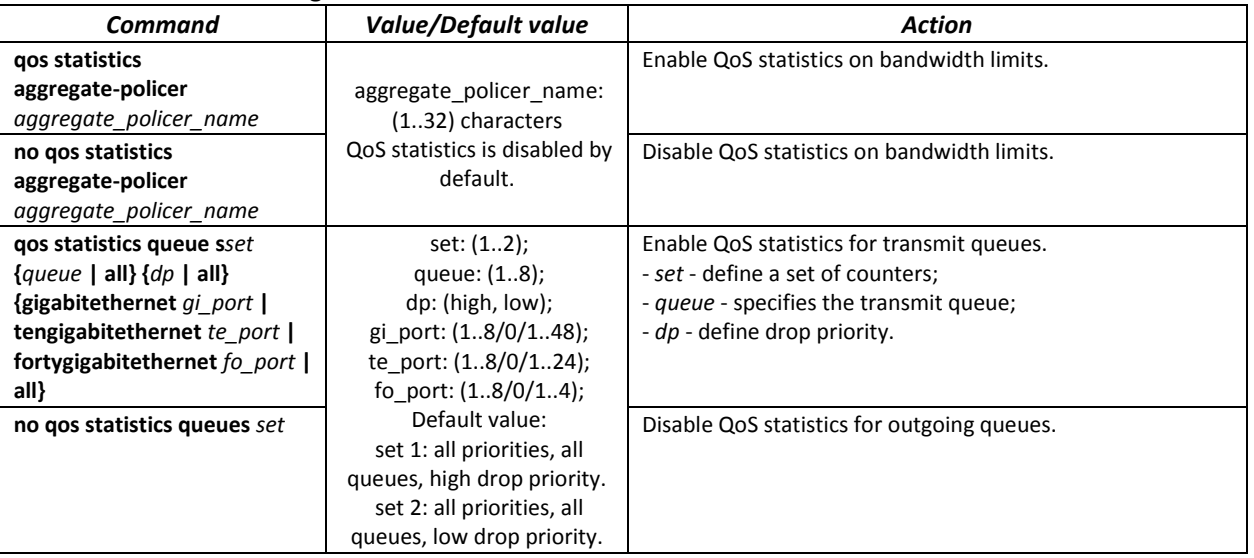

*Ethernet or port group interface configuration mode commands*

Command line prompt in the Ethernet or port group interface configuration mode is as follows:

console(config-if)#

Table 5.219. Ethernet interface configuration mode commands.

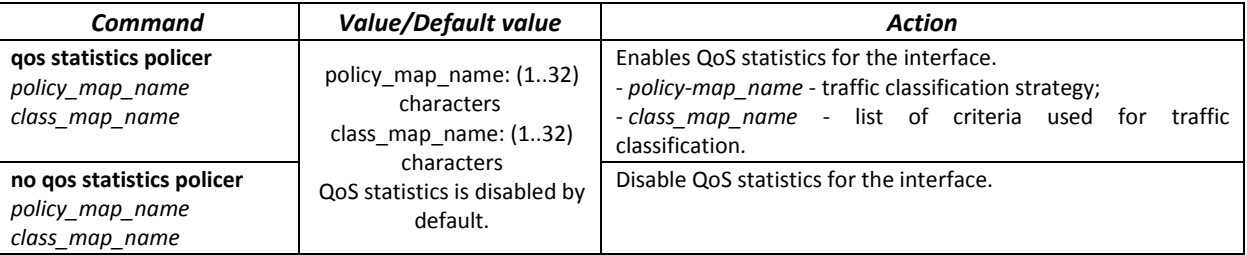

### *EXEC mode commands*

Command line prompt in the EXEC mode is as follows:

console#

Table 5.220. EXEC mode commands.

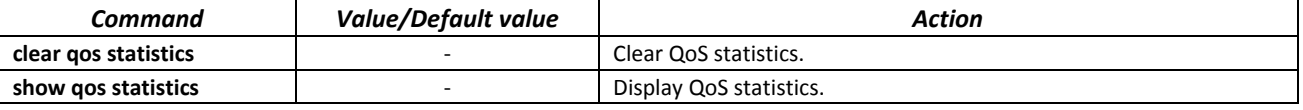

# **11.6 Routing protocol configuration**

# *11.6.1 Static Routing Configuration*

Static routing is a type of routing when paths are specified in an explicit form when configuring the router. Routing is performed without using any routing protocols.

## *Global configuration mode commands*

Command line prompt in the global configuration mode is as follows:

console(config)#

## Table 5.221. Global configuration mode commands

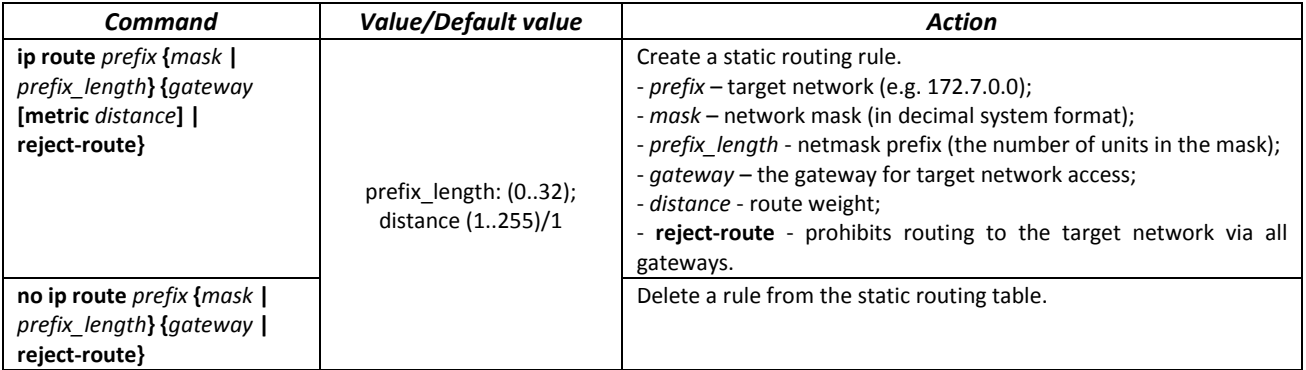

## *EXEC mode commands*

Command line prompt in the EXEC mode is as follows:

console#

### Table 5.222. EXEC mode commands

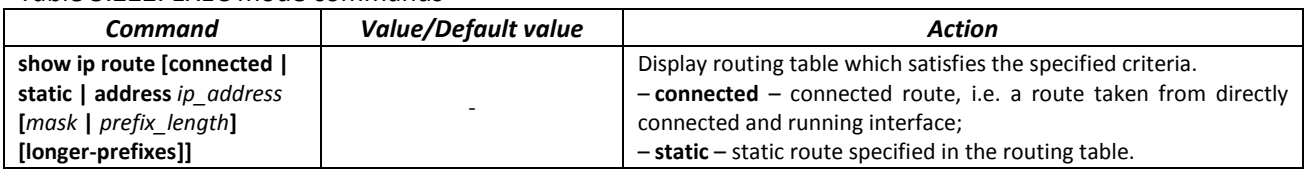

### *Examples of command usage*

**•** Display the routing table:

console# **show ip route** 

```
Maximum Parallel Paths: 2 (4 after reset)
Codes: C - connected, S - static
C 10.0.1.0/24 is directly connected, Vlan 1
S 10.9.1.0/24 [5/2] via 10.0.1.2, 17:19:18, Vlan 12 
S 10.9.1.0/24 [5/3] via 10.0.2.2, Backup Not Active 
S 172.1.1.1/32 [5/3] via 10.0.3.1, 19:51:18, Vlan 12
```
## Table 5.223. Description of command result

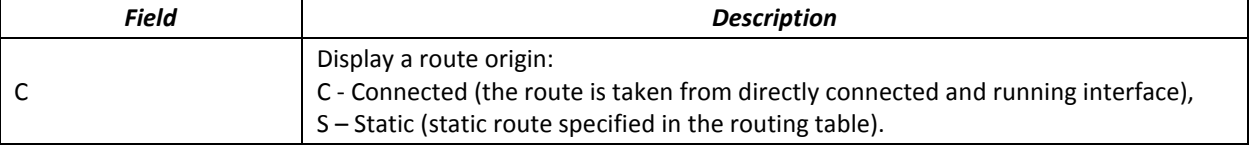

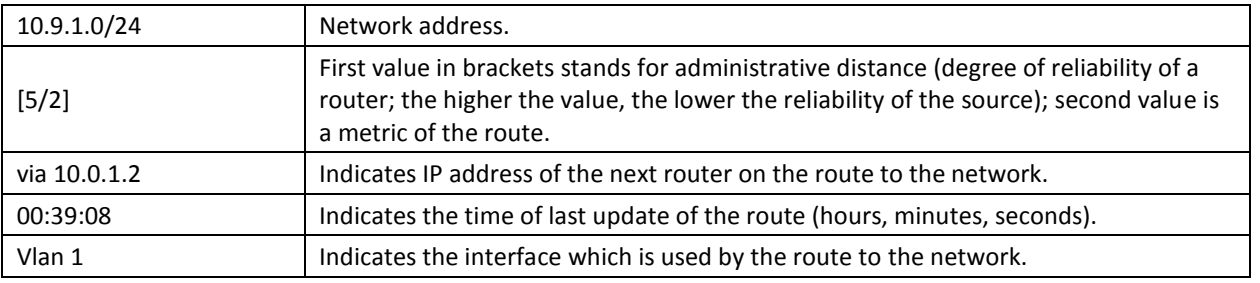

## *11.6.2 RIP Configuration*

RIP (Routing Information Protocol) is an internal protocol that allows routers to dynamically update routing information by requesting it from the neighbour routers. This is very simple protocol based on the application of the distance-vector routing. As a distance-vector protocol, the RIP sends periodic updates between neighbours thus building a network topology. Each update contains information about distance to all networks. The switch supports RIP v2.

### *Global configuration mode commands*

Command line prompt in the global configuration mode is as follows:

console(config)#

### Table 5.224. Global configuration mode commands

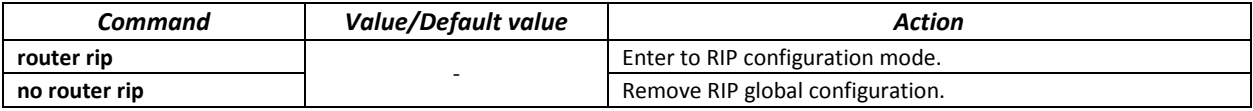

### *RIP configuration mode commands*

Command line prompt is as follows:

console(config-rip)#

### Table 5.225. RIP configuration mode commands

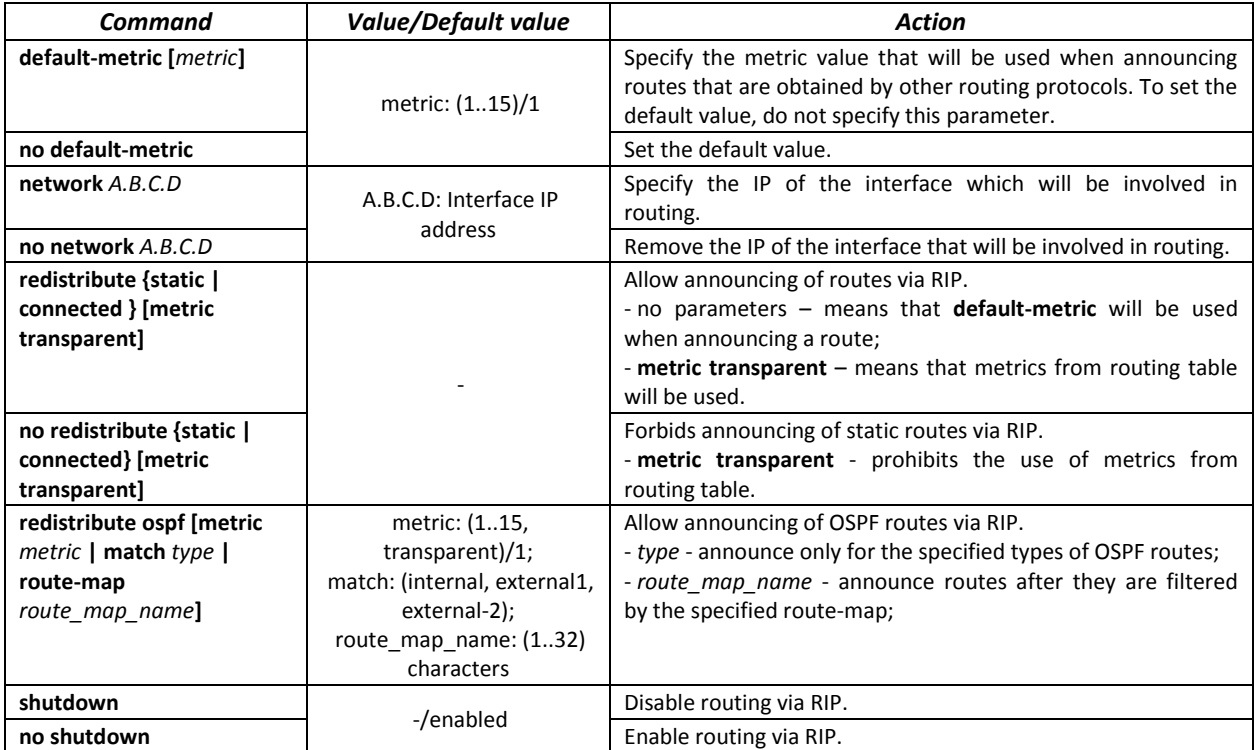

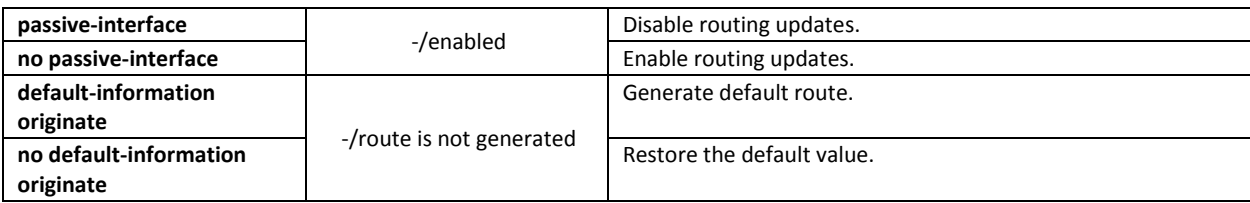

## *IP interface configuration mode commands*

## Command line prompt is as follows:

console(config-if)#

Table 5.226. IP interface configuration mode commands

| Command                                    | <b>Value/Default value</b>                 | <b>Action</b>                                                                              |
|--------------------------------------------|--------------------------------------------|--------------------------------------------------------------------------------------------|
| ip rip shutdown                            | -/enabled                                  | Disable routing via RIP on this interface.                                                 |
| no ip rip shutdown                         |                                            | Enable routing via RIP on this interface.                                                  |
| ip rip passive-interface                   | Sending updates is<br>disabled by default. | Disable sending updates in the interface.                                                  |
| no ip rip passive-interface                |                                            | Set the default value.                                                                     |
| ip rip offset offset                       |                                            | Add offset to the metric.                                                                  |
| no ip rip offset                           | offset: (115)/1                            | Set the default value.                                                                     |
| ip rip default-information                 |                                            | Assign a metric to a default router transmitted via RIP.                                   |
| originate metric                           | metric: (115)/1;                           |                                                                                            |
| no ip rip                                  | The function is disabled by                | Set the default value.                                                                     |
| default-information                        | default                                    |                                                                                            |
| originate                                  |                                            |                                                                                            |
| ip rip authentication mode<br>{text   md5} |                                            | Enable authentication in RIP and define its type:<br>- text $-$ clear text authentication; |
|                                            | Authentication is disabled                 | - md5 - MD5 authentications.                                                               |
| no ip rip authentication                   | by default.                                | Set the default value.                                                                     |
| mode                                       |                                            |                                                                                            |
| ip rip authentication                      |                                            | Specify a set of keys that can be used for authentication.                                 |
| key-chain key_chain                        | key chain: (132)<br>characters             |                                                                                            |
| no ip rip authentication                   |                                            | Set the default value.                                                                     |
| key-chain                                  |                                            |                                                                                            |
| ip rip authentication-key                  |                                            | Specify a key for a clear text authentication.                                             |
| clear_text                                 | clear text: (116)<br>characters            |                                                                                            |
| no ip rip                                  |                                            | Set the default value.                                                                     |
| authentication-key                         |                                            |                                                                                            |
| ip rip distribute-list access              | acl name: (132)<br>characters              | Assign a standard IP ACL to filter announced routes.                                       |
| acl name                                   |                                            |                                                                                            |
| no ip rip distribute-list                  |                                            | Set the default value.                                                                     |

# *Privileged EXEC mode commands*

Command line prompt in the Privileged EXEC mode is as follows:

console#

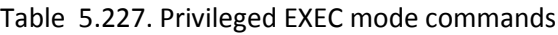

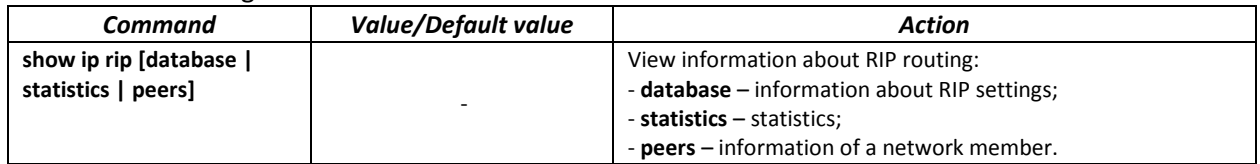

*Example use of commands*

Enable RIP for subnetwork *172.16.23.0* (IP address on switch *172.16.23.1*) and MD5 authentication via *mykeys* set of keys:

```
console#
console# configure
console(config)# router rip 
console(config-rip)# network 172.16.23.1
console(config-rip)# interface ip 172.16.23.1
console(config-if)# ip rip authentication mode md5
console(config-if)# ip rip authentication key-chain mykeys
```
## *11.6.3 OSPF and OSPFv3 configuration*

**OSPF** (*Open Shortest Path First*) — dynamic routing protocol that is based on a link-state technology and uses Dijkstra's algorithm to find the shortest route. OSPF protocol is a protocol of an internal gateway (IGP). OSPF protocol distributes information on available routes between routers in a single autonomous system.

The device supports multiple independent instances of OSPF processes operating simultaneously. An OSPF instance is configured by specifying its ID (**process\_id**).

### *Global configuration mode commands*

Command line prompt in the global configuration mode is as follows:

console(config)#

| Command                     | Value/Default value    | <b>Action</b>                                           |
|-----------------------------|------------------------|---------------------------------------------------------|
| router ospf [process_id]    |                        | Enable routing via OSPF.                                |
|                             | process id: (165535)/1 | Specify the process ID.                                 |
| no router ospf [process_id] |                        | Disable routing via OSPF.                               |
| ipv6 router ospf            |                        | Enable routing via OSPFv3 protocol.                     |
| [process id]                | process id: (165535)/1 | Specify the process ID.                                 |
| no ipv6 router ospf         |                        | Disable routing via OSPFv3 protocol.                    |
| [process id]                |                        |                                                         |
| ipv6 distance ospf          |                        | Set administrative distance for OSPF and OSPFv3 routes. |
| {inter-as   intra-as}       |                        | -inter-as - for external autonomous systems             |
| distance                    | distance: (1255)       | -intra-as - inside an autonomous system                 |
| no ipv6 distance ospf       |                        | Return default values.                                  |
| {inter-as   intra-as}       |                        |                                                         |

Table 5.228. Global configuration mode commands

## *OSPF process mode commands*

Command line request in the OSPF process configuration mode:

```
console(router_ospf_process)#
console(ipv6 router_ospf_process)#
```
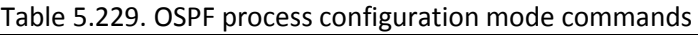

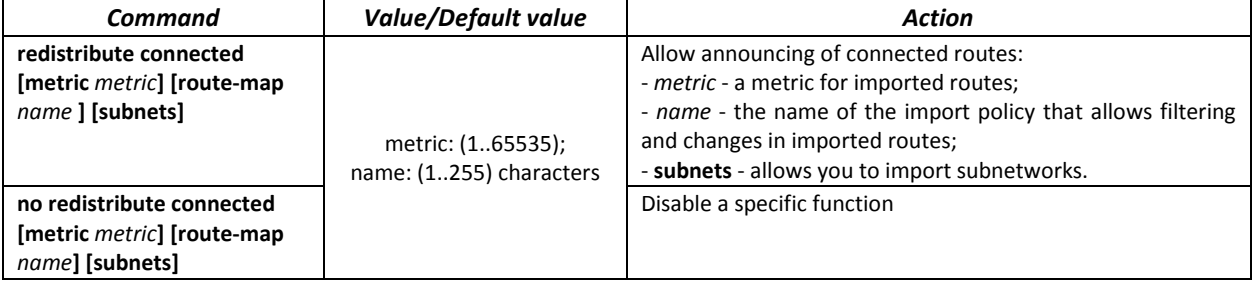

# RELTEX

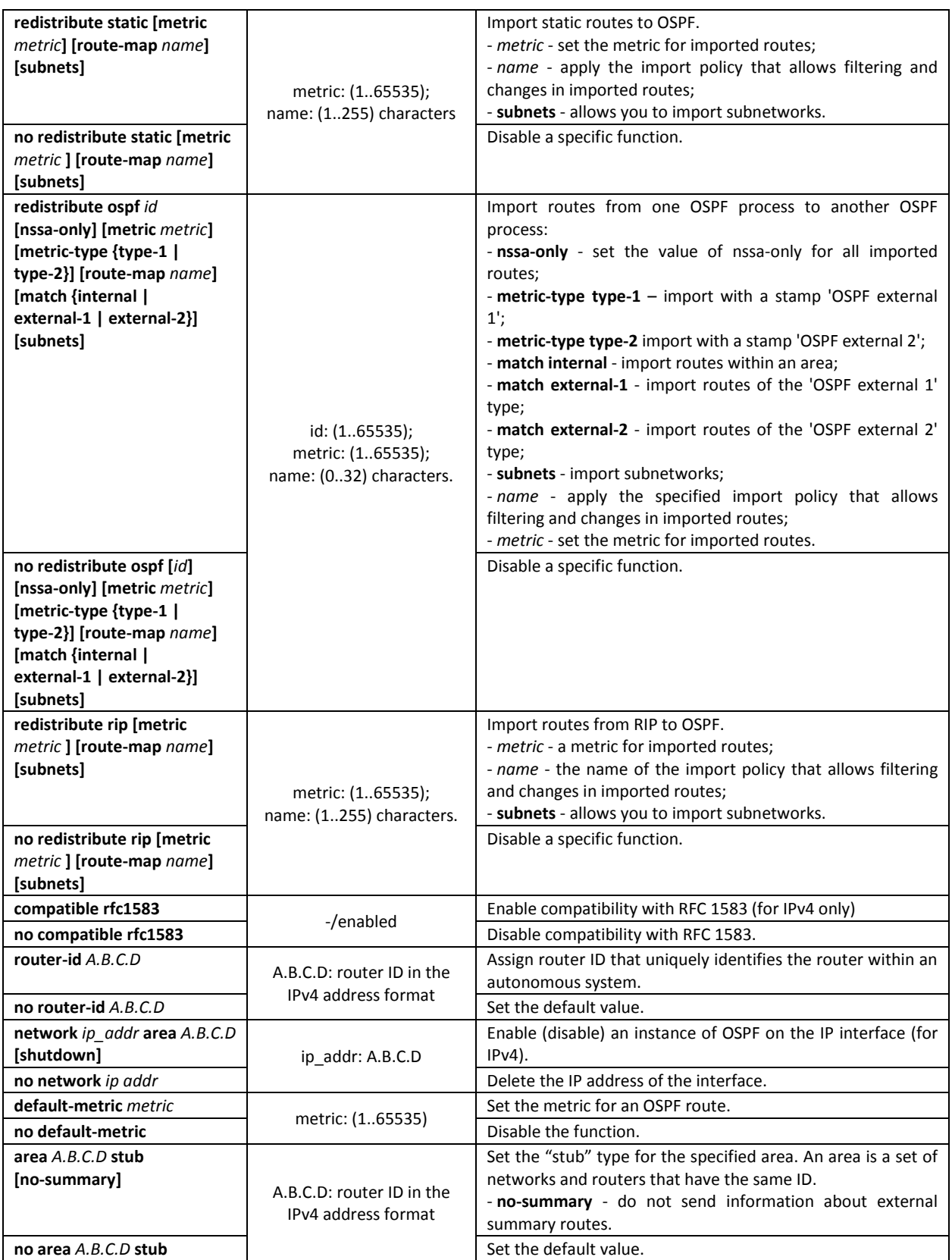

# $\triangle$  eltex

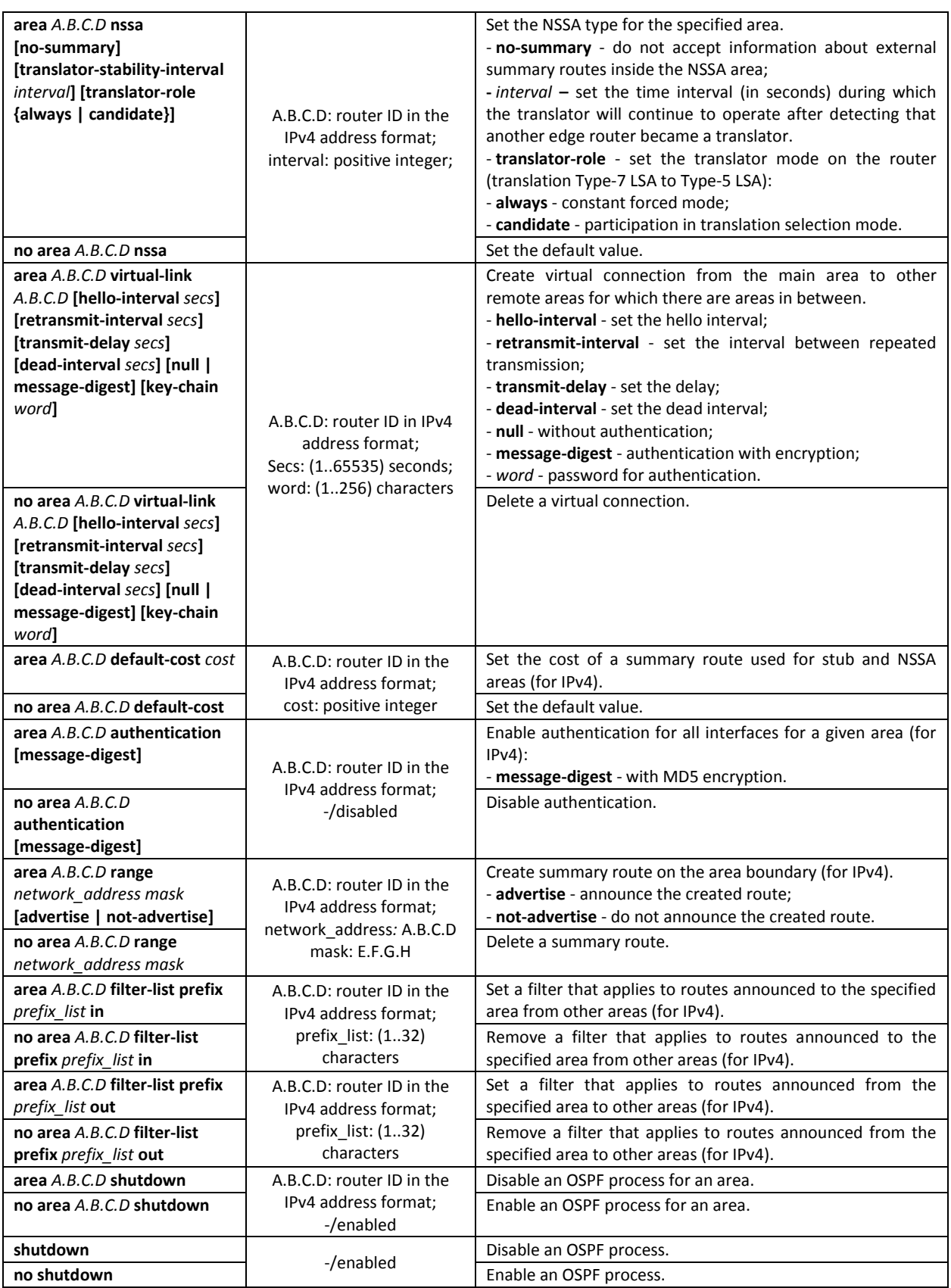

*IP interface configuration mode commands*

Command line prompt is as follows:

console(config-ip)#

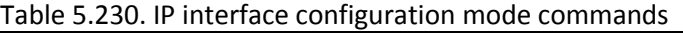

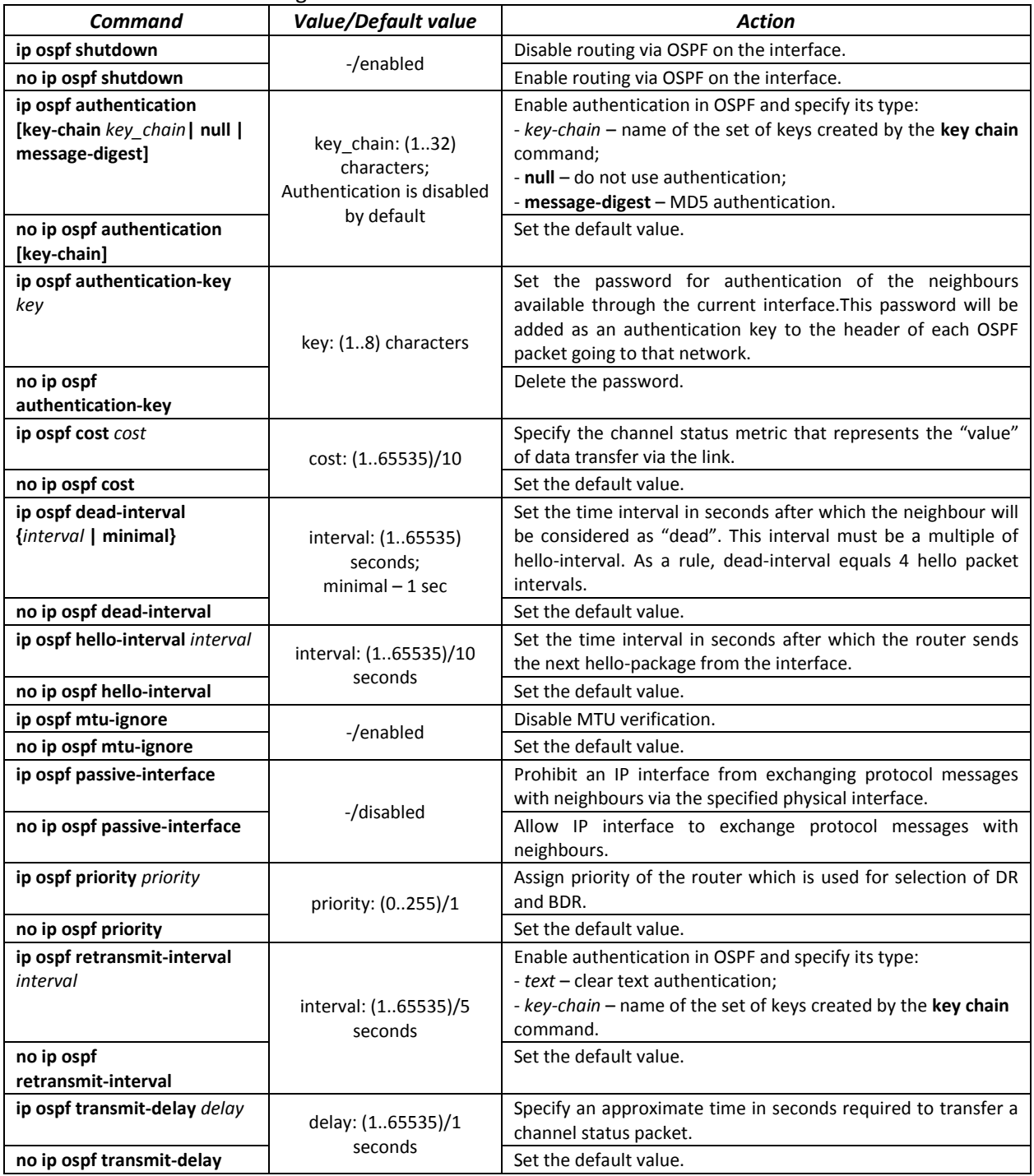

*Ethernet* and *VLAN* configuration mode commands*:*

Command line prompt:

console(config-if)#

### Table 5.231. VLAN and Ethernet interface configuration mode commands

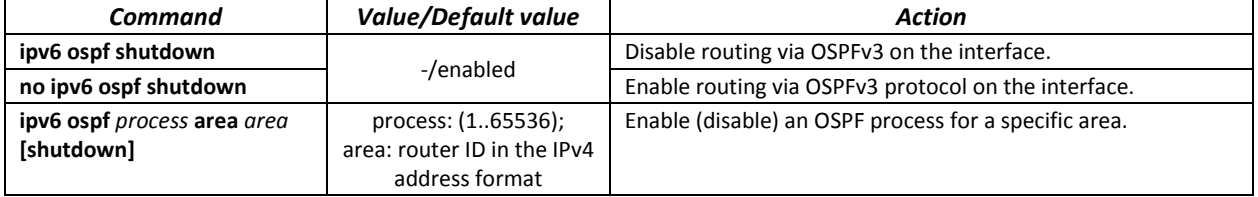

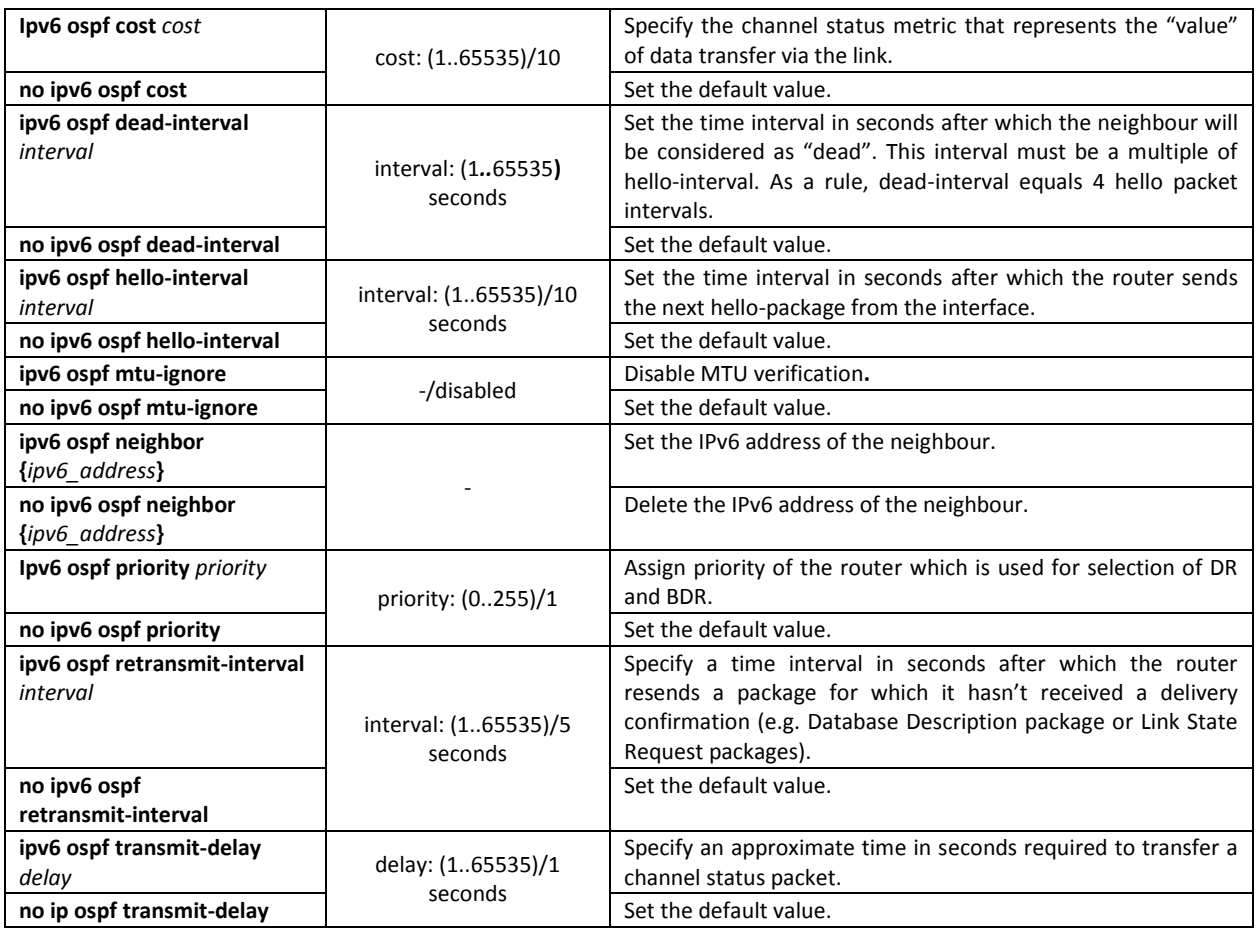

# *Privileged EXEC mode commands*

Command line prompt in the Privileged EXEC mode is as follows:

console#

# Table 5.232. Privileged EXEC mode commands

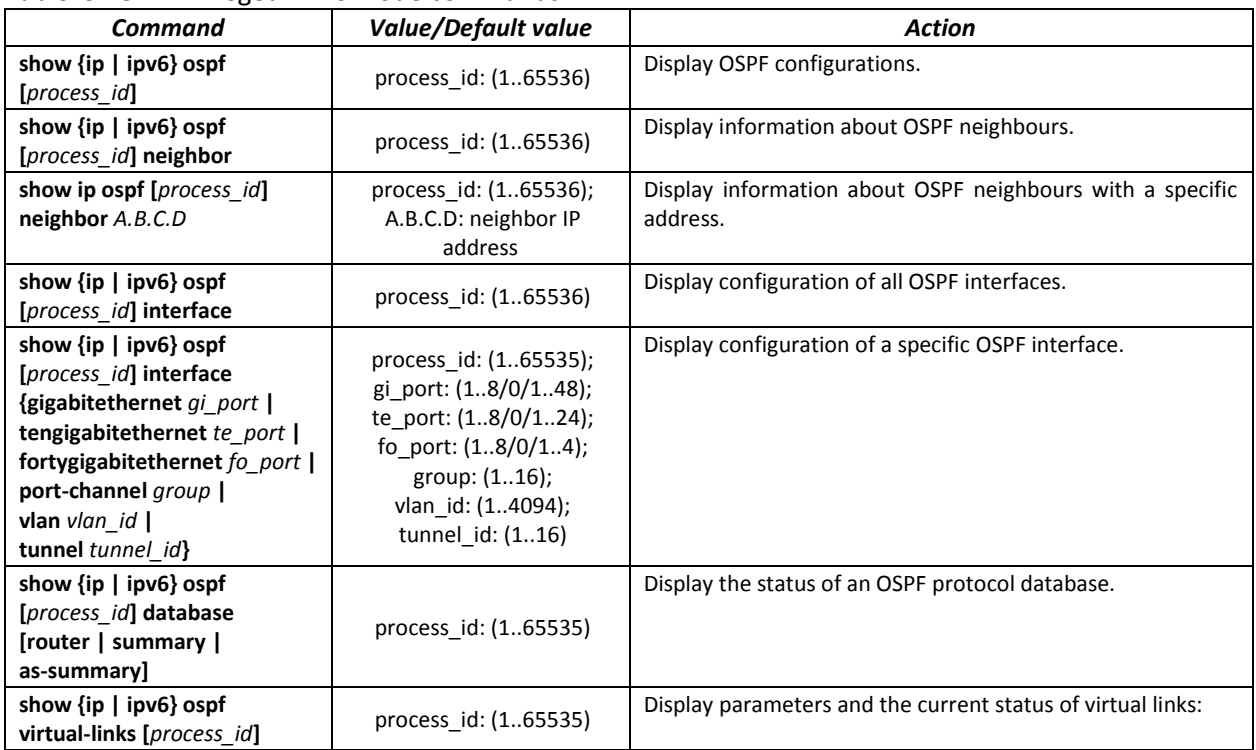

# *11.6.4 Configuration of Virtual Router Redundancy Protocol (VRRP)*

VRRP is designed for backup of routers acting as default gateways. This is achieved by joining IP interfaces of the group of routers into one virtual interface which will be used as the default gateway for the computers of the network. On a channel layer the reserved interfaces have MAC address 00:00:5E:00:01:XX, where XX is the number of the VRRP (VRID) group.

Only one physical router can route the traffic on a virtual IP interface (VRRP master), the rest of routers in the group are designed for backup (VRRP backup). VRRP master is selected as per RFC 5798. If the current master becomes unavailable, a new master is selected. The highest priority belongs to router with own IP address which matches the virtual one. If it is available, it always becomes a VRRP master. The maximum number of VRRP processes is 50.

## *Ethernet, VLAN, port group interface configuration mode commands:*

Command line prompt in the Ethernet, VLAN and port group interface configuration mode is as follows:

console(config-if)#

#### Table 5.233. Ethernet, VLAN, port group interface configuration mode commands

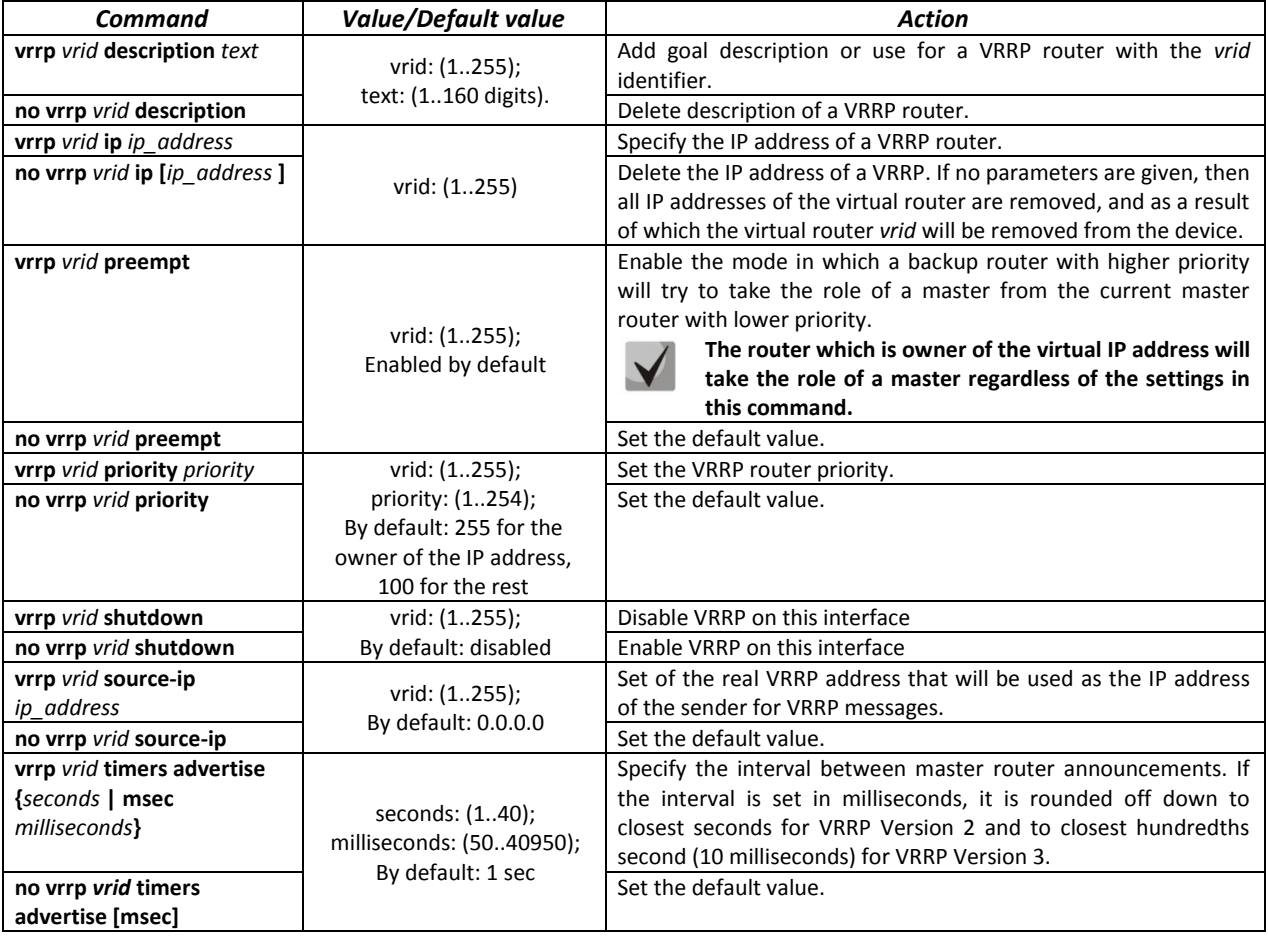

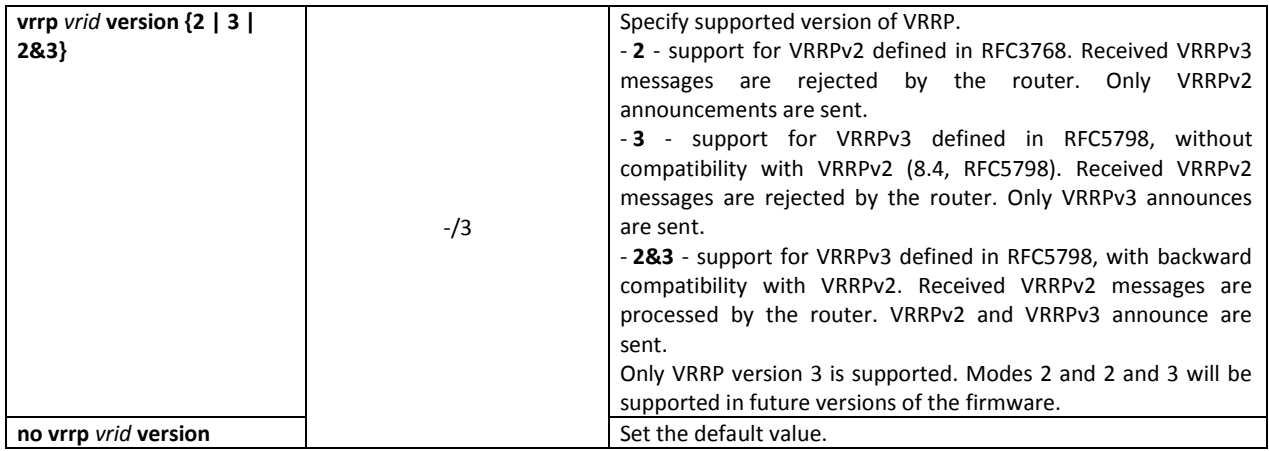

### *Privileged EXEC mode commands*

All commands are available for privileged users only.

Command line prompt in the Privileged EXEC mode is as follows:

console#

Table 5.234. Privileged EXEC mode commands

| Command                      | <b>Value/Default value</b> | Action                                                             |
|------------------------------|----------------------------|--------------------------------------------------------------------|
| show vrrp [all   brief       |                            | Show brief or detailed information for all or one configured       |
| interface                    | gi port: (18/0/148);       | virtual VRRP router.                                               |
| {gigabitethernet gi_port     | te port: (18/0/124);       | -all - show information about all virtual routers including        |
| tengigabitethernet te port   | fo port: $(18/0/14)$ ;     | disabled ones:                                                     |
| fortygigabitethernet fo port | group: $(116)$ ;           | - <b>brief</b> - show brief information about all virtual routers. |
| port-channel group           | vlan id: (14094)           |                                                                    |
| $v$ lan vlan $id$ ]          |                            |                                                                    |

### *Examples of command usage*

 Set IP address 10.10.10.1 to VLAN 10, use this address as address of virtual protocol of the router. Enable VRRP on the VLAN interface.

```
console(config-vlan)# interface vlan 10
console(config-if)# ip address 10.10.10.1 /24
console(config-if)# vrrp 1 ip 10.10.10.1
console(config-if)# no vrrp 1 shutdown 
 Show VRRP configuration:
```
console# **show vrrp**

```
Interface: vlan 10
Virtual Router 1
Virtual Router name 
Supported version VRRPv3
State is Initializing
Virtual IP addresses are 10.10.10.1(down)
Source IP address is 0.0.0.0(default)
Virtual MAC address is 00:00:5e:00:01:01
Advertisement interval is 1.000 sec
Preemption enabled
Priority is 255
```
## **12 SERVICE MENU, CHANGE OF FIRMWARE**

## **12.1 Startup Menu**

The *Startup* menu is used to perform specific operations, such as resetting to factory default configuration and password recovery.

To enter *Startup* menu it is required to interrupt loading by pressing the *<Esc>* or *<Enter>* keys within first two seconds after the autoload message appears (when POST procedure is finished).

```
Startup Menu
[1] Restore Factory Defaults
[2] Password Recovery Procedure
[3] Back
Enter your choice or press 'ESC' to exit:
```
To exit the menu and boot the device press *<3>*or *<Esc>*.

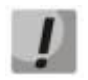

**If within 15 seconds (default value) no menu option is selected then loading of the device will continue. The time delay can be increased with the help of console commands**

Table 12.1. Startup menu description

| No                  | <b>Name</b>                           | <b>Description</b>                                                                                                    |  |
|---------------------|---------------------------------------|----------------------------------------------------------------------------------------------------|--|
| $\langle 1 \rangle$ | <b>RestoreFactoryDefaults</b>         | This procedure is used to remove device configuration. Reset to default configuration.                                                                                                    |  |
| 2>                  | <b>Password Recovery</b><br>Procedure | This procedure is used to recover a lost password, it allows the user to connect to the<br>device without a password.<br>To recover password, press <2>, during next connection to the device the password will<br>be ignored.<br>Current password will be ignored!<br>To return to Startup menu, press < <b>Enter&gt;</b> key.<br>$===$ Press Enter To Continue $===$ |  |
|                     | Back                                  | To exit from the menu and boot the device, press < <b>Enter&gt;</b> or < <b>Esc&gt;</b> .                                                                                                    |  |

## **12.2 Updating firmware from TFTP server**

**A TFTP Server shall be launched and configured on the computer from which the firmware will be downloaded. The server must have a permission to read bootloader and/or firmware files. The computer with a running TFTP server should be accessible by the switch (can be checked by executing the command 'ping** *A.B.C.D***' on the switch, where** *A.B.C.D* **is IP address of the computer).**

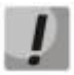

**Firmware can be updated by privileged user only.**

## *12.2.1 System firmware update*

The device loads from the system firmware file which is stored in the flash memory. During the update a new firmware file is saved in an allocated area of memory. When booting up, the device launches an active system firmware file.

## **If the device number is not specified, this command is applied to the master device.**

To view the current firmware version on the device, enter the **show version** command:

```
console#show version
```

```
Active-image: flash://system/images/_mes3300-403.ros
   Version: 4.0.3
   Commit: 25503143
   MD5 Digest: 6f3757fab5b6ae3d20418e4d20a68c4c
   Date: 03-Jun-2016
   Time: 19:54:26
Inactive-image: flash://system/images/mes3300-404.ros
   Version: 4.0.4
  Commit: 16738956
   MD5 Digest: d907f3b075e88e6a512cf730e2ad22f7
   Date: 10-Jun-2016
   Time: 11:05:50
```
Firmware update procedure:

Copy the new firmware file to the device to the allocated memory area. Command format:

**boot system tftp://***tftp\_ip\_address*/*[directory/]filename*

Examples of command usage:

```
console# boot system tftp://10.10.10.1/mes5324-401.ros
```

```
26-Feb-2016 11:07:54 %COPY-I-FILECPY: Files Copy - source URL 
tftp://10.10.10.1/mes5324-401.ros destination URL flash://
system/images/mes5324-401.ros
26-Feb-2016 11:08:53 %COPY-N-TRAP: The copy operation was completed successfully
Copy: 20644469 bytes copied in 00:00:59 [hh:mm:ss]
```
The new firmware will be active after the reboot of the switch.

To view information about the firmware and their activities, enter the **show bootvar** command:

console#show bootvar

```
Active-image: flash://system/images/mes5324-401.ros
   Version: 4.0.1
   MD5 Digest: 0534f43d80df854179f5b2b9007ca886
   Date: 01-Mar-2016
   Time: 17:17:31
Inactive-image: flash://system/images/_mes5324-401.ros
   Version: 4.0.1
   MD5 Digest: b66fd2211e4ff7790308bafa45d92572
   Date: 26-Feb-2016
   Time: 11:08:56
```
console# **reload**

```
This command will reset the whole system and disconnect your current
session. Do you want to continue (y/n) [n]?
```
Confirm reboot by entering "**y**".

## **APPENDIX A. EXAMPLE OF DEVICE USAGE AND CONFIGURATION**

## **Configuration of multiple spanning trees (MSTP)**

MSTP is used to create multiple spanning trees for separate VLAN groups on the local network switches, which allows you to balance load. For simplicity, let us consider the case with three switches joined into a ring topology.

Let the VLAN 10, 20, 30 be joined in the first copy of MSTP and the VLAN 40, 50, 60 joined in the second copy. It is required that the traffic of VLAN 10, 20, 30 is transferred directly between the first and second switch, and the traffic of VLAN 40, 50, 60 is transmitted via transit through switch 3. Let's assign switch 2 as the root one for the internal spanning tree (IST) where service information is transmitted. The switches are joined into a ring using ports te1 and te2. Below you can find a diagram illustrating logic topology of the network.

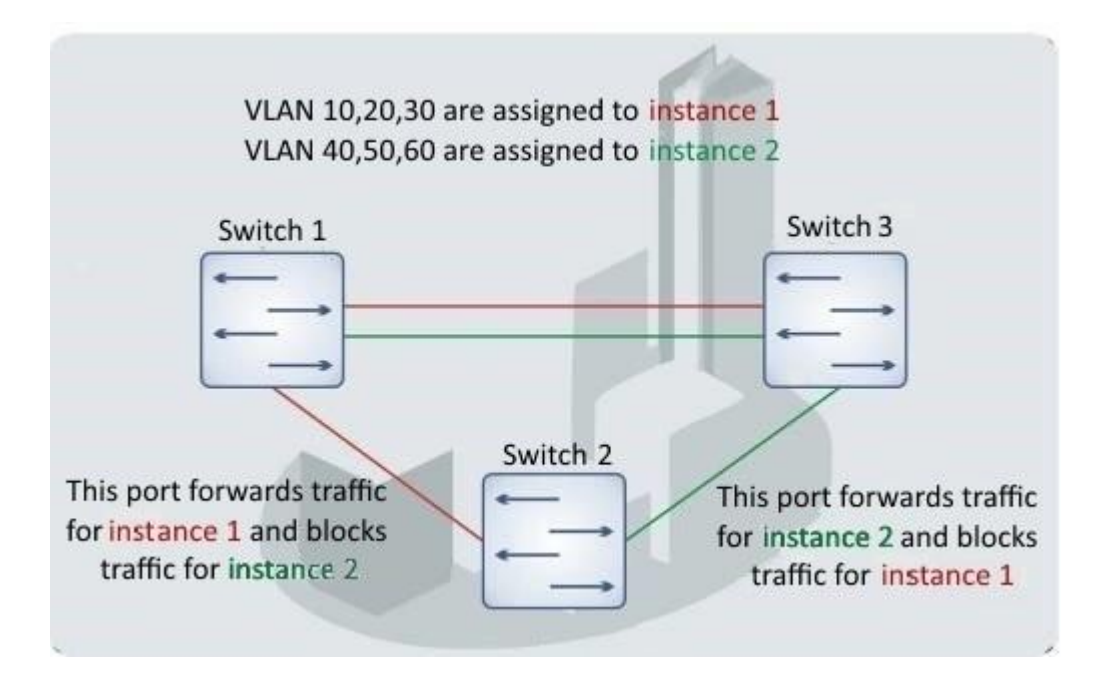

*Figure 25. Configuration of the multiple spanning tree protocol*

When one of the switches fails or the link is broken, multiple MSTP trees are rebuilt, which mitigates the consequences of the failure. Below you can find the configuration processes for the switches. For faster configuration, a common configuration template is created. This template is uploaded to a TFTP server and later is used for configuration of all switches.

1. Creating a template and configuring the first switch

```
console# configure 
console(config)# vlan database 
console(config-vlan)# vlan 10,20,30,40,50,60
console(config-vlan)# exit
console(config)# interface vlan 1
console(config-if)# ip address 192.168.16.1 /24
console(config-if)# exit
console(config)# spanning-tree mode mst
console(config)# interface range TengigabitEthernet 1/0/1-2
console(config-if)# switchport mode trunk
console(config-if)# switchport trunk allowed vlan add 10,20,30,40,50,60
console(config-if)# exit
```

```
console(config)# spanning-tree mst configuration
console(config-mst)# name sandbox
console(config-mst)# instance 1 vlan 10,20,30
console(config-mst)# instance 2 vlan 40,50,60
console(config-mst)# exit
console(config)# do write
console(config)# spanning-tree mst 1 priority 0
console(config)# exit 
console#copy running-config tftp://10.10.10.1/mstp.conf
```
## **Configuring selective-qinq**

## *Adding SVLAN*

This example of switch configuration demonstrates how a SVLAN 20 stamp can be added to all VLANs except for VLAN 27.

console# **show running-config**

```
vlan database
vlan 20,27
exit
!
interface tengigabitethernet1/0/5
switchport mode general
switchport general allowed vlan add 27 tagged
switchport general allowed vlan add 20 untagged
switchport general ingress-filtering disable
selective-qinq list ingress permit ingress vlan 27
selective-qinq list ingress add_vlan 20
exit
```
## *Substitution of CVLAN*

In transportation networks the tasks of VLAN spoofing prevention are not uncommon (for example, there is a typical configuration of access level switches, but user traffic, VOIP and control traffic needs to be transmitted in various VLANs to different directions). In this case, it is convenient to use CVLAN spoofing function to replace typical VLANs with VLAN for the required direction. Below is a switch configuration that replaces VLAN 100, 101 and 102 by 200, 201 and 202:

console# **show running-config** 

```
vlan database
vlan 100-102,200-202
exit
!
interface tengigabitethernet 1/0/1
switchport mode trunk
switchport trunk allowed vlan add 100-102,200-202
selective-qinq list egress override_vlan 100 ingress_vlan 200
selective-qinq list egress override_vlan 101 ingress_vlan 201
selective-qinq list egress override_vlan 102 ingress_vlan 202
exit
```
## **Configuring a multicast-TV VLAN**

The *Multicast-TV VLAN* function makes it possible to use one VLAN in carrier network to transfer multicast traffic and deliver it to users even if they are not members of this VLAN. Multicast-TV VLAN allows for reducing carrier network load by eliminating duplication of multicast data, e.g. when providing IPTV services.

Application of the function assumes that user ports operate in the "access" or "customer" mode and belong to any VLAN except for a multicast-tv VLAN. Users can only receive multicast traffic from multicast-tv VLAN and cannot transfer data in this VLAN. In addition, that switch must have a source port for multicast traffic configured, which must be a member of multicast-tv VLAN.

### **Configuration example of the port in the access operation mode**

1. Enable filtering of multicast data:

```
console(config)#bridge multicast filtering
```
2. Configure VLAN users (VID 100-124), multicast-tv VLAN (VID 1000), control VLAN (VID 1200):

```
console(config)#vlan database
console(config-vlan)#vlan 100-124,1000,1200
console(config-vlan)#exit
```
### 3. Configure user ports:

```
console(config)#interface range te1/0/10-24
console(config-if)# switchport mode access
console(config-if)# switchport access vlan 100
console(config-if)# switchport access multicast-tv vlan 1000
console(config-if)# bridge multicast unregistered filtering
console(config-if)#exit
```
4. Configure an uplink port by allowing transfer of multicast traffic, user traffic and control:

```
console(config)# interface te1/0/1
console(config-if)# switchport mode trunk
console(config-if)# switchport trunk allowed vlan add 100-124,1000,1200
console(config-if)#exit
```
5. Configure IGMP snooping globally and on interfaces, add group association:

```
console(config)# ip igmp snooping
console(config)# ip igmp snooping vlan 1000
console(config)# ip igmp snooping vlan 1000querier
console(config)# ip igmp snooping vlan 100
console(config)# ip igmp snooping vlan 101
console(config)# ip igmp snooping vlan 102
console(config)# ip igmp snooping vlan 103
…
console(config)# ip igmp snooping vlan124
```
6. Configure a control interface:

```
console(config)# interface vlan 1200
console(config-if)# ip address 192.168.33.100 255.255.255.0
console(config-if)# exit
```
### **Configuration example of the port in the customer mode**

This type of connection can be used to mark users' IGMP reports of specific VLANs (CVLANs) with specific outer stamps (SVLAN).

1. Enable filtering of multicast data:

console(config)#**bridge multicast filtering**

2. Configure user VLANs (VID 100), multicast-tv VLAN (VID 1000, 1001), control VLAN (VID 1200):

```
console(config)#vlan database
console(config-vlan)#vlan 100,1000-1001,1200
console(config-vlan)#exit
```
3. Configure a user port:

```
console(config)#interface te1/0/1
console(config-if)#switchport mode customer
console(config-if)#switchport customer vlan 100
console(config-if)#switchport customer multicast-tv vlan add 1000,1001
console(config-if)#exit
```
4. Configure an uplink port by allowing transfer of multicast traffic, user traffic and control:

```
console(config)# interface te1/0/10
console(config-if)# switchport mode trunk
console(config-if)# switchport trunk allowed vlan add 100,1000-1001,1200
console(config-if)#exit
```
5. Configure IGMP snooping globally and on interfaces, add marking rules for user IGMP reports:

```
console(config)# ip igmp snooping
console(config)# ip igmp snooping vlan 100
console(config)# ip igmp snooping map cpe vlan 5 multicast-tv vlan 1000
console(config)# ip igmp snooping map cpe vlan 6 multicast-tv vlan 1001
```
6. Configure a control interface:

```
console(config)# interface vlan 1200
console(config-if)# ip address 192.168.33.100 255.255.255.0
console(config-if)# exit
```
# **APPENDIX B. CONSOLE CABLE**

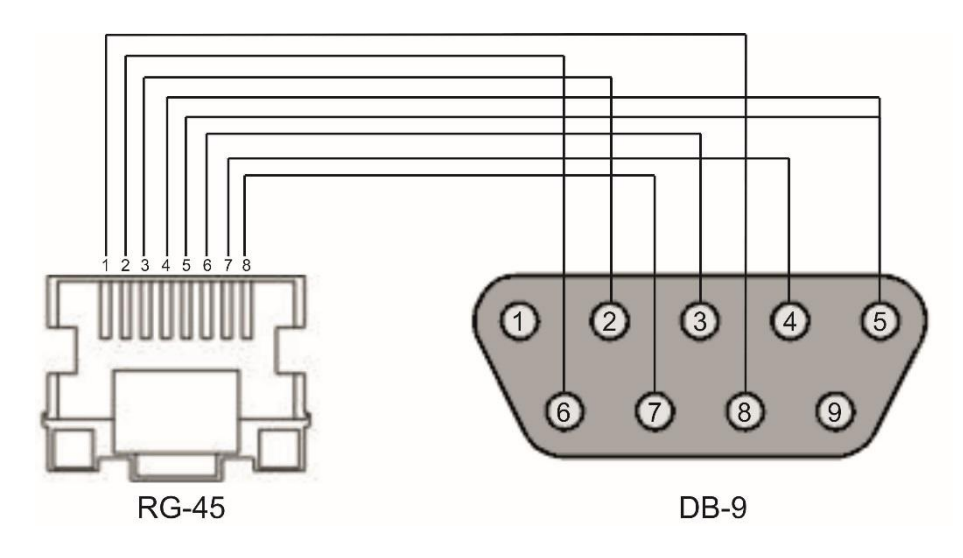

*Figure 26. Console cable connection*

# **APPENDIX C. SUPPORTED ETHERTYPE VALUES**

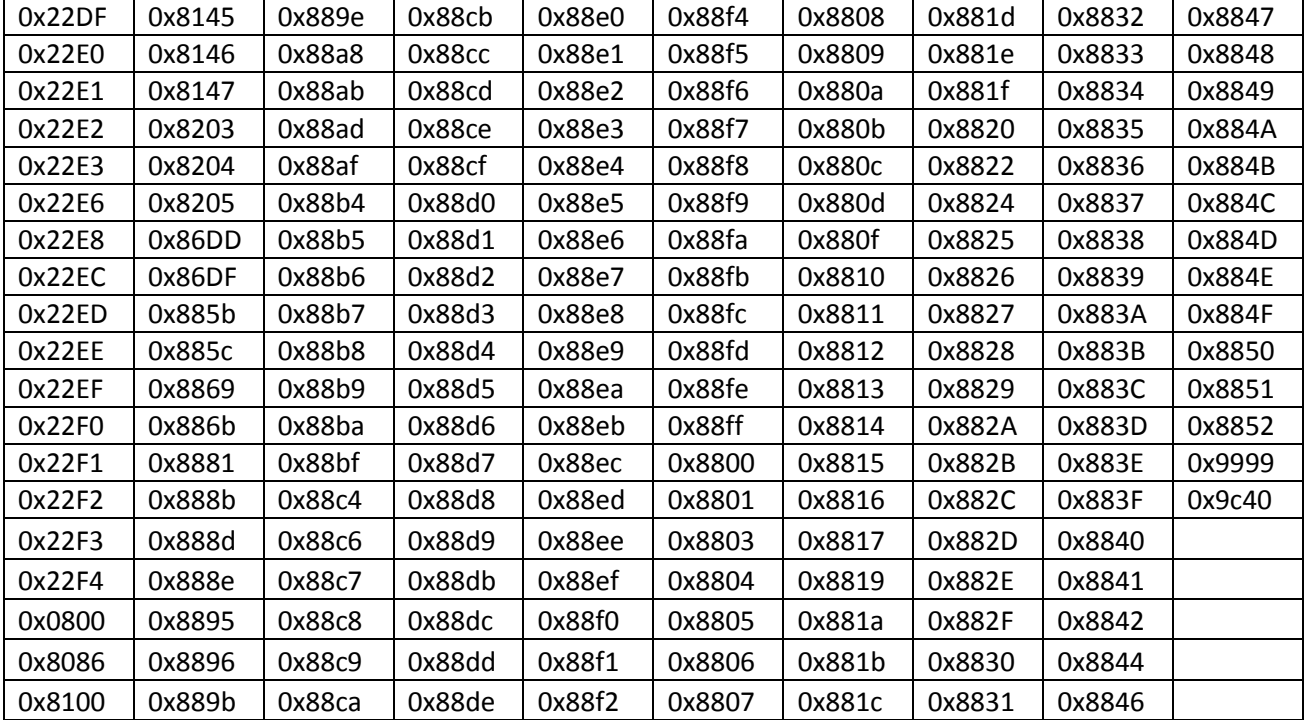

# Table – Supported Ethtype Values

### **TECHNICAL SUPPORT SERVICE**

For technical assistance in issues related to handling of EltexAlatau Ltd. equipment please address to Service Centre of the company:

9 Ibragimova street, Almaty, Republic of Kazakhstan, 050032, Phone: +7(727) 320-18-40 +7(727) 320-18-38 E-mail: info@eltexalatau.kz

In official website of the EltexAlatau Ltd. you can find technical documentation and software for products, refe[r to knowledge base](http://eltex.nsk.ru/), consult with engineers of Service center:

http://www.eltex[alatau](http://eltex.nsk.ru/forum).kz/en